# **Python Programming for Economics and Finance**

**Thomas J. Sargent & John Stachurski**

**Mar 14, 2024**

## **CONTENTS**

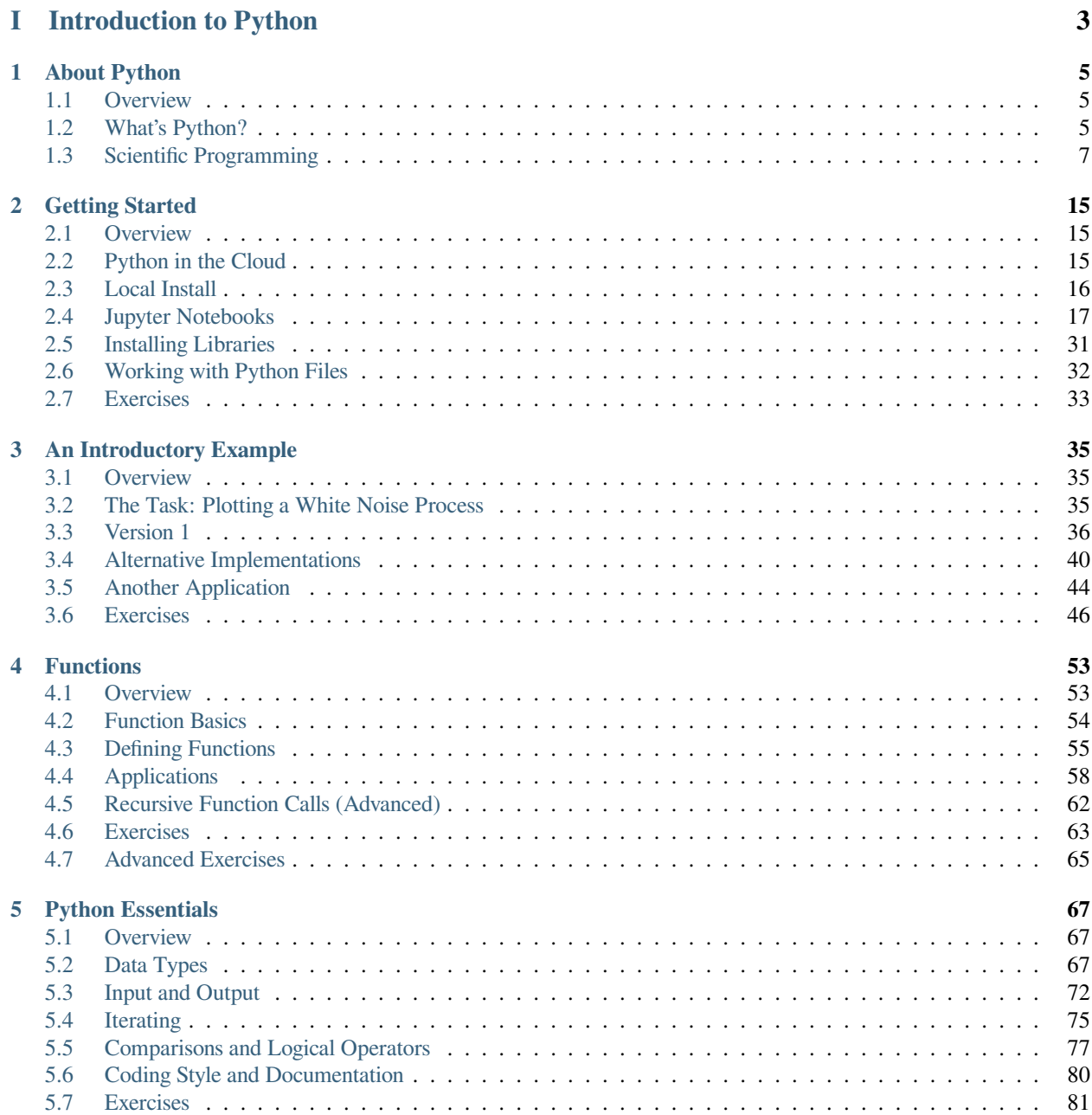

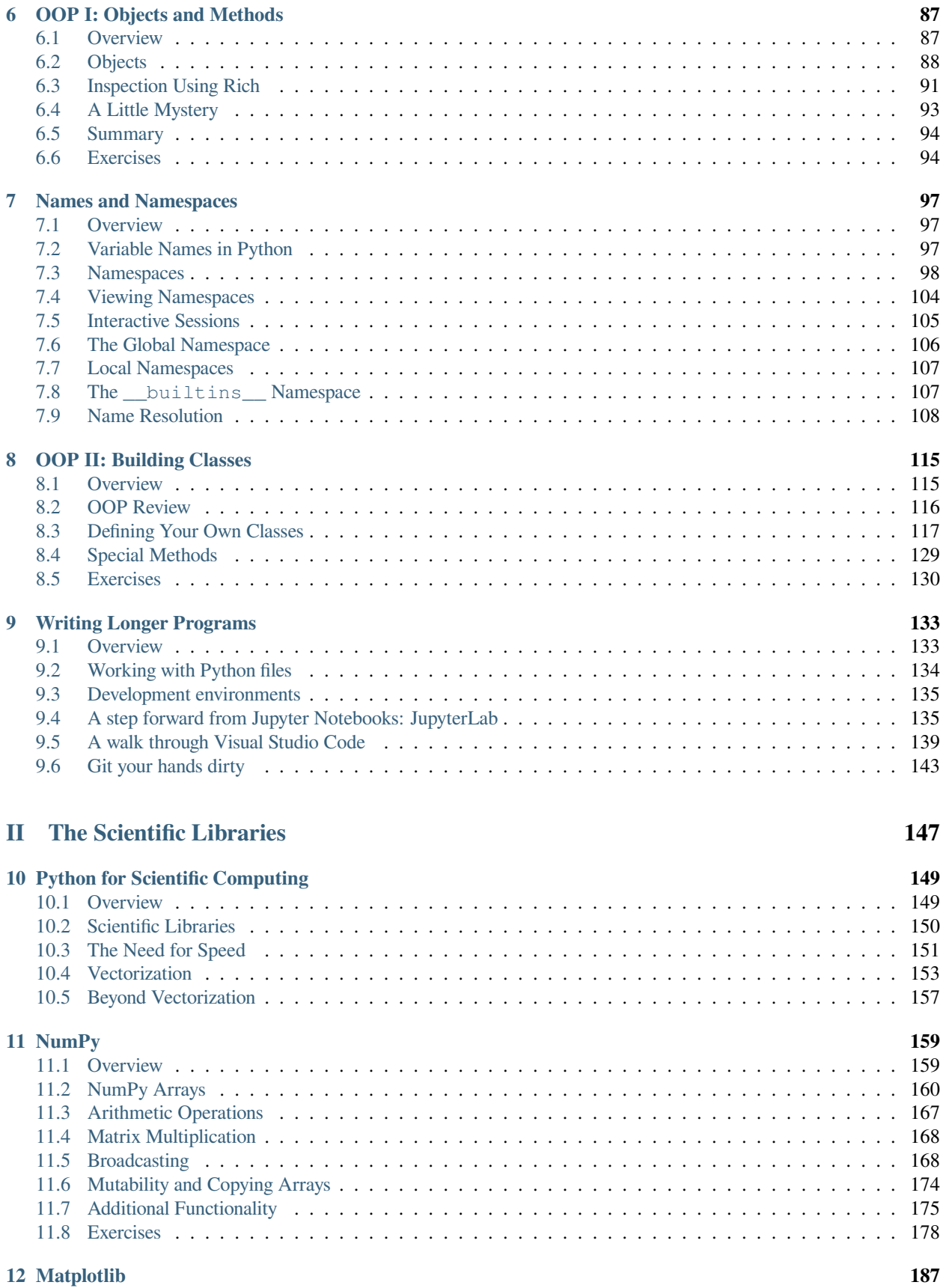

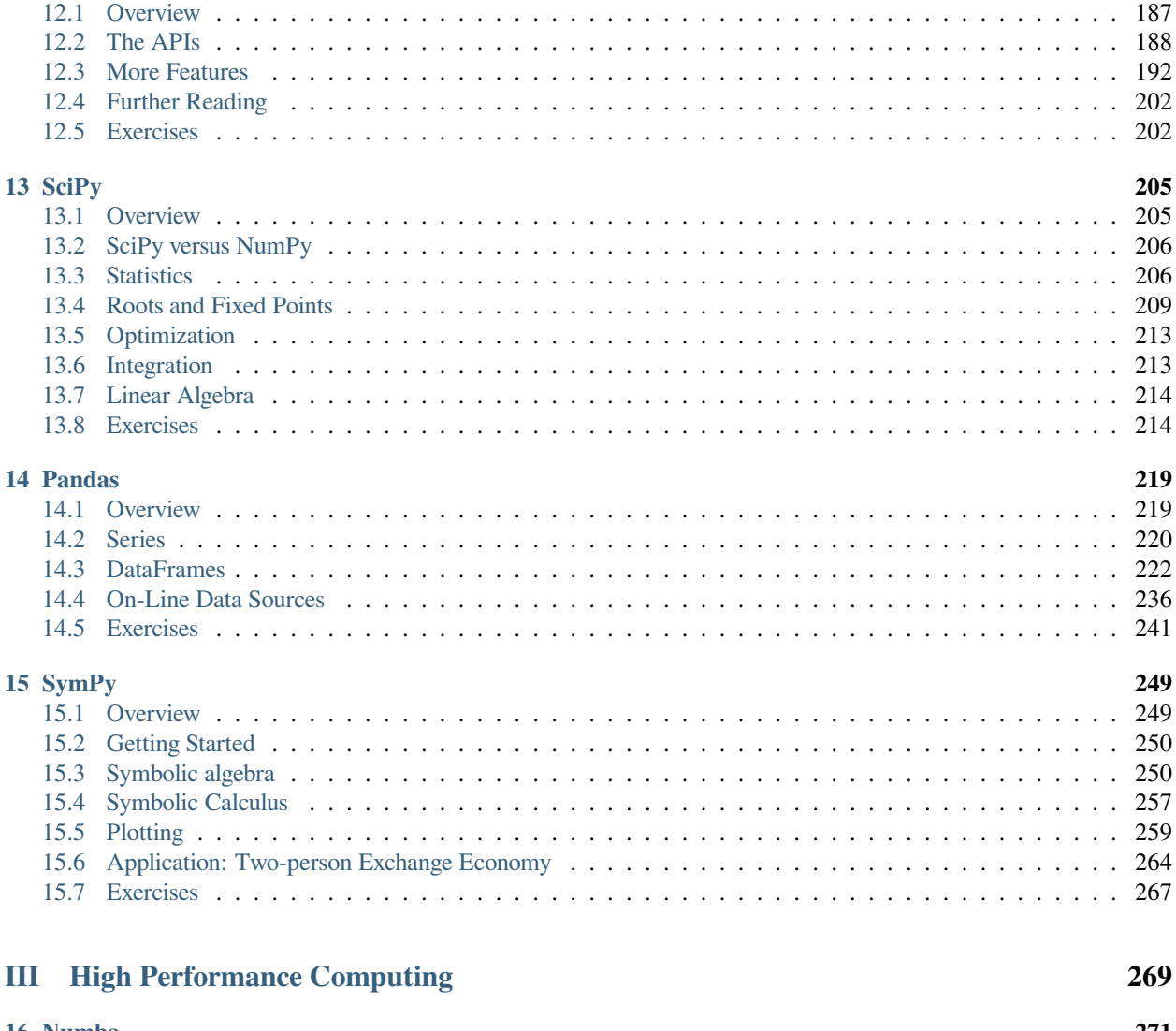

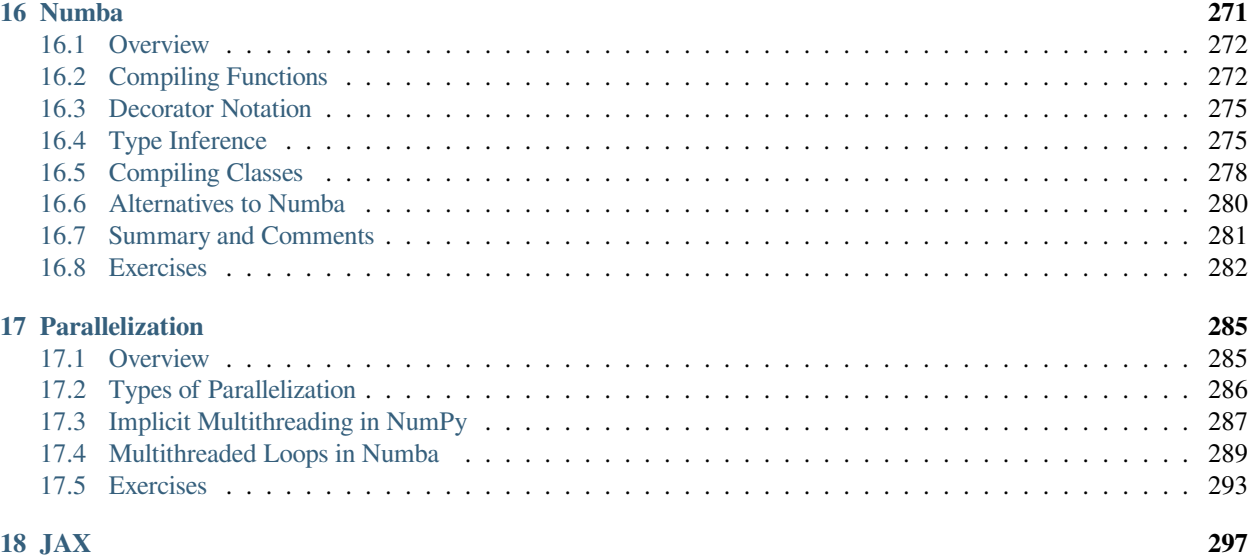

## **[IV Advanced Python Programming](#page-304-0) 299**

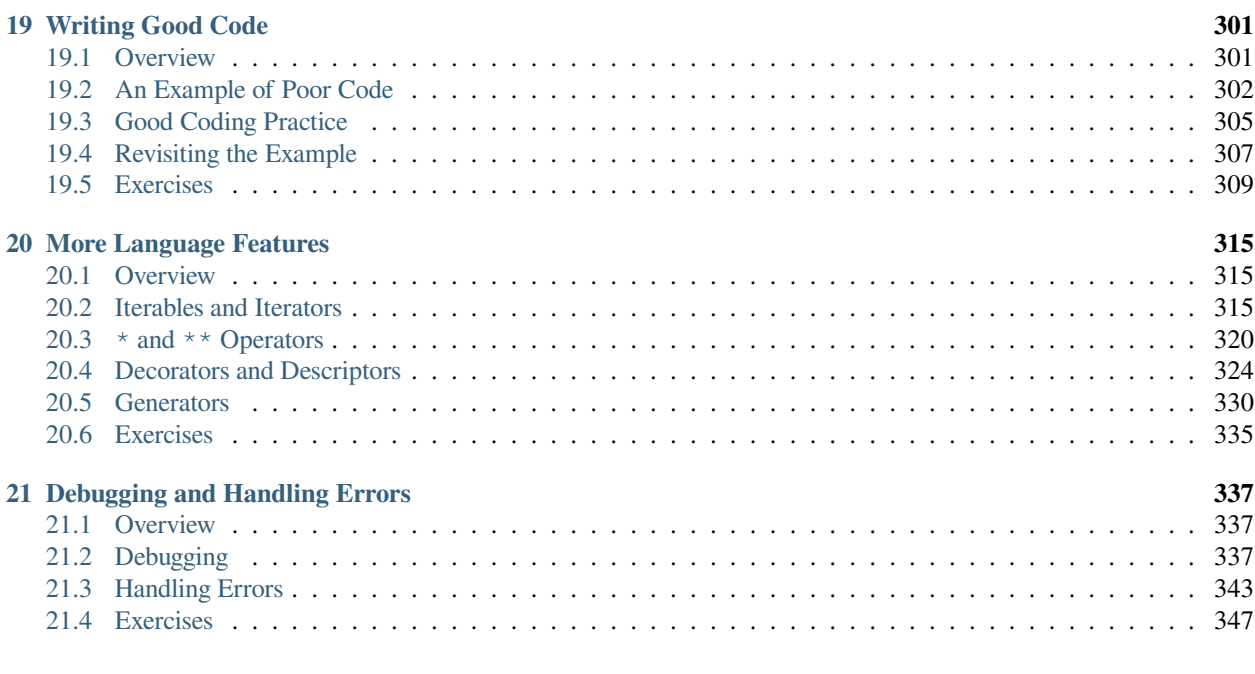

## **[V Other](#page-354-0) 349**

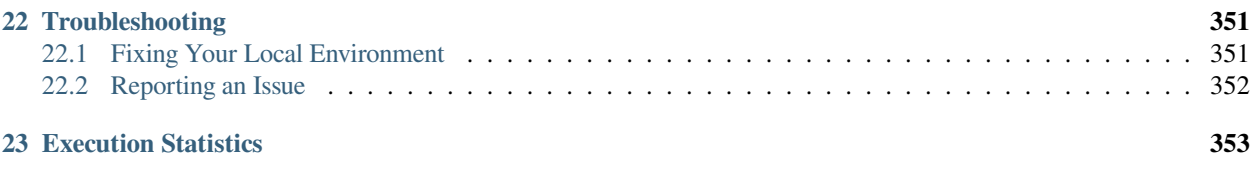

#### **[Index](#page-360-0) 355**

This website presents a set of lectures on Python programming for economics and finance.

This is the first text in the series, which focuses on programming in Python.

For an overview of the series, see [this page](https://quantecon.org/python-lectures/)

- Introduction to Python
	- **–** *[About Python](#page-10-0)*
	- **–** *[Getting Started](#page-20-0)*
	- **–** *[An Introductory Example](#page-40-0)*
	- **–** *[Functions](#page-58-0)*
	- **–** *[Python Essentials](#page-72-0)*
	- **–** *[OOP I: Objects and Methods](#page-92-0)*
	- **–** *[Names and Namespaces](#page-102-0)*
	- **–** *[OOP II: Building Classes](#page-120-0)*
	- **–** *[Writing Longer Programs](#page-138-0)*
- The Scientific Libraries
	- **–** *[Python for Scientific Computing](#page-154-0)*
	- **–** *[NumPy](#page-164-0)*
	- **–** *[Matplotlib](#page-192-0)*
	- **–** *[SciPy](#page-210-0)*
	- **–** *[Pandas](#page-224-0)*
	- **–** *[SymPy](#page-254-0)*
- High Performance Computing
	- **–** *[Numba](#page-276-0)*
	- **–** *[Parallelization](#page-290-0)*
	- **–** *[JAX](#page-302-0)*
- Advanced Python Programming
	- **–** *[Writing Good Code](#page-306-0)*
	- **–** *[More Language Features](#page-320-0)*
	- **–** *[Debugging and Handling Errors](#page-342-0)*
- Other
	- **–** *[Troubleshooting](#page-356-0)*
	- **–** *[Execution Statistics](#page-358-0)*

## **Part I**

# <span id="page-8-0"></span>**Introduction to Python**

#### **CHAPTER**

#### **ONE**

## **ABOUT PYTHON**

<span id="page-10-0"></span>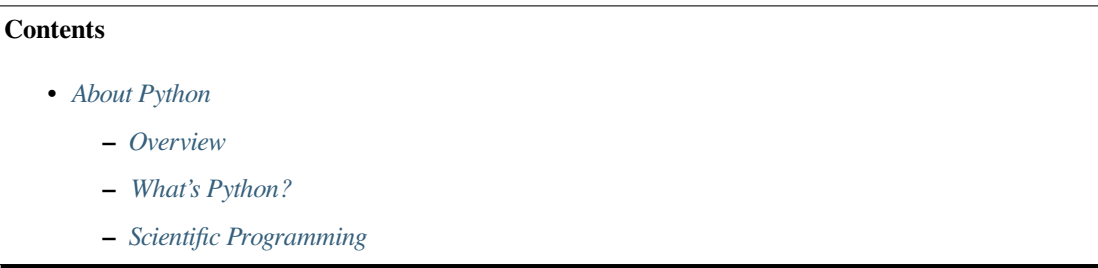

"Python has gotten sufficiently weapons grade that we don't descend into R anymore. Sorry, R people. I used to be one of you but we no longer descend into R." – Chris Wiggins

## <span id="page-10-1"></span>**1.1 Overview**

In this lecture we will

- outline what Python is
- compare it to some other languages
- showcase some of its abilities.

At this stage, it's **not** our intention that you try to replicate all you see.

We will work through what follows at a slow pace later in the lecture series.

Our only objective for this lecture is to give you some feel of what Python is, and what it can do.

## <span id="page-10-2"></span>**1.2 What's Python?**

[Python](https://www.python.org) is a general-purpose programming language conceived in 1989 by Dutch programmer [Guido van Rossum](https://en.wikipedia.org/wiki/Guido_van_Rossum).

Python is free and open source, with development coordinated through the [Python Software Foundation.](https://www.python.org/psf/)

Python has experienced rapid adoption in the last decade and is now one of the [most popular programming languages.](https://www.tiobe.com/tiobe-index/)

#### **1.2.1 Common Uses**

Python is a general-purpose language used in almost all application domains such as

- AI
- communication
- web development
- CGI and graphical user interfaces
- game development
- resource planning
- multimedia, data science, security, etc., etc., etc.

Used and supported extensively by Internet services and high-tech companies including

- [Google](https://www.google.com/)
- [Netflix](https://www.netflix.com/)
- [Meta](https://opensource.fb.com/)
- [Dropbox](https://www.dropbox.com/)
- [Amazon](https://www.amazon.com/)
- [Reddit](https://www.reddit.com/)

For reasons we will discuss, Python is particularly popular within the scientific community

Meanwhile, Python is also very beginner-friendly and is found to be suitable for students learning programming and recommended to introduce computational methods to students in fields other than computer science.

Python is also replacing familiar tools like Excel as an essential skill in the fields of finance and banking.

#### **1.2.2 Relative Popularity**

The following chart, produced using Stack Overflow Trends, shows one measure of the relative popularity of Python

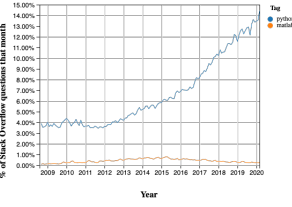

The figure indicates not only that Python is widely used but also that adoption of Python has accelerated significantly since 2012.

This is driven at least in part by uptake in the scientific domain, particularly in rapidly growing fields like data science and AI.

#### **1.2.3 Features**

Python is a [high-level language](https://en.wikipedia.org/wiki/High-level_programming_language) suitable for rapid development.

It has a relatively small core language supported by many libraries.

Other features of Python:

- multiple programming styles are supported (procedural, object-oriented, functional, etc.)
- it is interpreted rather than compiled.

#### **1.2.4 Syntax and Design**

One nice feature of Python is its elegant syntax — we'll see many examples later on.

Elegant code might sound superfluous but in fact it's highly beneficial because it makes the syntax easy to read and easy to remember.

Closely related to elegant syntax is an elegant design.

Features like iterators, generators, decorators and list comprehensions make Python highly expressive, allowing you to get more done with less code.

[Namespaces](https://en.wikipedia.org/wiki/Namespace) improve productivity by cutting down on bugs and syntax errors.

## <span id="page-12-0"></span>**1.3 Scientific Programming**

Python has become one of the core languages of scientific computing.

It's either the dominant player or a major player in

- AI, machine learning and data science
- astronomy
- chemistry
- computational biology
- meteorology
- natural language processing
- etc.

This section briefly showcases some examples of Python for scientific programming.

• All of these topics below will be covered in detail later on.

#### **1.3.1 Numerical Programming**

Fundamental matrix and array processing capabilities are provided by the excellent [NumPy](http://www.numpy.org/) library.

NumPy provides the basic array data type plus some simple processing operations.

For example, let's build some arrays

```
import numpy as np # Load the library
a = np.linspace(-np.pi, np.pi, 100) # Create even grid from -π to π
b = np.cos(a) # Apply cosine to each element of a
c = np.sin(a) # Apply sin to each element of a
```
Now let's take the inner product

b @ c

9.853229343548264e-16

The number you see here might vary slightly but it's essentially zero.

(For older versions of Python and NumPy you need to use the [np.dot](http://docs.scipy.org/doc/numpy/reference/generated/numpy.dot.html) function)

The [SciPy](http://www.scipy.org) library is built on top of NumPy and provides additional functionality.

For example, let's calculate  $\int_{-2}^{2} \phi(z) dz$  where  $\phi$  is the standard normal density.

```
from scipy.stats import norm
from scipy.integrate import quad
\phi = norm()
value, error = quad(ϕ.pdf, -2, 2) # Integrate using Gaussian quadrature
value
```

```
0.9544997361036417
```
SciPy includes many of the standard routines used in

- [linear algebra](http://docs.scipy.org/doc/scipy/reference/linalg.html)
- [integration](http://docs.scipy.org/doc/scipy/reference/integrate.html)
- [interpolation](http://docs.scipy.org/doc/scipy/reference/interpolate.html)
- [optimization](http://docs.scipy.org/doc/scipy/reference/optimize.html)
- [distributions and statistical techniques](http://docs.scipy.org/doc/scipy/reference/stats.html)
- [signal processing](http://docs.scipy.org/doc/scipy/reference/signal.html)

See them all [here.](http://docs.scipy.org/doc/scipy/reference/index.html)

#### **1.3.2 Graphics**

The most popular and comprehensive Python library for creating figures and graphs is [Matplotlib,](http://matplotlib.org/) with functionality including

- plots, histograms, contour images, 3D graphs, bar charts etc.
- output in many formats (PDF, PNG, EPS, etc.)
- LaTeX integration

Example 2D plot with embedded LaTeX annotations

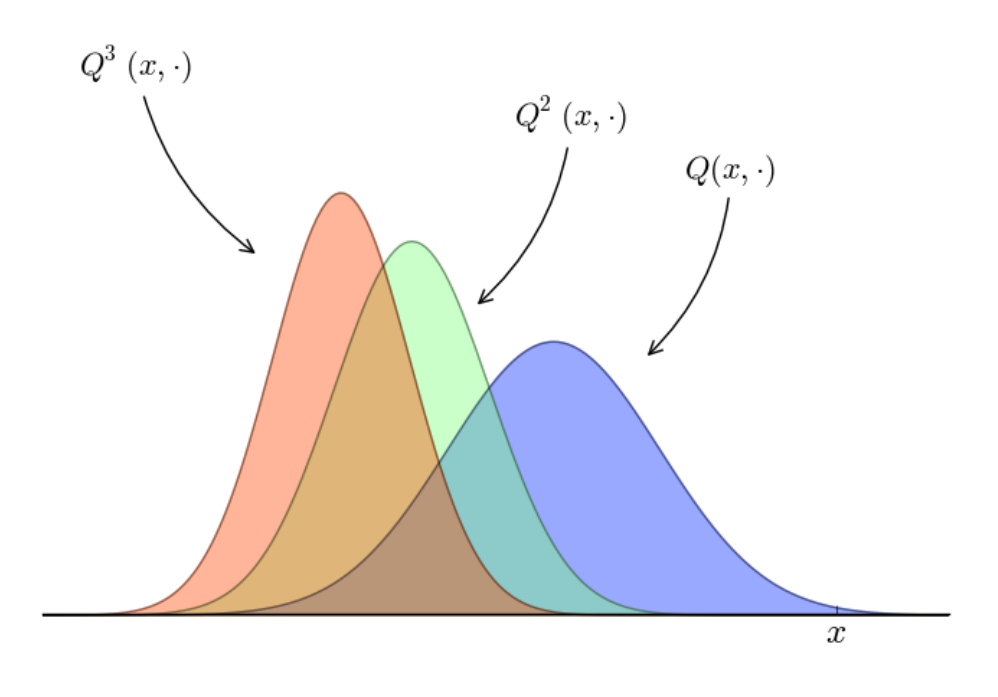

Example contour plot

Example 3D plot

More examples can be found in the [Matplotlib thumbnail gallery.](https://matplotlib.org/stable/gallery/index.html)

Other graphics libraries include

- [Plotly](https://plot.ly/python/)
- [seaborn](https://seaborn.pydata.org/) a high-level interface for matplotlib
- [Altair](https://altair-viz.github.io/)
- [Bokeh](http://bokeh.pydata.org/en/latest/)

You can visit the [Python Graph Gallery](https://www.python-graph-gallery.com/) for more example plots drawn using a variety of libraries.

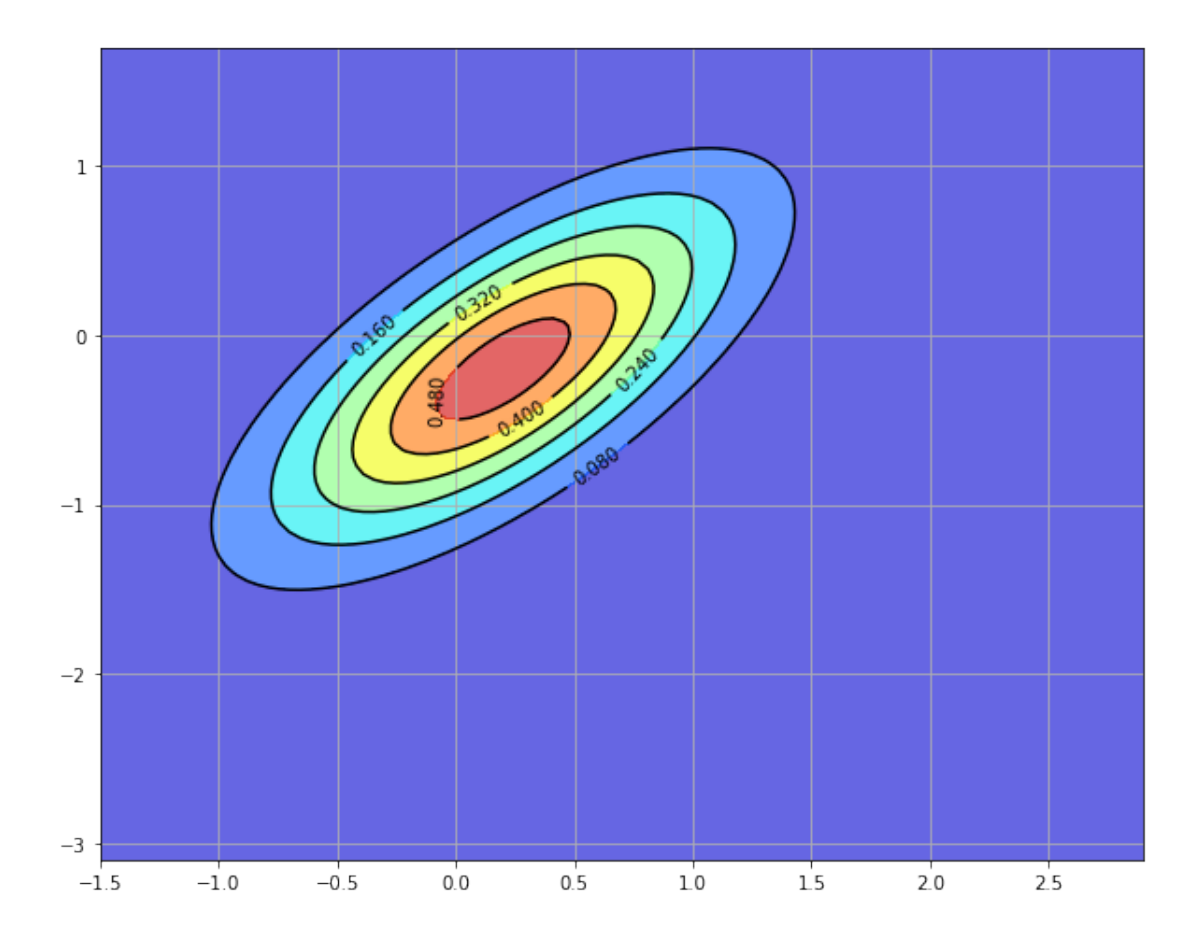

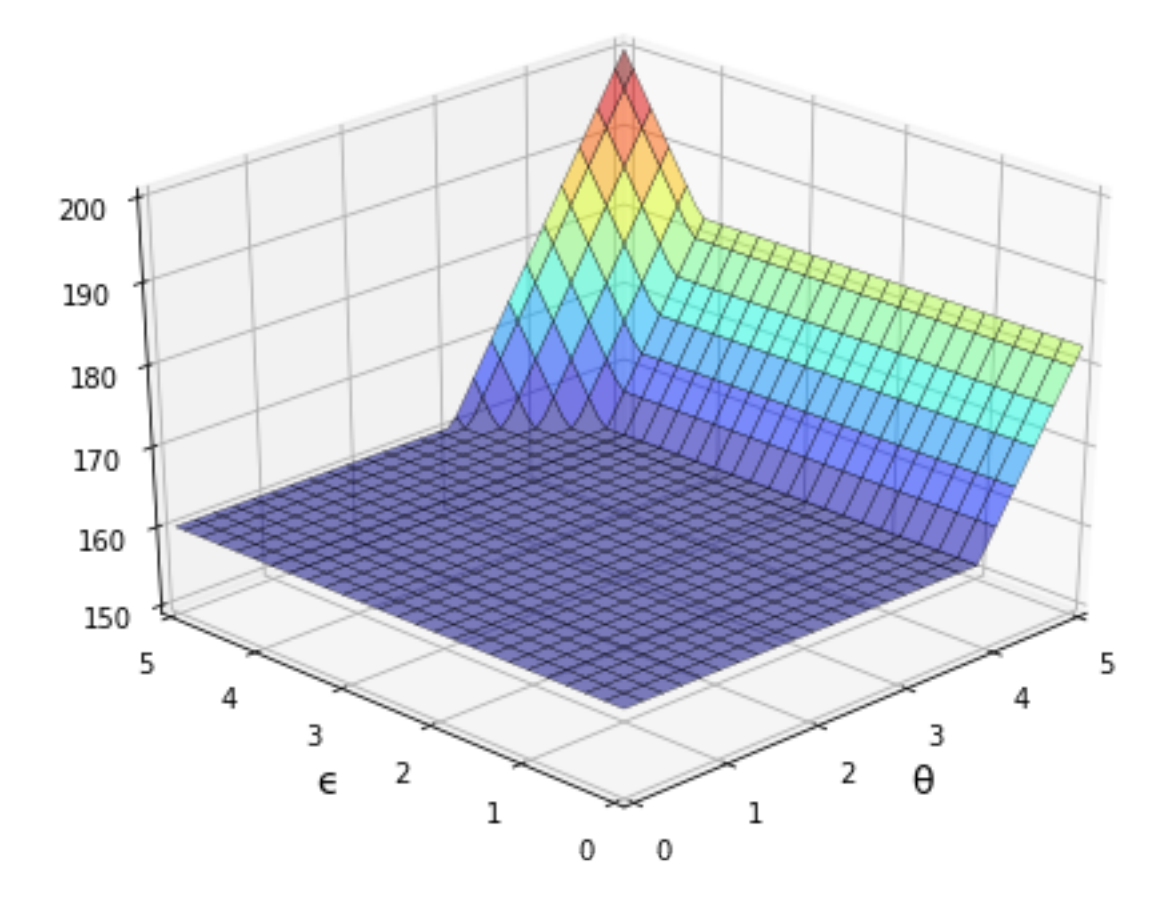

#### **1.3.3 Networks and Graphs**

Python has many libraries for studying graphs.

One well-known example is [NetworkX](http://networkx.github.io/). Its features include, among many other things:

- standard graph algorithms for analyzing networks
- plotting routines

Here's some example code that generates and plots a random graph, with node color determined by the shortest path length from a central node.

```
%matplotlib inline
import networkx as nx
import matplotlib.pyplot as plt
plt.rcParams['figure.figsize'] = (10,6)
np.random.seed(1234)
# Generate a random graph
p = \text{dict}((i, (np.random.uniform(0, 1), np.random.uniform(0, 1)))for i in range(200))
g = nx.random_geometric_graph(200, 0.12, pos=p)
pos = nx.get_node_attributes(g, 'pos')
# Find node nearest the center point (0.5, 0.5)
dists = [(x - 0.5) * 2 + (y - 0.5) * 2 \text{ for } x, y \text{ in } list(pos.values())]ncenter = np.argmin(dists)
# Plot graph, coloring by path length from central node
p = nx.size\_source\_shortest\_path\_length(q, recenter)plt.figure()
nx.draw_networkx_edges(g, pos, alpha=0.4)
nx.draw_networkx_nodes(g,
                        pos,
                        nodelist=list(p.keys()),
                        node_size=120, alpha=0.5,
                        node_color=list(p.values()),
                        cmap=plt.cm.jet_r)
plt.show()
```
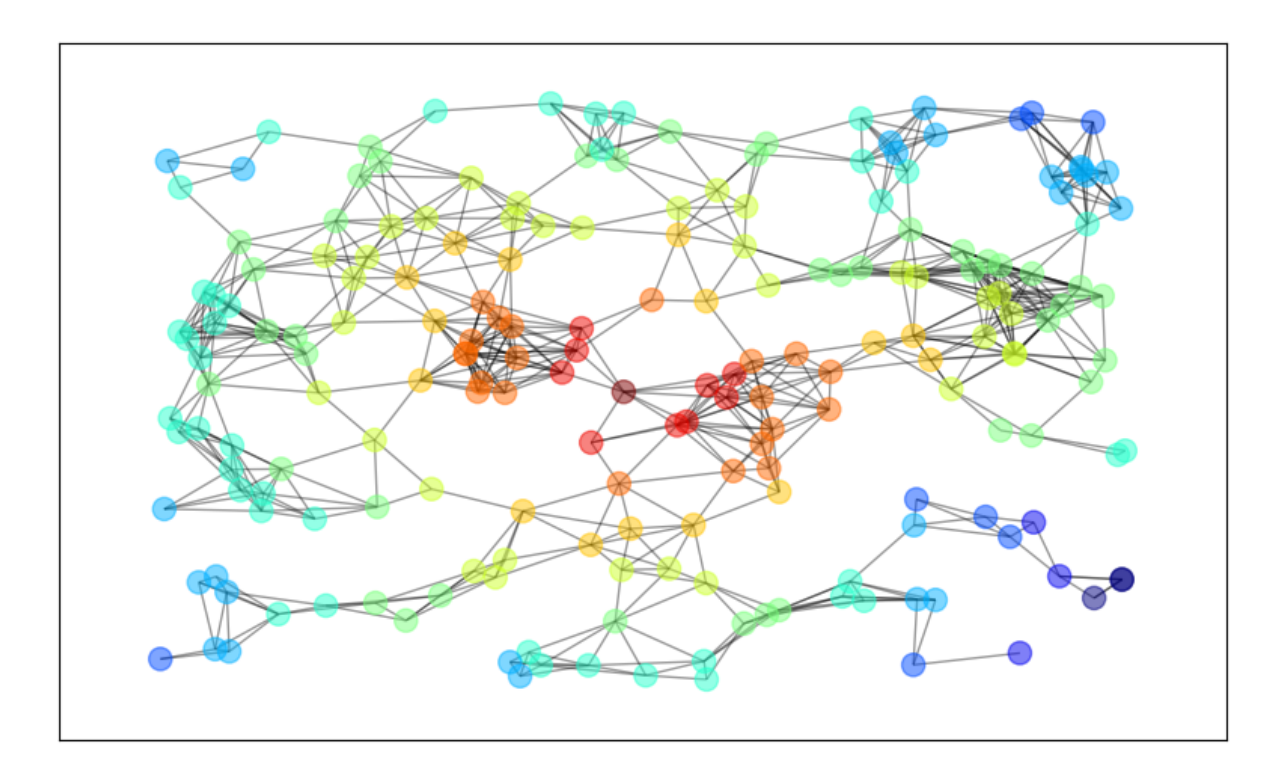

#### **1.3.4 Other Scientific Libraries**

Here's a short list of more important scientific libraries for Python.

- [SymPy](http://www.sympy.org/) for symbolic algebra, including limits, derivatives and integrals
- [pandas](http://pandas.pydata.org/) for data maniputation
- [statsmodels](http://statsmodels.sourceforge.net/) for statistical routines
- [scikit-learn](http://scikit-learn.org/) for machine learning
- [JAX](https://github.com/google/jax) for automatic differentiation, accelerated linear algebra and GPU computing
- [PyTorch](https://pytorch.org/) for deep learning
- [Keras](https://keras.io/) for machine learning
- [Pyro](https://pyro.ai/) and [PyStan](https://pystan.readthedocs.org/en/latest/) for Bayesian data analysis
- [lifelines](https://lifelines.readthedocs.io/en/latest/) for survival analysis
- [GeoPandas](https://geopandas.org/en/stable/) for spatial data analysis
- [Dask](https://docs.dask.org/en/stable/) for parallelization
- [Numba](http://numba.pydata.org/) for making Python run at the same speed as native machine code
- [CVXPY](https://www.cvxpy.org/) for convex optimization
- [PyTables](http://www.pytables.org) for managing large data sets
- [scikit-image](https://scikit-image.org/) and [OpenCV](https://opencv.org/) for processing and analysing image data
- [FLAML](https://mlflow.org/docs/latest/index.html) for automated machine learning and hyperparameter tuning
- [BeautifulSoup](https://www.crummy.com/software/BeautifulSoup/bs4/doc/) for extracting data from HTML and XML files

In this lecture series we will learn how to use many of these libraries for scientific computing tasks in economics and finance.

#### **CHAPTER**

### **TWO**

## **GETTING STARTED**

#### <span id="page-20-0"></span>**Contents**

• *[Getting Started](#page-20-0)*

#### **–** *[Overview](#page-20-1)*

- **–** *[Python in the Cloud](#page-20-2)*
- **–** *[Local Install](#page-21-0)*
- **–** *[Jupyter Notebooks](#page-22-0)*
- **–** *[Installing Libraries](#page-36-0)*
- **–** *[Working with Python Files](#page-37-0)*
- **–** *[Exercises](#page-38-0)*

## <span id="page-20-1"></span>**2.1 Overview**

In this lecture, you will learn how to

- 1. use Python in the cloud
- 2. get a local Python environment up and running
- 3. execute simple Python commands
- 4. run a sample program
- 5. install the code libraries that underpin these lectures

## <span id="page-20-2"></span>**2.2 Python in the Cloud**

The easiest way to get started coding in Python is by running it in the cloud.

(That is, by using a remote server that already has Python installed.)

One option that's both free and reliable is [Google Colab.](https://colab.research.google.com/)

Colab also has the advantage of providing GPUs, which we will make use of in more advanced lectures.

Tutorials on how to get started with Google Colab can be found by web and video searches.

Most of our lectures include a "Launch notebook" button (with a play icon) on the top right connects you to an executable version on Colab.

## <span id="page-21-0"></span>**2.3 Local Install**

Local installs are preferable if you have access to a suitable machine and plan to do a substantial amount of Python programming.

At the same time, local installs require more work than a cloud option like Colab.

The rest of this lecture runs you through the some details associated with local installs.

#### **2.3.1 The Anaconda Distribution**

The [core Python package](https://www.python.org/downloads/) is easy to install but *not* what you should choose for these lectures.

These lectures require the entire scientific programming ecosystem, which

- the core installation doesn't provide
- is painful to install one piece at a time.

Hence the best approach for our purposes is to install a Python distribution that contains

- 1. the core Python language **and**
- 2. compatible versions of the most popular scientific libraries.

The best such distribution is [Anaconda Python.](https://www.anaconda.com/)

Anaconda is

- very popular
- cross-platform
- comprehensive
- completely unrelated to the [Nicki Minaj song of the same name](https://www.youtube.com/watch?v=LDZX4ooRsWs)

Anaconda also comes with a package management system to organize your code libraries.

**All of what follows assumes that you adopt this recommendation!**

#### **2.3.2 Installing Anaconda**

To install Anaconda, [download](https://www.anaconda.com/download/) the binary and follow the instructions.

Important points:

- Make sure you install the correct version for your OS.
- If you are asked during the installation process whether you'd like to make Anaconda your default Python installation, say yes.

### **2.3.3 Updating Anaconda**

Anaconda supplies a tool called conda to manage and upgrade your Anaconda packages.

One conda command you should execute regularly is the one that updates the whole Anaconda distribution.

As a practice run, please execute the following

- 1. Open up a terminal
- 2. Type conda update anaconda

For more information on conda, type conda help in a terminal.

## <span id="page-22-0"></span>**2.4 Jupyter Notebooks**

[Jupyter](http://jupyter.org/) notebooks are one of the many possible ways to interact with Python and the scientific libraries.

They use a *browser-based* interface to Python with

- The ability to write and execute Python commands.
- Formatted output in the browser, including tables, figures, animation, etc.
- The option to mix in formatted text and mathematical expressions.

Because of these features, Jupyter is now a major player in the scientific computing ecosystem.

Here's an image showing execution of some code (borrowed from [here\)](http://matplotlib.org/examples/pylab_examples/hexbin_demo.html) in a Jupyter notebook

While Jupyter isn't the only way to code in Python, it's great for when you wish to

- start coding in Python
- test new ideas or interact with small pieces of code
- use powerful online interactive environments such as [Google Colab](https://research.google.com/colaboratory/)
- share or collaborate scientific ideas with students or colleagues

These lectures are designed for executing in Jupyter notebooks.

### **2.4.1 Starting the Jupyter Notebook**

Once you have installed Anaconda, you can start the Jupyter notebook.

#### Either

- search for Jupyter in your applications menu, or
- open up a terminal and type jupyter notebook
	- **–** Windows users should substitute "Anaconda command prompt" for "terminal" in the previous line.

If you use the second option, you will see something like this

The output tells us the notebook is running at http://localhost:8888/

- localhost is the name of the local machine
- 8888 refers to [port number](https://en.wikipedia.org/wiki/Port_%28computer_networking%29) 8888 on your computer

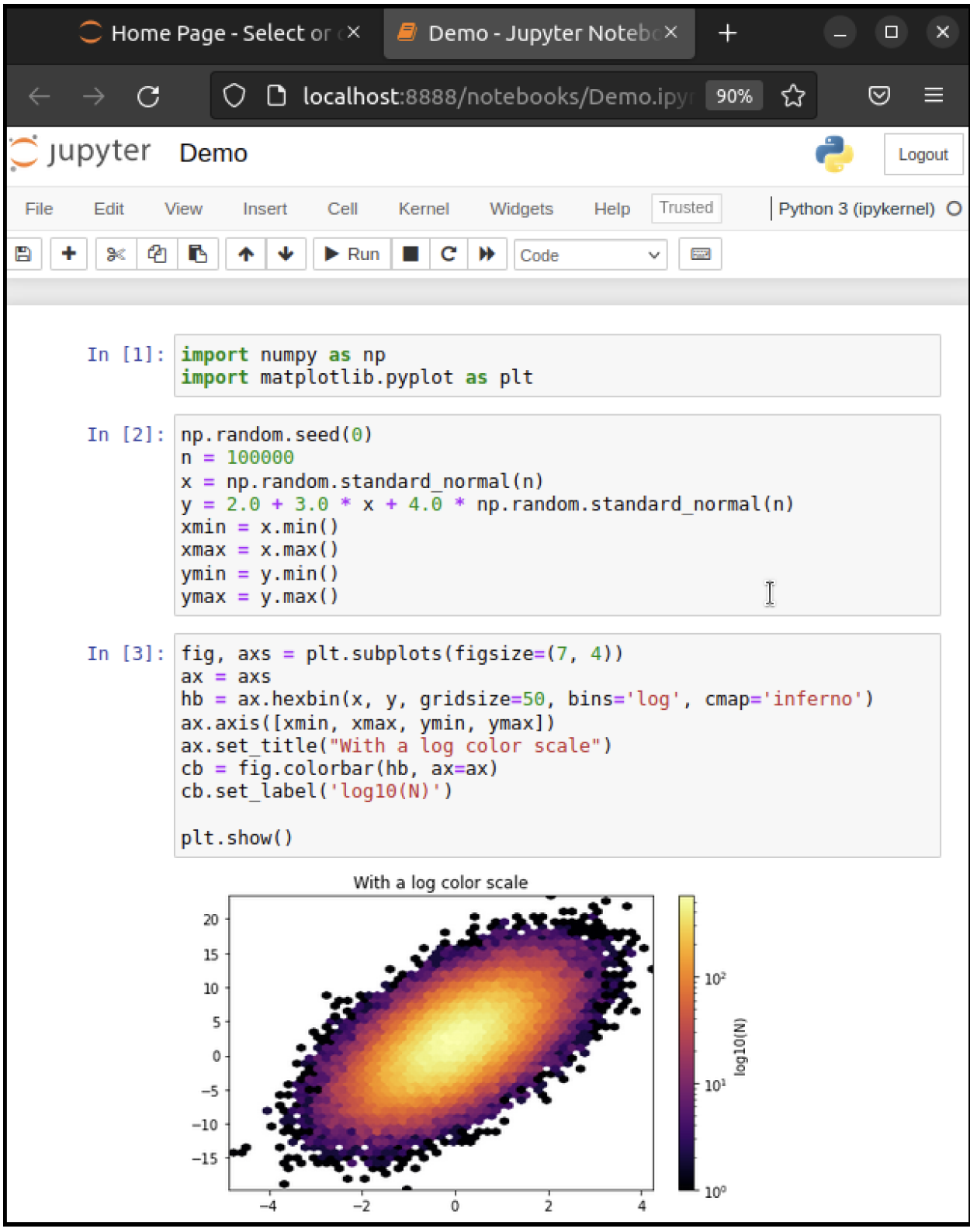

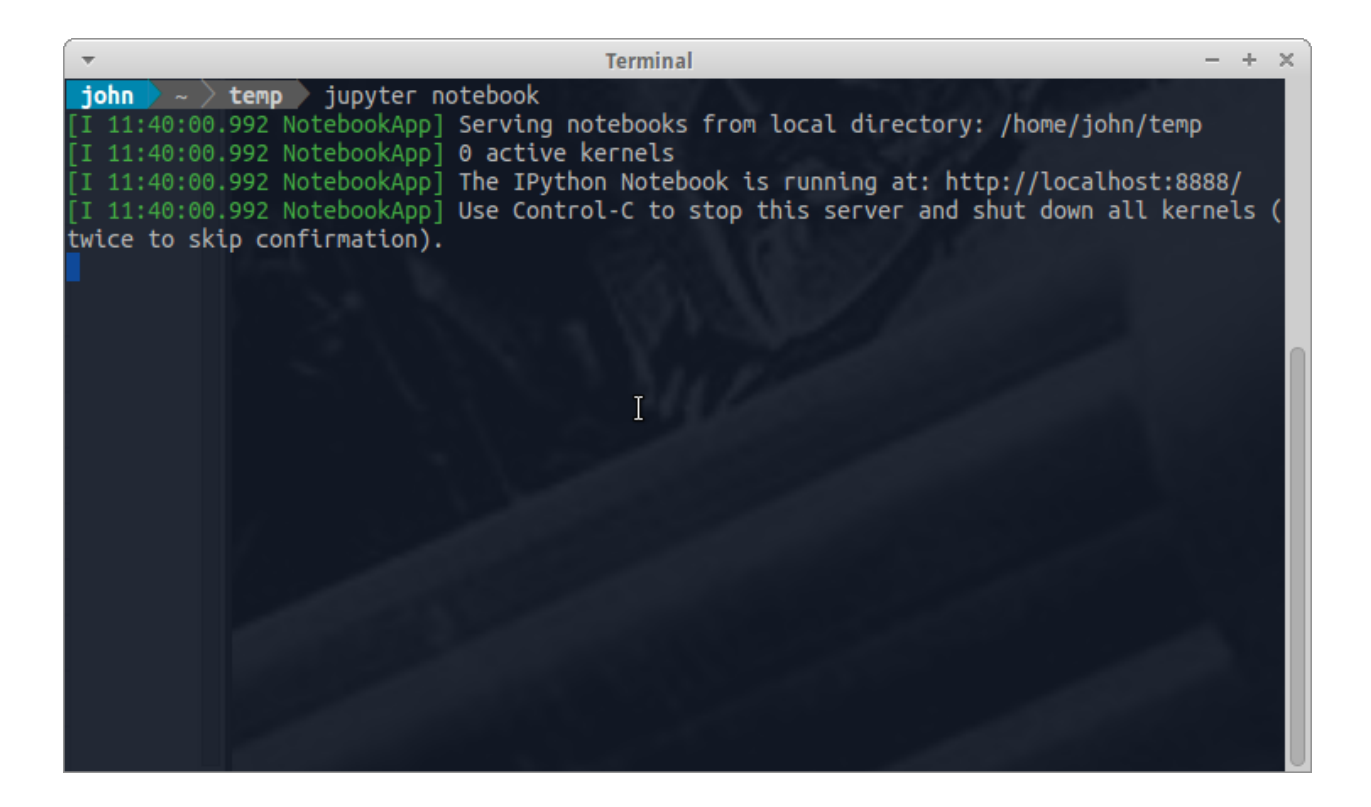

Thus, the Jupyter kernel is listening for Python commands on port 8888 of our local machine.

Hopefully, your default browser has also opened up with a web page that looks something like this

What you see here is called the Jupyter *dashboard*.

If you look at the URL at the top, it should be localhost:8888 or similar, matching the message above.

Assuming all this has worked OK, you can now click on New at the top right and select Python 3 or similar.

Here's what shows up on our machine:

The notebook displays an *active cell*, into which you can type Python commands.

#### **2.4.2 Notebook Basics**

Let's start with how to edit code and run simple programs.

#### **Running Cells**

Notice that, in the previous figure, the cell is surrounded by a green border.

This means that the cell is in *edit mode*.

In this mode, whatever you type will appear in the cell with the flashing cursor.

When you're ready to execute the code in a cell, hit Shift-Enter instead of the usual Enter.

**Note:** There are also menu and button options for running code in a cell that you can find by exploring.

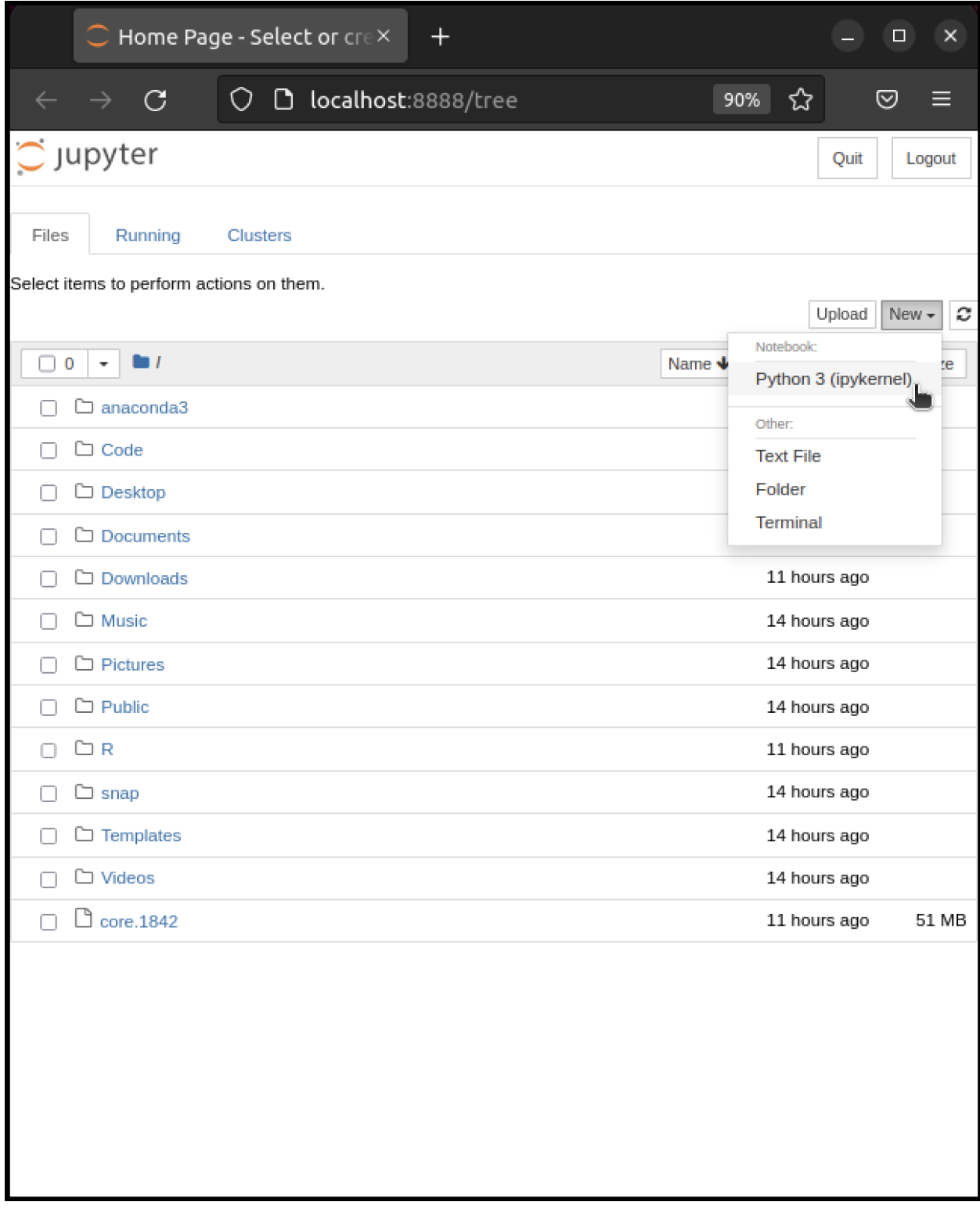

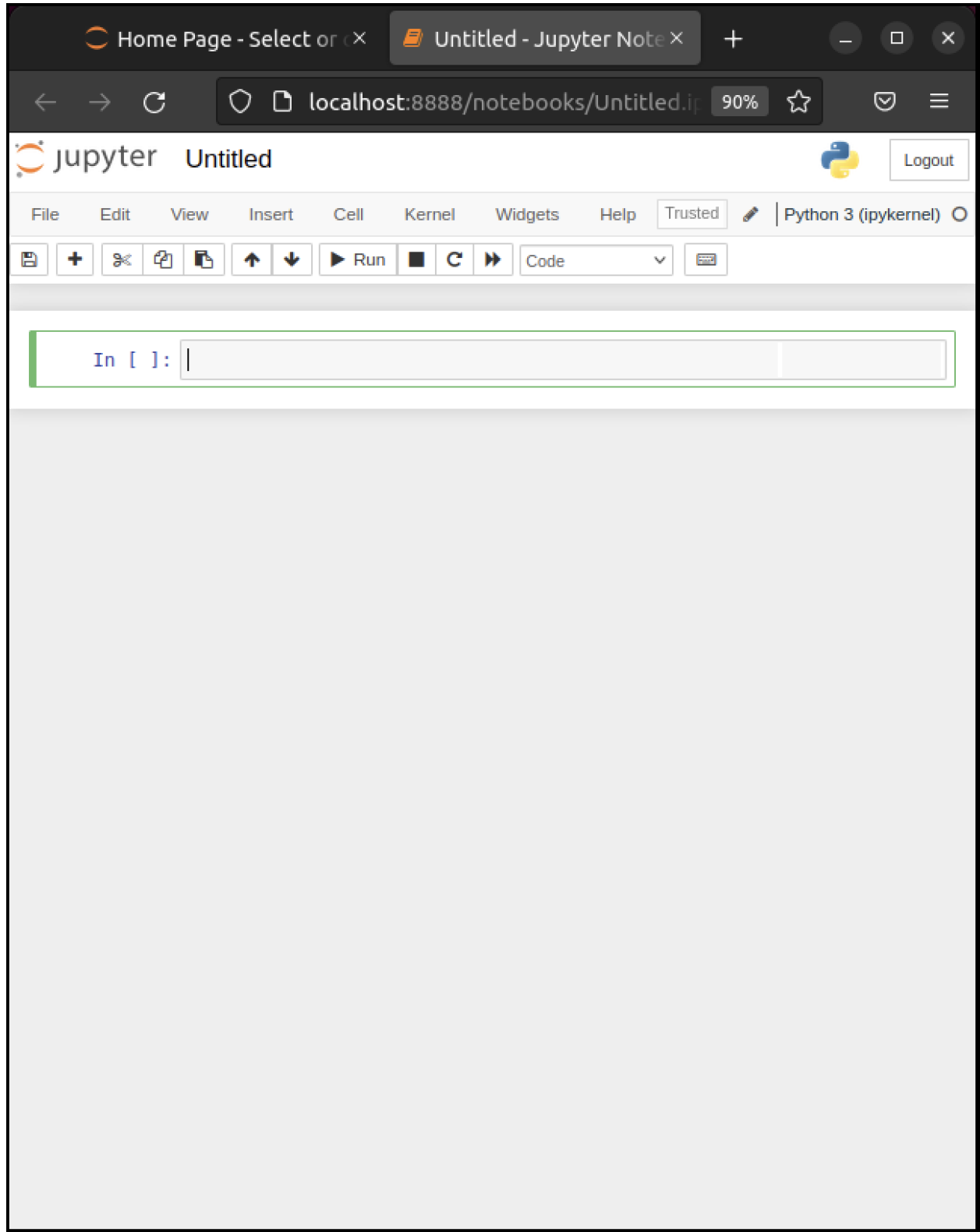

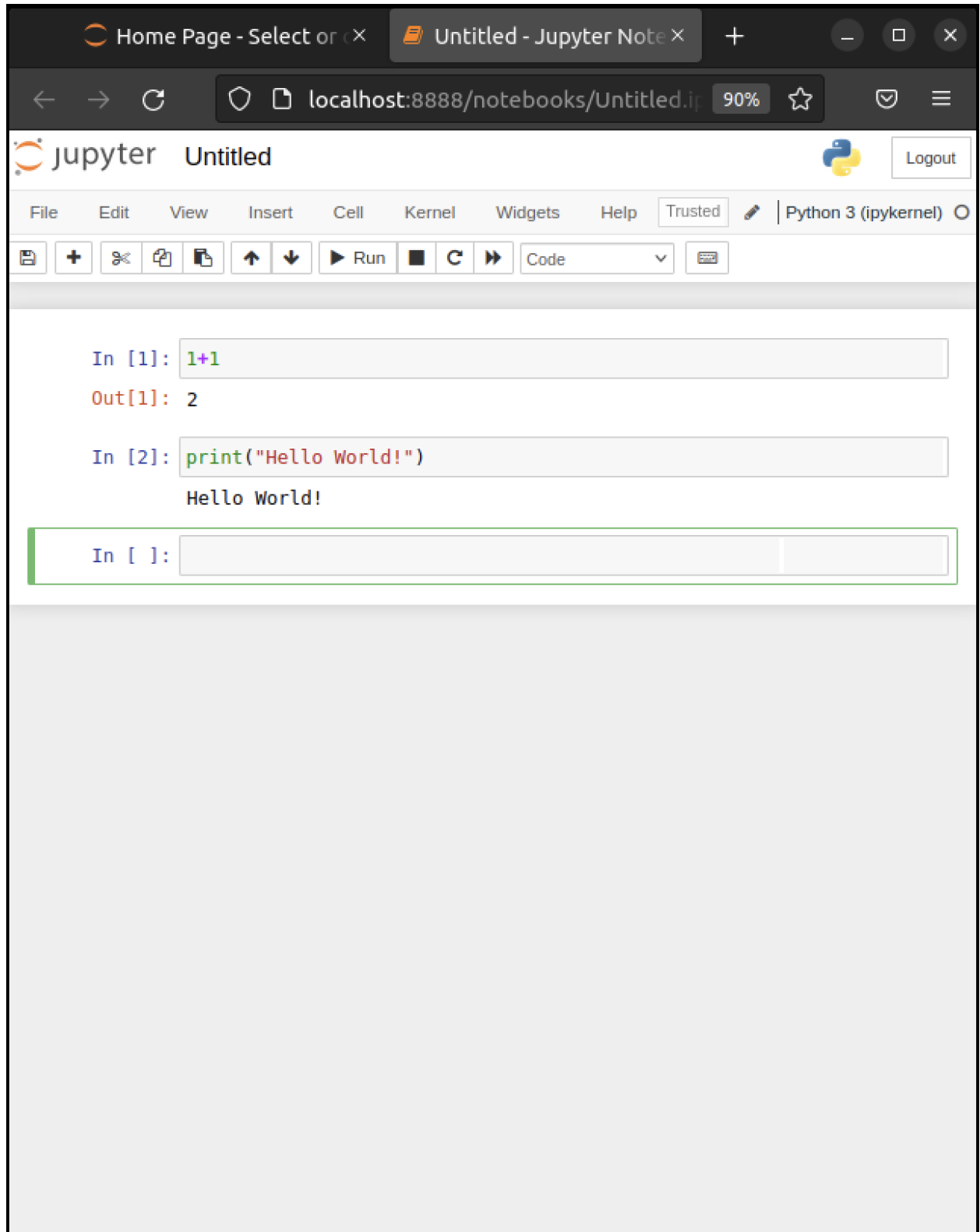

#### **Modal Editing**

The next thing to understand about the Jupyter notebook is that it uses a *modal* editing system.

This means that the effect of typing at the keyboard **depends on which mode you are in**.

The two modes are

- 1. Edit mode
	- Indicated by a green border around one cell, plus a blinking cursor
	- Whatever you type appears as is in that cell
- 2. Command mode
	- The green border is replaced by a blue border
	- Keystrokes are interpreted as commands for example, typing b adds a new cell below the current one

To switch to

- command mode from edit mode, hit the Esc key or Ctrl-M
- edit mode from command mode, hit Enter or click in a cell

The modal behavior of the Jupyter notebook is very efficient when you get used to it.

#### **Inserting Unicode (e.g., Greek Letters)**

Python supports [unicode](https://docs.python.org/3/howto/unicode.html), allowing the use of characters such as  $\alpha$  and  $\beta$  as names in your code.

In a code cell, try typing \alpha and then hitting the tab key on your keyboard.

#### **A Test Program**

Let's run a test program.

Here's an arbitrary program we can use: [http://matplotlib.org/3.1.1/gallery/pie\\_and\\_polar\\_charts/polar\\_bar.html](http://matplotlib.org/3.1.1/gallery/pie_and_polar_charts/polar_bar.html).

On that page, you'll see the following code

```
import numpy as np
import matplotlib.pyplot as plt
%matplotlib inline
plt.rcParams['figure.figsize'] = (10,6)
# Fixing random state for reproducibility
np.random.seed(19680801)
# Compute pie slices
N = 20θ = np.linspace(0.0, 2 * np.pi, N, endpoint=False)
radii = 10 * np.random.randn(N)width = np.pi / 4 * np.random.randn(N)colors = plt.cm.viridis(radii / 10.)ax = plt.subplot(111, projection='polar')
ax.bar(θ, radii, width=width, bottom=0.0, color=colors, alpha=0.5)
plt.show()
```
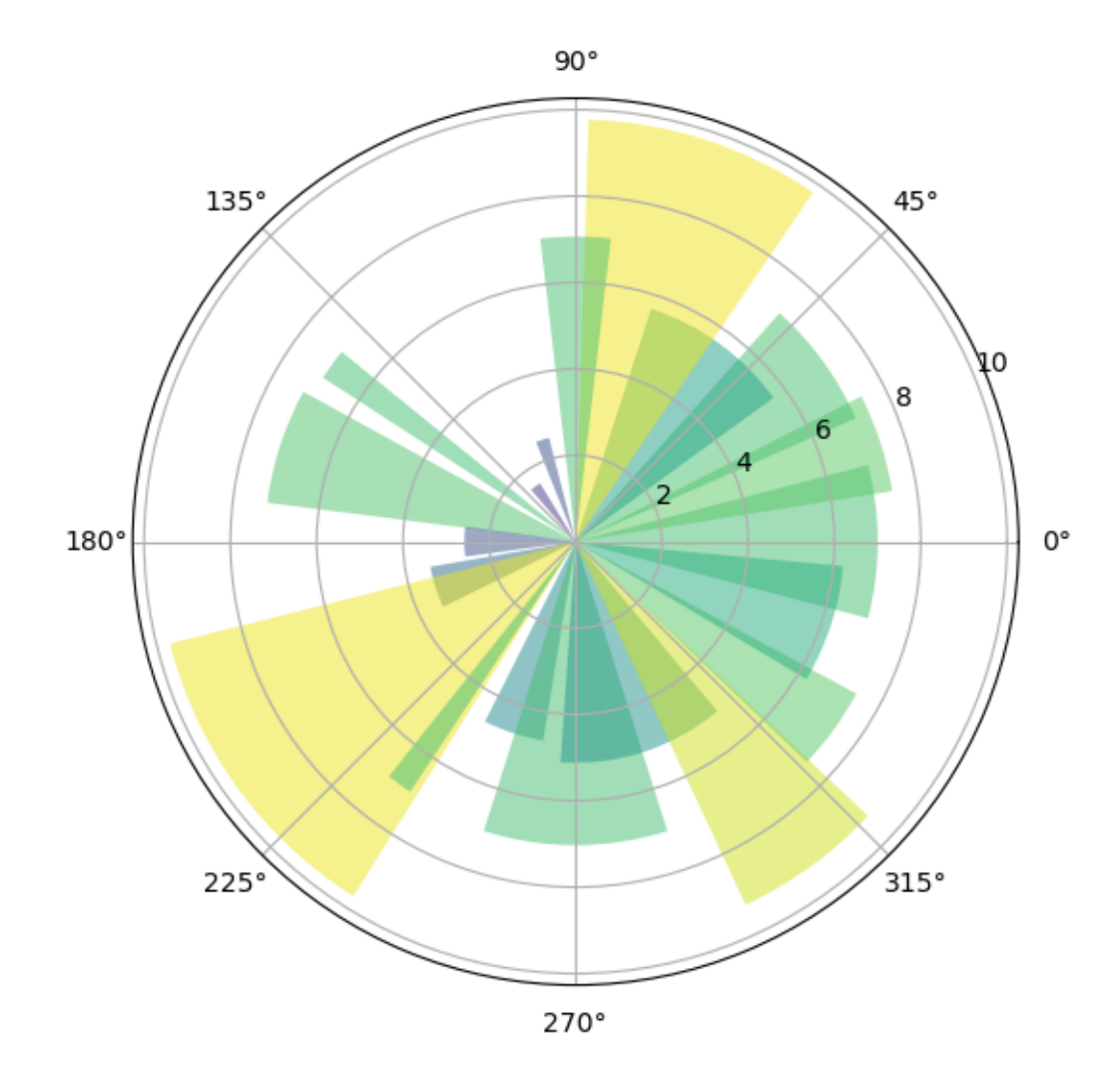

Don't worry about the details for now — let's just run it and see what happens. The easiest way to run this code is to copy and paste it into a cell in the notebook. Hopefully you will get a similar plot.

#### **2.4.3 Working with the Notebook**

Here are a few more tips on working with Jupyter notebooks.

#### **Tab Completion**

In the previous program, we executed the line import numpy as np

• NumPy is a numerical library we'll work with in depth.

After this import command, functions in NumPy can be accessed with np.function\_name type syntax.

• For example, try np.random.randn(3).

We can explore these attributes of np using the Tab key.

For example, here we type np.random.r and hit Tab

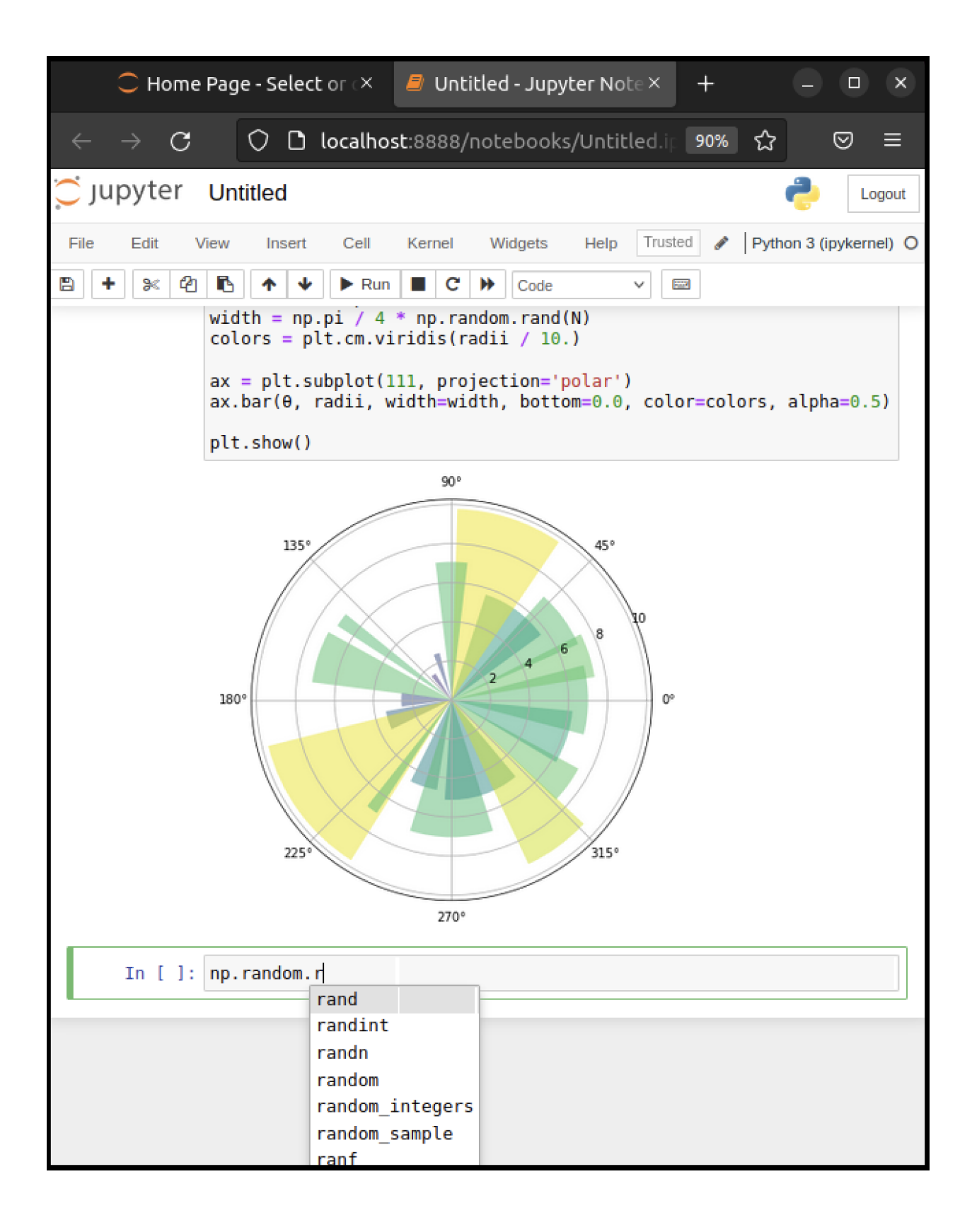

Jupyter offers several possible completions for you to choose from. In this way, the Tab key helps remind you of what's available and also saves you typing.

#### **On-Line Help**

To get help on np.random.randn, we can execute np.random.randn?. Documentation appears in a split window of the browser, like so Clicking on the top right of the lower split closes the on-line help. We will learn more about how to create documentation like this *[later](#page-85-1)*!

#### **Other Content**

In addition to executing code, the Jupyter notebook allows you to embed text, equations, figures and even videos in the page.

For example, we can enter a mixture of plain text and LaTeX instead of code.

Next we Esc to enter command mode and then type m to indicate that we are writing [Markdown](http://daringfireball.net/projects/markdown/), a mark-up language similar to (but simpler than) LaTeX.

(You can also use your mouse to select Markdown from the Code drop-down box just below the list of menu items)

Now we Shift+Enter to produce this

#### **2.4.4 Debugging Code**

Debugging is the process of identifying and removing errors from a program.

You will spend a lot of time debugging code, so it is important to [learn how to do it effectively.](https://www.freecodecamp.org/news/what-is-debugging-how-to-debug-code/)

If you are using a newer version of Jupyter, you should see a bug icon on the right end of the toolbar.

Clicking this icon will enable the Jupyter debugger.

**Note:** You may also need to open the Debugger Panel (View -> Debugger Panel).

You can set breakpoints by clicking on the line number of the cell you want to debug.

When you run the cell, the debugger will stop at the breakpoint.

You can then step through the code line by line using the buttons on the "Next" button on the CALLSTACK toolbar (located in the right hand window).

You can explore more functionality of the debugger in the [Jupyter documentation](https://jupyterlab.readthedocs.io/en/latest/user/debugger.html).

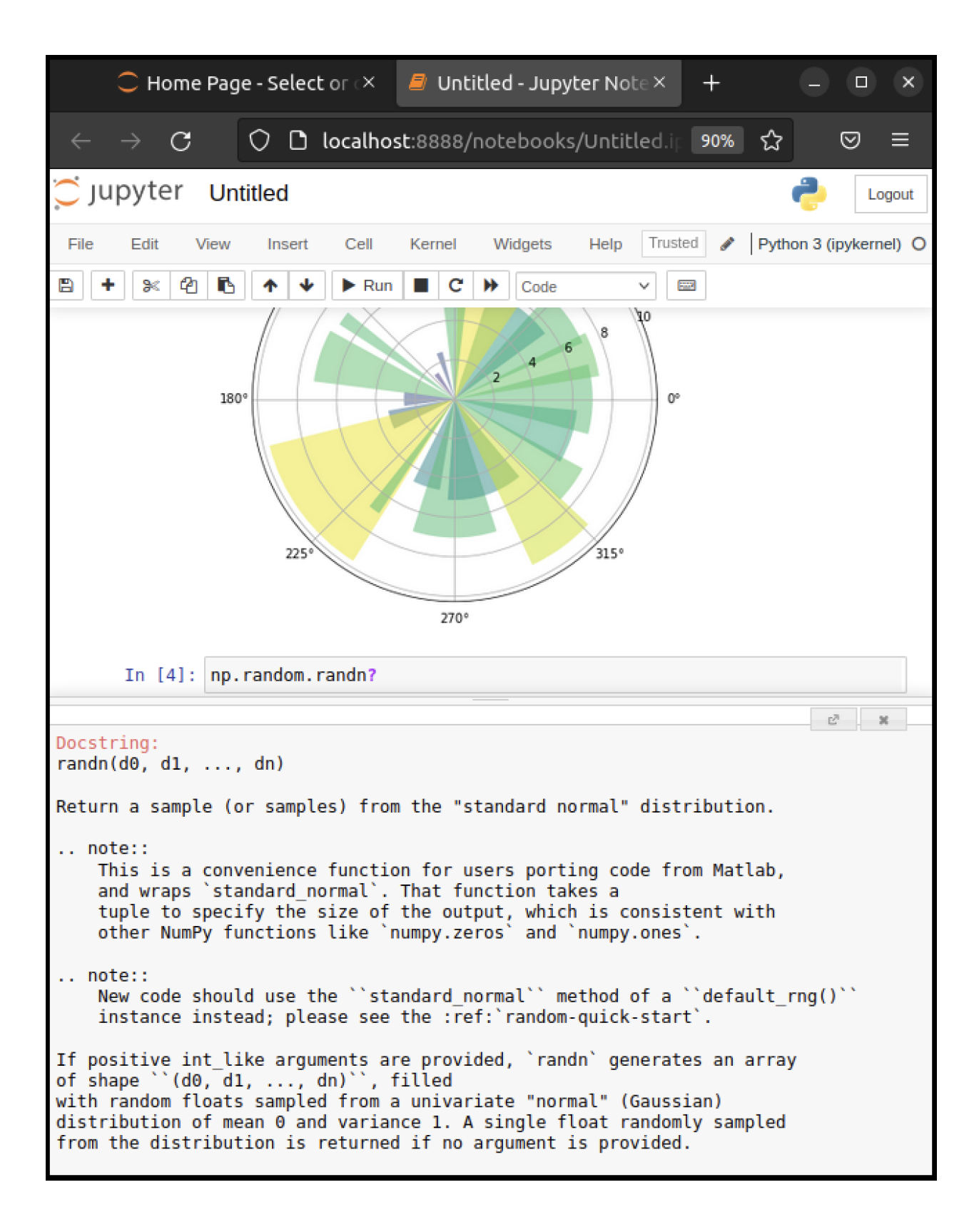

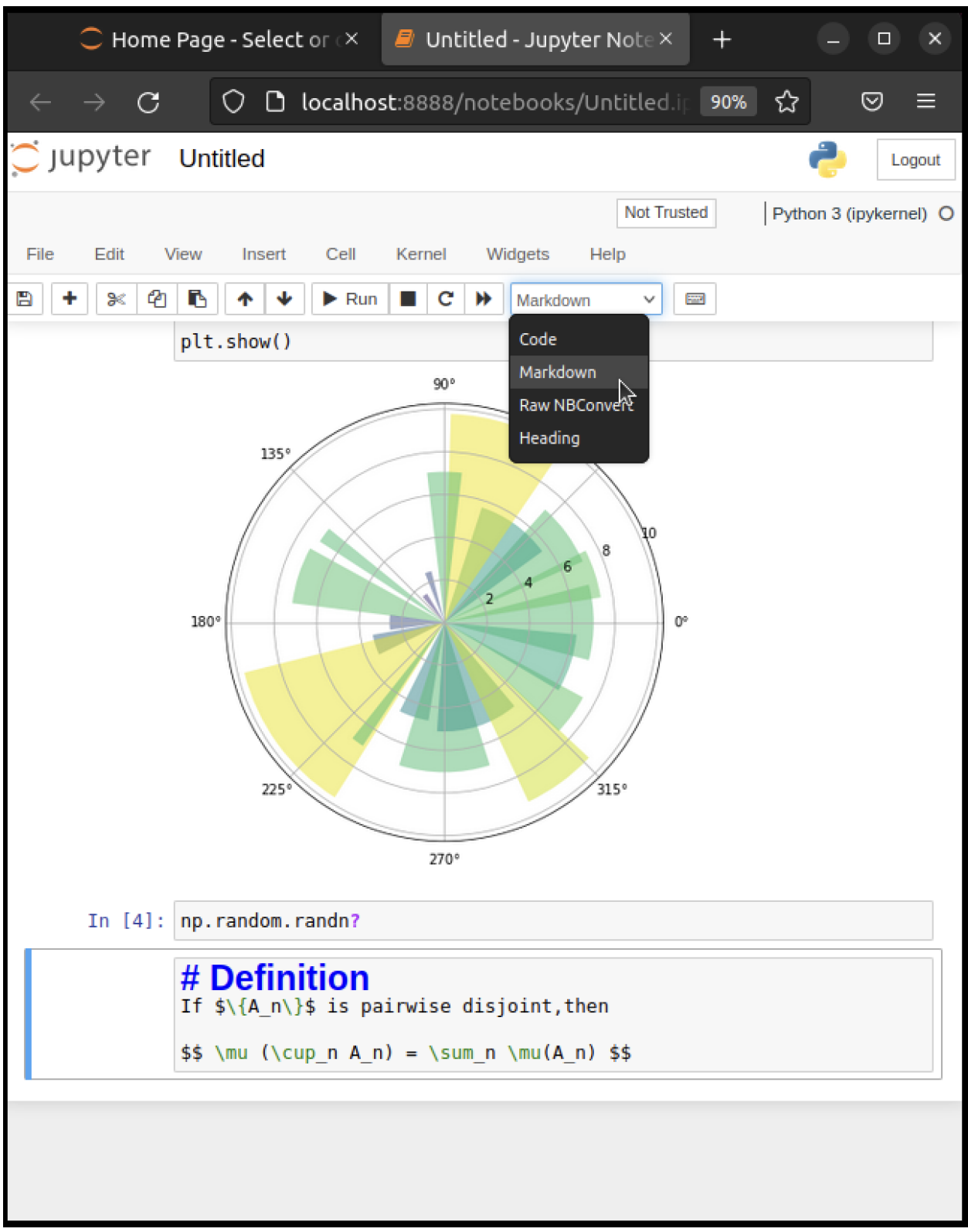

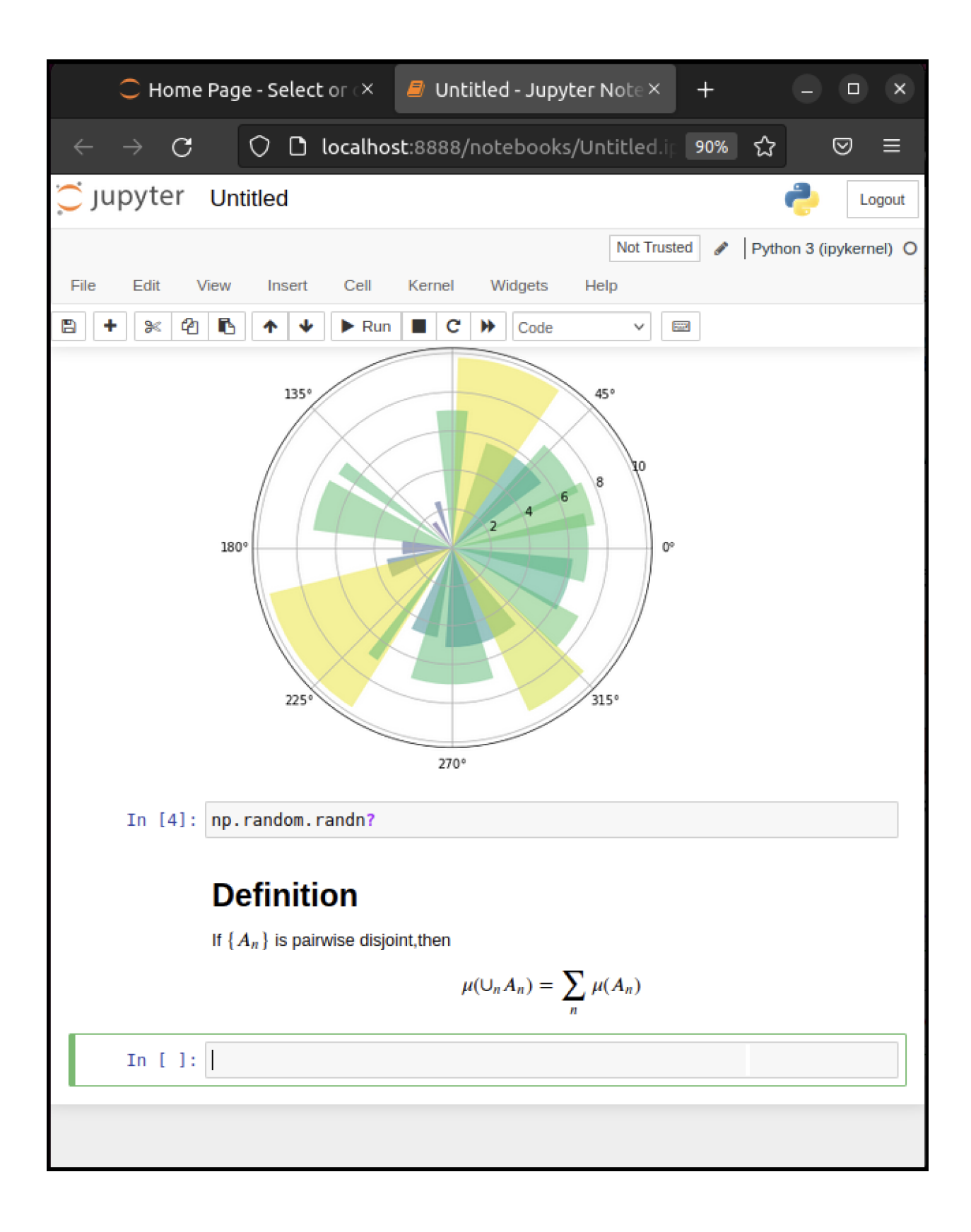

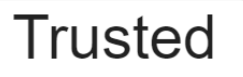

## JupyterLab  $\Box$   $\ddot{\bullet}$  Python 3 (ipykernel)  $\bigcirc$

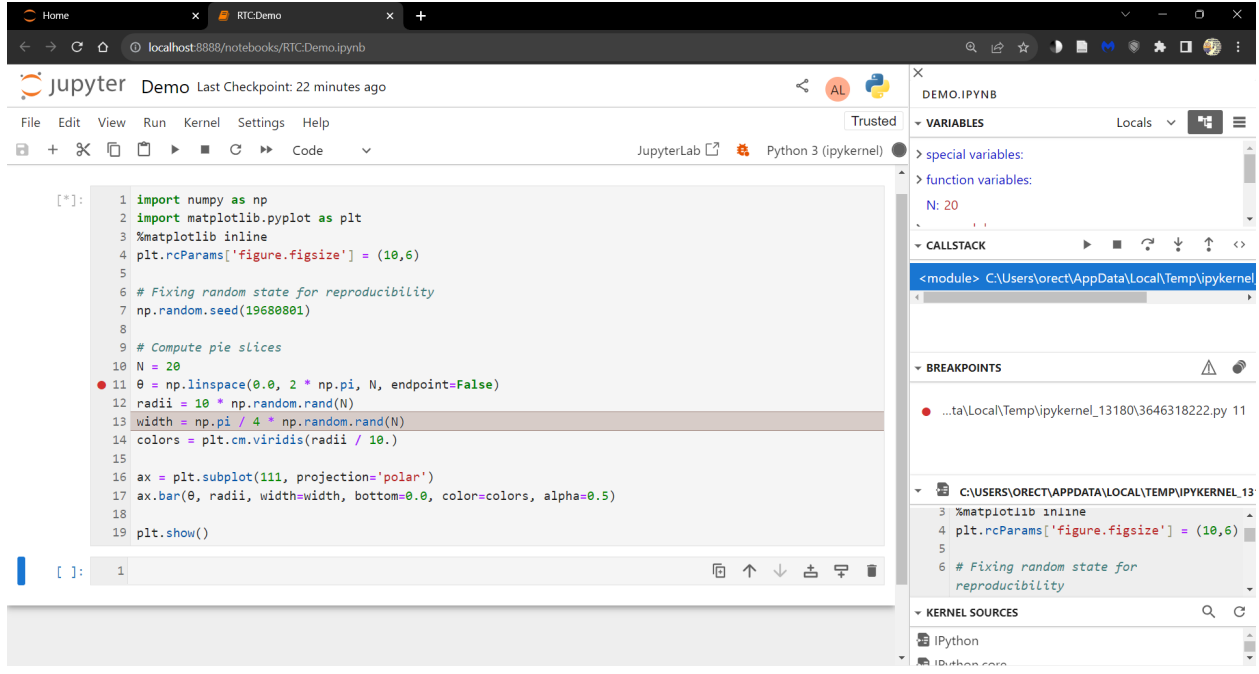
## **2.4.5 Sharing Notebooks**

Notebook files are just text files structured in [JSON](https://en.wikipedia.org/wiki/JSON) and typically ending with .ipynb.

You can share them in the usual way that you share files — or by using web services such as [nbviewer](http://nbviewer.jupyter.org/).

The notebooks you see on that site are **static** html representations.

To run one, download it as an ipynb file by clicking on the download icon at the top right.

Save it somewhere, navigate to it from the Jupyter dashboard and then run as discussed above.

**Note:** If you are interested in sharing notebooks containing interactive content, you might want to check out [Binder](https://mybinder.org/).

To collaborate with other people on notebooks, you might want to take a look at

- [Google Colab](https://colab.research.google.com/)
- [Kaggle](https://www.kaggle.com/kernels)

To keep the code private and to use the familiar JupyterLab and Notebook interface, look into the [JupyterLab Real-Time](https://jupyterlab-realtime-collaboration.readthedocs.io/en/latest/) [Collaboration extension](https://jupyterlab-realtime-collaboration.readthedocs.io/en/latest/).

## **2.4.6 QuantEcon Notes**

QuantEcon has its own site for sharing Jupyter notebooks related to economics – [QuantEcon Notes](http://notes.quantecon.org/).

Notebooks submitted to QuantEcon Notes can be shared with a link, and are open to comments and votes by the community.

## **2.5 Installing Libraries**

Most of the libraries we need come in Anaconda.

Other libraries can be installed with pip or conda.

One library we'll be using is [QuantEcon.py.](http://quantecon.org/quantecon-py)

You can install [QuantEcon.py](http://quantecon.org/quantecon-py) by starting Jupyter and typing

!conda install quantecon

into a cell.

Alternatively, you can type the following into a terminal

conda install quantecon

More instructions can be found on the [library page.](http://quantecon.org/quantecon-py)

To upgrade to the latest version, which you should do regularly, use

conda upgrade quantecon

Another library we will be using is [interpolation.py](https://github.com/EconForge/interpolation.py).

This can be installed by typing in Jupyter

!conda install -c conda-forge interpolation

## **2.6 Working with Python Files**

So far we've focused on executing Python code entered into a Jupyter notebook cell.

Traditionally most Python code has been run in a different way.

Code is first saved in a text file on a local machine

By convention, these text files have a . py extension.

We can create an example of such a file as follows:

```
%%writefile foo.py
```
print("foobar")

Writing foo.py

This writes the line print ("foobar") into a file called foo.py in the local directory.

Here %%writefile is an example of a [cell magic](http://ipython.readthedocs.org/en/stable/interactive/magics.html#cell-magics).

### **2.6.1 Editing and Execution**

If you come across code saved in a  $\star$ . py file, you'll need to consider the following questions:

- 1. how should you execute it?
- 2. How should you modify or edit it?

#### **Option 1: JupyterLab**

[JupyterLab](https://github.com/jupyterlab/jupyterlab) is an integrated development environment built on top of Jupyter notebooks.

With JupyterLab you can edit and run  $\star$  .  $py$  files as well as Jupyter notebooks.

To start JupyterLab, search for it in the applications menu or type jupyter-lab in a terminal.

Now you should be able to open, edit and run the file  $f \circ \circ \circ \cdot py$  created above by opening it in JupyterLab.

Read the docs or search for a recent YouTube video to find more information.

### **Option 2: Using a Text Editor**

One can also edit files using a text editor and then run them from within Jupyter notebooks.

A text editor is an application that is specifically designed to work with text files — such as Python programs.

Nothing beats the power and efficiency of a good text editor for working with program text.

A good text editor will provide

- efficient text editing commands (e.g., copy, paste, search and replace)
- syntax highlighting, etc.

Right now, an extremely popular text editor for coding is [VS Code](https://code.visualstudio.com/).

VS Code is easy to use out of the box and has many high quality extensions.

Alternatively, if you want an outstanding free text editor and don't mind a seemingly vertical learning curve plus long days of pain and suffering while all your neural pathways are rewired, try [Vim](http://www.vim.org/).

# **2.7 Exercises**

#### **Exercise 2.7.1**

If Jupyter is still running, quit by using  $Ctrl-C$  at the terminal where you started it.

Now launch again, but this time using jupyter notebook --no-browser.

This should start the kernel without launching the browser.

Note also the startup message: It should give you a URL such as http://localhost:8888 where the notebook is running.

Now

- 1. Start your browser or open a new tab if it's already running.
- 2. Enter the URL from above (e.g. http://localhost:8888) in the address bar at the top.

You should now be able to run a standard Jupyter notebook session.

This is an alternative way to start the notebook that can also be handy.

<span id="page-38-0"></span>This can also work when you accidentally close the webpage as long as the kernel is still running.

## **CHAPTER**

## **THREE**

# **AN INTRODUCTORY EXAMPLE**

### <span id="page-40-0"></span>**Contents**

- *[An Introductory Example](#page-40-0)*
	- **–** *[Overview](#page-40-1)*
	- **–** *[The Task: Plotting a White Noise Process](#page-40-2)*
	- **–** *[Version 1](#page-41-0)*
	- **–** *[Alternative Implementations](#page-45-0)*
	- **–** *[Another Application](#page-49-0)*
	- **–** *[Exercises](#page-51-0)*

## <span id="page-40-1"></span>**3.1 Overview**

We're now ready to start learning the Python language itself.

In this lecture, we will write and then pick apart small Python programs.

The objective is to introduce you to basic Python syntax and data structures.

Deeper concepts will be covered in later lectures.

You should have read the *[lecture](#page-20-0)* on getting started with Python before beginning this one.

# <span id="page-40-2"></span>**3.2 The Task: Plotting a White Noise Process**

Suppose we want to simulate and plot the white noise process  $\epsilon_0, \epsilon_1, \ldots, \epsilon_T$ , where each draw  $\epsilon_t$  is independent standard normal.

In other words, we want to generate figures that look something like this:

(Here t is on the horizontal axis and  $\epsilon_t$  is on the vertical axis.)

We'll do this in several different ways, each time learning something more about Python.

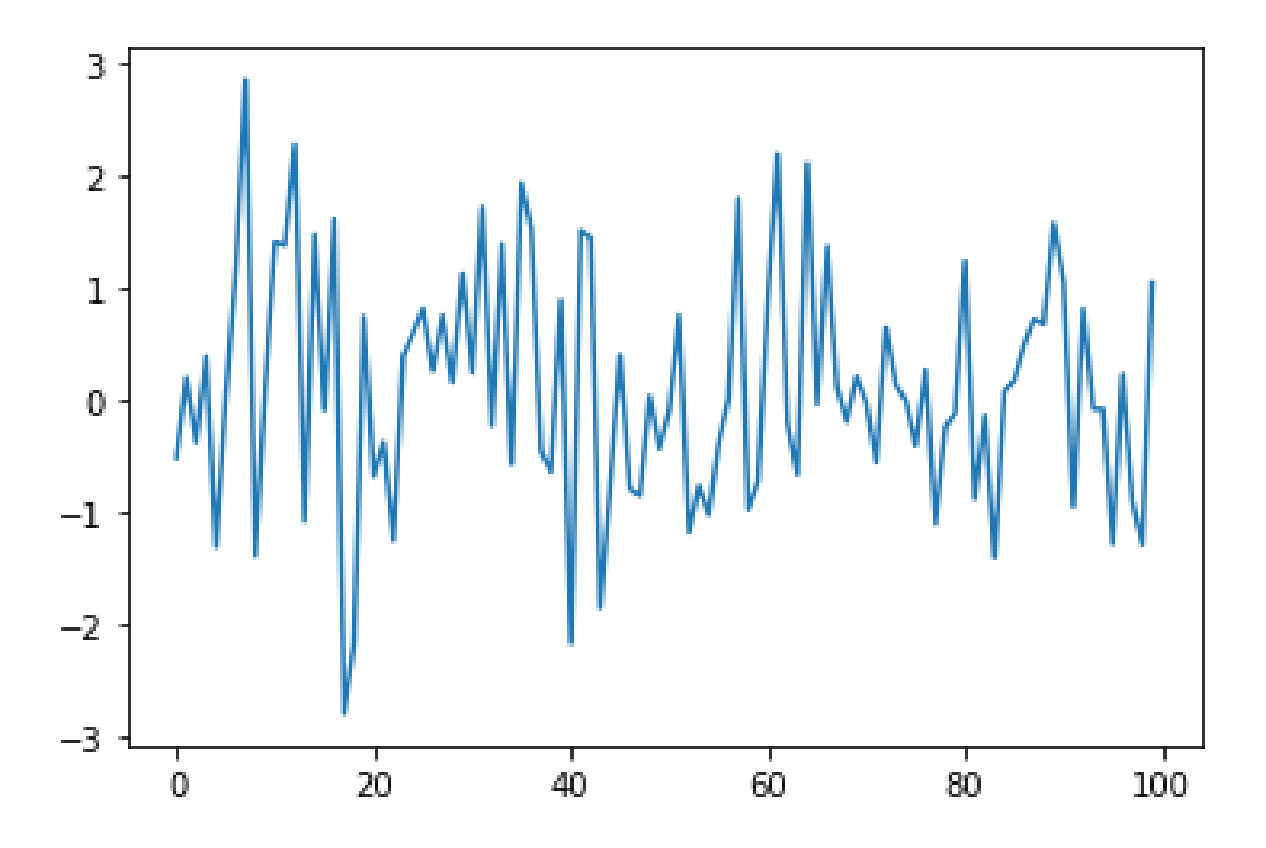

# <span id="page-41-0"></span>**3.3 Version 1**

<span id="page-41-1"></span>Here are a few lines of code that perform the task we set

```
import numpy as np
import matplotlib.pyplot as plt
ϵ_values = np.random.randn(100)
plt.plot(ϵ_values)
plt.show()
```
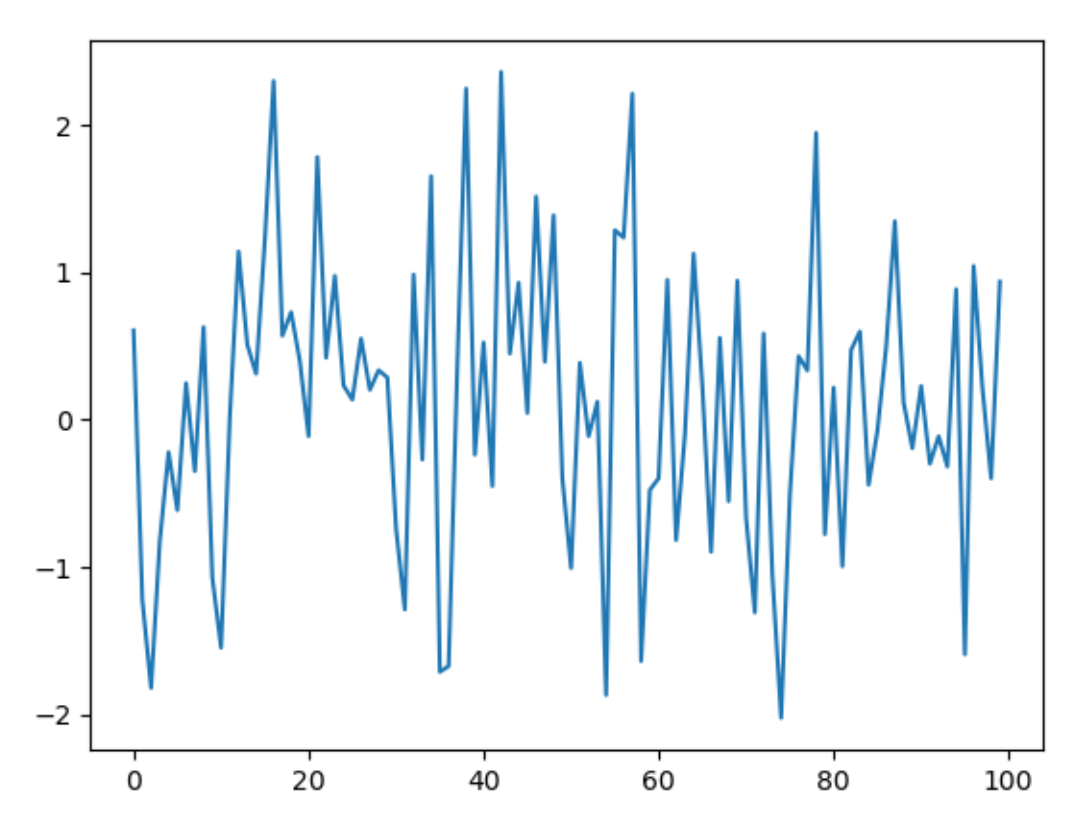

Let's break this program down and see how it works.

## **3.3.1 Imports**

The first two lines of the program import functionality from external code libraries.

The first line imports *[NumPy](#page-164-0)*, a favorite Python package for tasks like

- working with arrays (vectors and matrices)
- common mathematical functions like cos and sqrt
- generating random numbers
- linear algebra, etc.

After import numpy as np we have access to these attributes via the syntax np.attribute.

### Here's two more examples

```
np.sqrt(4)
   2.0
np.log(4)
   1.3862943611198906
```
### **Why So Many Imports?**

Python programs typically require multiple import statements.

The reason is that the core language is deliberately kept small, so that it's easy to learn, maintain and improve.

When you want to do something interesting with Python, you almost always need to import additional functionality.

#### **Packages**

As stated above, NumPy is a Python package.

Packages are used by developers to organize code they wish to share.

In fact, a **package** is just a directory containing

- 1. files with Python code called **modules** in Python speak
- 2. possibly some compiled code that can be accessed by Python (e.g., functions compiled from C or FORTRAN code)
- 3. a file called \_\_init\_\_.py that specifies what will be executed when we type import package\_name

You can check the location of your \_\_init\_\_.py for NumPy in python by running the code:

**import numpy as np**

print(np.\_\_file\_\_)

#### **Subpackages**

Consider the line  $\epsilon$  values = np.random.randn(100). Here np refers to the package NumPy, while random is a **subpackage** of NumPy. Subpackages are just packages that are subdirectories of another package. For instance, you can find folder random under the directory of NumPy.

## **3.3.2 Importing Names Directly**

Recall this code that we saw above

```
import numpy as np
np.sqrt(4)
```
2.0

Here's another way to access NumPy's square root function

**from numpy import** sqrt

sqrt(4)

2.0

This is also fine.

The advantage is less typing if we use sqrt often in our code.

The disadvantage is that, in a long program, these two lines might be separated by many other lines.

Then it's harder for readers to know where sqrt came from, should they wish to.

## **3.3.3 Random Draws**

Returning to our program that plots white noise, the remaining three lines after the import statements are

```
ϵ_values = np.random.randn(100)
plt.plot(ϵ_values)
plt.show()
```
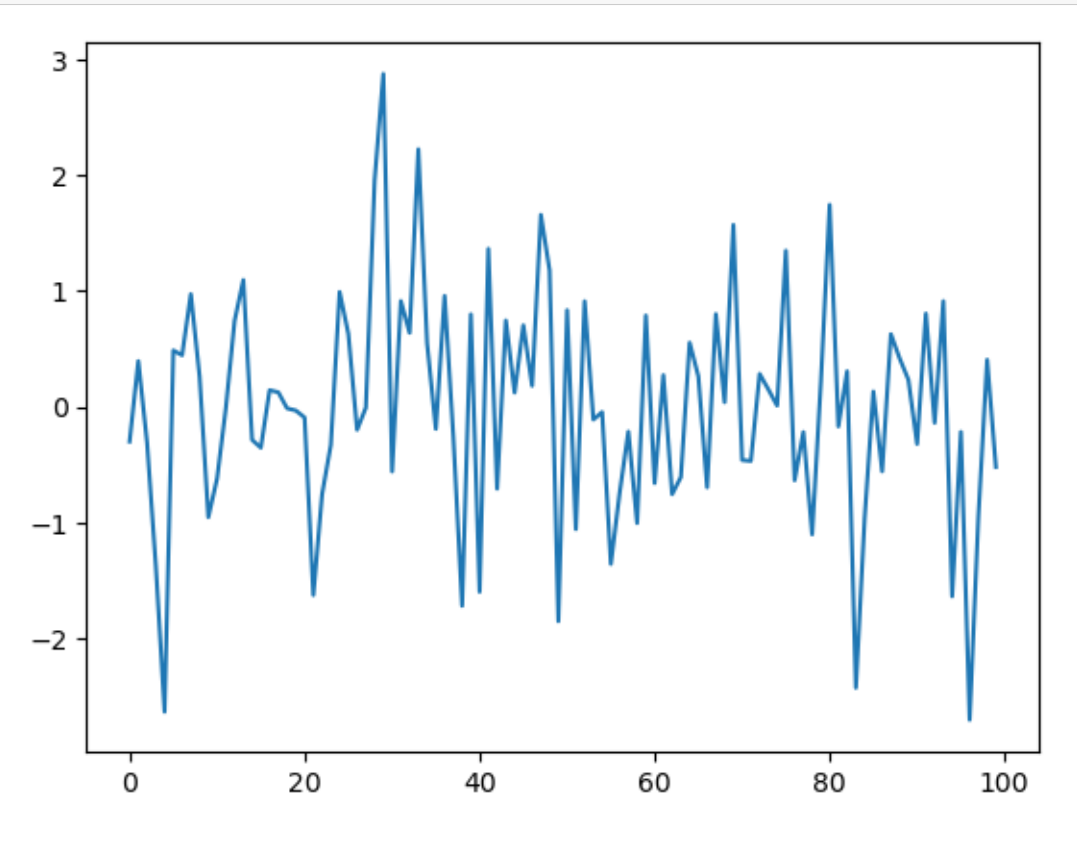

The first line generates 100 (quasi) independent standard normals and stores them in  $\epsilon$ \_values. The next two lines genererate the plot.

We can and will look at various ways to configure and improve this plot below.

# <span id="page-45-0"></span>**3.4 Alternative Implementations**

Let's try writing some alternative versions of *[our first program](#page-41-1)*, which plotted IID draws from the standard normal distribution.

The programs below are less efficient than the original one, and hence somewhat artificial.

But they do help us illustrate some important Python syntax and semantics in a familiar setting.

## **3.4.1 A Version with a For Loop**

<span id="page-45-1"></span>Here's a version that illustrates for loops and Python lists.

```
ts_length = 100ϵ_values = [] # empty list
for i in range(ts_length):
    e = np.random.randn()
    ϵ_values.append(e)
plt.plot(ϵ_values)
plt.show()
```
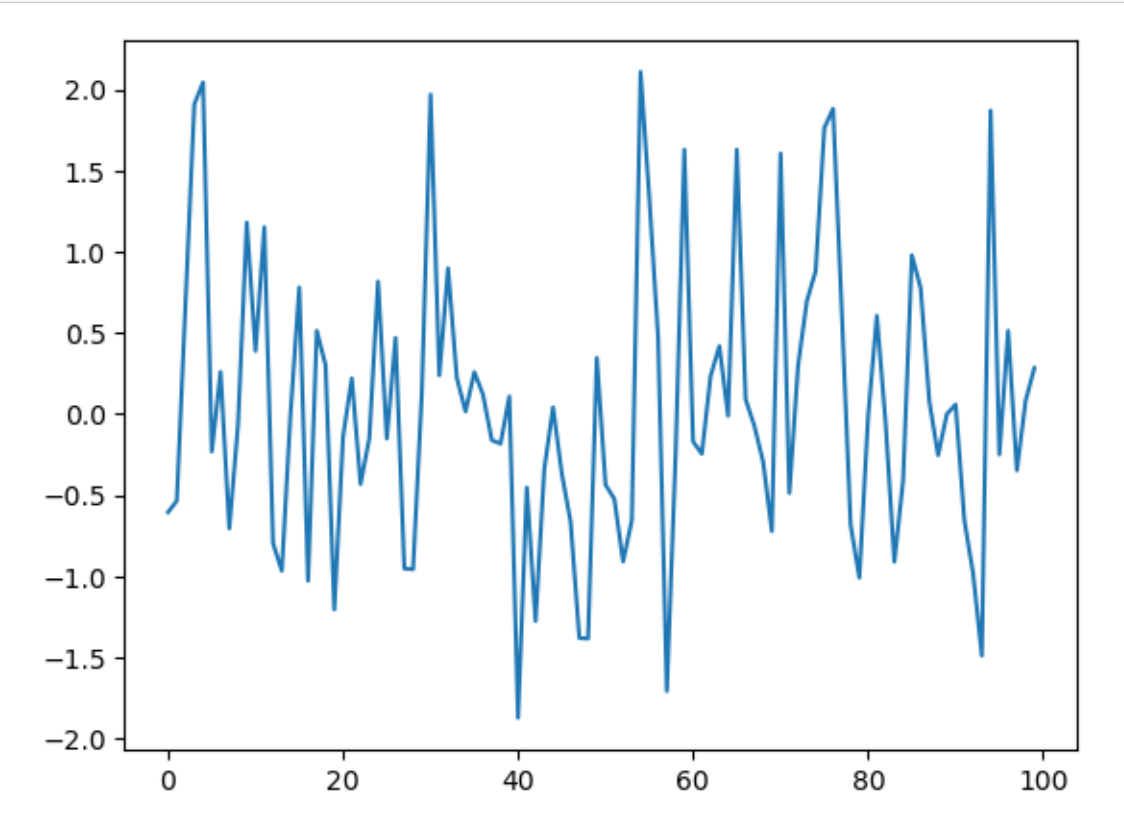

In brief,

- The first line sets the desired length of the time series.
- The next line creates an empty *list* called  $\epsilon$  values that will store the  $\epsilon_t$  values as we generate them.
- The statement  $#$  empty list is a *comment*, and is ignored by Python's interpreter.
- The next three lines are the  $for loop$ , which repeatedly draws a new random number  $\epsilon_t$  and appends it to the end of the list  $\epsilon$ \_values.
- The last two lines generate the plot and display it to the user.

Let's study some parts of this program in more detail.

## **3.4.2 Lists**

Consider the statement  $\epsilon$ \_values = [], which creates an empty list.

Lists are a native Python data structure used to group a collection of objects.

Items in lists are ordered, and duplicates are allowed in lists.

For example, try

```
x = [10, 'foo', False]
type(x)
```
list

x

The first element of x is an [integer](https://en.wikipedia.org/wiki/Integer_(computer_science)), the next is a [string](https://en.wikipedia.org/wiki/String_(computer_science)), and the third is a [Boolean value.](https://en.wikipedia.org/wiki/Boolean_data_type)

When adding a value to a list, we can use the syntax  $list$  name.append (some value)

```
[10, 'foo', False]
```

```
x.append(2.5)
x
```

```
[10, 'foo', False, 2.5]
```
Here append () is what's called a **method**, which is a function "attached to" an object—in this case, the list x.

We'll learn all about methods *[later on](#page-92-0)*, but just to give you some idea,

- Python objects such as lists, strings, etc. all have methods that are used to manipulate data contained in the object.
- String objects have [string methods,](https://docs.python.org/3/library/stdtypes.html#string-methods) list objects have [list methods](https://docs.python.org/3/tutorial/datastructures.html#more-on-lists), etc.

Another useful list method is pop()

```
x
```

```
[10, 'foo', False, 2.5]
```
x.pop()

2.5

x

```
[10, 'foo', False]
```
Lists in Python are zero-based (as in C, Java or Go), so the first element is referenced by  $x[0]$ 

```
x[0] # first element of x
```
10

```
x[1] # second element of x
```
'foo'

## **3.4.3 The For Loop**

Now let's consider the for loop from *[the program above](#page-45-1)*, which was

```
for i in range(ts_length):
    e = np.random.randn()
    ϵ_values.append(e)
```
Python executes the two indented lines  $ts$  length times before moving on.

These two lines are called a **code block**, since they comprise the "block" of code that we are looping over.

Unlike most other languages, Python knows the extent of the code block *only from indentation*.

In our program, indentation decreases after line  $\epsilon$  values. append(e), telling Python that this line marks the lower limit of the code block.

More on indentation below—for now, let's look at another example of a for loop

```
animals = ['dog', 'cat', 'bird']
for animal in animals:
    print ("The plural of " + animal + " is " + animal + "s")
```

```
The plural of dog is dogs
The plural of cat is cats
The plural of bird is birds
```
This example helps to clarify how the  $f \circ r$  loop works: When we execute a loop of the form

**for** variable\_name **in** sequence: <code block>

The Python interpreter performs the following:

• For each element of the sequence, it "binds" the name variable\_name to that element and then executes the code block.

## **3.4.4 A Comment on Indentation**

In discussing the for loop, we explained that the code blocks being looped over are delimited by indentation.

In fact, in Python, *all* code blocks (i.e., those occurring inside loops, if clauses, function definitions, etc.) are delimited by indentation.

Thus, unlike most other languages, whitespace in Python code affects the output of the program.

Once you get used to it, this is a good thing: It

- forces clean, consistent indentation, improving readability
- removes clutter, such as the brackets or end statements used in other languages

On the other hand, it takes a bit of care to get right, so please remember:

• The line before the start of a code block always ends in a colon

```
– for i in range(10):
– if x > y:
– while x < 100:
```
- **–** etc.
- All lines in a code block must have the same amount of indentation.
- The Python standard is 4 spaces, and that's what you should use.

### **3.4.5 While Loops**

The for loop is the most common technique for iteration in Python.

But, for the purpose of illustration, let's modify *[the program above](#page-45-1)* to use a while loop instead.

```
ts_length = 100
\epsilon_values = []
i = 0while i < ts_length:
    e = np.random.randn()
    ϵ_values.append(e)
    i = i + 1plt.plot(ϵ_values)
plt.show()
```
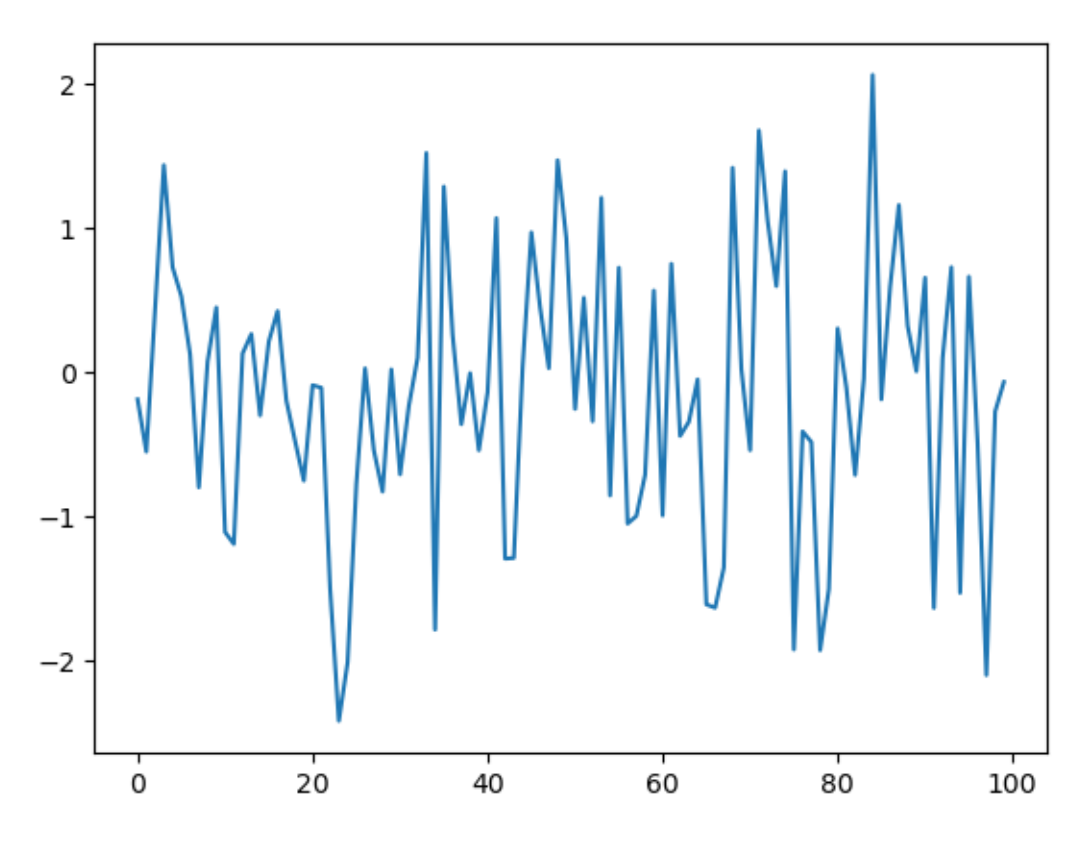

A while loop will keep executing the code block delimited by indentation until the condition (i < ts\_length) is satisfied.

In this case, the program will keep adding values to the list  $\epsilon$ \_values until i equals ts\_length:

```
i == ts_length #the ending condition for the while loop
```
True

Note that

- the code block for the while loop is again delimited only by indentation.
- the statement  $i = i + 1$  can be replaced by  $i = 1$ .

# <span id="page-49-0"></span>**3.5 Another Application**

Let's do one more application before we turn to exercises.

In this application, we plot the balance of a bank account over time.

There are no withdraws over the time period, the last date of which is denoted by  $T$ .

The initial balance is  $b_0$  and the interest rate is r.

The balance updates from period t to  $t + 1$  according to  $b_{t+1} = (1 + r)b_t$ .

In the code below, we generate and plot the sequence  $b_0, b_1, \ldots, b_T$ .

Instead of using a Python list to store this sequence, we will use a NumPy array.

```
r = 0.025 # interest rate
T = 50 # end date
b = np.empty(T+1) # an empty NumPy array, to store all b_t
b[0] = 10 # initial balance
for t in range(T):
   b[t+1] = (1 + r) * b[t]plt.plot(b, label='bank balance')
plt.legend()
plt.show()
```
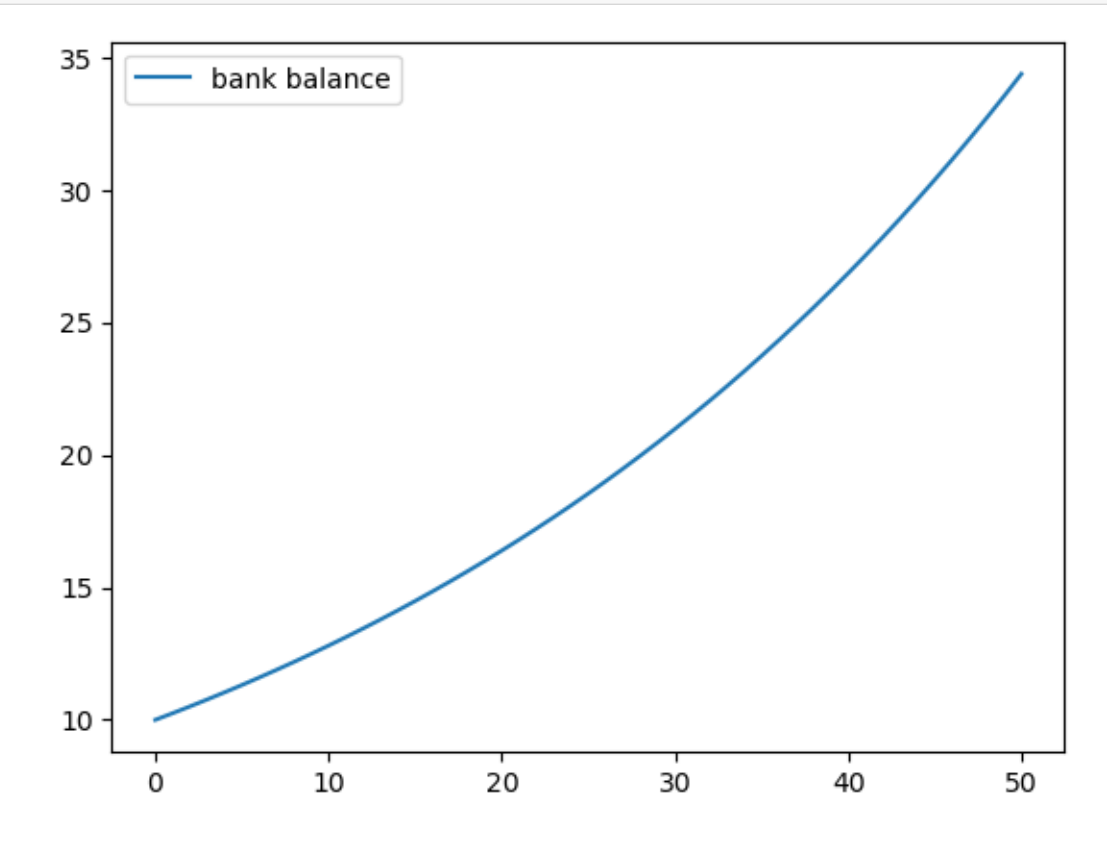

The statement  $b = np$ .  $empty(T+1)$  allocates storage in memory for  $T+1$  (floating point) numbers.

These numbers are filled in by the for loop.

Allocating memory at the start is more efficient than using a Python list and append, since the latter must repeatedly ask for storage space from the operating system.

Notice that we added a legend to the plot — a feature you will be asked to use in the exercises.

# <span id="page-51-0"></span>**3.6 Exercises**

Now we turn to exercises. It is important that you complete them before continuing, since they present new concepts we will need.

### **Exercise 3.6.1**

Your first task is to simulate and plot the correlated time series

 $x_{t+1} = \alpha x_t + \epsilon_{t+1}$  where  $x_0 = 0$  and  $t = 0, ..., T$ 

The sequence of shocks  $\{\epsilon_t\}$  is assumed to be IID and standard normal.

In your solution, restrict your import statements to

```
import numpy as np
import matplotlib.pyplot as plt
```
Set  $T = 200$  and  $\alpha = 0.9$ .

#### **Solution to Exercise 3.6.1**

Here's one solution.

```
a = 0.9T = 200x = np. empty(T+1)x[0] = 0for t in range(T):
    x[t+1] = \alpha * x[t] + np.random.randn()plt.plot(x)
plt.show()
```
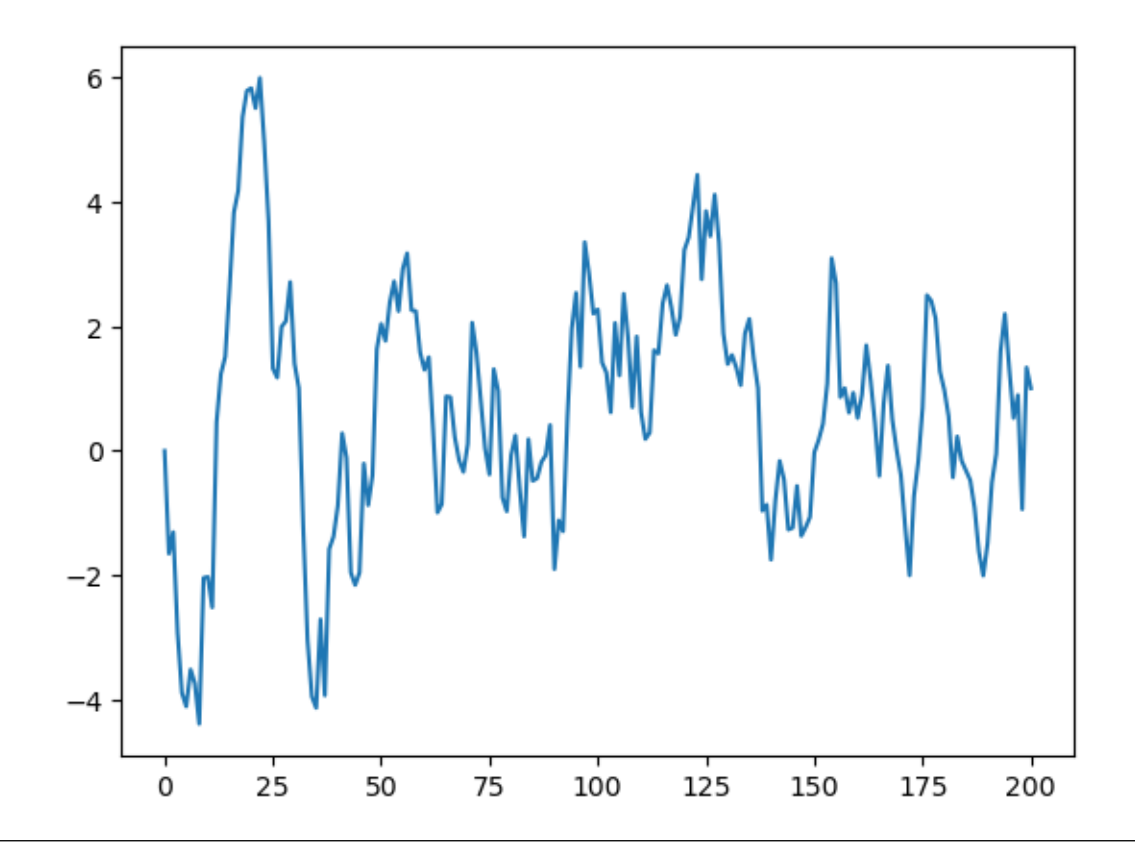

### **Exercise 3.6.2**

Starting with your solution to exercise 1, plot three simulated time series, one for each of the cases  $\alpha = 0$ ,  $\alpha = 0.8$  and  $\alpha = 0.98.$ 

Use a for loop to step through the  $\alpha$  values.

If you can, add a legend, to help distinguish between the three time series.

### **Hint:**

- If you call the plot() function multiple times before calling show(), all of the lines you produce will end up on the same figure.
- For the legend, noted that suppose  $var = 42$ , the expression  $f'foo\{var\}$ ' evaluates to 'foo42'.

#### **Solution to Exercise 3.6.2**

```
α_values = [0.0, 0.8, 0.98]
T = 200x = np. empty (T+1)for α in α_values:
    x[0] = 0
    for t in range(T):
        x[t+1] = \alpha * x[t] + np.random.randn()
```
(continues on next page)

(continued from previous page)

```
plt.plot(x, label=f'$\\alpha = {α}$')
plt.legend()
plt.show()
```
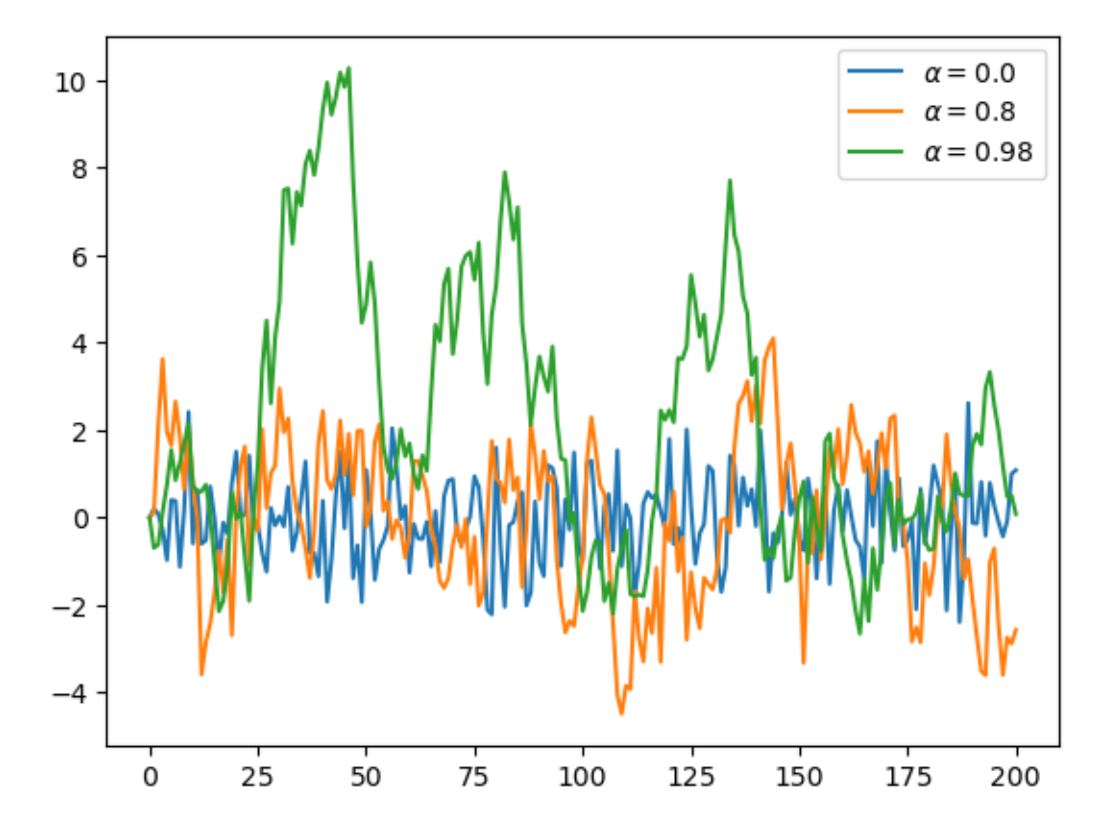

**Note:**  $f'$ \$\\alpha = {α}\$' in the solution is an application of [f-String,](https://docs.python.org/3/tutorial/inputoutput.html#tut-f-strings) which allows you to use {} to contain an expression.

The contained expression will be evaluated, and the result will be placed into the string.

### **Exercise 3.6.3**

Similar to the previous exercises, plot the time series

 $x_{t+1} = \alpha |x_t| + \epsilon_{t+1}$  where  $x_0 = 0$  and  $t = 0, ..., T$ 

Use  $T = 200$ ,  $\alpha = 0.9$  and  $\{\epsilon_t\}$  as before.

Search online for a function that can be used to compute the absolute value  $|x_t|$ .

### **Solution to Exercise 3.6.3**

Here's one solution:

```
a = 0.9T = 200x = np. empty(T+1)x[0] = 0
for t in range(T):
    x[t+1] = \alpha * np.abs(x[t]) + np.random.randn()plt.plot(x)
plt.show()
```
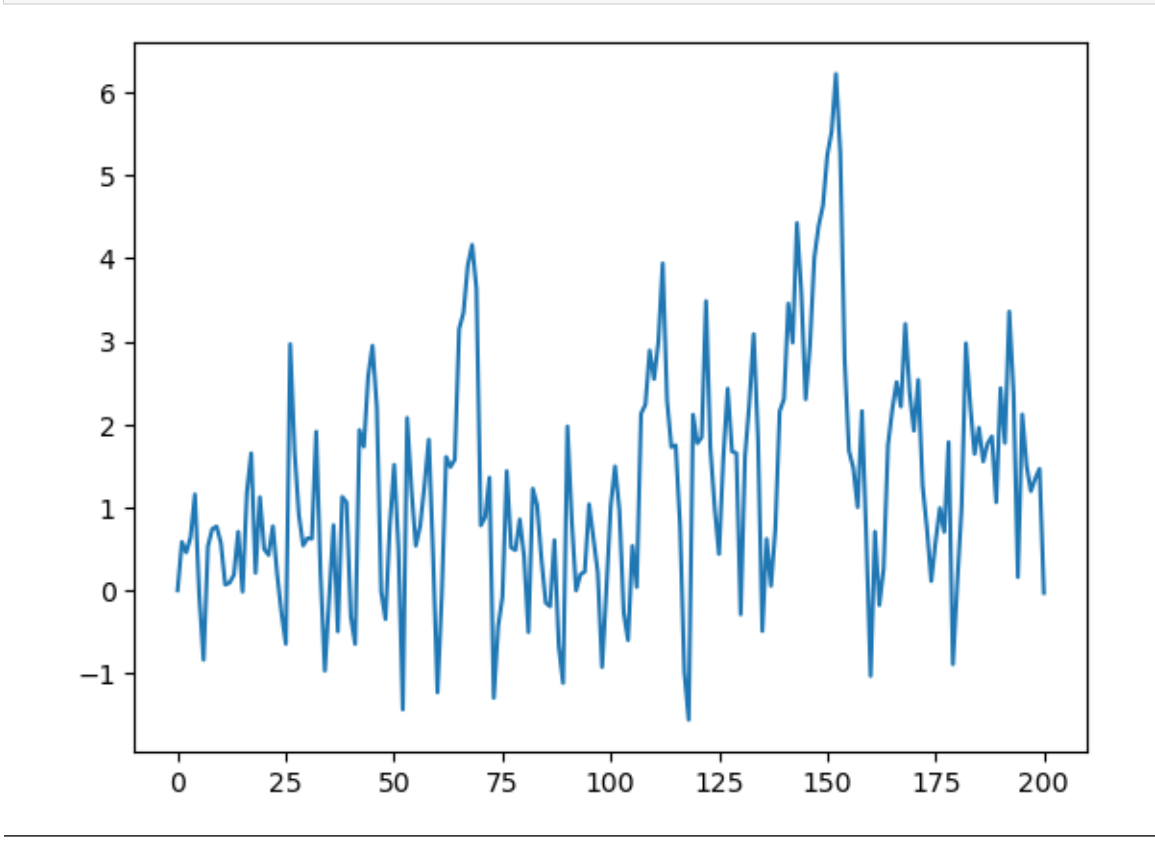

### **Exercise 3.6.4**

One important aspect of essentially all programming languages is branching and conditions.

In Python, conditions are usually implemented with if–else syntax.

Here's an example, that prints -1 for each negative number in an array and 1 for each nonnegative number

numbers =  $[-9, 2.3, -11, 0]$ 

```
for x in numbers:
    if x < 0:
        print(-1)
    else:
        print(1)
```
 $-1$ 1  $-1$ 1

Now, write a new solution to Exercise 3 that does not use an existing function to compute the absolute value.

Replace this existing function with an if–else condition.

### **Solution to Exercise 3.6.4**

Here's one way:

```
\alpha = 0.9T = 200x = np. empty(T+1)x[0] = 0
for t in range(T):
    if x[t] < 0:
        abs_x = -x[t]else:
        abs_x = x[t]x[t+1] = \alpha * abs_x + np.random.random()plt.plot(x)
plt.show()
```
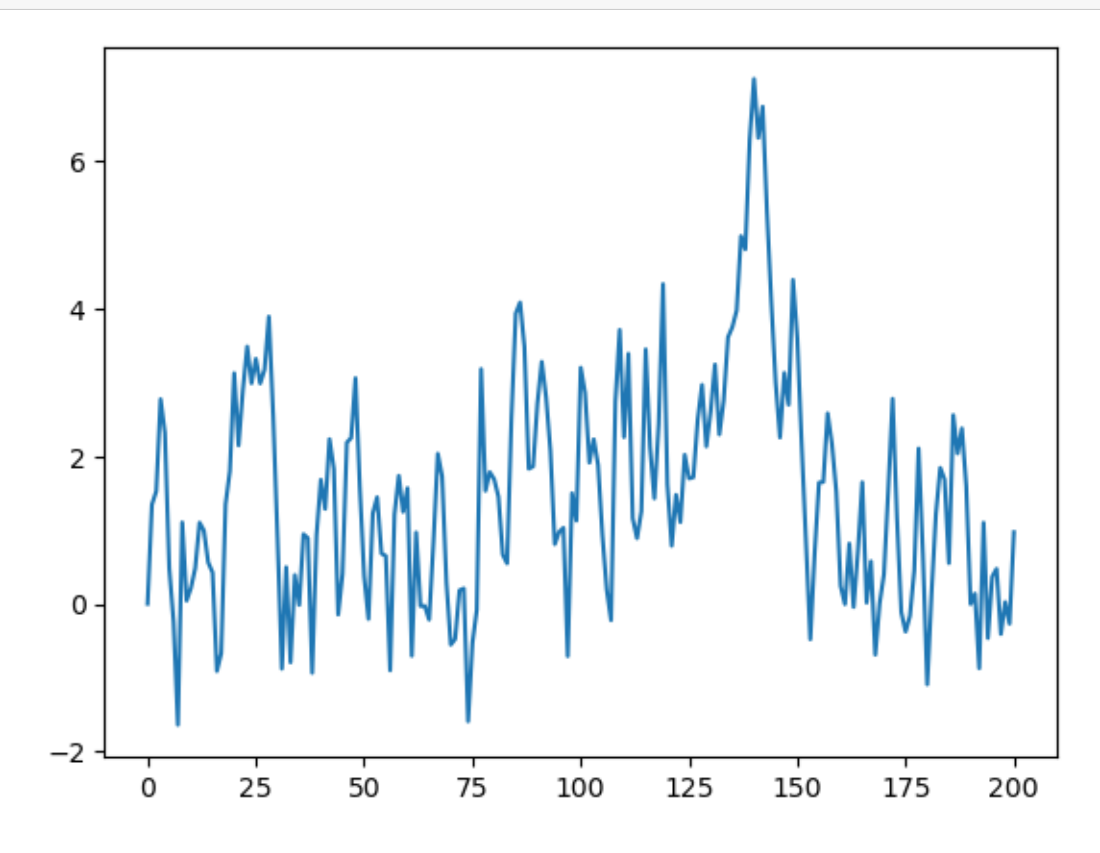

Here's a shorter way to write the same thing:

```
\alpha = 0.9T = 200x = np. empty(T+1)x[0] = 0for t in range(T):
    abs_x = - x[t] if x[t] < 0 else x[t]
    x[t+1] = \alpha * abs_x + np.random.random()plt.plot(x)
plt.show()
```
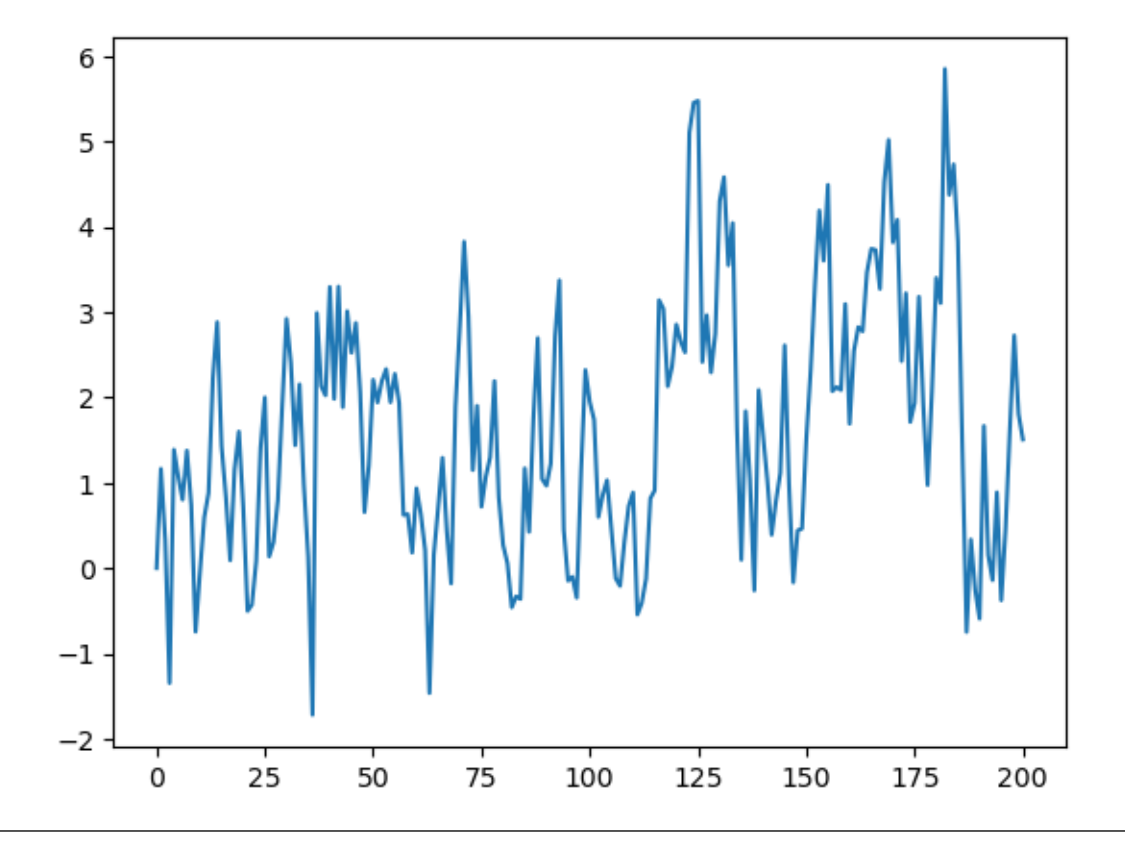

### **Exercise 3.6.5**

Here's a harder exercise, that takes some thought and planning.

The task is to compute an approximation to  $\pi$  using [Monte Carlo.](https://en.wikipedia.org/wiki/Monte_Carlo_method)

Use no imports besides

**import numpy as np**

**Hint:** Your hints are as follows:

• If U is a bivariate uniform random variable on the unit square  $(0, 1)^2$ , then the probability that U lies in a subset B of  $(0, 1)^2$  is equal to the area of B.

- If  $U_1, \ldots, U_n$  are IID copies of U, then, as n gets large, the fraction that falls in B, converges to the probability of landing in  $B$ .
- For a circle,  $area = \pi * radius^2$ .

### **Solution to Exercise 3.6.5**

Consider the circle of diameter 1 embedded in the unit square.

Let *A* be its area and let  $r = 1/2$  be its radius.

If we know  $\pi$  then we can compute A via  $A = \pi r^2$ .

But here the point is to compute  $\pi$ , which we can do by  $\pi = A/r^2$ .

Summary: If we can estimate the area of a circle with diameter 1, then dividing by  $r^2 = (1/2)^2 = 1/4$  gives an estimate of  $\pi$ .

We estimate the area by sampling bivariate uniforms and looking at the fraction that falls into the circle.

```
n = 1000000 # sample size for Monte Carlo simulation
count = 0for i in range(n):
    # drawing random positions on the square
    u, v = np.random.uniform(), np.random.uniform()# check whether the point falls within the boundary
    # of the unit circle centred at (0.5,0.5)
    d = np.sqrt((u - 0.5) **2 + (v - 0.5) **2)
    # if it falls within the inscribed circle,
    # add it to the count
    if d < 0.5:
       count += 1area_estimate = count / nprint(area_estimate * 4) # dividing by radius**2
```
3.144588

## **CHAPTER**

# **FOUR**

# **FUNCTIONS**

# <span id="page-58-0"></span>**Contents** • *[Functions](#page-58-0)* **–** *[Overview](#page-58-1)* **–** *[Function Basics](#page-59-0)* **–** *[Defining Functions](#page-60-0)* **–** *[Applications](#page-63-0)* **–** *[Recursive Function Calls \(Advanced\)](#page-67-0)* **–** *[Exercises](#page-68-0)* **–** *[Advanced Exercises](#page-70-0)*

# <span id="page-58-1"></span>**4.1 Overview**

Functions are an extremely useful construct provided by almost all programming.

We have already met several functions, such as

- the sqrt() function from NumPy and
- the built-in print () function

In this lecture we'll

- 1. treat functions systematically and cover syntax and use-cases, and
- 2. learn to do is build our own user-defined functions.

We will use the following imports.

```
import numpy as np
import matplotlib.pyplot as plt
```
# <span id="page-59-0"></span>**4.2 Function Basics**

A function is a named section of a program that implements a specific task.

Many functions exist already and we can use them as is.

First we review these functions and then discuss how we can build our own.

## **4.2.1 Built-In Functions**

Python has a number of **built-in** functions that are available without import.

We have already met some

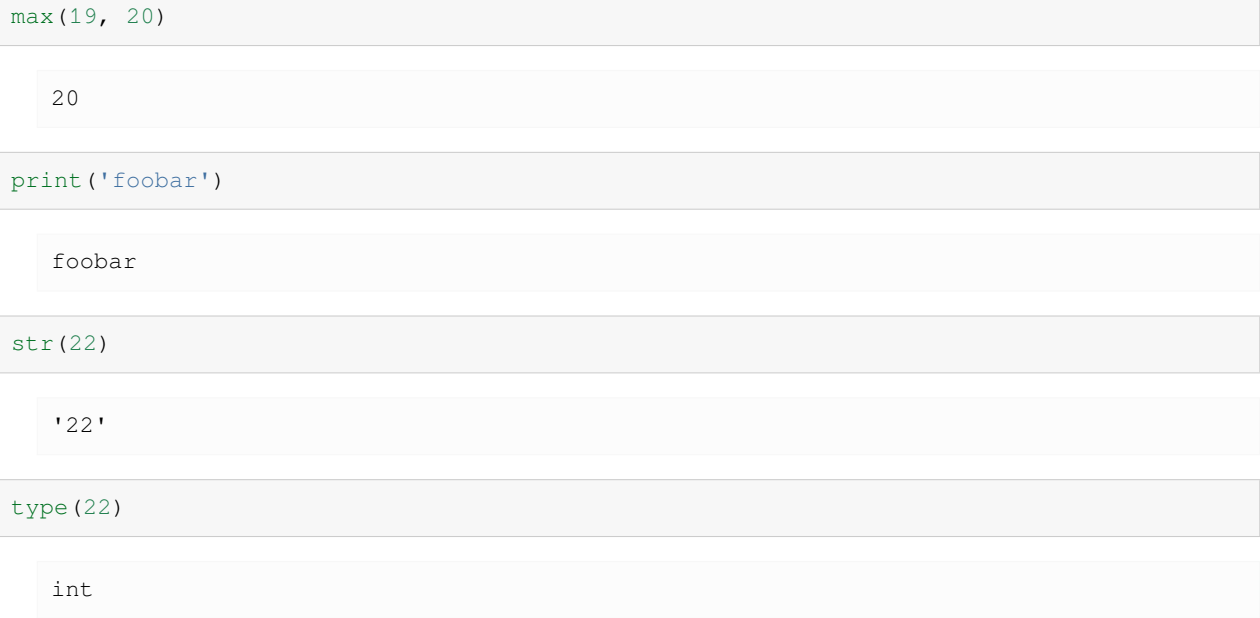

The full list of Python built-ins is [here](https://docs.python.org/library/functions.html).

## **4.2.2 Third Party Functions**

If the built-in functions don't cover what we need, we either need to import functions or create our own.

Examples of importing and using functions were given in the *[previous lecture](#page-40-0)*

Here's another one, which tests whether a given year is a leap year:

```
import calendar
calendar.isleap(2024)
```
True

# <span id="page-60-0"></span>**4.3 Defining Functions**

In many instances it's useful to be able to define our own functions.

Let's start by discussing how it's done.

## **4.3.1 Basic Syntax**

Here's a very simple Python function, that implements the mathematical function  $f(x) = 2x + 1$ 

**def** f(x): **return** 2 \* x + 1

Now that we've defined this function, let's *call* it and check whether it does what we expect:

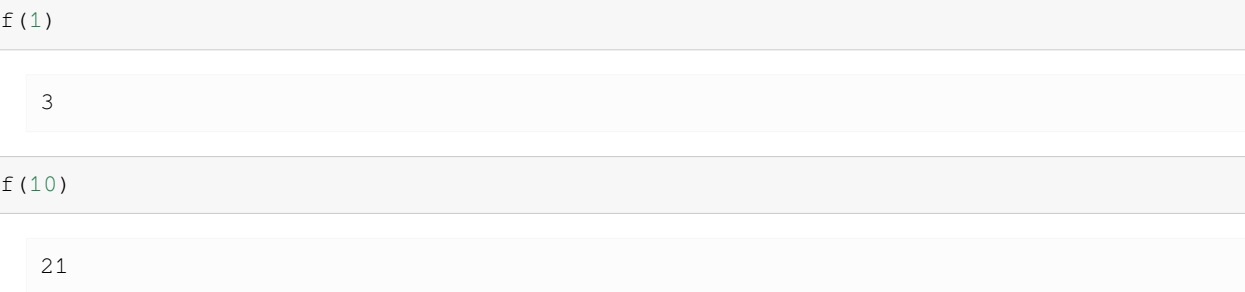

Here's a longer function, that computes the absolute value of a given number.

(Such a function already exists as a built-in, but let's write our own for the exercise.)

```
def new_abs_function(x):
    if x < 0:
       abs_value = -xelse:
       abs_value = x
    return abs_value
```
Let's review the syntax here.

- def is a Python keyword used to start function definitions.
- def new\_abs\_function(x): indicates that the function is called new\_abs\_function and that it has a single argument x.
- The indented code is a code block called the *function body*.
- The return keyword indicates that abs\_value is the object that should be returned to the calling code.

This whole function definition is read by the Python interpreter and stored in memory.

Let's call it to check that it works:

```
print(new_abs_function(3))
print(new_abs_function(-3))
```
3 3 Note that a function can have arbitrarily many return statements (including zero).

Execution of the function terminates when the first return is hit, allowing code like the following example

```
def f(x):
    if x < 0:
        return 'negative'
    return 'nonnegative'
```
(Writing functions with multiple return statements is typically discouraged, as it can make logic hard to follow.)

Functions without a return statement automatically return the special Python object None.

## **4.3.2 Keyword Arguments**

In a *[previous lecture](#page-38-0)*, you came across the statement

plt.plot(x, 'b-', label="white noise")

In this call to Matplotlib's  $p$  lot function, notice that the last argument is passed in name=argument syntax.

This is called a *keyword argument*, with label being the keyword.

Non-keyword arguments are called *positional arguments*, since their meaning is determined by order

• plot( $x, 'b-'$ ) differs from plot(' $b-'$ , x)

Keyword arguments are particularly useful when a function has a lot of arguments, in which case it's hard to remember the right order.

You can adopt keyword arguments in user-defined functions with no difficulty.

The next example illustrates the syntax

**def** f(x, a=1, b=1): **return**  $a + b * x$ 

The keyword argument values we supplied in the definition of  $f$  become the default values

f(2)

3

#### They can be modified as follows

```
f(2, a=4, b=5)
```
14

## **4.3.3 The Flexibility of Python Functions**

As we discussed in the *[previous lecture](#page-38-0)*, Python functions are very flexible.

In particular

- Any number of functions can be defined in a given file.
- Functions can be (and often are) defined inside other functions.
- Any object can be passed to a function as an argument, including other functions.
- A function can return any kind of object, including functions.

We will give examples of how straightforward it is to pass a function to a function in the following sections.

## **4.3.4 One-Line Functions: lambda**

The lambda keyword is used to create simple functions on one line.

For example, the definitions

```
def f(x):
    return x**3
```
and

```
f = lambda x: x**3
```
are entirely equivalent.

To see why lambda is useful, suppose that we want to calculate  $\int_0^2$  $\int_0^2 x^3 dx$  (and have forgotten our high-school calculus). The SciPy library has a function called quad that will do this calculation for us.

The syntax of the quad function is quad ( $f$ , a, b) where f is a function and a and b are numbers.

To create the function  $f(x) = x^3$  we can use lambda as follows

```
from scipy.integrate import quad
```

```
quad(lambda x: x**3, 0, 2)
```
(4.0, 4.440892098500626e-14)

Here the function created by lambda is said to be *anonymous* because it was never given a name.

## **4.3.5 Why Write Functions?**

User-defined functions are important for improving the clarity of your code by

- separating different strands of logic
- facilitating code reuse

(Writing the same thing twice is [almost always a bad idea\)](https://en.wikipedia.org/wiki/Don%27t_repeat_yourself)

We will say more about this *[later](#page-306-0)*.

# <span id="page-63-0"></span>**4.4 Applications**

## **4.4.1 Random Draws**

Consider again this code from the *[previous lecture](#page-40-0)*

```
ts_length = 100
ϵ_values = [] # empty list
for i in range(ts_length):
    e = np.random.randn()
    ϵ_values.append(e)
plt.plot(ϵ_values)
plt.show()
```
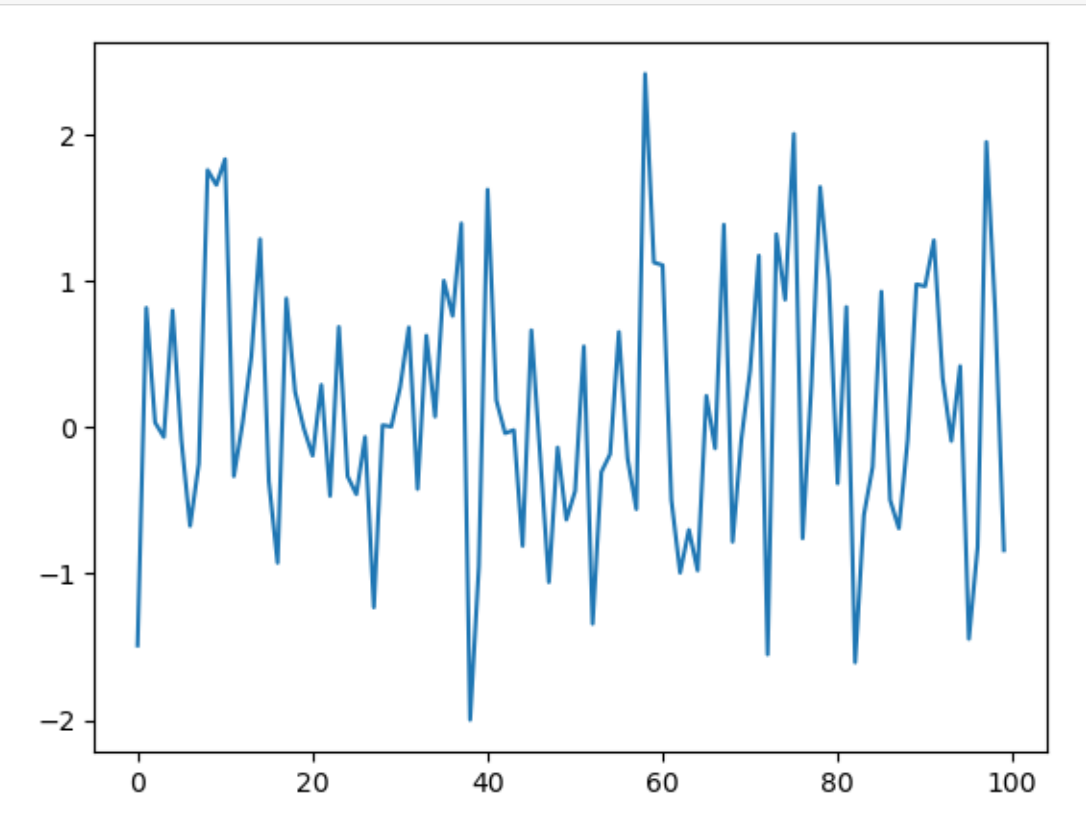

We will break this program into two parts:

- 1. A user-defined function that generates a list of random variables.
- 2. The main part of the program that
	- 1. calls this function to get data
	- 2. plots the data

This is accomplished in the next program

```
def generate_data(n):
     \epsilon_values = []
```
(continues on next page)

(continued from previous page)

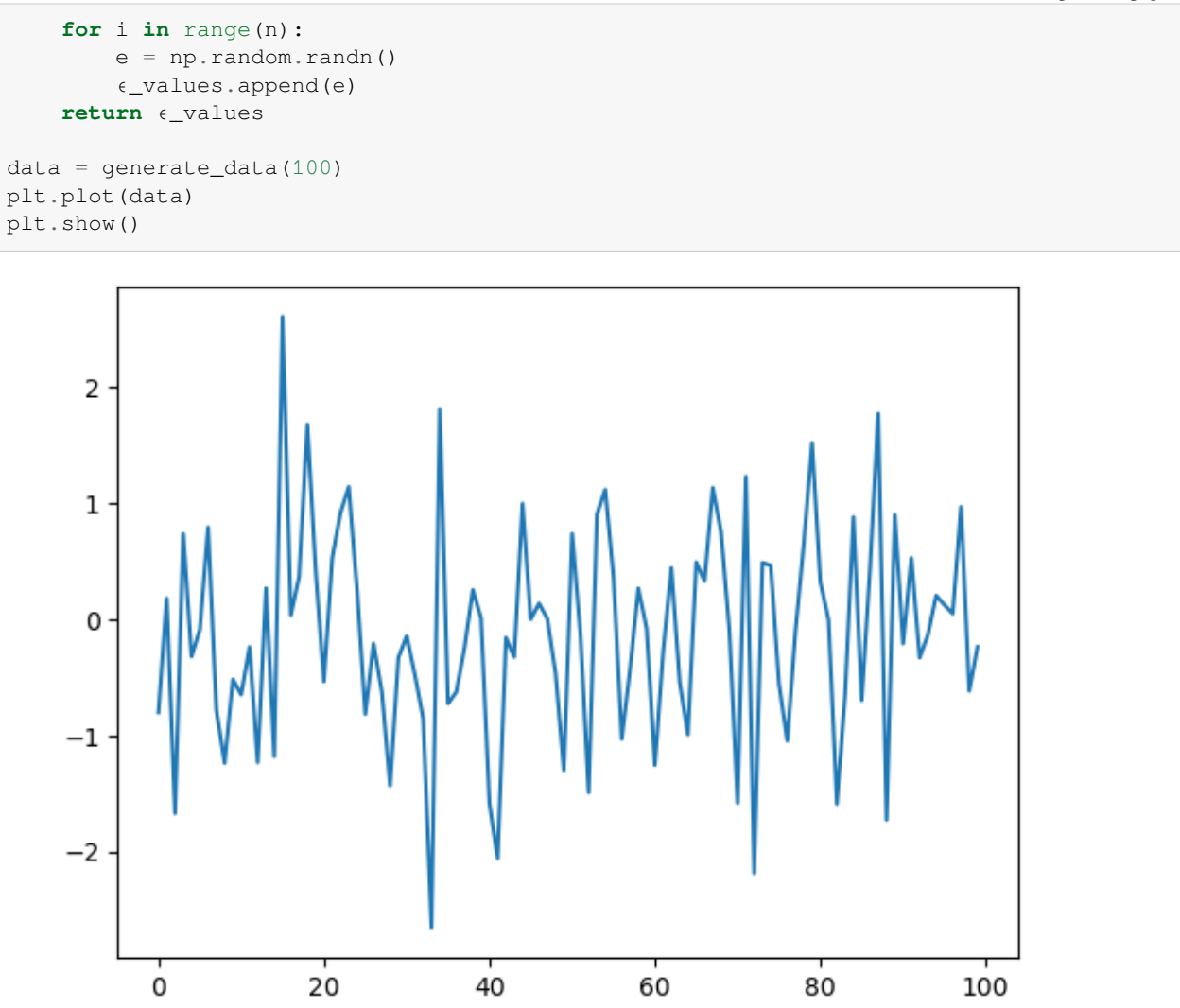

When the interpreter gets to the expression generate\_data(100), it executes the function body with n set equal to 100.

The net result is that the name data is *bound* to the list  $\epsilon$ \_values returned by the function.

## **4.4.2 Adding Conditions**

Our function generate\_data() is rather limited.

Let's make it slightly more useful by giving it the ability to return either standard normals or uniform random variables on  $(0, 1)$  as required.

This is achieved in the next piece of code.

```
def generate_data(n, generator_type):
    \epsilon_values = []
    for i in range(n):
         if generator_type == 'U':
             e = np.random.uniform(0, 1)
```
(continues on next page)

```
else:
            e = np.random.randn()
        ϵ_values.append(e)
    return ϵ_values
data = generate_data(100, 'U')
plt.plot(data)
plt.show()
```
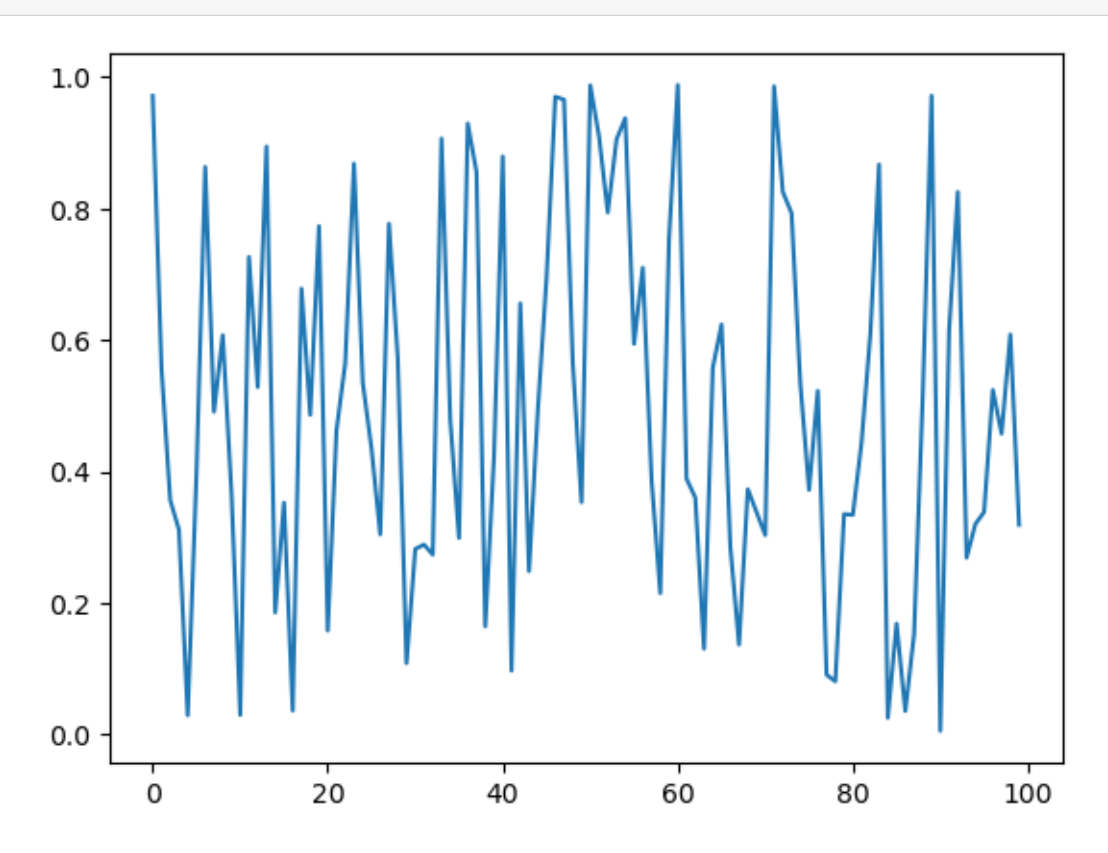

Hopefully, the syntax of the if/else clause is self-explanatory, with indentation again delimiting the extent of the code blocks.

**Notes** 

- We are passing the argument U as a string, which is why we write it as 'U'.
- Notice that equality is tested with the  $==$  syntax, not  $=$ .
	- **–** For example, the statement a = 10 assigns the name a to the value 10.
	- **–** The expression a == 10 evaluates to either True or False, depending on the value of a.

Now, there are several ways that we can simplify the code above.

For example, we can get rid of the conditionals all together by just passing the desired generator type *as a function*.

To understand this, consider the following version.

```
def generate_data(n, generator_type):
    \epsilon_values = []
    for i in range(n):
```
(continues on next page)

(continued from previous page)

(continued from previous page)

```
e = generator_type()
        ϵ_values.append(e)
    return ϵ_values
data = generate_data(100, np.random.uniform)
plt.plot(data)
plt.show()
```
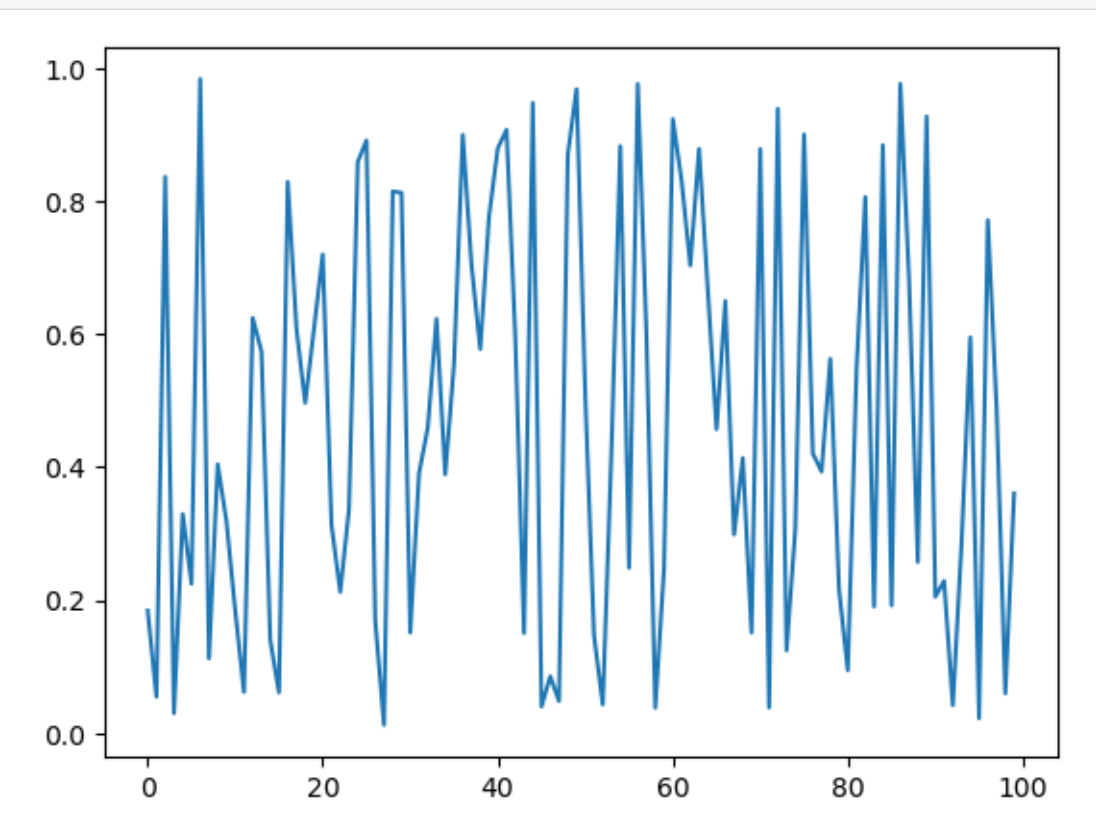

Now, when we call the function generate\_data(), we pass np.random.uniform as the second argument. This object is a *function*.

When the function call generate\_data(100, np.random.uniform) is executed, Python runs the function code block with n equal to 100 and the name generator\_type "bound" to the function np.random.uniform.

• While these lines are executed, the names generator\_type and np.random.uniform are "synonyms", and can be used in identical ways.

This principle works more generally—for example, consider the following piece of code

```
max(7, 2, 4) # max() is a built-in Python function
  7
m = maxm(7, 2, 4)
```
7

Here we created another name for the built-in function  $max($ ), which could then be used in identical ways.

In the context of our program, the ability to bind new names to functions means that there is no problem *passing a function as an argument to another function*—as we did above.

## <span id="page-67-0"></span>**4.5 Recursive Function Calls (Advanced)**

This is an advanced topic that you should feel free to skip.

At the same time, it's a neat idea that you should learn it at some stage of your programming career.

Basically, a recursive function is a function that calls itself.

For example, consider the problem of computing  $x_t$  for some t when

$$
x_{t+1} = 2x_t, \quad x_0 = 1 \tag{4.1}
$$

Obviously the answer is  $2^t$ .

We can compute this easily enough with a loop

```
def x_loop(t):
   x = 1for i in range(t):
       x = 2 * xreturn x
```
We can also use a recursive solution, as follows

```
def x(t):
    if t == 0:
        return 1
    else:
        return 2 * x(t-1)
```
What happens here is that each successive call uses it's own *frame* in the *stack*

- a frame is where the local variables of a given function call are held
- stack is memory used to process function calls

**–** a First In Last Out (FILO) queue

This example is somewhat contrived, since the first (iterative) solution would usually be preferred to the recursive solution.

We'll meet less contrived applications of recursion later on.

# <span id="page-68-0"></span>**4.6 Exercises**

### **Exercise 4.6.1**

Recall that n! is read as "n factorial" and defined as  $n! = n \times (n-1) \times \cdots \times 2 \times 1$ .

We will only consider  $n$  as a positive integer here.

There are functions to compute this in various modules, but let's write our own version as an exercise.

In particular, write a function factorial such that factorial (n) returns  $n!$  for any positive integer  $n$ .

#### **Solution to Exercise 4.6.1**

Here's one solution:

```
def factorial(n):
   k = 1for i in range(n):
      k = k * (i + 1)return k
factorial(4)
```
24

#### **Exercise 4.6.2**

The [binomial random variable](https://en.wikipedia.org/wiki/Binomial_distribution)  $Y \sim Bin(n, p)$  represents the number of successes in *n* binary trials, where each trial succeeds with probability  $p$ .

Without any import besides from numpy.random import uniform, write a function binomial\_rv such that binomial\_rv(n,  $p$ ) generates one draw of  $Y$ .

**Hint:** If U is uniform on  $(0, 1)$  and  $p \in (0, 1)$ , then the expression  $U \leq p$  evaluates to True with probability p.

#### **Solution to Exercise 4.6.2**

Here is one solution:

```
from numpy.random import uniform
def binomial_rv(n, p):
    count = 0for i in range(n):
       U = uniform()
       if U < p:
           count = count + 1 # Or count += 1
    return count
```
(continues on next page)

(continued from previous page)

```
binomial_rv(10, 0.5)
```
3

#### **Exercise 4.6.3**

First, write a function that returns one realization of the following random device

- 1. Flip an unbiased coin 10 times.
- 2. If a head occurs k or more times consecutively within this sequence at least once, pay one dollar.
- 3. If not, pay nothing.

Second, write another function that does the same task except that the second rule of the above random device becomes

• If a head occurs k or more times within this sequence, pay one dollar.

Use no import besides from numpy.random import uniform.

#### **Solution to Exercise 4.6.3**

Here's a function for the first random device.

```
from numpy.random import uniform
def draw(k): # pays if k consecutive successes in a sequence
    payoff = 0
    count = 0for i in range(10):
        U = \text{uniform}()count = count + 1 if U < 0.5 else 0
        print(count) # print counts for clarity
        if count == k:payoff = 1return payoff
```

```
draw(3)
```
0

1 0 0  $\mathbb O$  $\hbox{O}$ 1

2

- 3
- 4

1

Here's another function for the second random device.

```
def draw_new(k): # pays if k successes in a sequence
    payoff = 0
    count = 0for i in range(10):
       U = uniform()count = count + ( 1 if U < 0.5 else 0 )
       print(count)
       if count == k:
           payoff = 1
    return payoff
draw_new(3)
```
## <span id="page-70-0"></span>**4.7 Advanced Exercises**

In the following exercises, we will write recursive functions together.

### **Exercise 4.7.1**

The Fibonacci numbers are defined by

$$
x_{t+1} = x_t + x_{t-1}, \quad x_0 = 0, \ x_1 = 1 \tag{4.2}
$$

The first few numbers in the sequence are  $0, 1, 1, 2, 3, 5, 8, 13, 21, 34, 55$ .

Write a function to recursively compute the  $t$ -th Fibonacci number for any  $t$ .

#### **Solution to Exercise 4.7.1**

Here's the standard solution

```
def x(t):
   if t == 0:
       return 0
   if t = 1:
       return 1
    else:
       return x(t-1) + x(t-2)
```
Let's test it

print([x(i) **for** i **in** range(10)])

[0, 1, 1, 2, 3, 5, 8, 13, 21, 34]

### **Exercise 4.7.2**

Rewrite the function factorial() in from *[Exercise 1](#page-68-0)* using recursion.

#### **Solution to Exercise 4.7.2**

Here's the standard solution

```
def recursion_factorial(n):
  if n == 1:
      return n
   else:
      return n * recursion_factorial(n-1)
```
Let's test it

```
print([recursion_factorial(i) for i in range(1, 10)])
```
[1, 2, 6, 24, 120, 720, 5040, 40320, 362880]
### **CHAPTER**

### **FIVE**

# **PYTHON ESSENTIALS**

<span id="page-72-0"></span>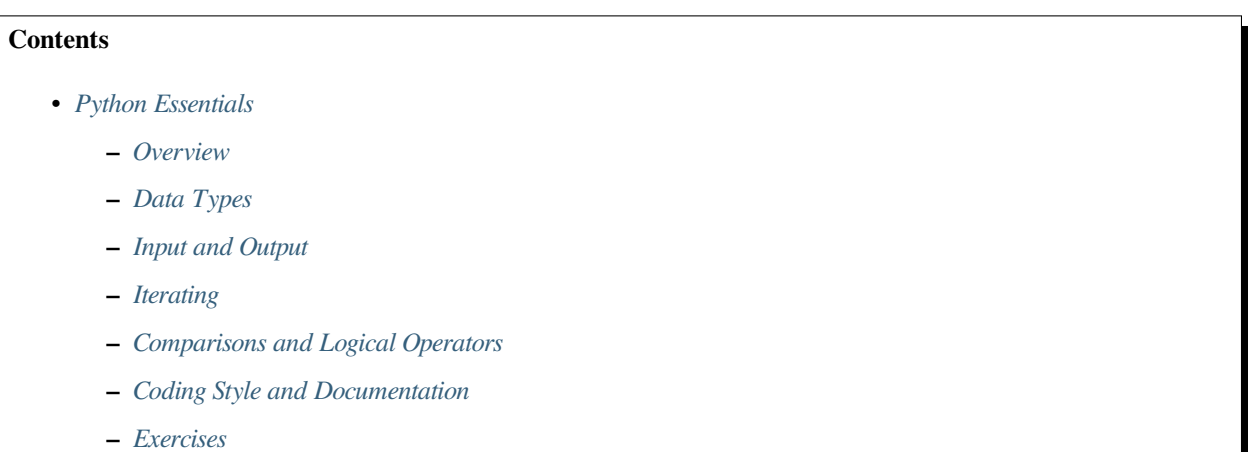

# <span id="page-72-1"></span>**5.1 Overview**

We have covered a lot of material quite quickly, with a focus on examples. Now let's cover some core features of Python in a more systematic way. This approach is less exciting but helps clear up some details.

# <span id="page-72-2"></span>**5.2 Data Types**

Computer programs typically keep track of a range of data types. For example, 1.5 is a floating point number, while 1 is an integer. Programs need to distinguish between these two types for various reasons. One is that they are stored in memory differently. Another is that arithmetic operations are different

• For example, floating point arithmetic is implemented on most machines by a specialized Floating Point Unit (FPU).

In general, floats are more informative but arithmetic operations on integers are faster and more accurate.

Python provides numerous other built-in Python data types, some of which we've already met

• strings, lists, etc.

Let's learn a bit more about them.

### **5.2.1 Primitive Data Types**

#### <span id="page-73-0"></span>**Boolean Values**

One simple data type is **Boolean values**, which can be either True or False

x = **True** x

True

We can check the type of any object in memory using the  $type($ ) function.

type(x)

bool

In the next line of code, the interpreter evaluates the expression on the right of = and binds y to this value

y = 100 < 10 y

False

type(y)

bool

In arithmetic expressions, True is converted to 1 and False is converted 0.

This is called **Boolean arithmetic** and is often useful in programming.

Here are some examples

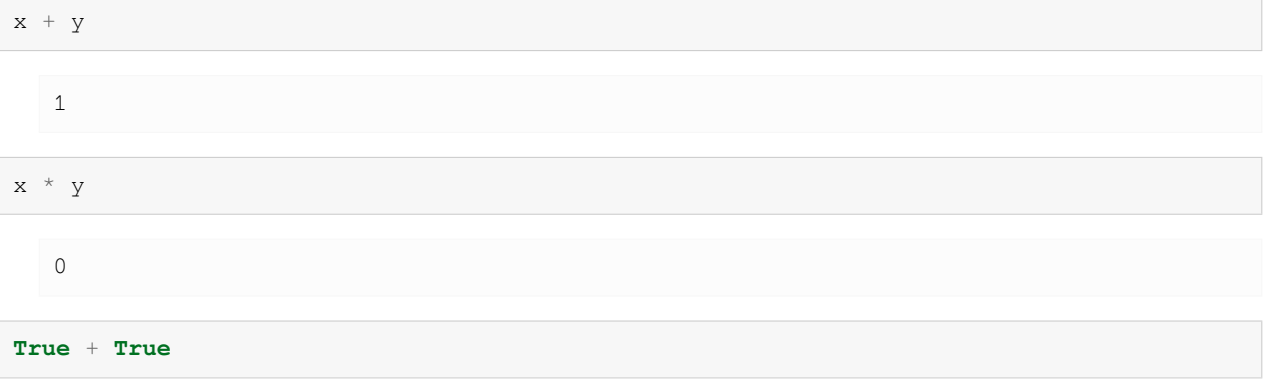

2 bools = [**True**, **True**, **False**, **True**] *# List of Boolean values* sum(bools)

3

#### **Numeric Types**

Numeric types are also important primitive data types.

We have seen integer and float types before.

**Complex numbers** are another primitive data type in Python

```
x = \text{complex}(1, 2)y = \text{complex}(2, 1)print(x * y)
```
type(x)

```
5j
complex
```
### **5.2.2 Containers**

Python has several basic types for storing collections of (possibly heterogeneous) data.

We've *[already discussed lists](#page-46-0)*.

A related data type is **tuples**, which are "immutable" lists

```
x = ('a', 'b') # Parentheses instead of the square brackets
x = 'a', 'b' # Or no brackets --- the meaning is identical
x
```
('a', 'b')

type(x)

tuple

In Python, an object is called **immutable** if, once created, the object cannot be changed.

Conversely, an object is **mutable** if it can still be altered after creation.

Python lists are mutable

 $x = [1, 2]$  $x[0] = 10$ x

[10, 2]

But tuples are not

 $x = (1, 2)$ x[0] = 10

```
---------------------------------------------------------------------------
TypeError Traceback (most recent call last)
Cell In[13], line 2
   1 \times = (1, 2)---> 2 \times [0] = 10TypeError: 'tuple' object does not support item assignment
```
We'll say more about the role of mutable and immutable data a bit later.

Tuples (and lists) can be "unpacked" as follows

```
integers = (10, 20, 30)x, y, z = integers
x
```
10

y

20

You've actually *[seen an example of this](#page-13-0)* already.

Tuple unpacking is convenient and we'll use it often.

### **Slice Notation**

To access multiple elements of a sequence (a list, a tuple or a string), you can use Python's slice notation.

For example,

```
a = [\nVert a\nVert, \nVert b\nVert, \nVert c\nVert, \nVert d\nVert, \nVert e\nVert]a[1:]
```
['b', 'c', 'd', 'e']

a[1:3]

['b', 'c']

The general rule is that  $a[m:n]$  returns  $n - m$  elements, starting at  $a[m]$ .

Negative numbers are also permissible

a[-2:] *# Last two elements of the list*

['d', 'e']

You can also use the format [start:end:step] to specify the step

a[::2]

['a', 'c', 'e']

Using a negative step, you can return the sequence in a reversed order

a[-2::-1] *# Walk backwards from the second last element to the first element*

['d', 'c', 'b', 'a']

The same slice notation works on tuples and strings

s = 'foobar' s[-3:] *# Select the last three elements*

'bar'

#### **Sets and Dictionaries**

Two other container types we should mention before moving on are [sets](https://docs.python.org/3/tutorial/datastructures.html#sets) and [dictionaries.](https://docs.python.org/3/tutorial/datastructures.html#dictionaries)

Dictionaries are much like lists, except that the items are named instead of numbered

```
d = {'name': 'Frodo', 'age': 33}
type(d)
```
dict

d['age']

33

The names 'name' and 'age' are called the *keys*.

The objects that the keys are mapped to ('Frodo' and 33) are called the values.

Sets are unordered collections without duplicates, and set methods provide the usual set-theoretic operations

 $s1 = \{ 'a', 'b' \}$ type(s1)

set

 $s2 = {^{\dagger}b^{\dagger}}, {^{\dagger}c^{\dagger}}$ s1.issubset(s2)

False

s1.intersection(s2)

{'b'}

The set () function creates sets from sequences

 $s3 = set(('foo', 'bar', 'foo'))$ s3

{'bar', 'foo'}

# <span id="page-77-0"></span>**5.3 Input and Output**

Let's briefly review reading and writing to text files, starting with writing

```
f = open('newfile.txt', 'w') # Open 'newfile.txt' for writing
f.write('Testing\n') # Here '\n' means new line
f.write('Testing again')
f.close()
```
Here

- The built-in function open() creates a file object for writing to.
- Both write() and close() are methods of file objects.

Where is this file that we've created?

Recall that Python maintains a concept of the present working directory (pwd) that can be located from with Jupyter or IPython via

%**pwd**

```
'/home/runner/work/lecture-python-programming.myst/lecture-python-programming.myst/
↪lectures'
```
If a path is not specified, then this is where Python writes to.

We can also use Python to read the contents of newline.txt as follows

```
f = open('newfile.txt', 'r')out = f.read()
out
```
'Testing\nTesting again'

print(out)

```
Testing
Testing again
```
In fact, the recommended approach in modern Python is to use a with statement to ensure the files are properly acquired and released.

Containing the operations within the same block also improves the clarity of your code.

**Note:** This kind of block is formally referred to as a *[context](https://realpython.com/python-with-statement/#the-with-statement-approach)*.

Let's try to convert the two examples above into a with statement.

We change the writing example first

```
with open('newfile.txt', 'w') as f:
    f.write('Testing\n')
    f.write('Testing again')
```
Note that we do not need to call the close() method since the with block will ensure the stream is closed at the end of the block.

With slight modifications, we can also read files using with

```
with open('newfile.txt', 'r') as fo:
    out = fo.read()
    print(out)
```

```
Testing
Testing again
```
Now suppose that we want to read input from one file and write output to another. Here's how we could accomplish this task while correctly acquiring and returning resources to the operating system using with statements:

```
with open("newfile.txt", "r") as f:
    file = f.readlines()
    with open("output.txt", "w") as fo:
        for i, line in enumerate(file):
            fo.write(f'Line {i}: {line} \n')
```
The output file will be

```
with open('output.txt', 'r') as fo:
    print(fo.read())
```

```
Line 0: Testing
Line 1: Testing again
```
We can simplify the example above by grouping the two with statements into one line

```
with open("newfile.txt", "r") as f, open("output2.txt", "w") as fo:
        for i, line in enumerate(f):
           fo.write(f'Line {i}: {line} \n')
```
The output file will be the same

```
with open('output2.txt', 'r') as fo:
    print(fo.read())
```

```
Line 0: Testing
Line 1: Testing again
```
Suppose we want to continue to write into the existing file instead of overwriting it.

we can switch the mode to a which stands for append mode

```
with open('output2.txt', 'a') as fo:
    fo.write('\nThis is the end of the file')
```

```
with open('output2.txt', 'r') as fo:
   print(fo.read())
```

```
Line 0: Testing
Line 1: Testing again
This is the end of the file
```
**Note:** Note th[a](https://www.geeksforgeeks.org/reading-writing-text-files-python/)t we only covered r, w, and a mode here, which are the most commonly used modes. Python provides a [variety of modes](https://www.geeksforgeeks.org/reading-writing-text-files-python/) that you could experiment with.

### **5.3.1 Paths**

Note that if  $newfile.txt$  is not in the present working directory then this call to open () fails.

In this case, you can shift the file to the pwd or specify the [full path](https://en.wikipedia.org/wiki/Path_%28computing%29) to the file

```
f = open('insert_full_path_to_file/newfile.txt', 'r')
```
# <span id="page-80-0"></span>**5.4 Iterating**

One of the most important tasks in computing is stepping through a sequence of data and performing a given action.

One of Python's strengths is its simple, flexible interface to this kind of iteration via the for loop.

### **5.4.1 Looping over Different Objects**

Many Python objects are "iterable", in the sense that they can be looped over.

To give an example, let's write the file us\_cities.txt, which lists US cities and their population, to the present working directory.

```
%%writefile us_cities.txt
new york: 8244910
los angeles: 3819702
chicago: 2707120
houston: 2145146
philadelphia: 1536471
phoenix: 1469471
san antonio: 1359758
san diego: 1326179
dallas: 1223229
```

```
Overwriting us_cities.txt
```
Here %%writefile is an [IPython cell magic.](https://ipython.readthedocs.io/en/stable/interactive/magics.html#cell-magics)

Suppose that we want to make the information more readable, by capitalizing names and adding commas to mark thousands.

The program below reads the data in and makes the conversion:

```
data_file = open('us_cities.txt', 'r')
for line in data_file:
   city, population = line.split(':') # Tuple unpacking
   city = city.title() # Capitalize city names
   population = f'{int(population):,}' # Add commas to numbers
   print(city.ljust(15) + population)
data_file.close()
```

```
New York 8,244,910
Los Angeles 3,819,702
Chicago 2,707,120
Houston 2, 145, 146
Philadelphia 1,536,471
Phoenix 1,469,471
San Antonio 1,359,758
San Diego 1,326,179
Dallas 1,223,229
```
Here format () is a string method [used for inserting variables into strings.](https://docs.python.org/3/library/string.html#formatspec)

The reformatting of each line is the result of three different string methods, the details of which can be left till later.

The interesting part of this program for us is line 2, which shows that

- 1. The file object data file is iterable, in the sense that it can be placed to the right of in within a for loop.
- 2. Iteration steps through each line in the file.

This leads to the clean, convenient syntax shown in our program.

Many other kinds of objects are iterable, and we'll discuss some of them later on.

### **5.4.2 Looping without Indices**

One thing you might have noticed is that Python tends to favor looping without explicit indexing.

For example,

```
x_values = [1, 2, 3] # Some iterable x
for x in x_values:
   print(x * x)
```

```
1
4
9
```
is preferred to

```
for i in range(len(x_values)):
    print(x_values[i] * x_values[i])
   1
   4
   \alpha
```
When you compare these two alternatives, you can see why the first one is preferred.

Python provides some facilities to simplify looping without indices.

One is  $zip()$ , which is used for stepping through pairs from two sequences.

For example, try running the following code

```
countries = ('Japan', 'Korea', 'China')
cities = ('Tokyo', 'Seoul', 'Beijing')
for country, city in zip(countries, cities):
    print(f'The capital of {country} is {city}')
```
The capital of Japan is Tokyo The capital of Korea is Seoul The capital of China is Beijing

The  $z$ ip() function is also useful for creating dictionaries — for example

```
names = ['Tom', 'John']marks = ['E', 'F']dict(zip(names, marks))
```
{'Tom': 'E', 'John': 'F'}

If we actually need the index from a list, one option is to use enumerate().

To understand what enumerate() does, consider the following example

```
letter_list = ['a', 'b', 'c']for index, letter in enumerate(letter_list):
   print(f"letter_list[{index}] = '{letter}'")
```

```
letter\_list[0] = 'a'letter\_list[1] = 'b'letter\_list[2] = 'c'
```
### **5.4.3 List Comprehensions**

We can also simplify the code for generating the list of random draws considerably by using something called a *list comprehension*.

[List comprehensions](https://en.wikipedia.org/wiki/List_comprehension) are an elegant Python tool for creating lists.

Consider the following example, where the list comprehension is on the right-hand side of the second line

```
animals = ['dog', 'cat', 'bird']plurals = [animal + 's' for animal in animals]
plurals
```
['dogs', 'cats', 'birds']

Here's another example

range(8)

range(0, 8)

```
doubles = [2 * x for x in range(8)]doubles
```
[0, 2, 4, 6, 8, 10, 12, 14]

## <span id="page-82-0"></span>**5.5 Comparisons and Logical Operators**

### **5.5.1 Comparisons**

Many different kinds of expressions evaluate to one of the Boolean values (i.e., True or False).

A common type is comparisons, such as

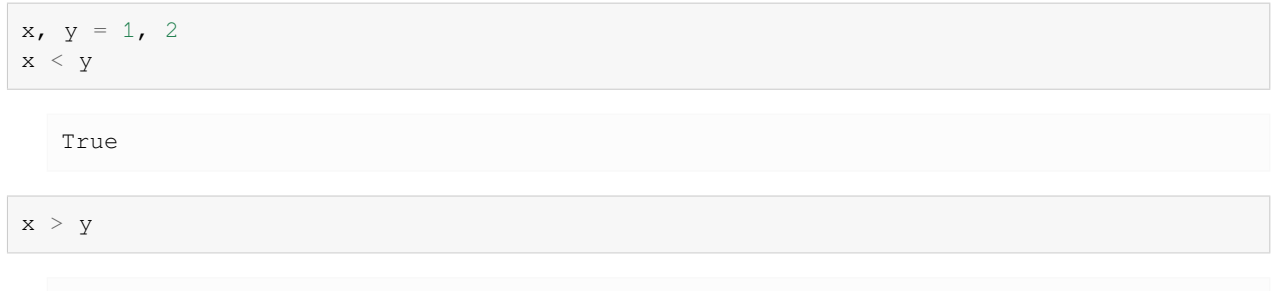

False

One of the nice features of Python is that we can *chain* inequalities

 $1 < 2 < 3$ True

 $1 \leq 2 \leq 3$ 

True

As we saw earlier, when testing for equality we use  $==$ 

```
x = 1 # Assignment
x == 2 # Comparison
```
False

For "not equal" use  $!=$ 

 $1 ! = 2$ 

True

Note that when testing conditions, we can use **any** valid Python expression

```
x = 'yes' if 42 else 'no'
x
   'yes'
```

```
x = 'yes' if [] else 'no'
x
```
'no'

What's going on here?

The rule is:

- Expressions that evaluate to zero, empty sequences or containers (strings, lists, etc.) and None are all equivalent to False.
	- **–** for example, [] and () are equivalent to False in an if clause
- All other values are equivalent to True.
	- **–** for example, 42 is equivalent to True in an if clause

### **5.5.2 Combining Expressions**

We can combine expressions using and, or and not.

These are the standard logical connectives (conjunction, disjunction and denial)

1 < 2 **and** 'f' **in** 'foo' True 1 < 2 **and** 'g' **in** 'foo' False 1 < 2 **or** 'g' **in** 'foo' True **not True** False **not not True** True

Remember

- P and Q is True if both are True, else False
- P or Q is False if both are False, else True

We can also use  $all()$  and  $any()$  to test a sequence of expressions

all( $[1 \le 2 \le 3, 5 \le 6 \le 7]$ )

True

all([1 <= 2 <= 3, "a" **in** "letter"])

False any([1 <= 2 <= 3, "a" **in** "letter"]) True

#### **Note:**

- all() returns True when *all* boolean values/expressions in the sequence are True
- any() returns True when *any* boolean values/expressions in the sequence are True

# <span id="page-85-0"></span>**5.6 Coding Style and Documentation**

A consistent coding style and the use of documentation can make the code easier to understand and maintain.

### **5.6.1 Python Style Guidelines: PEP8**

You can find Python programming philosophy by typing import this at the prompt.

Among other things, Python strongly favors consistency in programming style.

We've all heard the saying about consistency and little minds.

In programming, as in mathematics, the opposite is true

• A mathematical paper where the symbols ∪ and ∩ were reversed would be very hard to read, even if the author told you so on the first page.

In Python, the standard style is set out in [PEP8.](https://www.python.org/dev/peps/pep-0008/)

(Occasionally we'll deviate from PEP8 in these lectures to better match mathematical notation)

### **5.6.2 Docstrings**

Python has a system for adding comments to modules, classes, functions, etc. called *docstrings*.

The nice thing about docstrings is that they are available at run-time.

Try running this

```
def f(x):
    "''"''"''This function squares its argument
    """
    return x**2
```
After running this code, the docstring is available

f?

```
Type: function
String Form:<function f at 0x2223320>
File: /home/john/temp/temp.py
Definition: f(x)
Docstring: This function squares its argument
```
f??

```
Type: function
String Form:<function f at 0x2223320>
File: /home/john/temp/temp.py
Definition: f(x)
Source:
def f(x):
    """
   This function squares its argument
    """
    return x**2
```
With one question mark we bring up the docstring, and with two we get the source code as well.

You can find conventions for docstrings in [PEP257.](https://peps.python.org/pep-0257/)

### <span id="page-86-0"></span>**5.7 Exercises**

Solve the following exercises.

(For some, the built-in function sum() comes in handy).

#### **Exercise 5.7.1**

Part 1: Given two numeric lists or tuples x\_vals and y\_vals of equal length, compute their inner product using zip().

Part 2: In one line, count the number of even numbers in 0,…,99.

Part 3: Given pairs =  $((2, 5), (4, 2), (9, 8), (12, 10))$ , count the number of pairs  $(a, b)$  such that both a and b are even.

**Hint:**  $x \div 2$  returns 0 if x is even, 1 otherwise.

#### **Solution to Exercise 5.7.1**

#### **Part 1 Solution:**

Here's one possible solution

 $x_vals = [1, 2, 3]$  $y\_vals = [1, 1, 1]$ sum([x \* y **for** x, y **in** zip(x\_vals, y\_vals)]) 6

#### This also works

```
sum(x * y for x, y in zip(x_vals, y_vals))
```
6

#### **Part 2 Solution:**

#### One solution is

sum([x % 2 == 0 **for** x **in** range(100)])

50

#### This also works:

```
sum(x \frac{6}{5} 2 == 0 for x in range(100))
```
50

Some less natural alternatives that nonetheless help to illustrate the flexibility of list comprehensions are

```
len([x for x in range(100) if x % 2 == 0])
```
50

#### and

sum( $[1 \text{ for } x \text{ in } range(100) \text{ if } x \text{ } \text{*} 2 == 0]$ )

50

#### **Part 3 Solution:**

Here's one possibility

```
pairs = ((2, 5), (4, 2), (9, 8), (12, 10))sum([x % 2 == 0 and y % 2 == 0 for x, y in pairs])
```
2

#### **Exercise 5.7.2**

<span id="page-87-0"></span>Consider the polynomial

$$
p(x) = a_0 + a_1 x + a_2 x^2 + \dots + a_n x^n = \sum_{i=0}^{n} a_i x^i
$$
\n(5.1)

Write a function p such that p(x, coeff) that computes the value in [\(5.1\)](#page-87-0) given a point x and a list of coefficients coeff  $(a_1, a_2, \cdots a_n)$ .

Try to use enumerate() in your loop.

#### **Solution to Exercise 5.7.2**

Here's a solution:

```
def p(x, coeff):
    return sum(a * x**i for i, a in enumerate(coeff))
```
 $p(1, (2, 4))$ 

6

#### **Exercise 5.7.3**

Write a function that takes a string as an argument and returns the number of capital letters in the string.

```
Hint: 'foo'.upper() returns 'FOO'.
```
#### **Solution to Exercise 5.7.3**

Here's one solution:

```
def f(string):
   count = 0for letter in string:
        if letter == letter.upper() and letter.isalpha():
           count += 1return count
f('The Rain in Spain')
```
3

An alternative, more pythonic solution:

```
def count_uppercase_chars(s):
    return sum([c.isupper() for c in s])
count_uppercase_chars('The Rain in Spain')
```
3

#### **Exercise 5.7.4**

Write a function that takes two sequences  $seq_a$  and  $seq_b$  as arguments and returns  $True$  if every element in  $seq_a$ is also an element of seq\_b, else False.

- By "sequence" we mean a list, a tuple or a string.
- Do the exercise without using [sets](https://docs.python.org/3/tutorial/datastructures.html#sets) and set methods.

#### **Solution to Exercise 5.7.4**

Here's a solution:

```
def f(seq_a, seq_b):
    for a in seq_a:
       if a not in seq_b:
           return False
    return True
# == test == #
print(f("ab", "cadb"))
print(f("ab", "cjdb"))
print(f([1, 2], [1, 2, 3]))
print(f([1, 2, 3], [1, 2]))
```
True False True False

An alternative, more pythonic solution using  $all()$ :

```
def f(seq_a, seq_b):
  return all([i in seq_b for i in seq_a])
# == test == #
print(f("ab", "cadb"))
print(f("ab", "cjdb"))
print(f([1, 2], [1, 2, 3]))
print(f([1, 2, 3], [1, 2]))
```
True False True False

Of course, if we use the sets data type then the solution is easier

```
def f(seq_a, seq_b):
    return set(seq_a).issubset(set(seq_b))
```
#### **Exercise 5.7.5**

When we cover the numerical libraries, we will see they include many alternatives for interpolation and function approximation.

Nevertheless, let's write our own function approximation routine as an exercise.

In particular, without using any imports, write a function  $l$  in approx that takes as arguments

- A function f mapping some interval  $[a, b]$  into ℝ.
- Two scalars a and b providing the limits of this interval.
- An integer n determining the number of grid points.
- A number x satisfying  $a \le x \le b$ .

and returns the [piecewise linear interpolation](https://en.wikipedia.org/wiki/Linear_interpolation) of  $f$  at x, based on n evenly spaced grid points a = point [0]  $\leq$  $point[1] < ... < point[n-1] = b.$ 

Aim for clarity, not efficiency.

#### **Solution to Exercise 5.7.5**

Here's a solution:

```
def linapprox(f, a, b, n, x):
    """
    Evaluates the piecewise linear interpolant of f at x on the interval
    [a, b], with n evenly spaced grid points.
    Parameters
    ==========
        f : function
            The function to approximate
        x, a, b : scalars (floats or integers)
            Evaluation point and endpoints, with a <= x <= b
        n : integer
            Number of grid points
    Returns
    =======
        A float. The interpolant evaluated at x
    """
    length_of_interestval = b - anum_subintervals = n - 1step = length_of_interval / num_subintervals
    # === find first grid point larger than x === #
    point = awhile point <= x:
       point += step
    # === x must lie between the gridpoints (point - step) and point === #
    u, v = point - step, pointreturn f(u) + (x - u) * (f(v) - f(u)) / (v - u)
```
### **Exercise 5.7.6**

Using list comprehension syntax, we can simplify the loop in the following code.

```
import numpy as np
n = 100
\epsilon_values = []
for i in range(n):
   e = np.random.randn()
    ϵ_values.append(e)
```
#### **Solution to Exercise 5.7.6**

Here's one solution.

```
n = 100\epsilon<sup>-</sup>values = [np.random.randn() for i in range(n)]
```
### **CHAPTER**

# **OOP I: OBJECTS AND METHODS**

### **6.1 Overview**

The traditional programming paradigm (think Fortran, C, MATLAB, etc.) is called [procedural](https://en.wikipedia.org/wiki/Procedural_programming).

It works as follows

- The program has a state corresponding to the values of its variables.
- Functions are called to act on and transform the state.
- Final outputs are produced via a sequence of function calls.

Two other important paradigms are [object-oriented programming](https://en.wikipedia.org/wiki/Object-oriented_programming) (OOP) and [functional programming](https://en.wikipedia.org/wiki/Functional_programming).

In the OOP paradigm, data and functions are bundled together into "objects" — and functions in this context are referred to as **methods**.

Methods are called on to transform the data contained in the object.

• Think of a Python list that contains data and has methods such as append() and pop() that transform the data.

Functional programming languages are built on the idea of composing functions.

• Influential examples include [Lisp,](https://en.wikipedia.org/wiki/Common_Lisp) [Haskell](https://en.wikipedia.org/wiki/Haskell) and [Elixir.](https://en.wikipedia.org/wiki/Elixir_(programming_language))

So which of these categories does Python fit into?

Actually Python is a pragmatic language that blends object-oriented, functional and procedural styles, rather than taking a purist approach.

On one hand, this allows Python and its users to cherry pick nice aspects of different paradigms.

On the other hand, the lack of purity might at times lead to some confusion.

Fortunately this confusion is minimized if you understand that, at a foundational level, Python *is* object-oriented.

By this we mean that, in Python, *everything is an object*.

In this lecture, we explain what that statement means and why it matters.

We'll make use of the following third party library

!pip install rich

```
Requirement already satisfied: rich in /usr/share/miniconda3/envs/quantecon/lib/
↪python3.11/site-packages (13.3.5)
Requirement already satisfied: markdown-it-py<3.0.0,>=2.2.0 in /usr/share/
↪miniconda3/envs/quantecon/lib/python3.11/site-packages (from rich) (2.2.0)
```

```
Requirement already satisfied: pygments<3.0.0,>=2.13.0 in /usr/share/miniconda3/
↪envs/quantecon/lib/python3.11/site-packages (from rich) (2.15.1)
Requirement already satisfied: mdurl~=0.1 in /usr/share/miniconda3/envs/quantecon/
↪lib/python3.11/site-packages (from markdown-it-py<3.0.0,>=2.2.0->rich) (0.1.0)
```
# **6.2 Objects**

In Python, an *object* is a collection of data and instructions held in computer memory that consists of

- 1. a type
- 2. a unique identity
- 3. data (i.e., content)
- 4. methods

These concepts are defined and discussed sequentially below.

### **6.2.1 Type**

Python provides for different types of objects, to accommodate different categories of data.

For example

```
s = 'This is a string'
type(s)
```
str

```
x = 42 # Now let's create an integer
type(x)
```
int

The type of an object matters for many expressions.

For example, the addition operator between two strings means concatenation

```
'300' + 'cc'
```
'300cc'

On the other hand, between two numbers it means ordinary addition

300 + 400

700

Consider the following expression

'300' + 400

```
---------------------------------------------------------------------------
TypeError Traceback (most recent call last)
Cell In[6], line 1
---> 1 \quad '300' + 400TypeError: can only concatenate str (not "int") to str
```
Here we are mixing types, and it's unclear to Python whether the user wants to

- convert '300' to an integer and then add it to 400, or
- convert 400 to string and then concatenate it with '300'

Some languages might try to guess but Python is *strongly typed*

- Type is important, and implicit type conversion is rare.
- Python will respond instead by raising a TypeError.

To avoid the error, you need to clarify by changing the relevant type.

#### For example,

```
int('300') + 400 # To add as numbers, change the string to an integer
```

```
700
```
### **6.2.2 Identity**

In Python, each object has a unique identifier, which helps Python (and us) keep track of the object.

The identity of an object can be obtained via the id() function

```
y = 2.5z = 2.5id(y)
```

```
140181894978064
```
id(z)

```
140181830886864
```
In this example, y and z happen to have the same value (i.e., 2.5), but they are not the same object.

The identity of an object is in fact just the address of the object in memory.

### **6.2.3 Object Content: Data and Attributes**

If we set  $x = 42$  then we create an object of type int that contains the data 42.

In fact, it contains more, as the following example shows

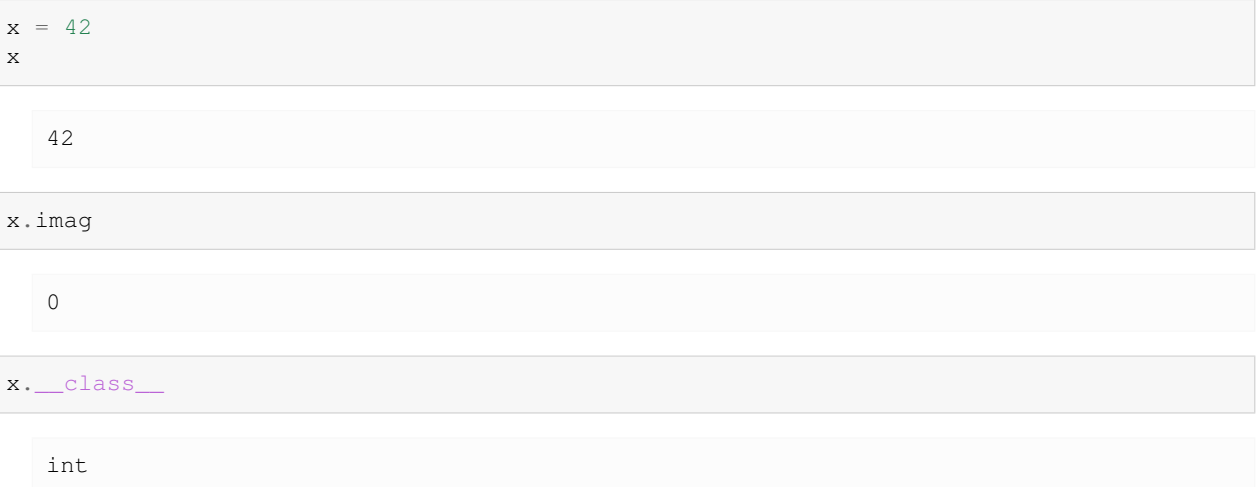

When Python creates this integer object, it stores with it various auxiliary information, such as the imaginary part, and the type.

Any name following a dot is called an *attribute* of the object to the left of the dot.

• e.g.,imag and \_\_class\_\_ are attributes of x.

We see from this example that objects have attributes that contain auxiliary information.

They also have attributes that act like functions, called *methods*.

These attributes are important, so let's discuss them in-depth.

### **6.2.4 Methods**

Methods are *functions that are bundled with objects*.

Formally, methods are attributes of objects that are **callable** – i.e., attributes that can be called as functions

```
x = [ 'foo', 'bar']callable(x.append)
```
True

```
callable(x.__doc__)
```
False

Methods typically act on the data contained in the object they belong to, or combine that data with other data

```
x = [a', b']x.append('c')
s = 'This is a string'
s.upper()
```
'THIS IS A STRING'

s.lower()

```
'this is a string'
```

```
s.replace('This', 'That')
```

```
'That is a string'
```
A great deal of Python functionality is organized around method calls.

For example, consider the following piece of code

```
x = [a', b']x[0] = 'aa' # Item assignment using square bracket notation
x
```
['aa', 'b']

It doesn't look like there are any methods used here, but in fact the square bracket assignment notation is just a convenient interface to a method call.

What actually happens is that Python calls the setitem\_ method, as follows

```
x = [a', b']x.__setitem__(0, 'aa') # Equivalent to x[0] = 'aa'
x
```
['aa', 'b']

(If you wanted to you could modify the \_\_setitem\_\_ method, so that square bracket assignment does something totally different)

### **6.3 Inspection Using Rich**

There's a nice package called [rich](https://github.com/Textualize/rich) that helps us view the contents of an object.

For example,

```
from rich import inspect
x = 10inspect(10)
```

```
╭────── <class 'int'> ───────╮
 int([x]) \rightarrow integer
 int(x, base=10) -> integer
│ │
│ ╭────────────────────────╮ │
│ │ 10 │ │
│ ╰────────────────────────╯ │
│ │
 denominator = 1imaq = 0numerator = 10real = 10╰────────────────────────────╯
```
If we want to see the methods as well, we can use

```
inspect(10, methods=True)
```

```
╭───────────────────────────────────────────────── <class 'int'>␣
↪─────────────────────────────────────────────────╮
\int int([x]) -> integer
⇔
| int(x, base=10) -> integer
</u>
│ ␣
</u>
│␣
◆
↪│
│ │ 10 ␣
</u>
│␣
↪╰─────────────────────────────────────────────────────────────────────────────────────────────────────────────╯␣
↪│
│ ␣
⇔
\vert denominator = 1
</u>
\text{imag} = 0⇔
│ numerator = 10 ␣
</u>
\lvert real = 10
</u>
| as_integer_ratio = def as_integer_ratio(): Return integer ratio.
⇔
│ bit_count = def bit_count(): Number of ones in the binary representation␣
↪of the absolute value of self. │
│ bit_length = def bit_length(): Number of bits necessary to represent self␣
↪in binary. │
\vert conjugate = def conjugate(...) Returns self, the complex conjugate of any\lrcorner↪int. │
│ from_bytes = def from_bytes(bytes, byteorder='big', *, signed=False):␣
↔Return the integer represented by |
│ the given array of bytes. ␣
</u>
```

```
to_bytes = def to_bytes(length=1, byteorder='big', *, signed=False):_
↪Return an array of bytes │
                  representing an integer.
</u>
╰─────────────────────────────────────────────────────────────────────────────────────────────────────────────────╯
```
In fact there are still more methods, as you can see if you execute inspect  $(10, \text{ all} = True)$ .

## **6.4 A Little Mystery**

In this lecture we claimed that Python is, at heart, an object oriented language.

But here's an example that looks more procedural.

```
x = [a', b']m = len(x)m
```
2

If Python is object oriented, why don't we use  $x \cdot \text{len}(x)$ ?

The answer is related to the fact that Python aims for readability and consistent style.

In Python, it is common for users to build custom objects — we discuss how to do this *[later](#page-120-0)*.

It's quite common for users to add methods to their that measure the length of the object, suitably defined.

When naming such a method, natural choices are len() and length().

If some users choose len() and others choose length(), then the style will be inconsistent and harder to remember.

To avoid this, the creator of Python chose to add  $l \in n$  () as a built-in function, to help emphasize that  $l \in n$  () is the convention.

Now, having said all of this, Python *is* still object oriented under the hood.

In fact, the list x discussed above has a method called  $\_\_\_\$ len $\_\_$ ().

All that the function  $l$ en() does is call this method.

In other words, the following code is equivalent:

```
x = [a', b']len(x)
```

```
2
```
and

 $x = [a', b']$  $x = len($ 

2

### **6.5 Summary**

The message in this lecture is clear:

• In Python, *everything in memory is treated as an object*.

This includes not just lists, strings, etc., but also less obvious things, such as

- functions (once they have been read into memory)
- modules (ditto)
- files opened for reading or writing
- integers, etc.

Remember that everything is an object will help you interact with your programs and write clear Pythonic code.

# **6.6 Exercises**

#### **Exercise 6.6.1**

We have met the *[boolean data type](#page-73-0)* previously.

Using what we have learnt in this lecture, print a list of methods of the boolean object True.

**Hint:** You can use callable() to test whether an attribute of an object can be called as a function

#### **Solution to Exercise 6.6.1**

Firstly, we need to find all attributes of True, which can be done via

```
print(sorted(True.__dir__()))
```

```
['__abs__', '__add__', '__and__', '__bool__', '__ceil__', '__class__', '__delattr_
↪', '__dir__', '__divmod__', '__doc__', '__eq__', '__float__', '__floor__', '__
 ↪floordiv__', '__format__', '__ge__', '__getattribute__', '__getnewargs__', '__
 ↪getstate__', '__gt__', '__hash__', '__index__', '__init__', '__init_subclass__',
↪'__int__', '__invert__', '__le__', '__lshift__', '__lt__', '__mod__', '__mul__',
→'__ne__', '__neg__', '__new__', '__or__', '__pos__', '__pow__', '__radd__', '__
↪rand__', '__rdivmod__', '__reduce__', '__reduce_ex__', '__repr__', '__rfloordiv__
\leftrightarrow', '_rlshift_', '_rmod_', '_rmul_', '_ror_', '_round_', '_rpow_', '_
↪rrshift__', '__rshift__', '__rsub__', '__rtruediv__', '__rxor__', '__setattr__',
↪'__sizeof__', '__str__', '__sub__', '__subclasshook__', '__truediv__', '__trunc__
↪', '__xor__', 'as_integer_ratio', 'bit_count', 'bit_length', 'conjugate',
↪'denominator', 'from_bytes', 'imag', 'numerator', 'real', 'to_bytes']
```
or

print(sorted(dir(**True**)))

```
['__abs__', '__add__', '__and__', '__bool__', '__ceil__', '__class__', '__delattr__
↪', '__dir__', '__divmod__', '__doc__', '__eq__', '__float__', '__floor__', '__
\frac{1}{\sqrt{1-\frac{1}{\sqrt{1-\frac{1↪getstate__', '__gt__', '__hash__', '__index__', '__init__', '__init_subclass__',
    __int__', '__invert__', '__le__', '__lshift__', '__lt__', '__mod__', '__mul__
→'__ne__', '__neg__', '__new__', '__or__', '__pos__', '__pow__', '__radd_', '__<br>→rand_', '__rdivmod_', '__reduce__', '__reduce_ex__', '__repr__', '__rfloordiv
 →rand__', '__rdivmod__', '__reduce__', '__reduce_ex__', '__repr__', '__rfloordiv__
 ↪', '__rlshift__', '__rmod__', '__rmul__', '__ror__', '__round__', '__rpow__', '__
 ↪rrshift__', '__rshift__', '__rsub__', '__rtruediv__', '__rxor__', '__setattr__',
 ↪'__sizeof__', '__str__', '__sub__', '__subclasshook__', '__truediv__', '__trunc__
↪', '__xor__', 'as_integer_ratio', 'bit_count', 'bit_length', 'conjugate',
 ↪'denominator', 'from_bytes', 'imag', 'numerator', 'real', 'to_bytes']
```
Since the boolean data type is a primitive type, you can also find it in the built-in namespace

print(dir( builtins .bool))

['\_\_abs\_\_', '\_\_add\_\_', '\_\_and\_\_', '\_\_bool\_\_', '\_\_ceil\_\_', '\_\_class\_\_', '\_\_delattr\_\_ ↪', '\_\_dir\_\_', '\_\_divmod\_\_', '\_\_doc\_\_', '\_\_eq\_\_', '\_\_float\_\_', '\_\_floor\_\_', '\_\_ ↪floordiv\_\_', '\_\_format\_\_', '\_\_ge\_\_', '\_\_getattribute\_\_', '\_\_getnewargs\_\_', '\_\_ ↪getstate\_\_', '\_\_gt\_\_', '\_\_hash\_\_', '\_\_index\_\_', '\_\_init\_\_', '\_\_init\_subclass\_\_', ↪'\_\_int\_\_', '\_\_invert\_\_', '\_\_le\_\_', '\_\_lshift\_\_', '\_\_lt\_\_', '\_\_mod\_\_', '\_\_mul\_\_', →'\_\_ne\_\_', '\_\_neg\_\_', '\_\_new\_\_', '\_\_or\_\_', '\_\_pos\_\_', '\_\_pow\_\_', '\_\_radd\_\_', '\_\_ ↪rand\_\_', '\_\_rdivmod\_\_', '\_\_reduce\_\_', '\_\_reduce\_ex\_\_', '\_\_repr\_\_', '\_\_rfloordiv\_\_ ↪', '\_\_rlshift\_\_', '\_\_rmod\_\_', '\_\_rmul\_\_', '\_\_ror\_\_', '\_\_round\_\_', '\_\_rpow\_\_', '\_\_ ↪rrshift\_\_', '\_\_rshift\_\_', '\_\_rsub\_\_', '\_\_rtruediv\_\_', '\_\_rxor\_\_', '\_\_setattr\_\_', ↪'\_\_sizeof\_\_', '\_\_str\_\_', '\_\_sub\_\_', '\_\_subclasshook\_\_', '\_\_truediv\_\_', '\_\_trunc\_\_ ↪', '\_\_xor\_\_', 'as\_integer\_ratio', 'bit\_count', 'bit\_length', 'conjugate', ↪'denominator', 'from\_bytes', 'imag', 'numerator', 'real', 'to\_bytes']

Here we use a for loop to filter out attributes that are callable

```
attributes = dir(__builtins__.bool)
callablels = []
for attribute in attributes:
  # Use eval() to evaluate a string as an expression
 if callable(eval(f'True.{attribute}')):
    callablels.append(attribute)
print(callablels)
```

```
['__abs__', '__add__', '__and__', '__bool__', '__ceil__', '__class__', '__delattr__
\rightarrow', '_dir_', '_divmod_', '_eq_', '_float_', '_floor_', '_floordiv_',
↪'__format__', '__ge__', '__getattribute__', '__getnewargs__', '__getstate__', '__
→gt_', '_hash_', '_index_', '_init_', '_init_subclass_', '_int_', '
 ↪invert__', '__le__', '__lshift__', '__lt__', '__mod__', '__mul__', '__ne__', '__
 ↪neg__', '__new__', '__or__', '__pos__', '__pow__', '__radd__', '__rand__', '__
 ↪rdivmod__', '__reduce__', '__reduce_ex__', '__repr__', '__rfloordiv__', '__
 ↪rlshift__', '__rmod__', '__rmul__', '__ror__', '__round__', '__rpow__', '__
↪rrshift__', '__rshift__', '__rsub__', '__rtruediv__', '__rxor__', '__setattr__',
↪'__sizeof__', '__str__', '__sub__', '__subclasshook__', '__truediv__', '__trunc__
↪', '__xor__', 'as_integer_ratio', 'bit_count', 'bit_length', 'conjugate', 'from_
↪bytes', 'to_bytes']
```
### **CHAPTER**

### **SEVEN**

### **NAMES AND NAMESPACES**

### **7.1 Overview**

This lecture is all about variable names, how they can be used and how they are understood by the Python interpreter.

This might sound a little dull but the model that Python has adopted for handling names is elegant and interesting.

In addition, you will save yourself many hours of debugging if you have a good understanding of how names work in Python.

# **7.2 Variable Names in Python**

Consider the Python statement

```
x = 42
```
We now know that when this statement is executed, Python creates an object of type int in your computer's memory, containing

- the value 42
- some associated attributes

But what is x itself?

In Python,  $x$  is called a **name**, and the statement  $x = 42$  **binds** the name x to the integer object we have just discussed.

Under the hood, this process of binding names to objects is implemented as a dictionary—more about this in a moment.

There is no problem binding two or more names to the one object, regardless of what that object is

```
def f(string): # Create a function called f
   print(string) # that prints any string it's passed
g = fid(q) == id(f)
```
True

g('test')

#### test

In the first step, a function object is created, and the name  $f$  is bound to it.

After binding the name g to the same object, we can use it anywhere we would use f.

What happens when the number of names bound to an object goes to zero?

Here's an example of this situation, where the name  $x$  is first bound to one object and then **rebound** to another

```
x = 'foo'id(x)
x = 'bar'id(x)
```

```
140596568529392
```
In this case, after we rebind  $x$  to 'bar', no names bound are to the first object 'foo'.

This is a trigger for 'foo' to be garbage collected.

In other words, the memory slot that stores that object is deallocated and returned to the operating system.

Garbage collection is actually an active research area in computer science.

You can [read more on garbage collection](https://rushter.com/blog/python-garbage-collector/) if you are interested.

# **7.3 Namespaces**

Recall from the preceding discussion that the statement

 $x = 42$ 

binds the name x to the integer object on the right-hand side.

We also mentioned that this process of binding  $x$  to the correct object is implemented as a dictionary.

This dictionary is called a namespace.

#### **Definition**

A **namespace** is a symbol table that maps names to objects in memory.

Python uses multiple namespaces, creating them on the fly as necessary.

For example, every time we import a module, Python creates a namespace for that module.

To see this in action, suppose we write a script mathfoo.py with a single line

```
%%file mathfoo.py
pi = 'foobar'
```
Writing mathfoo.py

Now we start the Python interpreter and import it

#### **import mathfoo**

Next let's import the math module from the standard library

**import math**

Both of these modules have an attribute called pi

math.pi

3.141592653589793

mathfoo.pi

'foobar'

These two different bindings of pi exist in different namespaces, each one implemented as a dictionary.

If you wish, you can look at the dictionary directly, using module\_name.\_\_dict\_\_.

#### **import math**

```
math.__dict__.items()
```

```
dict_items([('__name__', 'math'), ('__doc__', 'This module provides access to the
     ↪mathematical functions\ndefined by the C standard.'), ('__package__', ''), ('__
     ↪loader__', <_frozen_importlib_external.ExtensionFileLoader object at␣
     ↪0x7fdf31e882d0>), ('__spec__', ModuleSpec(name='math', loader=<_frozen_importlib_
     ↪external.ExtensionFileLoader object at 0x7fdf31e882d0>, origin='/usr/share/
     ↪miniconda3/envs/quantecon/lib/python3.11/lib-dynload/math.cpython-311-x86_64-
    ↪linux-gnu.so')), ('acos', <built-in function acos>), ('acosh', <built-in␣
    ↪function acosh>), ('asin', <built-in function asin>), ('asinh', <built-in␣
    ↪function asinh>), ('atan', <built-in function atan>), ('atan2', <built-in␣
    ↪function atan2>), ('atanh', <built-in function atanh>), ('cbrt', <built-in␣
    ↪function cbrt>), ('ceil', <built-in function ceil>), ('copysign', <built-in␣
    ↪function copysign>), ('cos', <built-in function cos>), ('cosh', <built-in␣
    ↪function cosh>), ('degrees', <built-in function degrees>), ('dist', <built-in␣
    ↪function dist>), ('erf', <built-in function erf>), ('erfc', <built-in function␣
    ↪erfc>), ('exp', <built-in function exp>), ('exp2', <built-in function exp2>), (
     ↪'expm1', <built-in function expm1>), ('fabs', <built-in function fabs>), (
     ↪'factorial', <built-in function factorial>), ('floor', <built-in function floor>
    ↪), ('fmod', <built-in function fmod>), ('frexp', <built-in function frexp>), (
     ↪'fsum', <built-in function fsum>), ('gamma', <built-in function gamma>), ('gcd',
    ↪<built-in function gcd>), ('hypot', <built-in function hypot>), ('isclose',
    ↪<built-in function isclose>), ('isfinite', <built-in function isfinite>), ('isinf
    ↪', <built-in function isinf>), ('isnan', <built-in function isnan>), ('isqrt',
    ↪<built-in function isqrt>), ('lcm', <built-in function lcm>), ('ldexp', <built-
    ↪in function ldexp>), ('lgamma', <built-in function lgamma>), ('log', <built-in␣
    ↪function log>), ('log1p', <built-in function log1p>), ('log10', <built-in␣
    ↪function log10>), ('log2', <built-in function log2>), ('modf', <built-in␣
    ↪function modf>), ('pow', <built-in function pow>), ('radians', <built-in␣
    ↪function radians>), ('remainder', <built-in function remainder>), ('sin', <built-
     ↪in function sin>), ('sinh', <built-in function sinh>), ('sqrt', <built-in␣
     ↪function sqrt>), ('tan', <built-in function tan>), ('tanh', <built-in function␣
     →tanh>), ('trunc', <built-in function trunc>), ('prod', <built-in fuile proder on text page)
    ↪ ('perm', <built-in function perm>), ('comb', <built-in function comb>), (
7.3. Namespaces (Auilt-in function nextafter), ('ulp', <br/>
\frac{1}{2}, function ulp>), (1999), (7.3. Namespaces (Australiana), increased (Australiana), (1999), (1999), (1999), (1999), (1999), (1999), (1999), (1999), (1999
7.3. Namespaces, '/usr/share/miniconda3/envs/quantecon/lib/python3.11/lib-dynload/
```
↪math.cpython-311-x86\_64-linux-gnu.so'), ('pi', 3.141592653589793), ('e', 2. ↪718281828459045), ('tau', 6.283185307179586), ('inf', inf), ('nan', nan)])

#### **import mathfoo**

mathfoo.\_\_dict\_\_

```
{'__name__': 'mathfoo',
  \_\_\text{doc}\_\text{'}: None,
 '__package__': '',
 '__loader__': <_frozen_importlib_external.SourceFileLoader at 0x7fdf323f3310>,
 '__spec__': ModuleSpec(name='mathfoo', loader=<_frozen_importlib_external.
↪SourceFileLoader object at 0x7fdf323f3310>, origin='/home/runner/work/lecture-
 ↪python-programming.myst/lecture-python-programming.myst/lectures/mathfoo.py'),
 '__file__': '/home/runner/work/lecture-python-programming.myst/lecture-python-
↪programming.myst/lectures/mathfoo.py',
 '__cached__': '/home/runner/work/lecture-python-programming.myst/lecture-python-
↪programming.myst/lectures/__pycache__/mathfoo.cpython-311.pyc',
  __builtins__': {'__name__': 'builtins',
 '__doc__': "Built-in functions, types, exceptions, and other objects.\n\nThis␣
↪module provides direct access to all 'built-in'\nidentifiers of Python; for␣
↪example, builtins.len is\nthe full name for the built-in function len().\n\nThis␣
↪module is not normally accessed explicitly by most\napplications, but can be␣
↪useful in modules that provide\nobjects with the same name as a built-in value,␣
↪but in\nwhich the built-in of that name is also needed.",
  '__package__': '',
    \texttt{\_loader\_':\_frozen\_importlib.BuiltinImprorter,}'__spec__': ModuleSpec(name='builtins', loader=<class '_frozen_importlib.
 ↪BuiltinImporter'>, origin='built-in'),
   '__build_class__': <function __build_class__>,
   '__import__': <function __import__(name, globals=None, locals=None, fromlist=(),␣
 -\text{level}=0)>,
 'abs': <function abs(x, /)>,
  'all': <function all(iterable, /)>,
  'any': <function any(iterable, /)>,
  'ascii': <function ascii(obj, /)>,
 'bin': <function bin(number, /)>,
  'breakpoint': <function breakpoint>,
  'callable': <function callable(obj, /)>,
  'chr': <function chr(i, /)>,
  'compile': <function compile(source, filename, mode, flags=0, dont_inherit=False,
 ↪ optimize=-1, *, _feature_version=-1)>,
  'delattr': <function delattr(obj, name, /)>,
 'dir': <function dir>,
 'divmod': <function divmod(x, y, /)>,
  'eval': <function eval(source, globals=None, locals=None, /)>,
  'exec': <function exec(source, globals=None, locals=None, /, *, closure=None)>,
  'format': <function format(value, format_spec='', /)>,
  'getattr': <function getattr>,
  'globals': <function globals()>,
  'hasattr': <function hasattr(obj, name, /)>,
  'hash': <function hash(obj, /)>,
  'hex': <function hex(number, /)>,
  'id': <function id(obj, /)>,
  'input': <br/>Sound method Kernel.raw_input of <ipykernel.ipkernel.IPythonKernel_
↪object at 0x7fdf2f0f0090>>,
```

```
'isinstance': <function isinstance(obj, class_or_tuple, /)>,
'issubclass': <function issubclass(cls, class_or_tuple, /)>,
'iter': <function iter>,
'aiter': <function aiter(async_iterable, /)>,
'len': <function len(obj, /)>,
'locals': <function locals()>,
'max': <function max>,
'min': <function min>,
'next': <function next>,
'anext': <function anext>,
'oct': <function oct(number, /)>,
'ord': <function ord(c, /)>,
'pow': <function pow(base, exp, mod=None)>,
'print': <function print(*args, sep=' ', end='\n', file=None, flush=False)>,
'repr': <function repr(obj, /)>,
'round': <function round(number, ndigits=None)>,
'setattr': <function setattr(obj, name, value, /)>,
'sorted': <function sorted(iterable, /, *, key=None, reverse=False)>,
'sum': <function sum(iterable, /, start=0)>,
'vars': <function vars>,
'None': None,
'Ellipsis': Ellipsis,
'NotImplemented': NotImplemented,
'False': False,
'True': True,
'bool': bool,
'memoryview': memoryview,
'bytearray': bytearray,
'bytes': bytes,
'classmethod': classmethod,
'complex': complex,
'dict': dict,
'enumerate': enumerate,
'filter': filter,
'float': float,
'frozenset': frozenset,
'property': property,
'int': int,
'list': list,
'map': map,
'object': object,
'range': range,
'reversed': reversed,
'set': set,
'slice': slice,
'staticmethod': staticmethod,
'str': str,
'super': super,
'tuple': tuple,
'type': type,
'zip': zip,
 __debug__': True,
'BaseException': BaseException,
'BaseExceptionGroup': BaseExceptionGroup,
'Exception': Exception,
'GeneratorExit': GeneratorExit,
```

```
'KeyboardInterrupt': KeyboardInterrupt,
'SystemExit': SystemExit,
'ArithmeticError': ArithmeticError,
'AssertionError': AssertionError,
'AttributeError': AttributeError,
'BufferError': BufferError,
'EOFError': EOFError,
'ImportError': ImportError,
'LookupError': LookupError,
'MemoryError': MemoryError,
'NameError': NameError,
'OSError': OSError,
'ReferenceError': ReferenceError,
'RuntimeError': RuntimeError,
'StopAsyncIteration': StopAsyncIteration,
'StopIteration': StopIteration,
'SyntaxError': SyntaxError,
'SystemError': SystemError,
'TypeError': TypeError,
'ValueError': ValueError,
'Warning': Warning,
'FloatingPointError': FloatingPointError,
'OverflowError': OverflowError,
'ZeroDivisionError': ZeroDivisionError,
'BytesWarning': BytesWarning,
'DeprecationWarning': DeprecationWarning,
'EncodingWarning': EncodingWarning,
'FutureWarning': FutureWarning,
'ImportWarning': ImportWarning,
'PendingDeprecationWarning': PendingDeprecationWarning,
'ResourceWarning': ResourceWarning,
'RuntimeWarning': RuntimeWarning,
'SyntaxWarning': SyntaxWarning,
'UnicodeWarning': UnicodeWarning,
'UserWarning': UserWarning,
'BlockingIOError': BlockingIOError,
'ChildProcessError': ChildProcessError,
'ConnectionError': ConnectionError,
'FileExistsError': FileExistsError,
'FileNotFoundError': FileNotFoundError,
'InterruptedError': InterruptedError,
'IsADirectoryError': IsADirectoryError,
'NotADirectoryError': NotADirectoryError,
'PermissionError': PermissionError,
'ProcessLookupError': ProcessLookupError,
'TimeoutError': TimeoutError,
'IndentationError': IndentationError,
'IndexError': IndexError,
'KeyError': KeyError,
'ModuleNotFoundError': ModuleNotFoundError,
'NotImplementedError': NotImplementedError,
'RecursionError': RecursionError,
'UnboundLocalError': UnboundLocalError,
'UnicodeError': UnicodeError,
'BrokenPipeError': BrokenPipeError,
'ConnectionAbortedError': ConnectionAbortedError,
```
```
'ConnectionRefusedError': ConnectionRefusedError,
 'ConnectionResetError': ConnectionResetError,
 'TabError': TabError,
 'UnicodeDecodeError': UnicodeDecodeError,
 'UnicodeEncodeError': UnicodeEncodeError,
 'UnicodeTranslateError': UnicodeTranslateError,
 'ExceptionGroup': ExceptionGroup,
 'EnvironmentError': OSError,
 'IOError': OSError,
 'open': <function io.open(file, mode='r', buffering=-1, encoding=None,␣
↪errors=None, newline=None, closefd=True, opener=None)>,
 'copyright': Copyright (c) 2001-2023 Python Software Foundation.
 All Rights Reserved.
 Copyright (c) 2000 BeOpen.com.
 All Rights Reserved.
 Copyright (c) 1995-2001 Corporation for National Research Initiatives.
 All Rights Reserved.
 Copyright (c) 1991-1995 Stichting Mathematisch Centrum, Amsterdam.
 All Rights Reserved.,
 'credits': Thanks to CWI, CNRI, BeOpen.com, Zope Corporation and a cast of.
↪thousands
     for supporting Python development. See www.python.org for more information.,
 'license': Type license() to see the full license text,
 'help': Type help() for interactive help, or help(object) for help about object.,
 'execfile': <function _pydev_bundle._pydev_execfile.execfile(file, glob=None, ...
↪loc=None)>,
 'runfile': <function _pydev_bundle.pydev_umd.runfile(filename, args=None,␣
↪wdir=None, namespace=None)>,
 '__IPYTHON__': True,
 'display': <function IPython.core.display_functions.display(*objs, include=None, ...
↪exclude=None, metadata=None, transient=None, display_id=None, raw=False,␣
↪clear=False, **kwargs)>,
'get_ipython': <br/> <br/>>bound method InteractiveShell.get_ipython of <ipykernel.zmqshell.
↪ZMQInteractiveShell object at 0x7fdf2f0f17d0>>},
'pi': 'foobar'}
```
As you know, we access elements of the namespace using the dotted attribute notation

math.pi

3.141592653589793

This is entirely equivalent to math.\_\_dict\_\_['pi']

math.\_\_dict\_\_['pi']

3.141592653589793

## **7.4 Viewing Namespaces**

As we saw above, the math namespace can be printed by typing math. \_\_dict\_\_.

Another way to see its contents is to type vars(math)

vars(math).items()

dict\_items([('\_\_name\_\_', 'math'), ('\_\_doc\_\_', 'This module provides access to the␣  $\Box$ mathematical functions\ndefined by the C standard.'), ('\_package\_', ''), ('\_\_ ↪loader\_\_', <\_frozen\_importlib\_external.ExtensionFileLoader object at␣ ↪0x7fdf31e882d0>), ('\_\_spec\_\_', ModuleSpec(name='math', loader=<\_frozen\_importlib\_ ↪external.ExtensionFileLoader object at 0x7fdf31e882d0>, origin='/usr/share/ ↪miniconda3/envs/quantecon/lib/python3.11/lib-dynload/math.cpython-311-x86\_64- ↪linux-gnu.so')), ('acos', <built-in function acos>), ('acosh', <built-in␣ ↪function acosh>), ('asin', <built-in function asin>), ('asinh', <built-in␣ ↪function asinh>), ('atan', <built-in function atan>), ('atan2', <built-in␣ ↪function atan2>), ('atanh', <built-in function atanh>), ('cbrt', <built-in␣ ↪function cbrt>), ('ceil', <built-in function ceil>), ('copysign', <built-in␣ ↪function copysign>), ('cos', <built-in function cos>), ('cosh', <built-in␣ ↪function cosh>), ('degrees', <built-in function degrees>), ('dist', <built-in␣ ↪function dist>), ('erf', <built-in function erf>), ('erfc', <built-in function␣ ↪erfc>), ('exp', <built-in function exp>), ('exp2', <built-in function exp2>), ( ↪'expm1', <built-in function expm1>), ('fabs', <built-in function fabs>), ( ↪'factorial', <built-in function factorial>), ('floor', <built-in function floor> ↪), ('fmod', <built-in function fmod>), ('frexp', <built-in function frexp>), ( ↪'fsum', <built-in function fsum>), ('gamma', <built-in function gamma>), ('gcd', ↪<built-in function gcd>), ('hypot', <built-in function hypot>), ('isclose', ↪<built-in function isclose>), ('isfinite', <built-in function isfinite>), ('isinf ↪', <built-in function isinf>), ('isnan', <built-in function isnan>), ('isqrt', ↪<built-in function isqrt>), ('lcm', <built-in function lcm>), ('ldexp', <built- ↪in function ldexp>), ('lgamma', <built-in function lgamma>), ('log', <built-in␣ ↪function log>), ('log1p', <built-in function log1p>), ('log10', <built-in␣ ↪function log10>), ('log2', <built-in function log2>), ('modf', <built-in␣ ↪function modf>), ('pow', <built-in function pow>), ('radians', <built-in␣ ↪function radians>), ('remainder', <built-in function remainder>), ('sin', <built- ↪in function sin>), ('sinh', <built-in function sinh>), ('sqrt', <built-in␣ ↪function sqrt>), ('tan', <built-in function tan>), ('tanh', <built-in function␣ ↪tanh>), ('trunc', <built-in function trunc>), ('prod', <built-in function prod>), ↪ ('perm', <built-in function perm>), ('comb', <built-in function comb>), ( ↪'nextafter', <built-in function nextafter>), ('ulp', <built-in function ulp>), ( ↪'\_\_file\_\_', '/usr/share/miniconda3/envs/quantecon/lib/python3.11/lib-dynload/ ↪math.cpython-311-x86\_64-linux-gnu.so'), ('pi', 3.141592653589793), ('e', 2. ↪718281828459045), ('tau', 6.283185307179586), ('inf', inf), ('nan', nan)])

If you just want to see the names, you can type

```
# Show the first 10 names
dir(math)[0:10]
```

```
['_doc_',
 _file_',
  \_loader\_',
  '__name__',
 '__package__',
```

```
'__spec__',
'acos',
'acosh',
'asin',
'asinh']
```
Notice the special names \_\_doc\_\_ and \_\_name\_\_.

These are initialized in the namespace when any module is imported

- $\_\text{doc}\_\text{is}$  the doc string of the module
- \_\_name\_\_ is the name of the module

print(math.\_\_doc\_\_)

This module provides access to the mathematical functions defined by the C standard.

math.\_\_name\_\_

'math'

## **7.5 Interactive Sessions**

In Python, **all** code executed by the interpreter runs in some module.

What about commands typed at the prompt?

These are also regarded as being executed within a module — in this case, a module called  $\text{__main}\text{__}.$ 

To check this, we can look at the current module name via the value of \_\_name\_\_ given at the prompt

```
print(__name__)
```
\_\_main\_\_

When we run a script using IPython's run command, the contents of the file are executed as part of  $\text{__main__}$  too.

To see this, let's create a file mod.py that prints its own \_\_name\_\_ attribute

```
%%file mod.py
print(__name__)
```
Writing mod.py

Now let's look at two different ways of running it in IPython

**import mod** *# Standard import*

```
mod
%run mod.py # Run interactively
  __main__
```
In the second case, the code is executed as part of  $\_\text{main}\_\text{so}\_\text{name}\_\text{name}$  is equal to  $\_\text{main}\_\text{a}$ .

To see the contents of the namespace of  $\text{main}$  we use vars() rather than vars( $\text{main}$ ).

If you do this in IPython, you will see a whole lot of variables that IPython needs, and has initialized when you started up your session.

If you prefer to see only the variables you have initialized, use %whos

```
x = 2y = 3import numpy as np
%whos
  Variable Type Data/Info
  --------------------------------
  f function <function f at 0x7fdf2f0eaca0>
  g function <function f at 0x7fdf2f0eaca0>
  math module <module 'math' from '/usr<...>311-x86_64-linux-gnu.so'>
  mathfoo module <module 'mathfoo' from '/<...>yst/lectures/mathfoo.py'>
  mod module <module 'mod' from '/home<...>ng.myst/lectures/mod.py'>
  np module <module 'numpy' from '/us<...>kages/numpy/__init__.py'>
```
# **7.6 The Global Namespace**

x int 2 y int 3

Python documentation often makes reference to the "global namespace".

The global namespace is *the namespace of the module currently being executed*.

For example, suppose that we start the interpreter and begin making assignments.

We are now working in the module  $\text{main}$ , and hence the namespace for  $\text{main}$  is the global namespace.

Next, we import a module called amodule

**import amodule**

At this point, the interpreter creates a namespace for the module amodule and starts executing commands in the module.

While this occurs, the namespace amodule. \_\_dict\_\_ is the global namespace.

Once execution of the module finishes, the interpreter returns to the module from where the import statement was made.

In this case it's \_\_main\_\_, so the namespace of \_\_main\_\_ again becomes the global namespace.

# **7.7 Local Namespaces**

Important fact: When we call a function, the interpreter creates a *local namespace* for that function, and registers the variables in that namespace.

The reason for this will be explained in just a moment.

Variables in the local namespace are called *local variables*.

After the function returns, the namespace is deallocated and lost.

While the function is executing, we can view the contents of the local namespace with  $\text{localhost}()$ .

For example, consider

**def**  $f(x)$ :  $a = 2$ print(locals()) **return** a \* x

Now let's call the function

```
f(1)
  {'x': 1, 'a': 2}
  2
```
You can see the local namespace of  $f$  before it is destroyed.

# **7.8 The \_\_builtins\_\_ Namespace**

We have been using various built-in functions, such as  $max()$ , dir(), str(), list(), len(), range(), type(), etc.

How does access to these names work?

- These definitions are stored in a module called \_\_builtin\_\_.
- They have their own namespace called \_\_builtins\_\_.

```
# Show the first 10 names in `__main__`
dir()[0:10]
```
['In', 'Out', '\_', '\_10', '\_11', '\_12', '\_13', '\_14', '\_15', '\_16']

```
# Show the first 10 names in `__builtins__`
dir(__builtins__)[0:10]
```

```
['ArithmeticError',
 'AssertionError',
 'AttributeError',
```

```
'BaseException',
'BaseExceptionGroup',
'BlockingIOError',
'BrokenPipeError',
'BufferError',
'BytesWarning',
'ChildProcessError']
```
We can access elements of the namespace as follows

\_\_builtins\_\_.max

<function max>

But *\_\_builtins \_\_ is special, because we can always access them directly as well* 

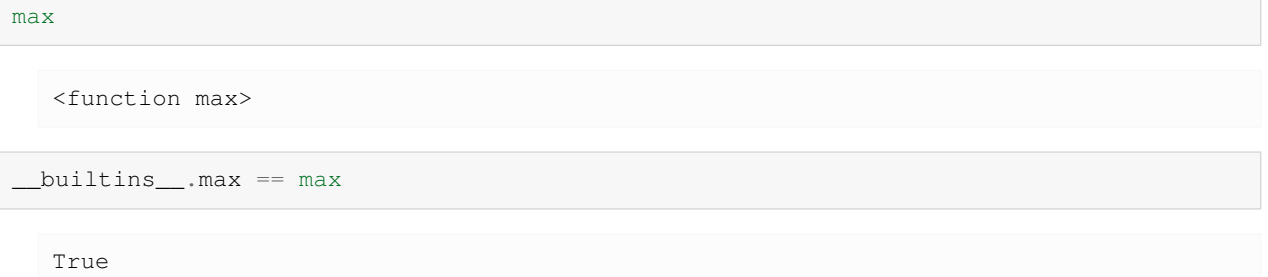

The next section explains how this works …

# **7.9 Name Resolution**

Namespaces are great because they help us organize variable names.

(Type import this at the prompt and look at the last item that's printed)

However, we do need to understand how the Python interpreter works with multiple namespaces.

Understanding the flow of execution will help us to check which variables are in scope and how to operate on them when writing and debugging programs.

At any point of execution, there are in fact at least two namespaces that can be accessed directly.

("Accessed directly" means without using a dot, as in pi rather than math.pi)

These namespaces are

- The global namespace (of the module being executed)
- The builtin namespace

If the interpreter is executing a function, then the directly accessible namespaces are

- The local namespace of the function
- The global namespace (of the module being executed)
- The builtin namespace

Sometimes functions are defined within other functions, like so

```
def f():
   a = 2def g():
    b = 4print (a * b)g()
```
Here f is the *enclosing function* for g, and each function gets its own namespaces.

Now we can give the rule for how namespace resolution works:

The order in which the interpreter searches for names is

- 1. the local namespace (if it exists)
- 2. the hierarchy of enclosing namespaces (if they exist)
- 3. the global namespace
- 4. the builtin namespace

If the name is not in any of these namespaces, the interpreter raises a NameError.

This is called the **LEGB rule** (local, enclosing, global, builtin).

Here's an example that helps to illustrate.

Visualizations here are created by [nbtutor](https://github.com/lgpage/nbtutor) in a Jupyter notebook.

They can help you better understand your program when you are learning a new language.

Consider a script test.py that looks as follows

```
%%file test.py
def g(x):
   a = 1x = x + areturn x
a = 0y = g(10)print ("a = ", a, "y = ", y)
```
Writing test.py

What happens when we run this script?

```
%run test.py
```
 $a = 0 y = 11$ 

First,

- The global namespace { } is created.
- The function object is created, and  $q$  is bound to it within the global namespace.
- The name a is bound to 0, again in the global namespace.

Next g is called via  $y = g(10)$ , leading to the following sequence of actions

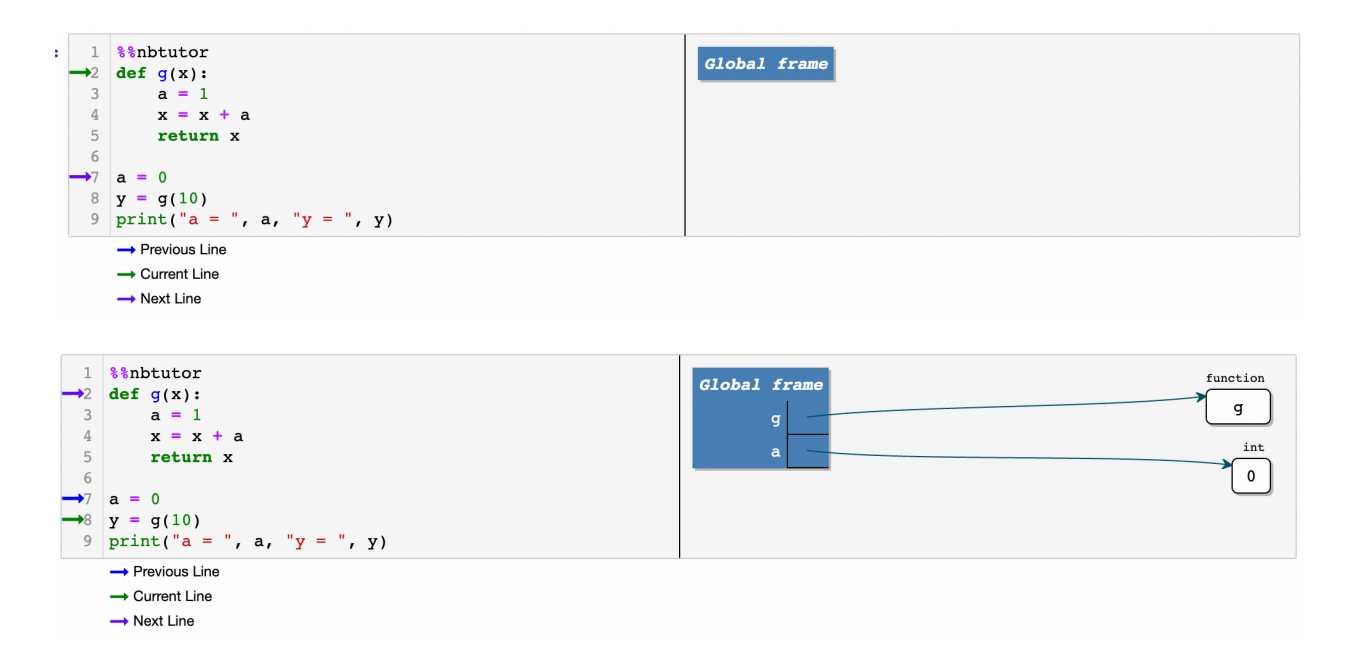

- The local namespace for the function is created.
- Local names x and a are bound, so that the local namespace becomes  $\{x': 10, 'a': 1\}$ .

Note that the global a was not affected by the local a.

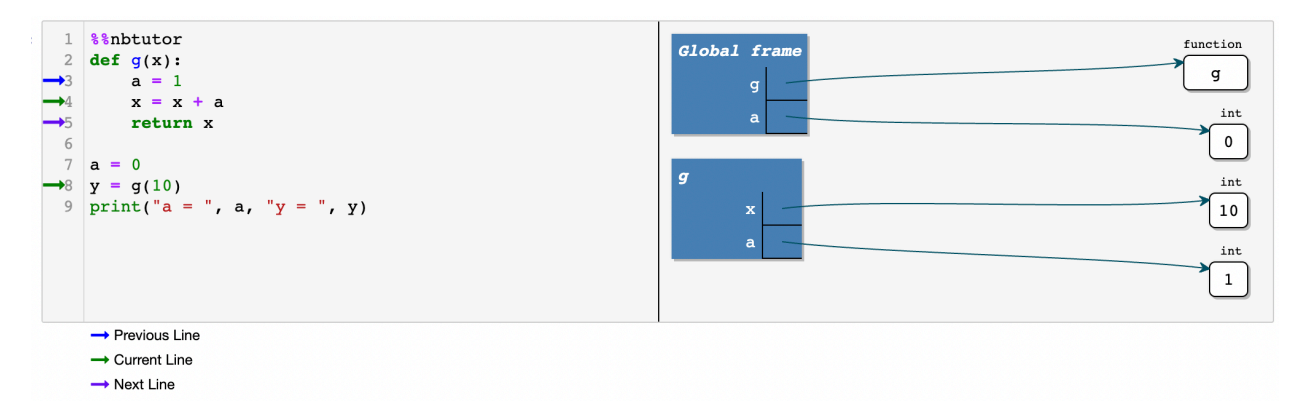

- Statement  $x = x + a$  uses the local a and local x to compute  $x + a$ , and binds local name x to the result.
- This value is returned, and y is bound to it in the global namespace.
- Local x and a are discarded (and the local namespace is deallocated).

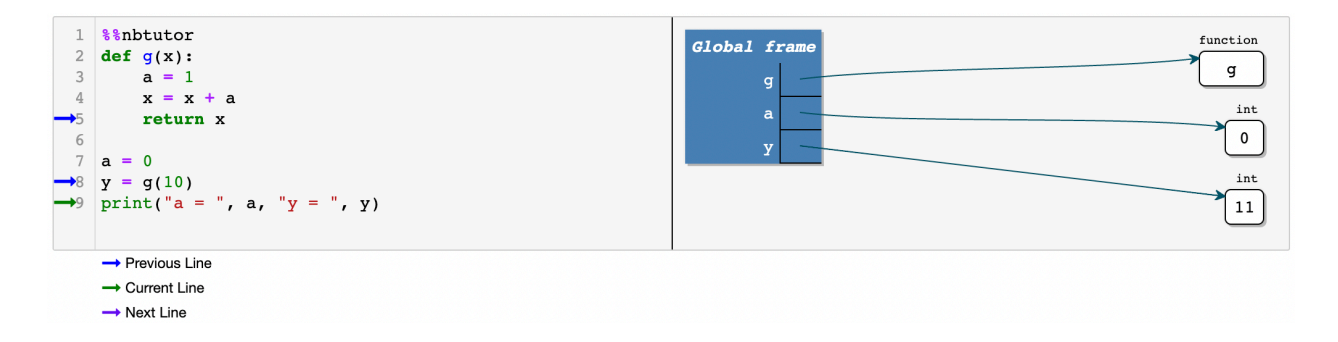

### **7.9.1 Mutable Versus Immutable Parameters**

This is a good time to say a little more about mutable vs immutable objects.

Consider the code segment

```
def f(x):
    x = x + 1return x
x = 1print(f(x), x)
```
2 1

We now understand what will happen here: The code prints 2 as the value of  $f(x)$  and 1 as the value of x.

First  $f$  and  $x$  are registered in the global namespace.

The call  $f(x)$  creates a local namespace and adds x to it, bound to 1.

Next, this local  $x$  is rebound to the new integer object  $2$ , and this value is returned.

None of this affects the global x.

However, it's a different story when we use a **mutable** data type such as a list

```
def f(x):x[0] = x[0] + 1return x
x = [1]print(f(x), x)
```

```
[2] [2]
```
This prints  $[2]$  as the value of  $f(x)$  and *same* for x.

Here's what happens

- f is registered as a function in the global namespace
- x is bound to [1] in the global namespace
- The call  $f(x)$ 
	- **–** Creates a local namespace

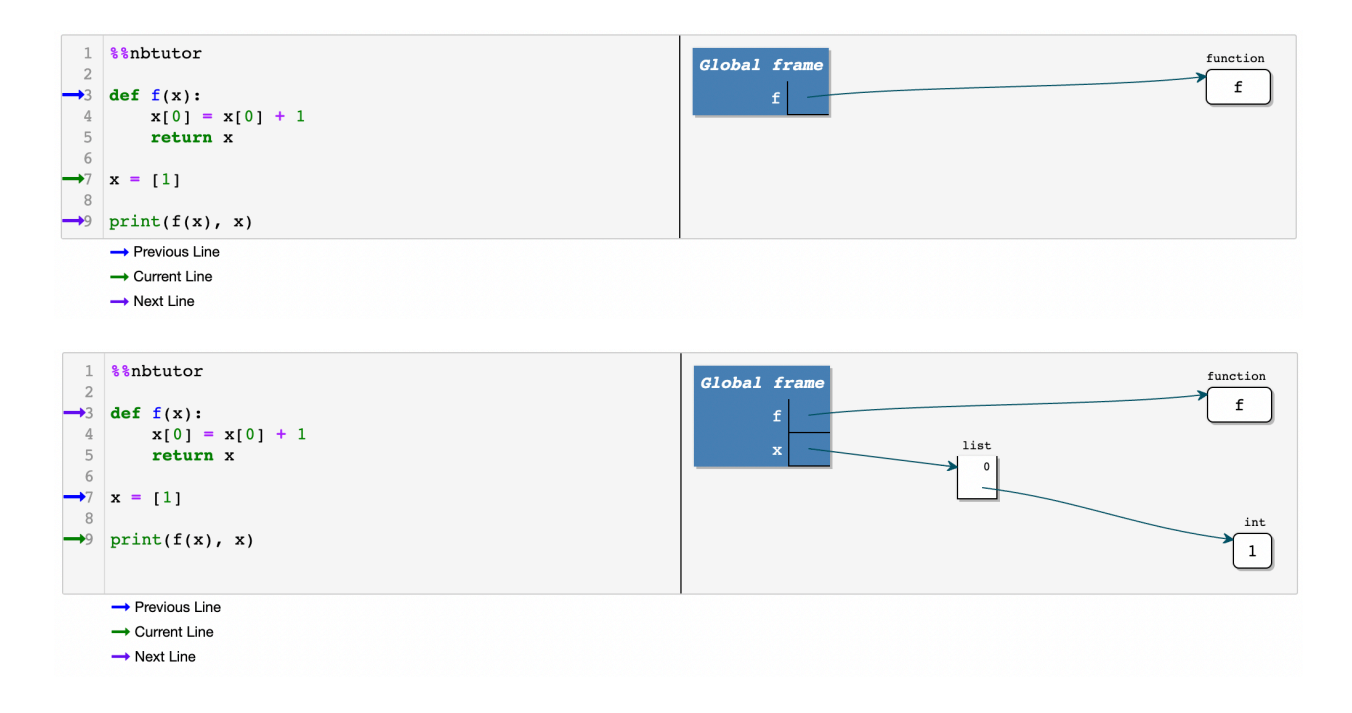

**–** Adds x to the local namespace, bound to [1]

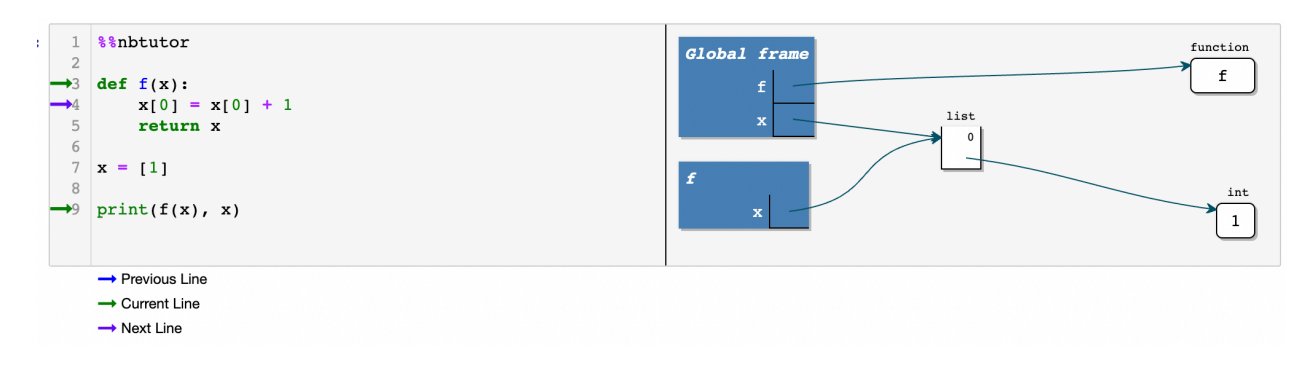

**Note:** The global x and the local x refer to the same [1]

We can see the identity of local  $x$  and the identity of global  $x$  are the same

```
def f(x):
   X[0] = X[0] + 1print(f'the identity of local x is {id(x)}')
   return x
x = [1]print(f'the identity of global x is {id(x)}')
print(f(x), x)
```

```
the identity of global x is 140596508490944
the identity of local x is 140596508490944
[2] [2]
```
• Within  $f(x)$ 

- **–** The list [1] is modified to [2]
- **–** Returns the list [2]

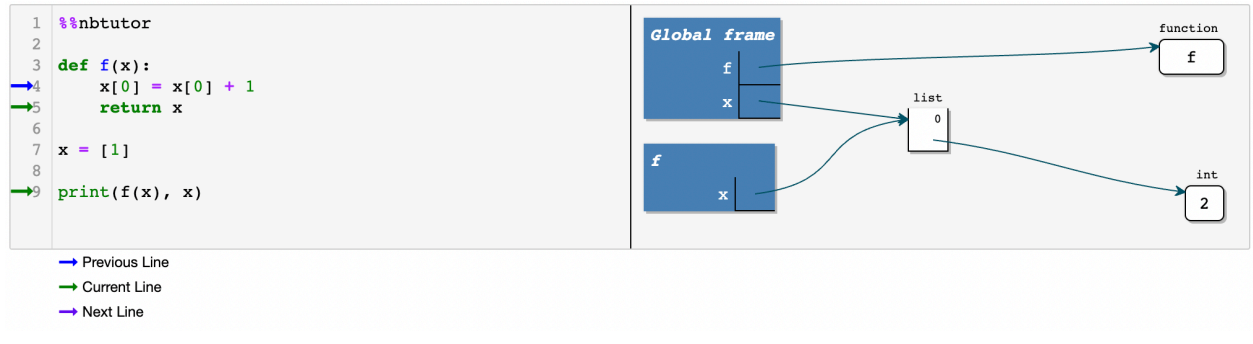

• The local namespace is deallocated, and the local x is lost

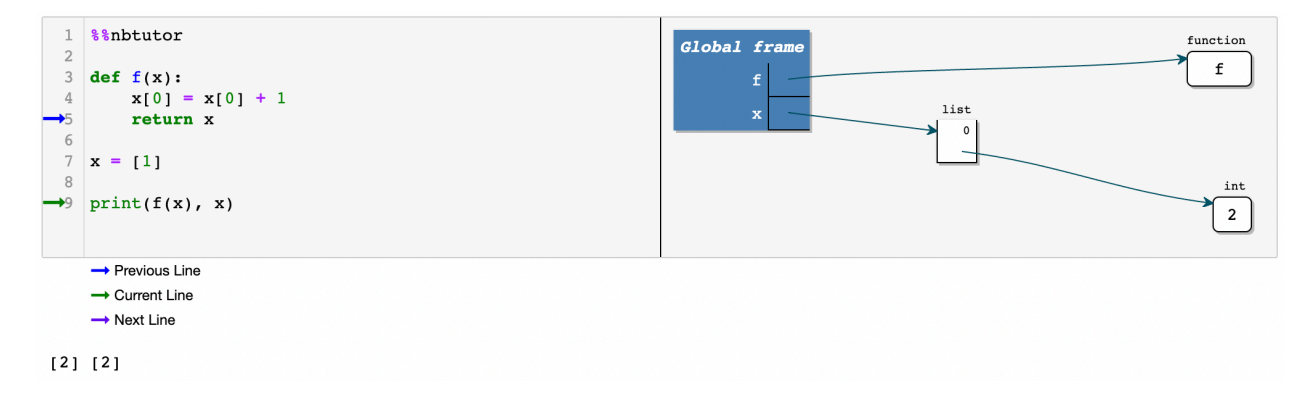

If you want to modify the local x and the global x separately, you can create a *[copy](https://docs.python.org/3/library/copy.html)* of the list and assign the copy to the local x.

We will leave this for you to explore.

### **CHAPTER**

## **EIGHT**

# **OOP II: BUILDING CLASSES**

### <span id="page-120-0"></span>**Contents**

- *[OOP II: Building Classes](#page-120-0)*
	- **–** *[Overview](#page-120-1)*
	- **–** *[OOP Review](#page-121-0)*
	- **–** *[Defining Your Own Classes](#page-122-0)*
	- **–** *[Special Methods](#page-134-0)*
	- **–** *[Exercises](#page-135-0)*

## <span id="page-120-1"></span>**8.1 Overview**

In an *[earlier lecture](#page-92-0)*, we learned some foundations of object-oriented programming.

The objectives of this lecture are

- cover OOP in more depth
- learn how to build our own objects, specialized to our needs

For example, you already know how to

- create lists, strings and other Python objects
- use their methods to modify their contents

So imagine now you want to write a program with consumers, who can

- hold and spend cash
- consume goods
- work and earn cash

A natural solution in Python would be to create consumers as objects with

- data, such as cash on hand
- methods, such as buy or work that affect this data

Python makes it easy to do this, by providing you with **class definitions**.

Classes are blueprints that help you build objects according to your own specifications.

It takes a little while to get used to the syntax so we'll provide plenty of examples.

We'll use the following imports:

```
%matplotlib inline
import numpy as np
import matplotlib.pyplot as plt
plt.rcParams['figure.figsize'] = (10,6)
```
## <span id="page-121-0"></span>**8.2 OOP Review**

OOP is supported in many languages:

- JAVA and Ruby are relatively pure OOP.
- Python supports both procedural and object-oriented programming.
- Fortran and MATLAB are mainly procedural, some OOP recently tacked on.
- C is a procedural language, while C++ is C with OOP added on top.

Let's cover general OOP concepts before we specialize to Python.

### **8.2.1 Key Concepts**

As discussed an *[earlier lecture](#page-92-0)*, in the OOP paradigm, data and functions are **bundled together** into "objects".

An example is a Python list, which not only stores data but also knows how to sort itself, etc.

```
x = [1, 5, 4]x.sort()
x
```

```
[1, 4, 5]
```
As we now know, sort is a function that is "part of" the list object — and hence called a *method*.

If we want to make our own types of objects we need to use class definitions.

A *class definition* is a blueprint for a particular class of objects (e.g., lists, strings or complex numbers).

It describes

- What kind of data the class stores
- What methods it has for acting on these data

An *object* or *instance* is a realization of the class, created from the blueprint

- Each instance has its own unique data.
- Methods set out in the class definition act on this (and other) data.

In Python, the data and methods of an object are collectively referred to as *attributes*.

Attributes are accessed via "dotted attribute notation"

- object\_name.data
- object name.method name()

In the example

```
x = [1, 5, 4]x.sort()
x.__class__
```
list

- x is an object or instance, created from the definition for Python lists, but with its own particular data.
- x.sort() and x. \_class\_\_ are two attributes of x.
- dir(x) can be used to view all the attributes of x.

### **8.2.2 Why is OOP Useful?**

OOP is useful for the same reason that abstraction is useful: for recognizing and exploiting the common structure.

For example,

- *a Markov chain* consists of a set of states, an initial probability distribution over states, and a collection of probabilities of moving across states
- *a general equilibrium theory* consists of a commodity space, preferences, technologies, and an equilibrium definition
- *a game* consists of a list of players, lists of actions available to each player, each player's payoffs as functions of all other players' actions, and a timing protocol

These are all abstractions that collect together "objects" of the same "type".

Recognizing common structure allows us to employ common tools.

In economic theory, this might be a proposition that applies to all games of a certain type.

In Python, this might be a method that's useful for all Markov chains (e.g., simulate).

When we use OOP, the simulate method is conveniently bundled together with the Markov chain object.

## <span id="page-122-0"></span>**8.3 Defining Your Own Classes**

Let's build some simple classes to start off.

Before we do so, in order to indicate some of the power of Classes, we'll define two functions that we'll call earn and spend.

```
def earn(w,y):
    "Consumer with inital wealth w earns y"
    return w+y
def spend(w,x):
    "consumer with initial wealth w spends x"
    new\_wealth = w -xif new_wealth < 0:
        print("Insufficient funds")
    else:
        return new_wealth
```
The earn function takes a consumer's initial wealth  $w$  and adds to it her current earnings  $y$ .

The spend function takes a consumer's initial wealth  $w$  and deducts from it her current spending  $x$ .

We can use these two functions to keep track of a consumer's wealth as she earns and spends.

#### For example

```
w0=100w1 = earn(w0,10)w2=spend(w1,20)
w3=earn(w2,10)
w4=spend(w3,20)
print("w0,w1,w2,w3,w4 = ", w0,w1,w2,w3,w4)
```
w0,w1,w2,w3,w4 = 100 110 90 100 80

A *Class* bundles a set of data tied to a particular *instance* together with a collection of functions that operate on the data.

In our example, an *instance* will be the name of particular *person* whose *instance data* consist solely of its wealth.

(In other examples *instance data* will consist of a vector of data.)

In our example, two functions earn and spend can be applied to the current instance data.

Taken together, the instance data and functions are called *methods*.

These can be readily accessed in ways that we shall describe now.

### **8.3.1 Example: A Consumer Class**

We'll build a Consumer class with

- a wealth attribute that stores the consumer's wealth (data)
- an earn method, where earn  $(y)$  increments the consumer's wealth by  $y$
- a spend method, where spend $(x)$  either decreases wealth by x or returns an error if insufficient funds exist

Admittedly a little contrived, this example of a class helps us internalize some peculiar syntax.

Here how we set up our Consumer class.

```
class Consumer:
```

```
def __init__(self, w):
    "Initialize consumer with w dollars of wealth"
   self.wealth = w
def earn(self, y):
   "The consumer earns y dollars"
   self.wealth += y
def spend(self, x):
    "The consumer spends x dollars if feasible"
    new\_wealth = self.wealth - xif new_wealth < 0:
       print("Insufficent funds")
    else:
       self.wealth = new_wealth
```
There's some special syntax here so let's step through carefully

• The class keyword indicates that we are building a class.

The Consumer class defines instance data wealth and three methods: \_\_init\_\_, earn and spend

• wealth is *instance data* because each consumer we create (each instance of the Consumer class) will have its own wealth data.

The earn and spend methods deploy the functions we described earlier and that can potentially be applied to the wealth instance data.

The \_\_init\_\_ method is a *constructor method*.

Whenever we create an instance of the class, the \_\_init\_ method will be called automatically.

Calling <u>init</u> sets up a "namespace" to hold the instance data — more on this soon.

We'll also discuss the role of the peculiar self bookkeeping device in detail below.

#### **Usage**

Here's an example in which we use the class Consumer to create an instance of a consumer whom we affectionately name  $c1$ .

After we create consumer  $c1$  and endow it with initial wealth 10, we'll apply the spend method.

```
c1 = Consumer(10) # Create instance with initial wealth 10
c1.spend(5)
c1.wealth
  5
c1.earn(15)
```

```
Insufficent funds
```
c1.spend(100)

We can of course create multiple instances, i.e., multiple consumers, each with its own name and data

```
c1 = \text{Consumer}(10)c2 = \text{Consumer} (12)c2.spend(4)
c2.wealth
```

```
8
```
c1.wealth

10

Each instance, i.e., each consumer, stores its data in a separate namespace dictionary

c1.\_\_dict\_\_

{'wealth': 10}

c2.\_\_dict\_\_

{'wealth': 8}

When we access or set attributes we're actually just modifying the dictionary maintained by the instance.

#### **Self**

If you look at the Consumer class definition again you'll see the word self throughout the code.

The rules for using  $s \in \text{If}$  in creating a Class are that

- Any instance data should be prepended with self
	- **–** e.g., the earn method uses self.wealth rather than just wealth
- A method defined within the code that defines the class should have  $s \in \text{If}$  as its first argument
	- **–** e.g., def earn(self, y) rather than just def earn(y)
- Any method referenced within the class should be called as self.method\_name

There are no examples of the last rule in the preceding code but we will see some shortly.

#### **Details**

In this section, we look at some more formal details related to classes and  $self$ 

- You might wish to skip to *[the next section](#page-126-0)* the first time you read this lecture.
- You can return to these details after you've familiarized yourself with more examples.

Methods actually live inside a class object formed when the interpreter reads the class definition

print(Consumer.\_\_dict\_\_) *# Show \_\_dict\_\_ attribute of class object*

```
{'__module__': '__main__', '__init__': <function Consumer.__init__ at␣
↪0x7f0a6fd3efc0>, 'earn': <function Consumer.earn at 0x7f0a6fd3eb60>, 'spend':
↪<function Consumer.spend at 0x7f0a6fdc6520>, '__dict__': <attribute '__dict__'␣
↪of 'Consumer' objects>, '__weakref__': <attribute '__weakref__' of 'Consumer'␣
↪objects>, '__doc__': None}
```
Note how the three methods \_\_init\_\_, earn and spend are stored in the class object.

Consider the following code

```
c1 = \text{Consumer}(10)c1.earn(10)
c1.wealth
```
20

When you call earn via  $c1$ , earn(10) the interpreter passes the instance  $c1$  and the argument 10 to Consumer. earn.

In fact, the following are equivalent

- $\cdot$  c1.earn(10)
- Consumer.earn(c1, 10)

In the function call Consumer.earn(c1, 10) note that c1 is the first argument.

Recall that in the definition of the earn method, self is the first parameter

**def** earn(self, y): "The consumer earns y dollars" self.wealth += y

The end result is that  $s \in \bot f$  is bound to the instance  $c1$  inside the function call.

That's why the statement  $self.$  wealth  $+=$  y inside earn ends up modifying c1. wealth.

### <span id="page-126-0"></span>**8.3.2 Example: The Solow Growth Model**

For our next example, let's write a simple class to implement the Solow growth model.

The Solow growth model is a neoclassical growth model in which the per capital capital stock  $k_t$  evolves according to the rule

$$
k_{t+1} = \frac{szk_t^{\alpha} + (1 - \delta)k_t}{1 + n}
$$
\n(8.1)

<span id="page-126-1"></span>Here

- $s$  is an exogenously given saving rate
- $z$  is a productivity parameter
- $\alpha$  is capital's share of income
- $n$  is the population growth rate
- $\delta$  is the depreciation rate

A **steady state** of the model is a k that solves [\(8.1\)](#page-126-1) when  $k_{t+1} = k_t = k$ .

Here's a class that implements this model.

Some points of interest in the code are

- An instance maintains a record of its current capital stock in the variable  $s \in Lf$ .k.
- •The h method implements the right-hand side of  $(8.1)$  $(8.1)$  $(8.1)$ .
- The update method uses h to update capital as per([8.1](#page-126-1)).
	- **–** Notice how inside update the reference to the local method h is self.h.

The methods steady\_state and generate\_sequence are fairly self-explanatory

```
class Solow:
    r<sup>"""</sup>
    Implements the Solow growth model with the update rule
```

```
k_{f}\{t+1\} = [(s \ z \ k^a t) + (1 - \delta)k_{f} t] / (1 + n)"""
def __init__(self, n=0.05, # population growth rate
                   s=0.25, # savings rate
                   δ=0.1, # depreciation rate
                   α=0.3, # share of labor
                   z=2.0, # productivity
                   k=1.0): # current capital stock
    self.n, self.s, self.δ, self.α, self.z = n, s, δ, α, z
    self.k = kdef h(self):
    "Evaluate the h function"
    # Unpack parameters (get rid of self to simplify notation)
    n, s, δ, α, z = self.n, self.s, self.δ, self.α, self.z
    # Apply the update rule
    return (s * z * self.k**a + (1 - \delta) * self.k) / (1 + n)
def update(self):
    "Update the current state (i.e., the capital stock)."
    self.k = self.h()def steady_state(self):
    "Compute the steady state value of capital."
    # Unpack parameters (get rid of self to simplify notation)
    n, s, δ, α, z = self.n, self.s, self.δ, self.α, self.z
    # Compute and return steady state
    return ((s * z) / (n + \delta)) **(1 / (1 - a))
def generate_sequence(self, t):
    "Generate and return a time series of length t"
   path = []
    for i in range(t):
        path.append(self.k)
        self.update()
    return path
```
Here's a little program that uses the class to compute time series from two different initial conditions.

The common steady state is also plotted for comparison

```
s1 = Solow()s2 = Solow(k=8.0)T = 60fig, ax = plt.subplots(figsize=(9, 6))# Plot the common steady state value of capital
ax.plot([s1.steady_state()]*T, 'k-', label='steady state')
# Plot time series for each economy
for s in s1, s2:
   lb = f'capital series from initial state {s.k}'
    ax.plot(s.generate_sequence(T), 'o-', lw=2, alpha=0.6, label=lb)
```

```
ax.set_xlabel('$t$', fontsize=14)
ax.set_ylabel('$k_t$', fontsize=14)
ax.legend()
plt.show()
```
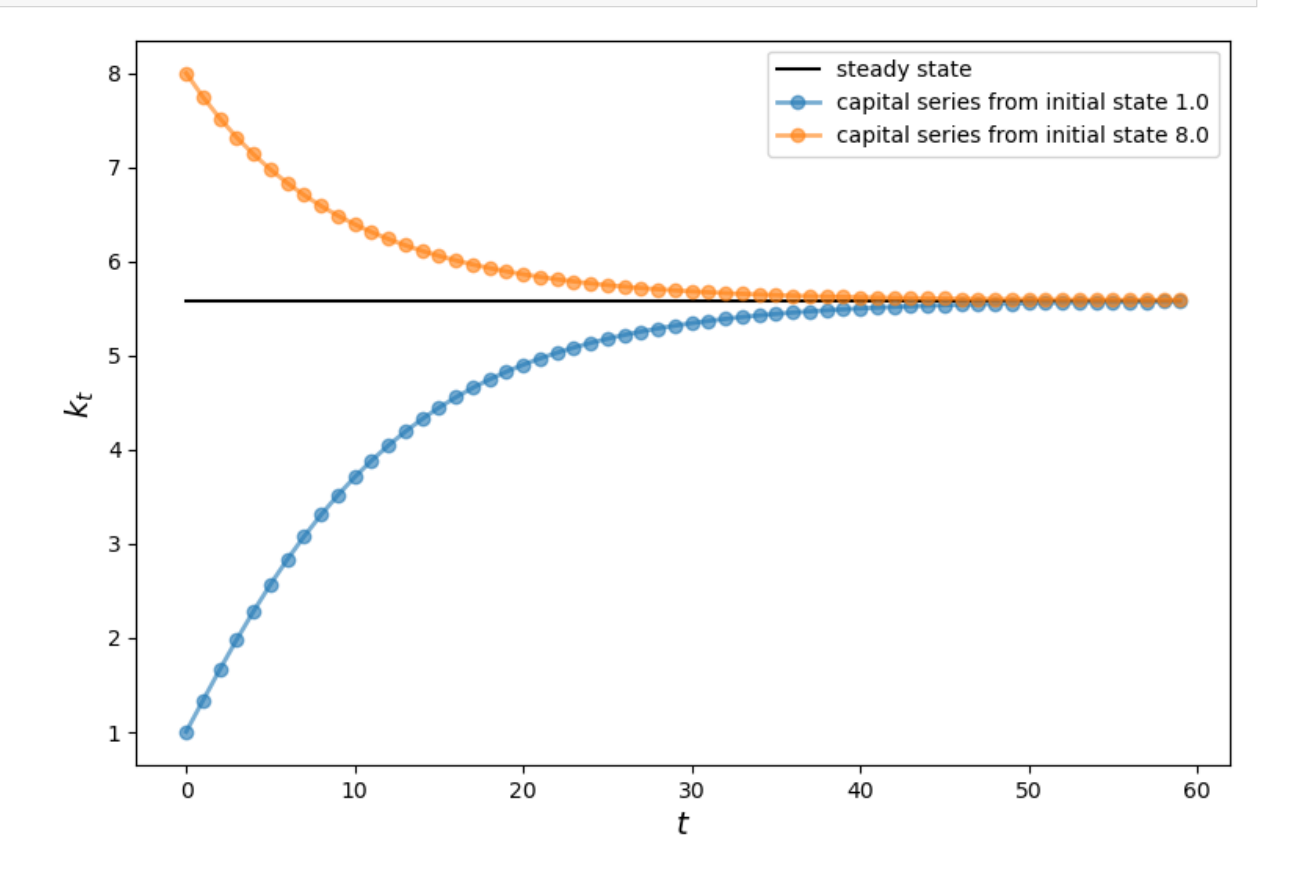

### **8.3.3 Example: A Market**

Next, let's write a class for competitive market in which buyers and sellers are both price takers.

The market consists of the following objects:

- A linear demand curve  $Q = a_d b_d p$
- A linear supply curve  $Q = a_z + b_z(p t)$

Here

- $p$  is price paid by the buyer,  $Q$  is quantity and  $t$  is a per-unit tax.
- Other symbols are demand and supply parameters.

The class provides methods to compute various values of interest, including competitive equilibrium price and quantity, tax revenue raised, consumer surplus and producer surplus.

Here's our implementation.

(It uses a function from SciPy called quad for numerical integration—a topic we will say more about later on.)

```
from scipy.integrate import quad
class Market:
    def __init__(self, ad, bd, az, bz, tax):
        """
        Set up market parameters. All parameters are scalars. See
        https://lectures.quantecon.org/py/python_oop.html for interpretation.
        """
        self.ad, self.bd, self.az, self.bz, self.tax = ad, bd, az, bz, tax
        if ad \leq az:
            raise ValueError('Insufficient demand.')
    def price(self):
        "Compute equilibrium price"
        return (self.ad - self.az + self.bz * self.tax) / (self.bd + self.bz)
    def quantity(self):
        "Compute equilibrium quantity"
        return self.ad - self.bd * self.price()
    def consumer_surp(self):
        "Compute consumer surplus"
        # == Compute area under inverse demand function == #
        integrand = lambda x: (self.add / self.bd) - (1 / self.bd) * xarea, error = quad(integrand, 0, self.quit, quantity())return area - self.price() * self.quantity()
    def producer_surp(self):
        "Compute producer surplus"
        # == Compute area above inverse supply curve, excluding tax == #
        integrand = lambda x: - (self.az / self.bz) + (1 / self.bz) * xarea, error = quad(integrand, 0, self.quantity())
        return (self.price() - self.tax) * self.quantity() - area
    def taxrev(self):
        "Compute tax revenue"
        return self.tax * self.quantity()
    def inverse_demand(self, x):
       "Compute inverse demand"
        return self.ad / self.bd - (1 / \text{self.bd}) * x
    def inverse_supply(self, x):
        "Compute inverse supply curve"
        return -(self.az / self.bz) + (1 / self.bz) * x + self.taxdef inverse_supply_no_tax(self, x):
        "Compute inverse supply curve without tax"
        return -(self.az / self.bz) + (1 / self.bz) * x
```
Here's a sample of usage

```
baseline_params = 15, .5, -2, .5, 3m = Market(*baseline_params)
print("equilibrium price = ", m.price())
```

```
equilibrium price = 18.5
print("consumer surplus = ", m.consumer_surp())
```
consumer surplus = 33.0625

Here's a short program that uses this class to plot an inverse demand curve together with inverse supply curves with and without taxes

```
# Baseline ad, bd, az, bz, tax
baseline_params = 15, .5, -2, .5, 3m = Market(*baseline_params)
q_max = m.quantity() * 2
q_{grid} = npulinspace(0.0, q_{max}, 100)
pd = m.inverse_demand(q_grid)
ps = m.inverse_supply(q_grid)
psno = m.inverse_supply_no_tax(q_grid)
fig, ax = plt.subplots()ax.plot(q_grid, pd, lw=2, alpha=0.6, label='demand')
ax.plot(q_grid, ps, lw=2, alpha=0.6, label='supply')
ax.plot(q_grid, psno, '--k', lw=2, alpha=0.6, label='supply without tax')
ax.set_xlabel('quantity', fontsize=14)
ax.set_xlim(0, q_max)
ax.set_ylabel('price', fontsize=14)
ax.legend(loc='lower right', frameon=False, fontsize=14)
plt.show()
```
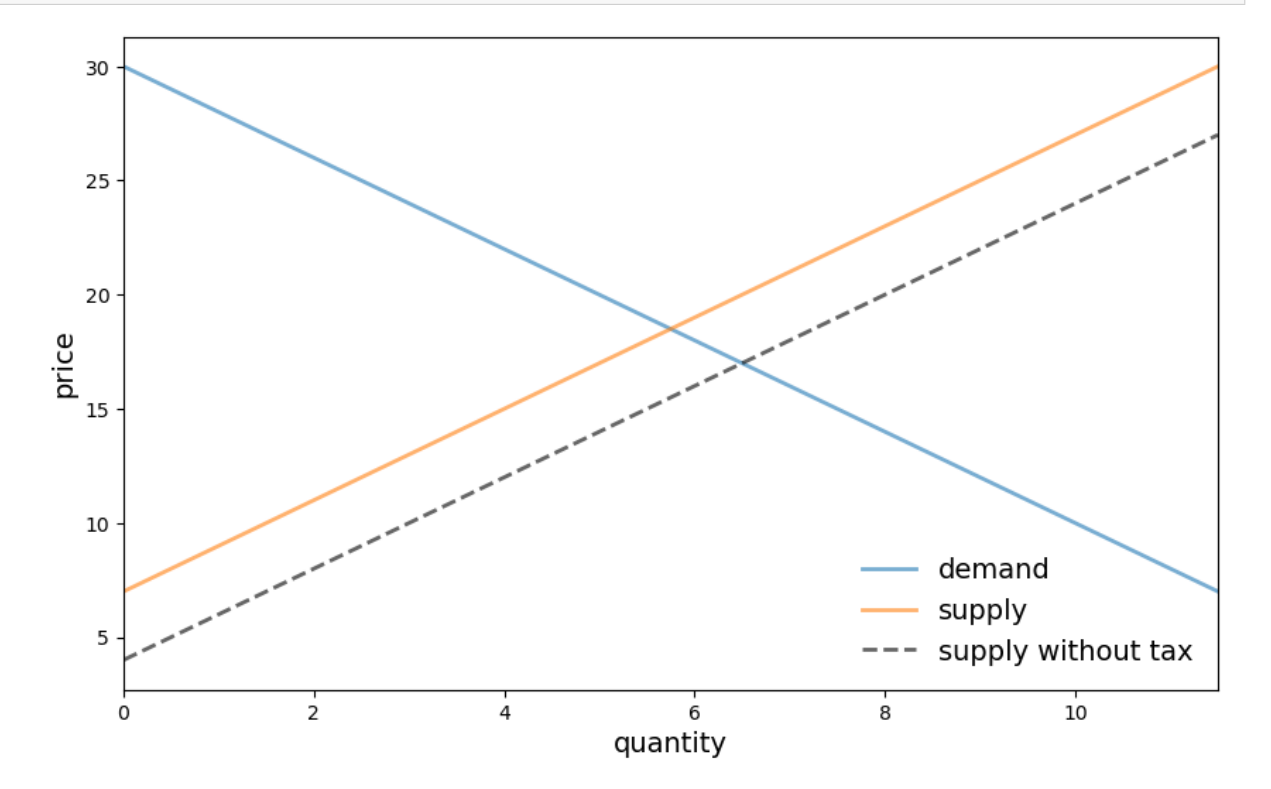

The next program provides a function that

- takes an instance of Market as a parameter
- computes dead weight loss from the imposition of the tax

```
def deadw(m):
    "Computes deadweight loss for market m."
    # == Create analogous market with no tax == #
   m_no_tax = Market(m.ad, m.bd, m.az, m.bz, 0)
   # == Compare surplus, return difference == #
    surp1 = m_no_tax.consumer_surp() + m_no_tax.producer_surp()
    surp2 = m.consumer_surp() + m.producer_surp() + m.taxrev()
    return surp1 - surp2
```
#### Here's an example of usage

```
baseline_params = 15, .5, -2, .5, 3m = Market(*baseline_params)
deadw(m) # Show deadweight loss
```
1.125

### **8.3.4 Example: Chaos**

Let's look at one more example, related to chaotic dynamics in nonlinear systems.

<span id="page-131-0"></span>A simple transition rule that can generate erratic time paths is the logistic map

$$
x_{t+1} = rx_t(1 - x_t), \quad x_0 \in [0, 1], \quad r \in [0, 4]
$$
\n
$$
(8.2)
$$

Let's write a class for generating time series from this model.

Here's one implementation

```
class Chaos:
  """
  Models the dynamical system :math:x_{t+1} = r x_t (1 - x_t)
  ^{\prime\prime} ^{\prime\prime} ^{\prime\prime}def __init__(self, x0, r):
       """
      Initialize with state x0 and parameter r
      """
      self.x, self.r = x0, r
  def update(self):
       "Apply the map to update state."
      self.x = self.r * self.x * (1 - self.x)def generate_sequence(self, n):
      "Generate and return a sequence of length n."
      path = []
      for i in range(n):
          path.append(self.x)
          self.update()
      return path
```
Here's an example of usage

```
ch = Chaos(0.1, 4.0) # x0 = 0.1 and r = 0.4ch.generate_sequence(5) # First 5 iterates
```
[0.1, 0.36000000000000004, 0.9216, 0.28901376000000006, 0.8219392261226498]

This piece of code plots a longer trajectory

```
ch = Chaos(0.1, 4.0)ts_length = 250
fig, ax = plt.subplots()ax.set_xlabel('$t$', fontsize=14)
ax.set_ylabel('$x_t$', fontsize=14)
x = ch.generate_sequence(ts_length)
ax.plot(range(ts_length), x, 'bo-', alpha=0.5, lw=2, label='§x_t$')plt.show()
```
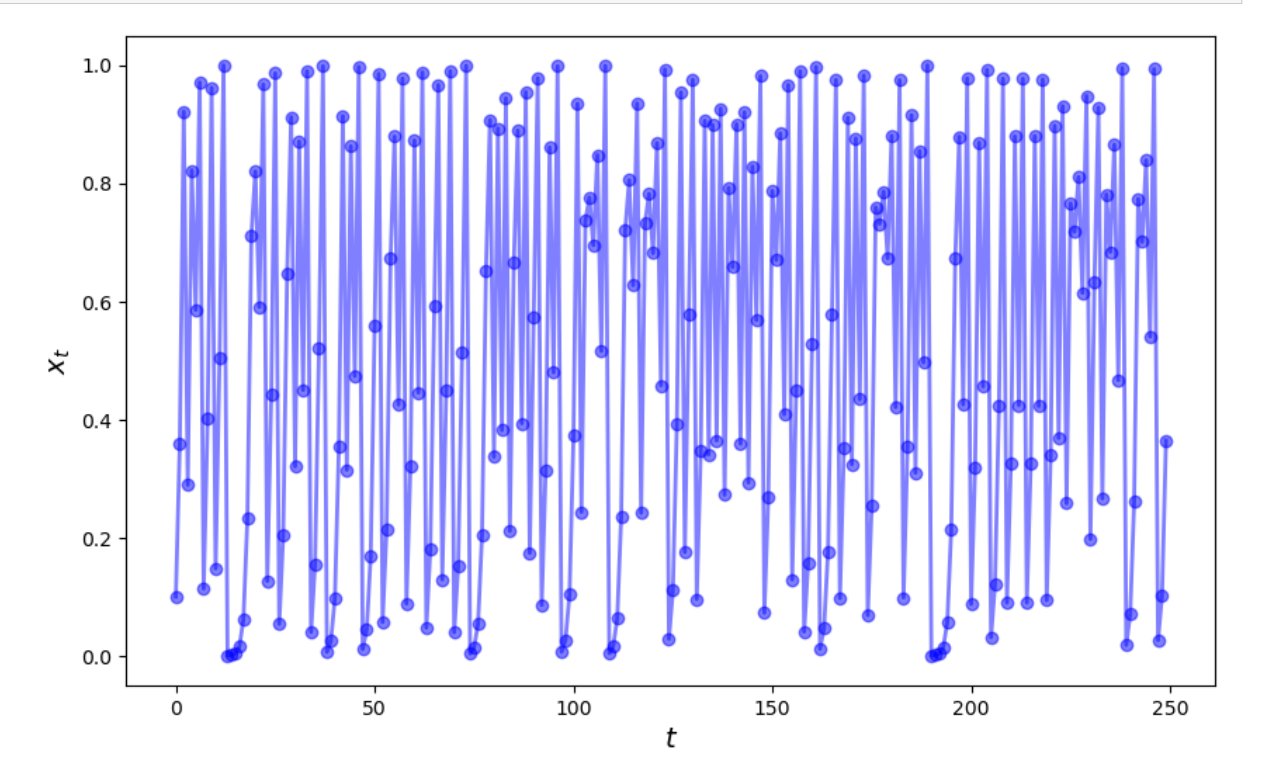

The next piece of code provides a bifurcation diagram

```
fig, ax = plt.subplots()ch = Chaos(0.1, 4)r = 2.5while r < 4:
   ch.r = r
    t = ch.generate_sequence(1000)[950:]
    ax.plot([r] * len(t), t, 'b.', ms=0.6)r = r + 0.005ax.set_xlabel('$r$', fontsize=16)
```
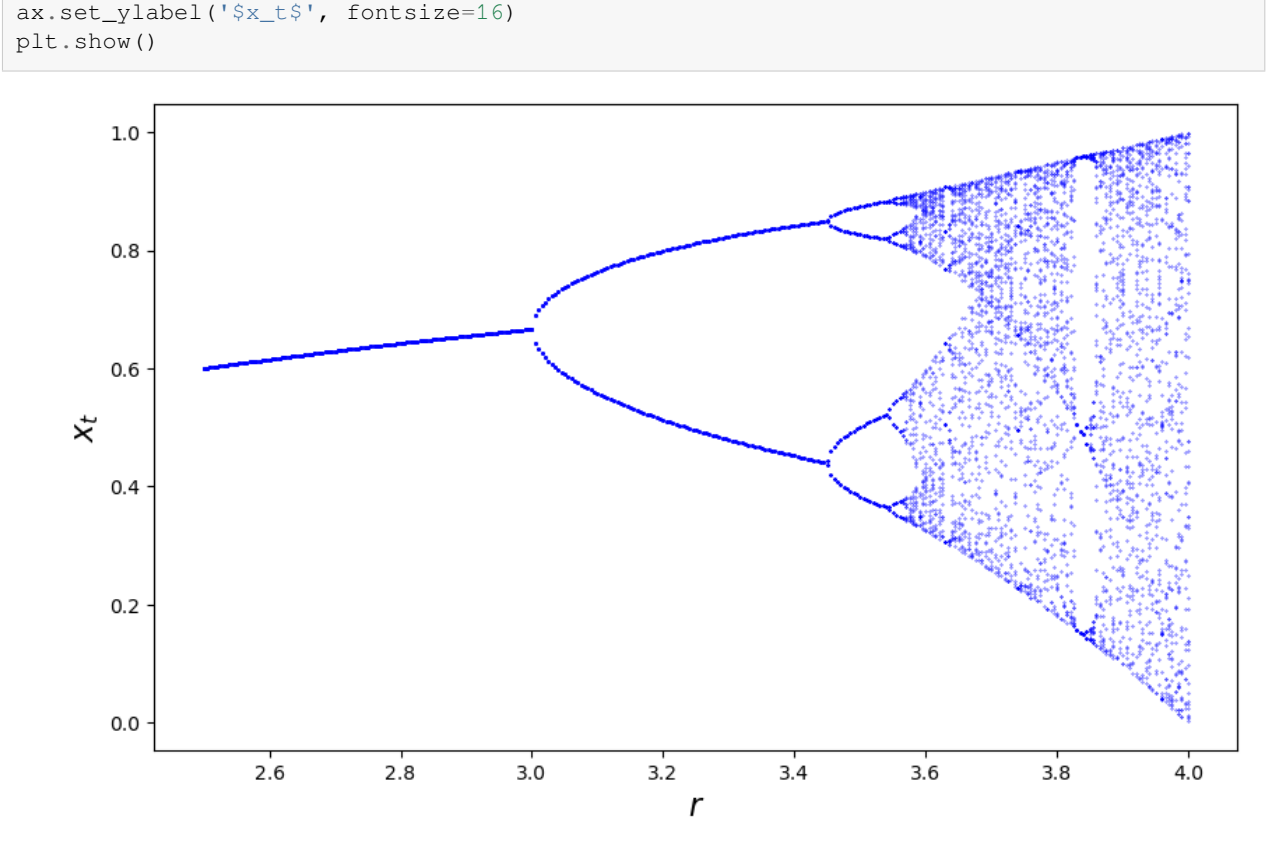

Onthe horizontal axis is the parameter  $r$  in ([8.2](#page-131-0)).

The vertical axis is the state space  $[0, 1]$ .

For each  $r$  we compute a long time series and then plot the tail (the last 50 points).

The tail of the sequence shows us where the trajectory concentrates after settling down to some kind of steady state, if a steady state exists.

Whether it settles down, and the character of the steady state to which it does settle down, depend on the value of  $r$ .

For r between about 2.5 and 3, the time series settles into a single fixed point plotted on the vertical axis.

For r between about 3 and 3.45, the time series settles down to oscillating between the two values plotted on the vertical axis.

For r a little bit higher than 3.45, the time series settles down to oscillating among the four values plotted on the vertical axis.

Notice that there is no value of  $r$  that leads to a steady state oscillating among three values.

# <span id="page-134-0"></span>**8.4 Special Methods**

Python provides special methods that come in handy.

For example, recall that lists and tuples have a notion of length and that this length can be queried via the len function

```
x = (10, 20)len(x)
```
2

If you want to provide a return value for the len function when applied to your user-defined object, use the *\_\_len* special method

```
class Foo:
    def __len__(self):
        return 42
```
Now we get

 $f = Foo()$ len(f)

42

A special method we will use regularly is the \_\_call\_\_ method.

This method can be used to make your instances callable, just like functions

```
class Foo:
    def __call__(self, x):
        return x + 42
```
After running we get

```
f = F \circ \circ ()f(8) # Exactly equivalent to f.__call__(8)
```
50

Exercise 1 provides a more useful example.

## <span id="page-135-0"></span>**8.5 Exercises**

#### **Exercise 8.5.1**

The [empirical cumulative distribution function \(ecdf\)](https://en.wikipedia.org/wiki/Empirical_distribution_function) corresponding to a sample  $\{X_i\}_{i=1}^n$  is defined as

$$
F_n(x) := \frac{1}{n} \sum_{i=1}^n \mathbf{1}\{X_i \le x\} \qquad (x \in \mathbb{R})
$$
\n(8.3)

Here  $1\{X_i \leq x\}$  is an indicator function (one if  $X_i \leq x$  and zero otherwise) and hence  $F_n(x)$  is the fraction of the sample that falls below  $x$ .

The Glivenko–Cantelli Theorem states that, provided that the sample is IID, the ecdf  $F_n$  converges to the true distribution function  $F$ .

Implement  $F_n$  as a class called ECDF, where

- A given sample  $\{X_i\}_{i=1}^n$  are the instance data, stored as self.observations.
- The class implements a  $\text{call}$  method that returns  $F_n(x)$  for any x.

Your code should work as follows (modulo randomness)

```
from random import uniform
samples = [uniform(0, 1) for i in range(10)]F = ECDF(samples)F(0.5) # Evaluate ecdf at x = 0.5
```
#### $F.$ observations =  $[uniform(0, 1) for i in range(1000)]$  $F(0.5)$

Aim for clarity, not efficiency.

#### **Solution to Exercise 8.5.1**

```
class ECDF:
    def __init__(self, observations):
       self.observations = observations
    def __call__(self, x):
       counter = 0.0for obs in self.observations:
            if obs \leq x:
               counter += 1
        return counter / len(self.observations)
```

```
# == test == #
```
**from random import** uniform

```
samples = [uniform(0, 1) for i in range(10)]F = ECDF(samples)
```

```
print(F(0.5)) # Evaluate ecdf at x = 0.5
F.observations = [uniform(0, 1) for i in range(1000)]
```
print $(F(0.5))$ 

#### 0.8 0.532

#### **Exercise 8.5.2**

In an *earlier exercise*, you wrote a function for evaluating polynomials.

This exercise is an extension, where the task is to build a simple class called Polynomial for representing and manipulating polynomial functions such as

$$
p(x) = a_0 + a_1 x + a_2 x^2 + \dots + a_N x^N = \sum_{n=0}^{N} a_n x^n \qquad (x \in \mathbb{R})
$$
\n(8.4)

<span id="page-136-0"></span>Theinstance data for the class Polynomial will be the coefficients (in the case of ([8.4](#page-136-0)), the numbers  $a_0, \ldots, a_N$ ).

Provide methods that

- 1.Evaluate the polynomial ([8.4](#page-136-0)), returning  $p(x)$  for any x.
- 2. Differentiate the polynomial, replacing the original coefficients with those of its derivative  $p'$ .

Avoid using any import statements.

#### **Solution to Exercise 8.5.2**

```
class Polynomial:
    def __init__(self, coefficients):
        """
        Creates an instance of the Polynomial class representing
            p(x) = a_0 x^0 + ... + a_N x^Nwhere a_i = coefficients[i].
        """
        self.coefficients = coefficients
    def __call__(self, x):
        "Evaluate the polynomial at x."
        y = 0for i, a in enumerate(self.coefficients):
            y \neq a \times x \times ireturn y
    def differentiate(self):
        "Reset self.coefficients to those of p' instead of p."
```

```
new_coefficients = []
for i, a in enumerate(self.coefficients):
   new_coefficients.append(i * a)
# Remove the first element, which is zero
del new_coefficients[0]
# And reset coefficients data to new values
self.coefficients = new_coefficients
return new_coefficients
```
### **CHAPTER**

## **NINE**

## **WRITING LONGER PROGRAMS**

### <span id="page-138-0"></span>**Contents**

- *[Writing Longer Programs](#page-138-0)*
	- **–** *[Overview](#page-138-1)*
	- **–** *[Working with Python files](#page-139-0)*
	- **–** *[Development environments](#page-140-0)*
	- **–** *[A step forward from Jupyter Notebooks: JupyterLab](#page-140-1)*
	- **–** *[A walk through Visual Studio Code](#page-144-0)*
	- **–** *[Git your hands dirty](#page-148-0)*

## <span id="page-138-1"></span>**9.1 Overview**

So far, we have explored the use of Jupyter Notebooks in writing and executing Python code.

While they are efficient and adaptable when working with short pieces of code, Notebooks are not the best choice for longer programs and scripts.

Jupyter Notebooks are well suited to interactive computing (i.e. data science workflows) and can help execute chunks of code one at a time.

Text files and scripts allow for long pieces of code to be written and executed in a single go.

We will explore the use of Python scripts as an alternative.

The Jupyter Lab and Visual Studio Code (VS Code) development environments are then introduced along with a primer on version control (Git).

In this lecture, you will learn to

- work with Python scripts
- set up various development environments
- get started with GitHub

**Note:** Going forward, it is assumed that you have an Anaconda environment up and running.

You may want to [create a new conda environment](https://conda.io/projects/conda/en/latest/user-guide/tasks/manage-environments.html#creating-an-environment-with-commands) if you haven't done so already.

## <span id="page-139-0"></span>**9.2 Working with Python files**

Python files are used when writing long, reusable blocks of code - by convention, they have a . py suffix.

Let us begin by working with the following example.

Listing 9.1: sine\_wave.py

```
1 import matplotlib.pyplot as plt
2 import numpy as np
3
4 \mid x = np. linspace (0, 10, 100)y = np \cdot sin(x)6
7 \mid \text{plt.plot}(x, y)8 plt.xlabel('x')
   9 plt.ylabel('y')
10 plt.title('Sine Wave')
11 plt.show()
```
The code is first saved locally on the computer before it is executed.

As there are various ways to execute the code, we will explore them in the context of different development environments.

One major advantage of using Python scripts lies in the fact that you can "import" functionality from other scripts into your current script or Jupyter Notebook.

Let's rewrite the earlier code into a function.

Listing 9.2: sine\_wave.py

```
1 import matplotlib.pyplot as plt
2 import numpy as np
3
4 # Define the plot_wave function.
5 def plot_wave(title : str = 'Sine Wave'):
6 x = np. linspace (0, 10, 100)y = np \sin(x)8
9 plt.plot(x, y)
_{10} | plt.xlabel('x')
11 plt.ylabel('y')
12 plt.title(title)
13 plt.show()
```
Listing 9.3: second\_script.py

```
1 import sine_wave # Import the sine_wave script
2
3 # Call the plot_wave function.
4 sine_wave.plot_wave("Sine Wave - Called from the Second Script")
```
This allows you to split your code into chunks and structure your codebase better.

Look into the use of [modules](https://docs.python.org/3/tutorial/modules.html) and [packages](https://docs.python.org/3/tutorial/modules.html#packages) for more information on importing functionality.

## <span id="page-140-0"></span>**9.3 Development environments**

A development environment is a one stop workspace where you can

- edit and run your code
- test and debug
- manage project files

This lecture takes you through the workings of two development environments.

# <span id="page-140-1"></span>**9.4 A step forward from Jupyter Notebooks: JupyterLab**

JupyterLab is a browser based development environment for Jupyter Notebooks, code scripts, and data files.

You can [try JupyterLab in the browser](https://jupyter.org/try#jupyterlab) if you want to test it out before installing it locally.

You can install JupyterLab using pip

> pip install jupyterlab

and launch it in the browser, similar to Jupyter Notebooks.

> jupyter-lab

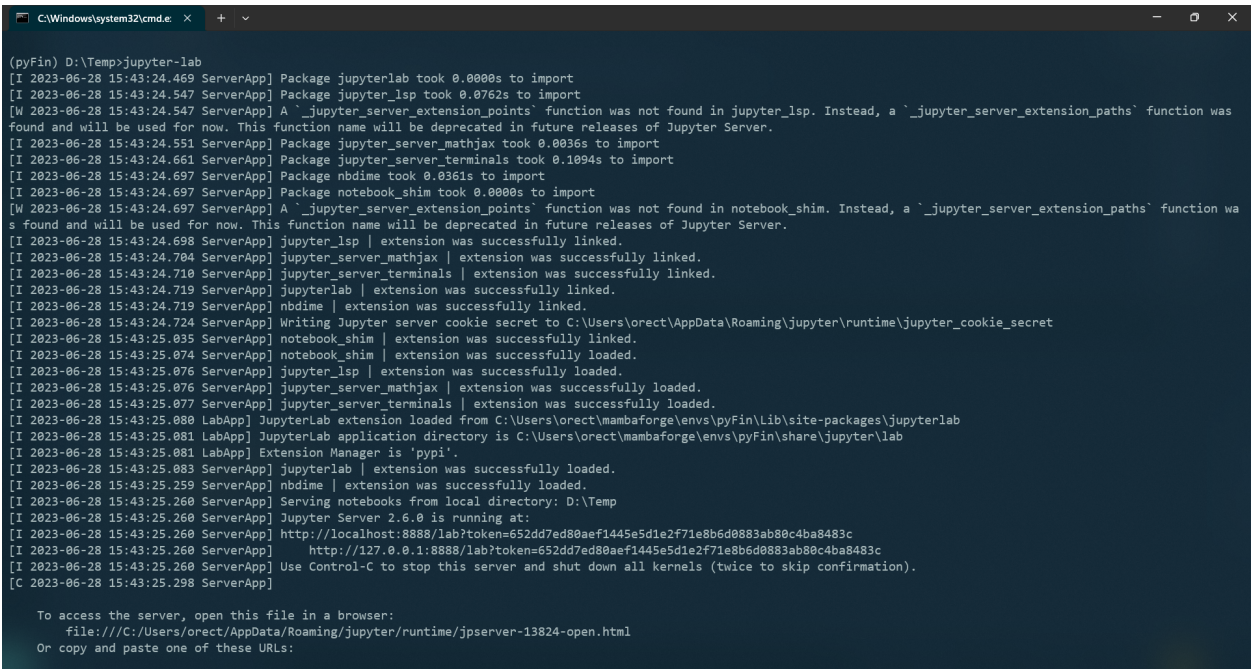

You can see that the Jupyter Server is running on port 8888 on the localhost.

The following interface should open up on your default browser automatically - if not, CTRL + Click the server URL.

Click on

• the Python 3 (ipykernel) button under Notebooks to open a new Jupyter Notebook

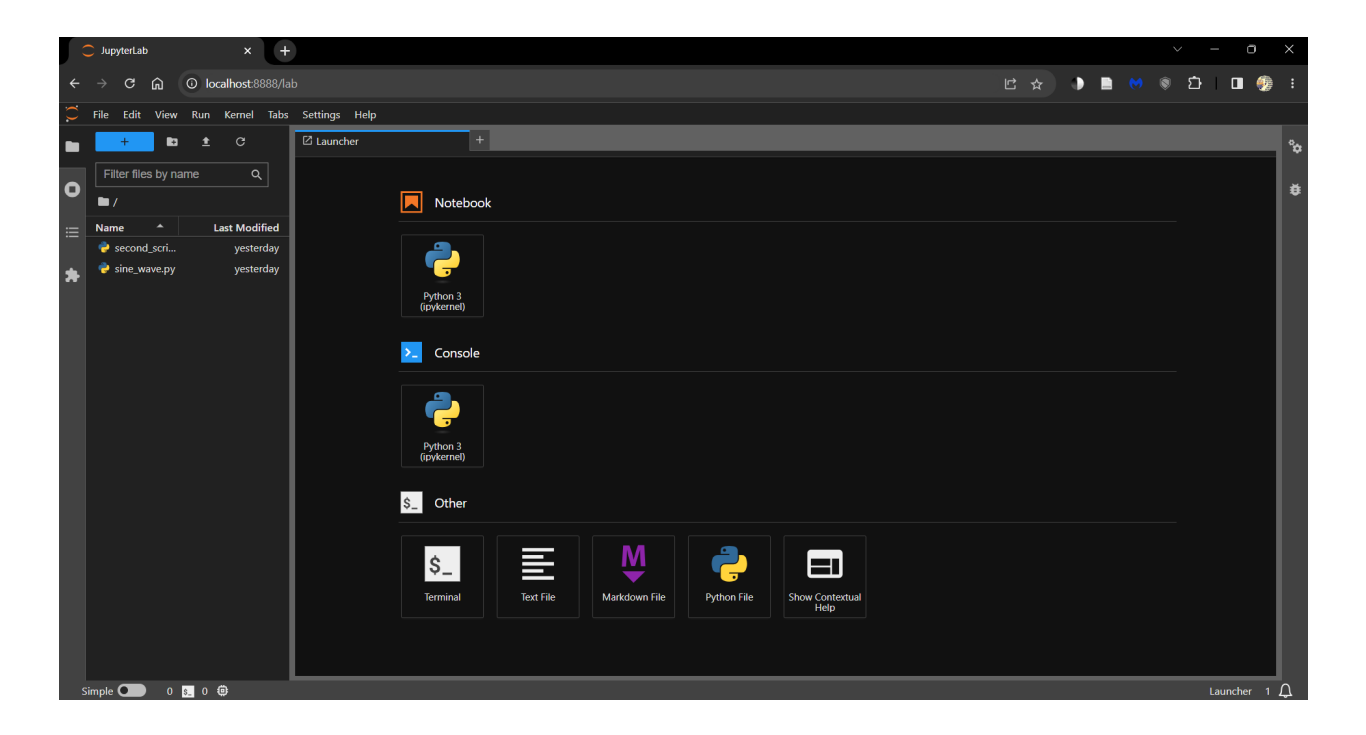

• the Python File button to open a new Python script (.py)

You can always open this launcher tab by clicking the '+' button on the top.

All the files and folders in your working directory can be found in the File Browser (tab on the left).

You can create new files and folders using the buttons available at the top of the File Browser tab.

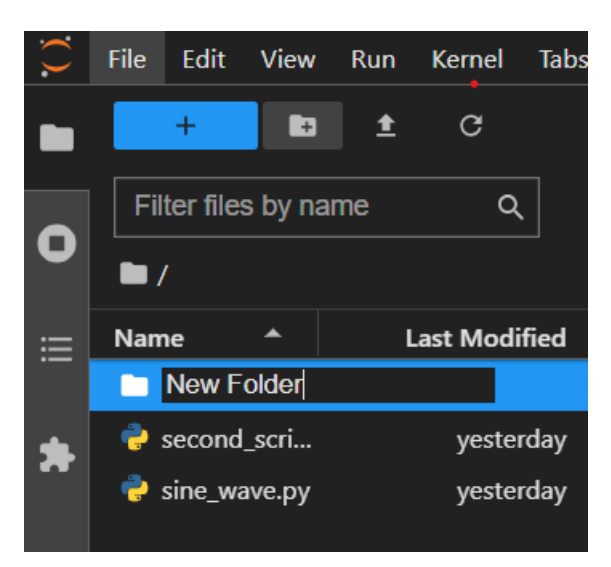

You can install extensions that increase the functionality of JupyterLab by visiting the Extensions tab.

Coming back to the example scripts from earlier, there are two ways to work with them in JupyterLab.

- Using magic commands
- Using the terminal

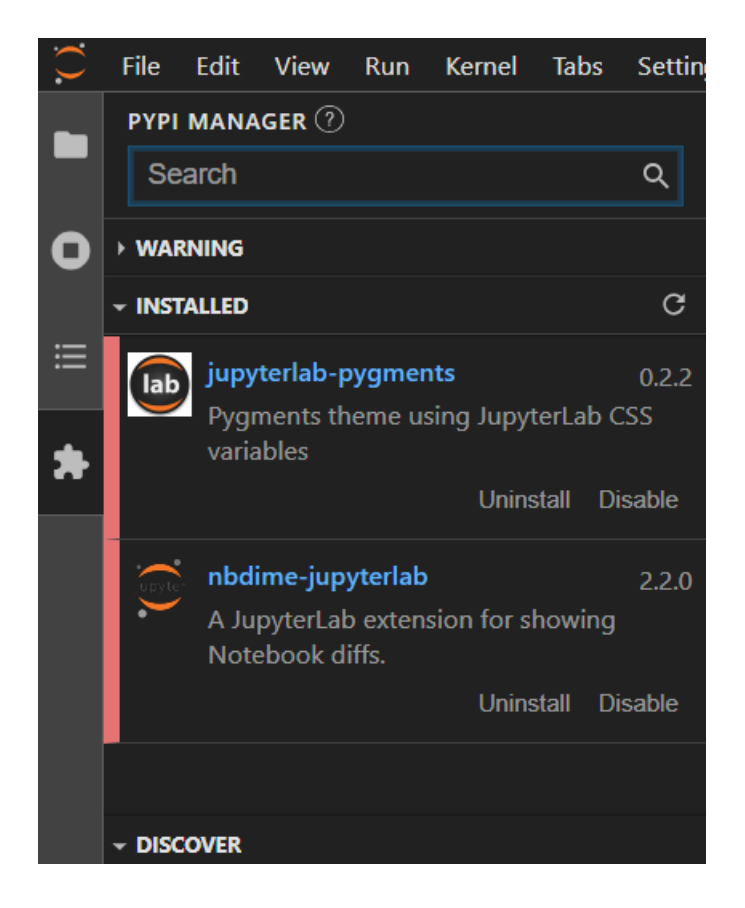

### **9.4.1 Using magic commands**

Jupyter Notebooks and JupyterLab support the use of [magic commands](https://ipython.readthedocs.io/en/stable/interactive/magics.html) - commands that extend the capabilities of a standard Jupyter Notebook.

The %run magic command allows you to run a Python script from within a Notebook.

This is a convenient way to run scripts that you are working on in the same directory as your Notebook and present the outputs within the Notebook.

### **9.4.2 Using the terminal**

However, if you are looking into just running the . py file, it is sometimes easier to use the terminal.

Open a terminal from the launcher and run the following command.

> python <path to file.py>

**Note:** You can also run the script line by line by opening an ipykernel console either

- from the launcher
- by right clicking within the Notebook and selecting Create Console for Editor

Use Shift + Enter to run a line of code.

More on ipykernel consoles [here.](https://ipython.readthedocs.io/en/stable/interactive/reference.html#ipykernel)

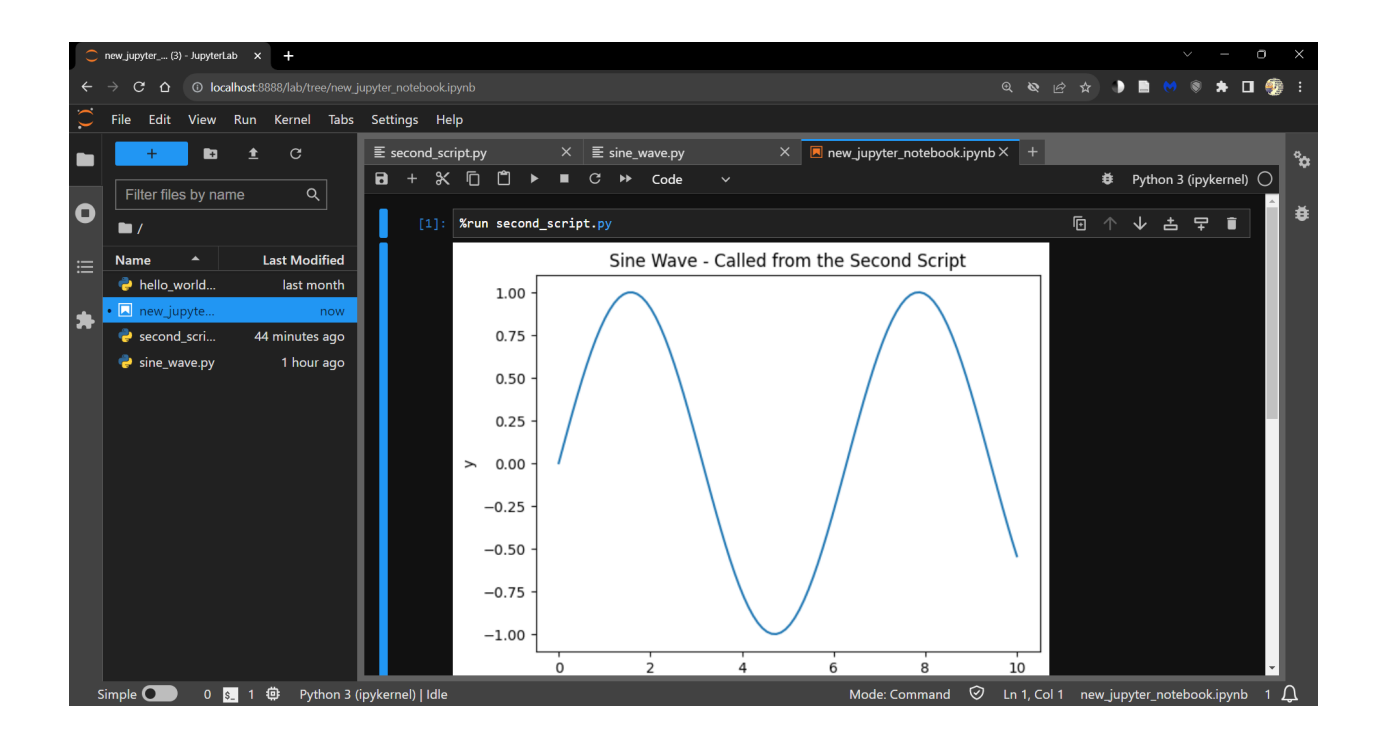

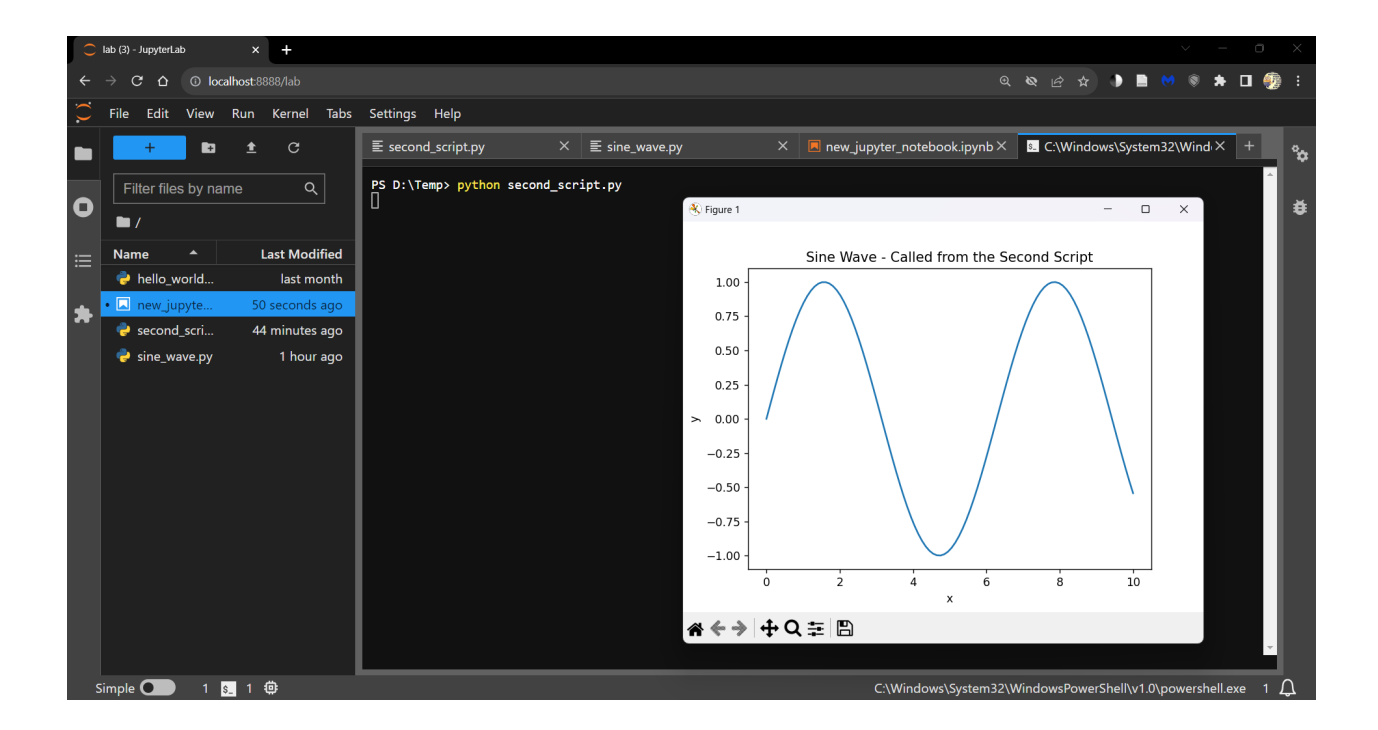
# **9.5 A walk through Visual Studio Code**

Visual Studio Code (VS Code) is a code editor and development workspace that can run

- in the [browser](https://vscode.dev/).
- as a local [installation.](https://code.visualstudio.com/docs/?dv=win)

Both interfaces are identical.

When you launch VS Code, you will see the following interface.

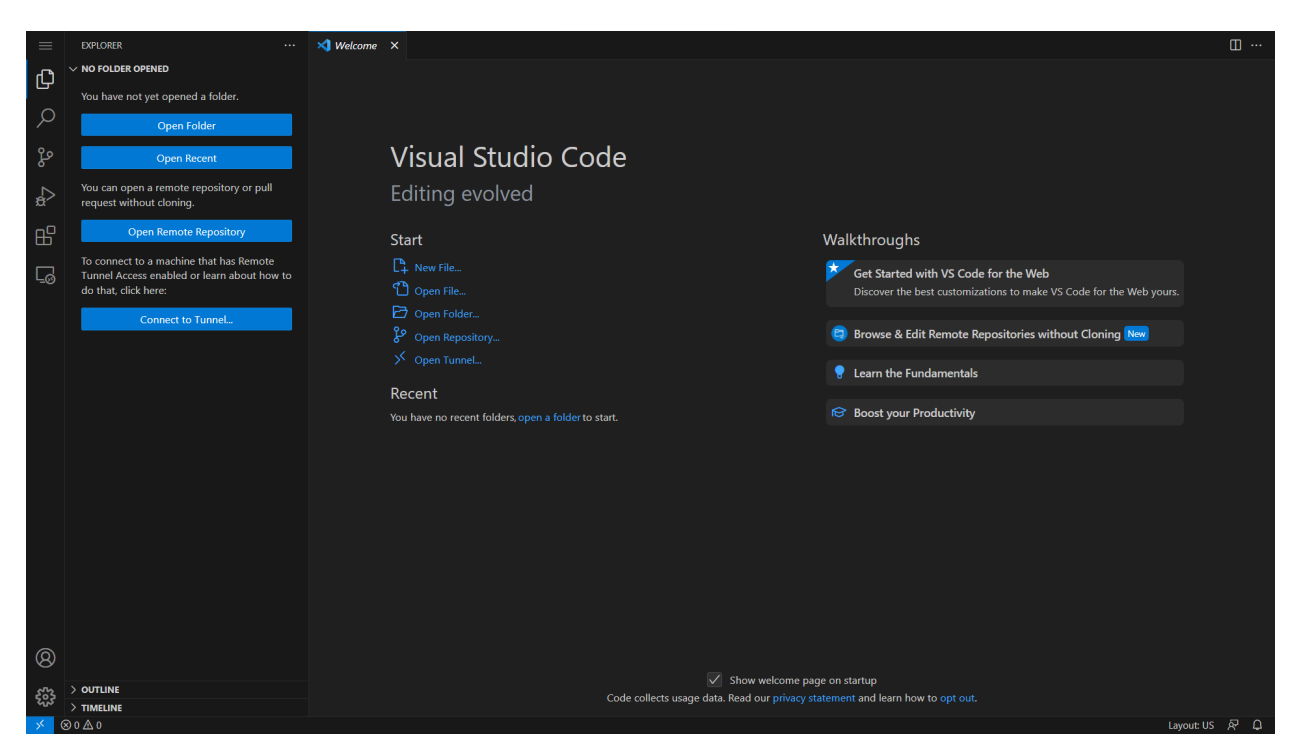

Explore how to customize VS Code to your liking through the guided walkthroughs.

When presented with the following prompt, go ahead an install all recommended extensions.

You can also install extensions from the Extensions tab.

Jupyter Notebooks (.ipynb files) can be worked on in VS Code.

Make sure to install the Jupyter extension from the Extensions tab before you try to open a Jupyter Notebook.

Create a new file (in the file Explorer tab) and save it with the . ipynb extension.

Choose a kernel/environment to run the Notebook in by clicking on the Select Kernel button on the top right corner of the editor.

VS Code also has excellent version control functionality through the Source Control tab.

Link your GitHub account to VS Code to push and pull changes to and from your repositories.

Further discussions about version control can be found in the next section.

To open a new Terminal in VS Code, click on the Terminal tab and select New Terminal.

VS Code opens a new Terminal in the same directory you are working in - a PowerShell in Windows and a Bash in Linux.

You can change the shell or open a new instance through the dropdown menu on the right end of the terminal tab.

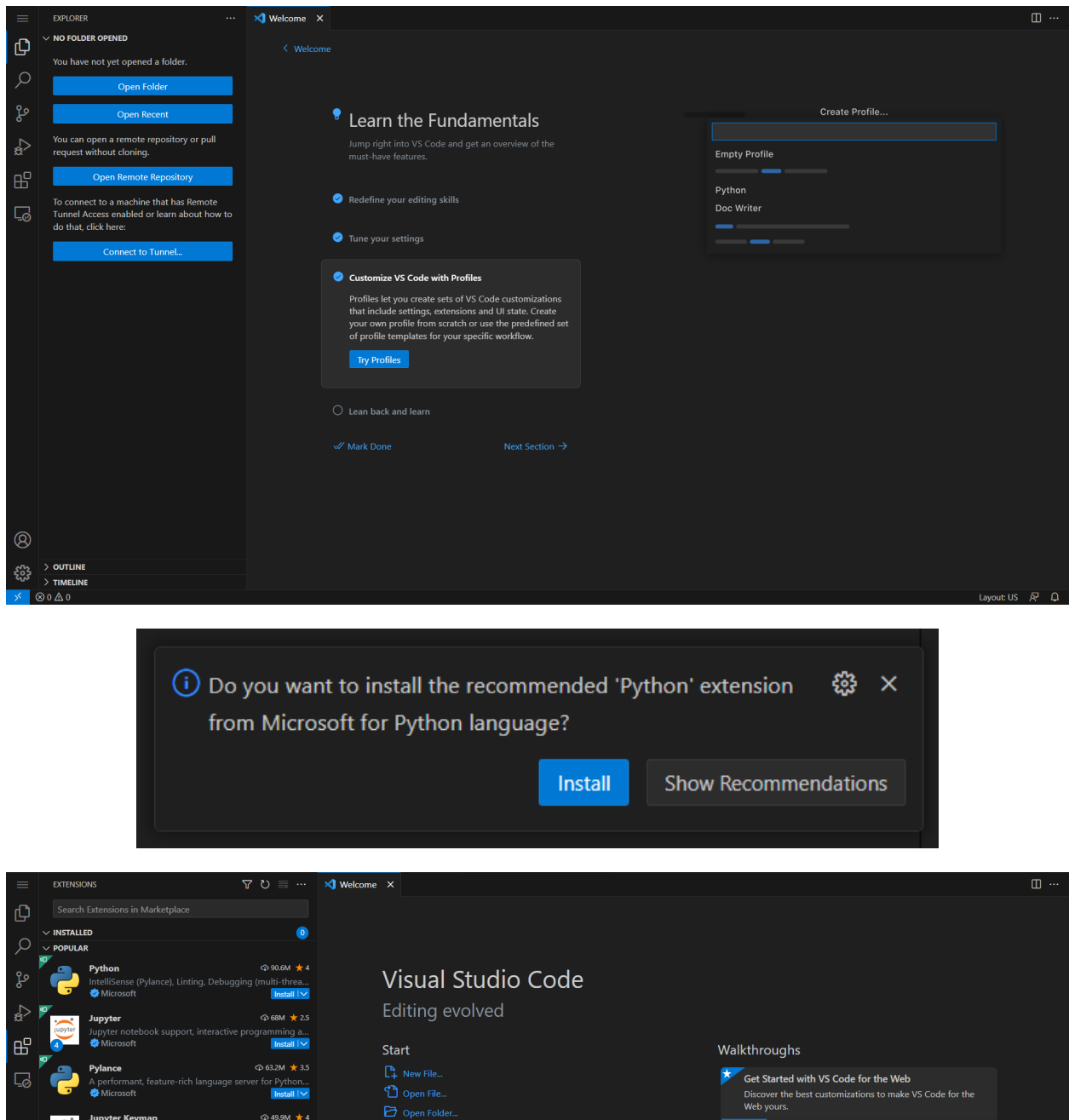

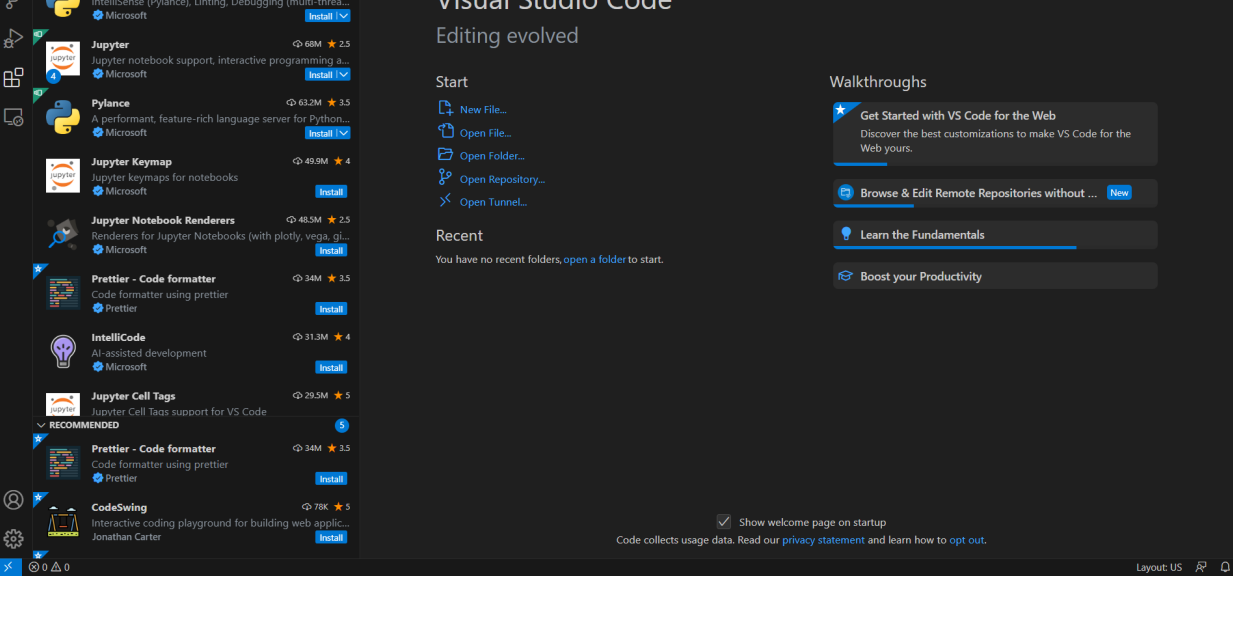

ŗ,

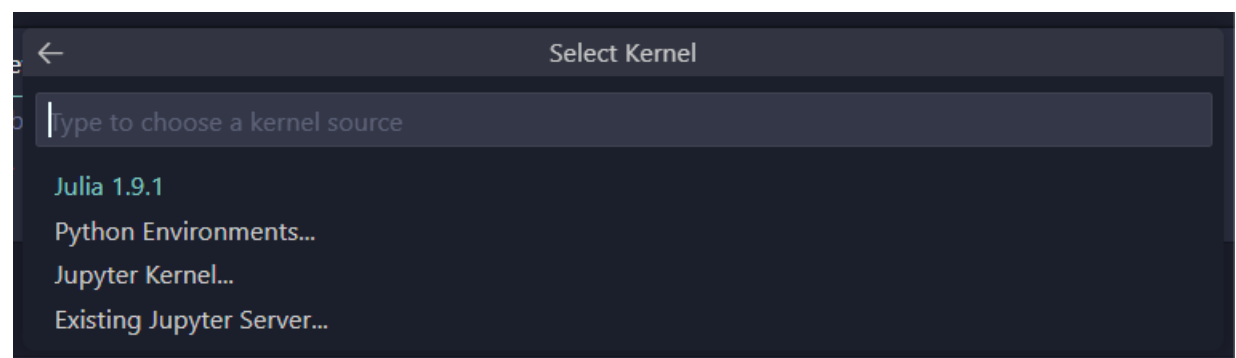

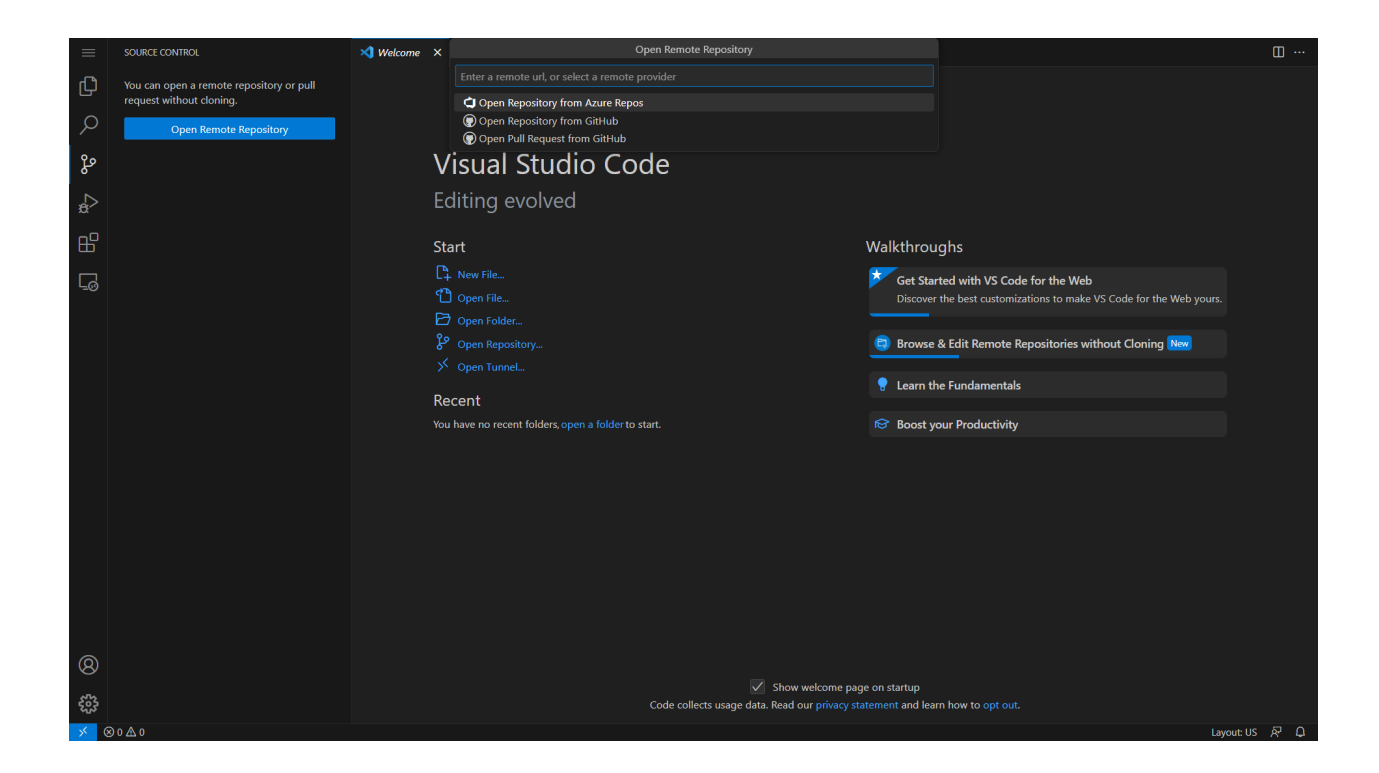

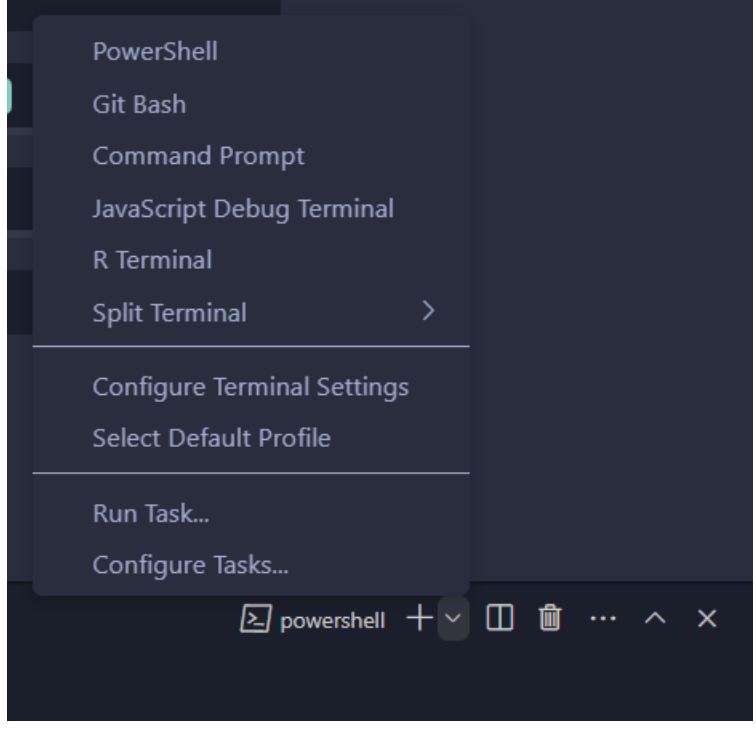

VS Code helps you manage conda environments without using the command line.

Open the Command Palette (CTRL + SHIFT + P or from the dropdown menu under View tab) and search for Python: Select Interpreter.

This loads existing environments.

You can also create new environments using Python: Create Environment in the Command Palette.

A new environment (.conda folder) is created in the the current working directory.

Coming to the example scripts from earlier, there are again two ways to work with them in VS Code.

- Using the run button
- Using the terminal

### **9.5.1 Using the run button**

You can run the script by clicking on the run button on the top right corner of the editor.

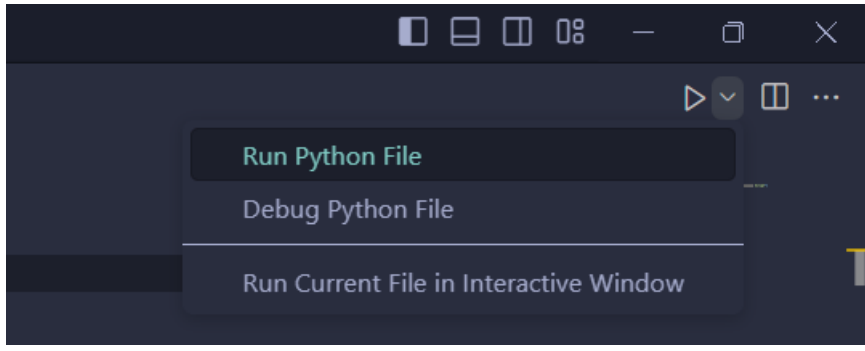

You can also run the script interactively by selecting the **Run Current File in Interactive Window** option from the dropdown.

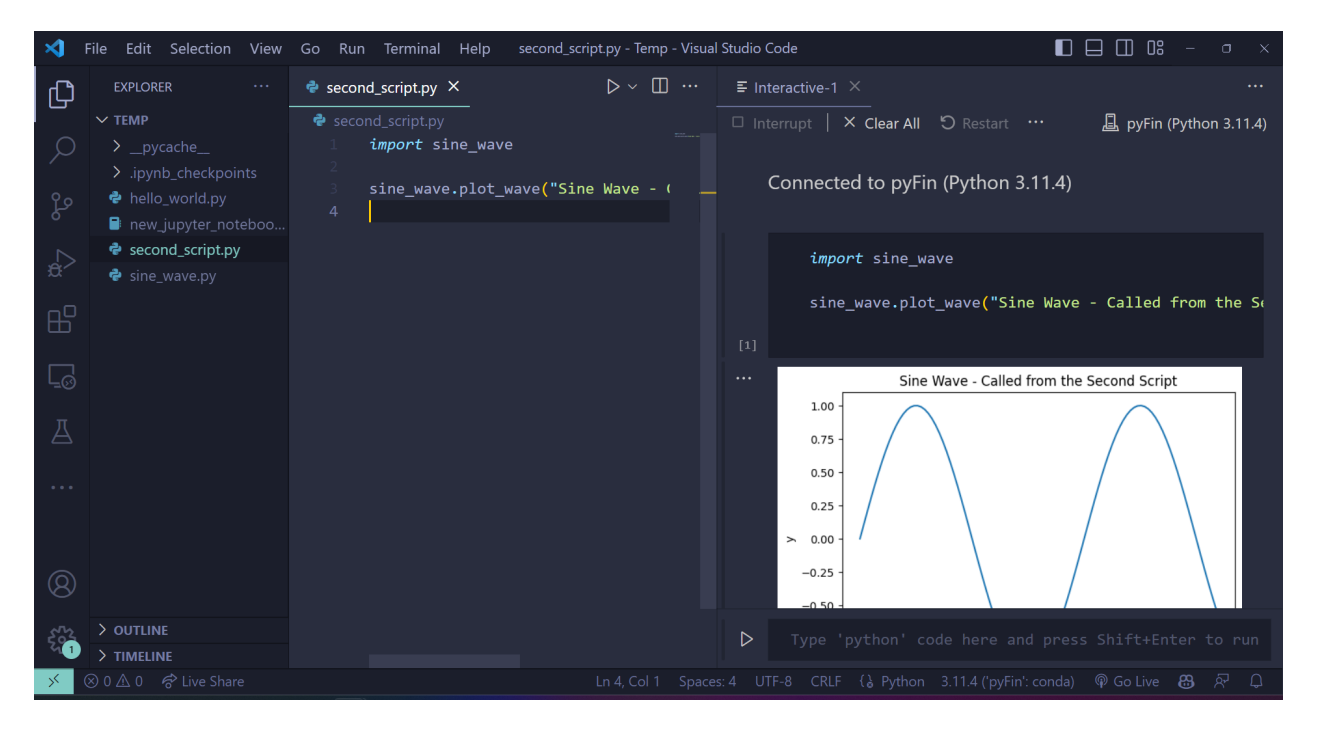

This creates an ipykernel console and runs the script.

### **9.5.2 Using the terminal**

The command python  $\leq$  path to file.py> is executed on the console of your choice.

If you are using a Windows machine, you can either use the Anaconda Prompt or the Command Prompt - but, generally not the PowerShell.

Here's an execution of the earlier code.

**Note:** If you would like to develop packages and build tools using Python, you may want to look into [the use of Docker](https://github.com/RamiKrispin/vscode-python) [containers and VS Code](https://github.com/RamiKrispin/vscode-python).

However, this is outside the focus of these lectures.

# **9.6 Git your hands dirty**

This section will familiarize you with git and GitHub.

[Git](http://git-scm.com/) is a *version control system* — a piece of software used to manage digital projects such as code libraries.

In many cases, the associated collections of files — called *repositories* — are stored on [GitHub.](https://github.com/)

GitHub is a wonderland of collaborative coding projects.

For example, it hosts many of the scientific libraries we'll be using later on, such as [this one](https://github.com/pydata/pandas).

Git is the underlying software used to manage these projects.

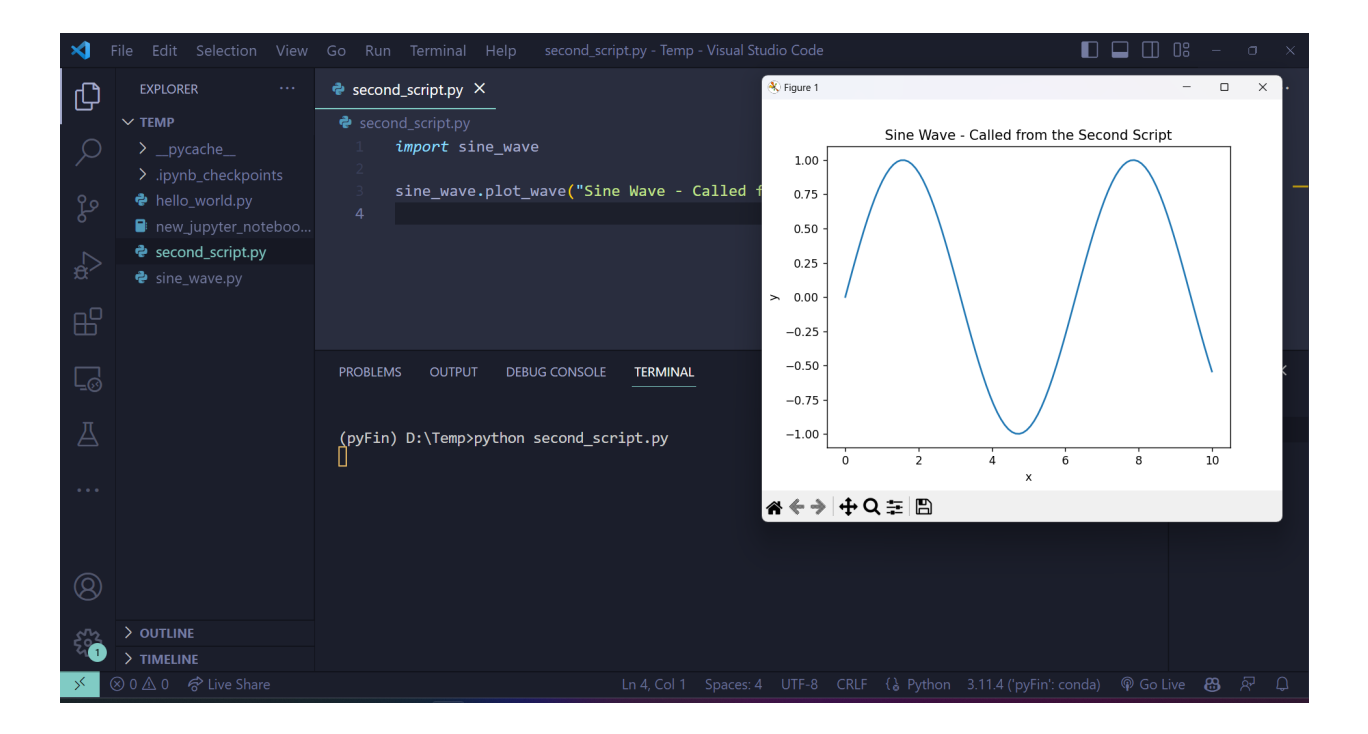

Git is an extremely powerful tool for distributed collaboration — for example, we use it to share and synchronize all the source files for these lectures.

There are two main flavors of Git

- 1. the plain vanilla [command line Git](http://git-scm.com/downloads) version
- 2. the various point-and-click GUI versions
	- See, for example, the [GitHub version](https://desktop.github.com/) or Git GUI integrated into your IDE.

In case you already haven't, try

- 1. Installing Git.
- 2. Getting a copy of [QuantEcon.py](https://github.com/QuantEcon/QuantEcon.py) using Git.

For example, if you've installed the command line version, open up a terminal and enter.

git clone https://github.com/QuantEcon/QuantEcon.py

(This is just git clone in front of the URL for the repository)

This command will download all necessary components to rebuild the lecture you are reading now.

As the 2nd task,

- 1. Sign up to [GitHub.](https://github.com/)
- 2. Look into 'forking' GitHub repositories (forking means making your own copy of a GitHub repository, stored on GitHub).
- 3. Fork [QuantEcon.py](https://github.com/QuantEcon/QuantEcon.py).
- 4. Clone your fork to some local directory, make edits, commit them, and push them back up to your forked GitHub repo.
- 5. If you made a valuable improvement, send us a [pull request](https://help.github.com/articles/about-pull-requests/)!

For reading on these and other topics, try

- [The official Git documentation](http://git-scm.com/doc).
- Reading through the docs on [GitHub.](https://docs.github.com/en)
- [Pro Git Book](http://git-scm.com/book) by Scott Chacon and Ben Straub.
- One of the thousands of Git tutorials on the Net.

# **Part II**

# **The Scientific Libraries**

### **CHAPTER**

# **TEN**

# **PYTHON FOR SCIENTIFIC COMPUTING**

#### <span id="page-154-0"></span>**Contents**

• *[Python for Scientific Computing](#page-154-0)*

#### **–** *[Overview](#page-154-1)*

- **–** *[Scientific Libraries](#page-155-0)*
- **–** *[The Need for Speed](#page-156-0)*
- **–** *[Vectorization](#page-158-0)*
- **–** *[Beyond Vectorization](#page-162-0)*

"We should forget about small efficiencies, say about 97% of the time: premature optimization is the root of all evil." – Donald Knuth

# <span id="page-154-1"></span>**10.1 Overview**

Python is extremely popular for scientific computing, due to such factors as

- the accessible and flexible nature of the language itself,
- the huge range of high quality scientific libraries now available,
- the fact that the language and libraries are open source,
- the popular Anaconda Python distribution, which simplifies installation and management of those libraries, and
- the recent surge of interest in using Python for machine learning and artificial intelligence.

In this lecture we give a short overview of scientific computing in Python, addressing the following questions:

- What are the relative strengths and weaknesses of Python for these tasks?
- What are the main elements of the scientific Python ecosystem?
- How is the situation changing over time?

In addition to what's in Anaconda, this lecture will need

!pip install quantecon

# <span id="page-155-0"></span>**10.2 Scientific Libraries**

Let's briefly review Python's scientific libraries, starting with why we need them.

### **10.2.1 The Role of Scientific Libraries**

One obvious reason we use scientific libraries is because they implement routines we want to use.

For example, it's almost always better to use an existing routine for root finding than to write a new one from scratch.

(For standard algorithms, efficiency is maximized if the community can coordinate on a common set of implementations, written by experts and tuned by users to be as fast and robust as possible.)

But this is not the only reason that we use Python's scientific libraries.

Another is that pure Python, while flexible and elegant, is not fast.

So we need libraries that are designed to accelerate execution of Python code.

As we'll see below, there are now Python libraries that can do this extremely well.

### **10.2.2 Python's Scientific Ecosystem**

In terms of popularity, the big four in the world of scientific Python libraries are

- NumPy
- SciPy
- Matplotlib
- Pandas

For us, there's another (relatively new) library that will also be essential for numerical computing:

• Numba

Over the next few lectures we'll see how to use these libraries.

But first, let's quickly review how they fit together.

- NumPy forms the foundations by providing a basic array data type (think of vectors and matrices) and functions for acting on these arrays (e.g., matrix multiplication).
- SciPy builds on NumPy by adding the kinds of numerical methods that are routinely used in science (interpolation, optimization, root finding, etc.).
- Matplotlib is used to generate figures, with a focus on plotting data stored in NumPy arrays.
- Pandas provides types and functions for empirical work (e.g., manipulating data).
- Numba accelerates execution via JIT compilation we'll learn about this soon.

# <span id="page-156-0"></span>**10.3 The Need for Speed**

Now let's discuss execution speed.

Higher-level languages like Python are optimized for humans.

This means that the programmer can leave many details to the runtime environment

- specifying variable types
- memory allocation/deallocation, etc.

The upside is that, compared to low-level languages, Python is typically faster to write, less error-prone and easier to debug.

The downside is that Python is harder to optimize — that is, turn into fast machine code — than languages like C or Fortran.

Indeed, the standard implementation of Python (called CPython) cannot match the speed of compiled languages such as C or Fortran.

Does that mean that we should just switch to C or Fortran for everything?

The answer is: No, no and one hundred times no!

(This is what you should say to the senior professor insisting that the model needs to be rewritten in Fortran or C++.)

There are two reasons why:

First, for any given program, relatively few lines are ever going to be time-critical.

Hence it is far more efficient to write most of our code in a high productivity language like Python.

Second, even for those lines of code that *are* time-critical, we can now achieve the same speed as C or Fortran using Python's scientific libraries.

### **10.3.1 Where are the Bottlenecks?**

Before we learn how to do this, let's try to understand why plain vanilla Python is slower than C or Fortran.

This will, in turn, help us figure out how to speed things up.

#### **Dynamic Typing**

Consider this Python operation

```
a, b = 10, 10
a + b
```
20

Even for this simple operation, the Python interpreter has a fair bit of work to do.

For example, in the statement  $a + b$ , the interpreter has to know which operation to invoke.

If a and b are strings, then  $a + b$  requires string concatenation

```
a, b = 'foo', 'bar'a + b
```
'foobar'

If a and b are lists, then  $a + b$  requires list concatenation

```
a, b = ['foo'], ['bar']a + b
```
['foo', 'bar']

(We say that the operator + is *overloaded* — its action depends on the type of the objects on which it acts)

As a result, Python must check the type of the objects and then call the correct operation.

This involves substantial overheads.

#### **Static Types**

Compiled languages avoid these overheads with explicit, static types.

For example, consider the following C code, which sums the integers from 1 to 10

```
#include <stdio.h>
int main(void) {
   int i;
    int \space sum = 0;
    for (i = 1; i <= 10; i++) {
        sum = sum + i;}
    printf("sum = %d\n", sum);
    return 0;
}
```
The variables  $\pm$  and sum are explicitly declared to be integers.

Hence, the meaning of addition here is completely unambiguous.

### **10.3.2 Data Access**

Another drag on speed for high-level languages is data access.

To illustrate, let's consider the problem of summing some data — say, a collection of integers.

#### **Summing with Compiled Code**

In C or Fortran, these integers would typically be stored in an array, which is a simple data structure for storing homogeneous data.

Such an array is stored in a single contiguous block of memory

- In modern computers, memory addresses are allocated to each byte (one byte = 8 bits).
- For example, a 64 bit integer is stored in 8 bytes of memory.
- An array of  $n$  such integers occupies  $8n$  **consecutive** memory slots.

Moreover, the compiler is made aware of the data type by the programmer.

• In this case 64 bit integers

Hence, each successive data point can be accessed by shifting forward in memory space by a known and fixed amount.

• In this case 8 bytes

#### **Summing in Pure Python**

Python tries to replicate these ideas to some degree.

For example, in the standard Python implementation (CPython), list elements are placed in memory locations that are in a sense contiguous.

However, these list elements are more like pointers to data rather than actual data.

Hence, there is still overhead involved in accessing the data values themselves.

This is a considerable drag on speed.

In fact, it's generally true that memory traffic is a major culprit when it comes to slow execution.

Let's look at some ways around these problems.

# <span id="page-158-0"></span>**10.4 Vectorization**

There is a clever method called **vectorization** that can be used to speed up high level languages in numerical applications.

The key idea is to send array processing operations in batch to pre-compiled and efficient native machine code.

The machine code itself is typically compiled from carefully optimized C or Fortran.

For example, when working in a high level language, the operation of inverting a large matrix can be subcontracted to efficient machine code that is pre-compiled for this purpose and supplied to users as part of a package.

This clever idea dates back to MATLAB, which uses vectorization extensively.

Vectorization can greatly accelerate many numerical computations (but not all, as we shall see).

Let's see how vectorization works in Python, using NumPy.

#### **10.4.1 Operations on Arrays**

First, let's run some imports

```
import random
import numpy as np
import quantecon as qe
```
Next let's try some non-vectorized code, which uses a native Python loop to generate, square and then sum a large number of random variables:

 $n = 1$  000 000

#### **Python Programming for Economics and Finance**

```
%%time
y = 0 # Will accumulate and store sum
for i in range(n):
   x = random.uniform(0, 1)y \leftarrow x * 2
```
CPU times: user 283 ms, sys: 385 µs, total: 284 ms Wall time: 283 ms

The following vectorized code achieves the same thing.

```
%%time
x = np.random.uniform(0, 1, n)y = np \cdot sum(x**2)
```
CPU times: user 9.22 ms, sys: 275 µs, total: 9.5 ms Wall time: 9.25 ms

As you can see, the second code block runs much faster. Why?

The second code block breaks the loop down into three basic operations

- 1. draw n uniforms
- 2. square them
- 3. sum them

These are sent as batch operators to optimized machine code.

Apart from minor overheads associated with sending data back and forth, the result is C or Fortran-like speed.

When we run batch operations on arrays like this, we say that the code is *vectorized*.

Vectorized code is typically fast and efficient.

It is also surprisingly flexible, in the sense that many operations can be vectorized.

The next section illustrates this point.

### **10.4.2 Universal Functions**

Many functions provided by NumPy are so-called *universal functions* — also called [ufuncs](https://docs.scipy.org/doc/numpy/reference/ufuncs.html).

This means that they

- map scalars into scalars, as expected
- map arrays into arrays, acting element-wise

For example, np.cos is a ufunc:

np.cos(1.0)

0.5403023058681398

```
np.cos(np.linspace(0, 1, 3))
```

```
array([1. , 0.87758256, 0.54030231])
```
By exploiting ufuncs, many operations can be vectorized.

For example, consider the problem of maximizing a function f of two variables  $(x, y)$  over the square  $[-a, a] \times [-a, a]$ . For  $f$  and  $a$  let's choose

$$
f(x,y) = \frac{\cos(x^2 + y^2)}{1 + x^2 + y^2}
$$
 and  $a = 3$ 

Here's a plot of  $f$ 

```
import matplotlib.pyplot as plt
%matplotlib inline
from mpl_toolkits.mplot3d.axes3d import Axes3D
from matplotlib import cm
def f(x, y):
    return np.cos(x^{**2} + y^{**2}) / (1 + x^{**2} + y^{**2})
xgrid = npuinspace(-3, 3, 50)ygrid = xgrid
x, y = np.meshgrid(xgrid, ygrid)
fig = plt.fique(figsize=(10, 8))ax = fig.add\_subplot(111, projection='3d')ax.plot_surface(x,
                y,
                f(x, y),
                rstride=2, cstride=2,
                cmap=cm.jet,
                alpha=0.7,
                linewidth=0.25)
ax.set_zlim(-0.5, 1.0)ax.set_xlabel('$x$', fontsize=14)
ax.set_ylabel('$y$', fontsize=14)
plt.show()
```
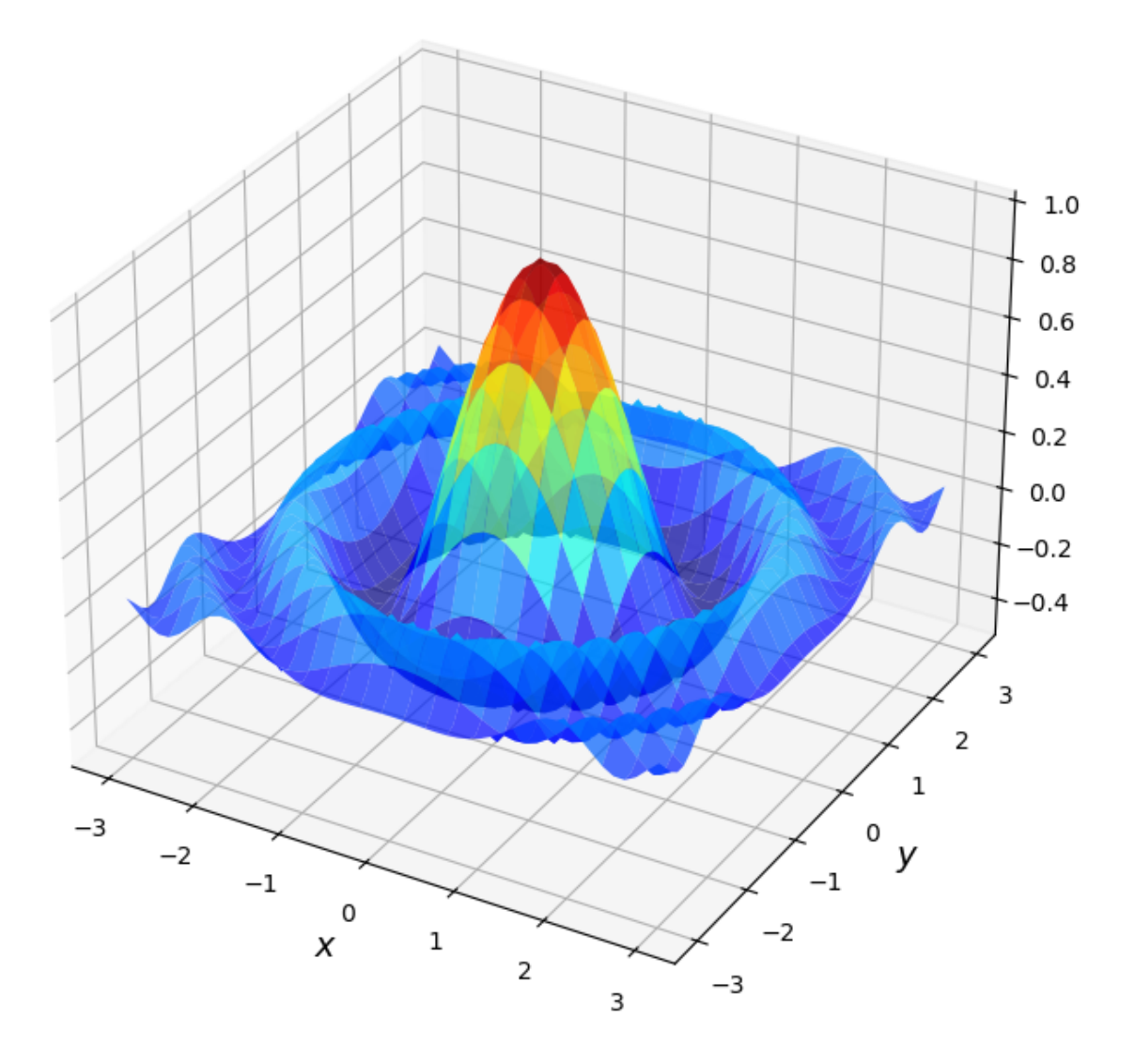

To maximize it, we're going to use a naive grid search:

- 1. Evaluate  $f$  for all  $(x, y)$  in a grid on the square.
- 2. Return the maximum of observed values.

The grid will be

grid =  $npu$ . Linspace(-3, 3, 1000)

Here's a non-vectorized version that uses Python loops.

%%time  $m = -np.inf$ **for** x **in** grid:

(continues on next page)

(continued from previous page)

```
for y in grid:
     z = f(x, y)if z > m:
         m = zCPU times: user 1.45 s, sys: 1.5 ms, total: 1.45 s
```
And here's a vectorized version

Wall time: 1.35 s

%%time  $x, y = np.meshgrid(grid, grid)$ np.max $(f(x, y))$ 

CPU times: user 10.5 ms, sys: 11.7 ms, total: 22.2 ms Wall time: 21.8 ms

```
0.9999819641085747
```
In the vectorized version, all the looping takes place in compiled code.

As you can see, the second version is **much** faster.

(We'll make it even faster again later on, using more scientific programming tricks.)

# <span id="page-162-0"></span>**10.5 Beyond Vectorization**

At its best, vectorization yields fast, simple code.

However, it's not without disadvantages.

One issue is that it can be highly memory-intensive.

For example, the vectorized maximization routine above is far more memory intensive than the non-vectorized version that preceded it.

This is because vectorization tends to create many intermediate arrays before producing the final calculation.

Another issue is that not all algorithms can be vectorized.

In these kinds of settings, we need to go back to loops.

Fortunately, there are alternative ways to speed up Python loops that work in almost any setting.

For example, in the last few years, a new Python library called [Numba](http://numba.pydata.org/) has appeared that solves the main problems with vectorization listed above.

It does so through something called **just in time (JIT) compilation**, which can generate extremely fast and efficient code.

We'll learn how to use Numba *[soon](#page-276-0)*.

### **CHAPTER**

# **ELEVEN**

# **NUMPY**

# <span id="page-164-0"></span>**Contents** • *[NumPy](#page-164-0)* **–** *[Overview](#page-164-1)* **–** *[NumPy Arrays](#page-165-0)* **–** *[Arithmetic Operations](#page-172-0)* **–** *[Matrix Multiplication](#page-173-0)* **–** *[Broadcasting](#page-173-1)* **–** *[Mutability and Copying Arrays](#page-179-0)* **–** *[Additional Functionality](#page-180-0)* **–** *[Exercises](#page-183-0)*

"Let's be clear: the work of science has nothing whatever to do with consensus. Consensus is the business of politics. Science, on the contrary, requires only one investigator who happens to be right, which means that he or she has results that are verifiable by reference to the real world. In science consensus is irrelevant. What is relevant is reproducible results." – Michael Crichton

# <span id="page-164-1"></span>**11.1 Overview**

[NumPy](https://en.wikipedia.org/wiki/NumPy) is a first-rate library for numerical programming

- Widely used in academia, finance and industry.
- Mature, fast, stable and under continuous development.

We have already seen some code involving NumPy in the preceding lectures.

In this lecture, we will start a more systematic discussion of both

- NumPy arrays and
- the fundamental array processing operations provided by NumPy.

### **11.1.1 References**

• [The official NumPy documentation](http://docs.scipy.org/doc/numpy/reference/).

# <span id="page-165-0"></span>**11.2 NumPy Arrays**

The essential problem that NumPy solves is fast array processing.

The most important structure that NumPy defines is an array data type formally called a [numpy.ndarray.](http://docs.scipy.org/doc/numpy/reference/arrays.ndarray.html)

NumPy arrays power a large proportion of the scientific Python ecosystem.

Let's first import the library.

**import numpy as np**

To create a NumPy array containing only zeros we use [np.zeros](http://docs.scipy.org/doc/numpy/reference/generated/numpy.zeros.html#numpy.zeros)

```
a = np \cdot zeros(3)a
```
array([0., 0., 0.])

type(a)

numpy.ndarray

NumPy arrays are somewhat like native Python lists, except that

- Data *must be homogeneous* (all elements of the same type).
- These types must be one of the [data types](https://docs.scipy.org/doc/numpy/reference/arrays.dtypes.html) (dtypes) provided by NumPy.

The most important of these dtypes are:

- float64: 64 bit floating-point number
- int64: 64 bit integer
- bool: 8 bit True or False

There are also dtypes to represent complex numbers, unsigned integers, etc.

On modern machines, the default dtype for arrays is  $f$ loat 64

```
a = np \cdot zeros(3)type(a[0])
```
numpy.float64

If we want to use integers we can specify as follows:

```
a = np \cdot zeros(3, dtype = int)type(a[0])
```
numpy.int64

### **11.2.1 Shape and Dimension**

Consider the following assignment

```
z = np \cdot zeros(10)
```
Here z is a *flat* array with no dimension — neither row nor column vector.

The dimension is recorded in the shape attribute, which is a tuple

z.shape

(10,)

Here the shape tuple has only one element, which is the length of the array (tuples with one element end with a comma).

To give it dimension, we can change the shape attribute

 $z \cdot shape = (10, 1)$ z

```
array([[0.],
       [0.],
        [0.],
        [0.],
       [0.],
       [0.],
        [0.],
        [0.],
        [0.],
        [0.]])
```

```
z = np.zeros(4)
z \cdot shape = (2, 2)z
```

```
array([[0., 0.],
       [0., 0.]])
```
In the last case, to make the 2 by 2 array, we could also pass a tuple to the zeros() function, as in  $z = np$ . zeros((2, 2)).

### **11.2.2 Creating Arrays**

As we've seen, the np.zeros function creates an array of zeros.

You can probably guess what np.ones creates.

Related is  $np$ .  $empty$ , which creates arrays in memory that can later be populated with data

```
z = np. empty (3)
z
```
array([0., 0., 0.])

The numbers you see here are garbage values.

(Python allocates 3 contiguous 64 bit pieces of memory, and the existing contents of those memory slots are interpreted as float64 values)

To set up a grid of evenly spaced numbers use np.linspace

 $z = np$ . linspace(2, 4, 5) # From 2 to 4, with 5 elements

To create an identity matrix use either np.identity or np.eye

```
z = np. identity (2)
z
```
array([[1., 0.],  $[0., 1.]$ ]

In addition, NumPy arrays can be created from Python lists, tuples, etc. using np.array

```
z = np.array([10, 20]) # ndarray from Python list
z
```
array([10, 20])

type(z)

numpy.ndarray

```
z = np.array((10, 20), dtype=float) # Here 'float' is equivalent to 'np.float64'
z
```
array([10., 20.])

```
z = np.array([[1, 2], [3, 4]]) # 2D array from a list of lists
```

```
z
```

```
array([[1, 2],
       [3, 4]])
```
See also np. asarray, which performs a similar function, but does not make a distinct copy of data already in a NumPy array.

```
na = npu.linspace(10, 20, 2)
na is np.asarray(na) # Does not copy NumPy arrays
```

```
True
```
na **is** np.array(na) *# Does make a new copy --- perhaps unnecessarily*

False

To read in the array data from a text file containing numeric data use np.loadtxt or np.genfromtxt—see [the](http://docs.scipy.org/doc/numpy/reference/routines.io.html) [documentation](http://docs.scipy.org/doc/numpy/reference/routines.io.html) for details.

### **11.2.3 Array Indexing**

For a flat array, indexing is the same as Python sequences:

```
z = np. linspace (1, 2, 5)z
```

```
array([1. , 1.25, 1.5 , 1.75, 2. ])
```
z[0]

```
1.0
```

```
z[0:2] # Two elements, starting at element 0
```

```
array([1. , 1.25])
```
 $z[-1]$ 

2.0

For 2D arrays the index syntax is as follows:

```
z = np.array([1, 2], [3, 4]])z
```
array([[1, 2], [3, 4]])

z[0, 0]

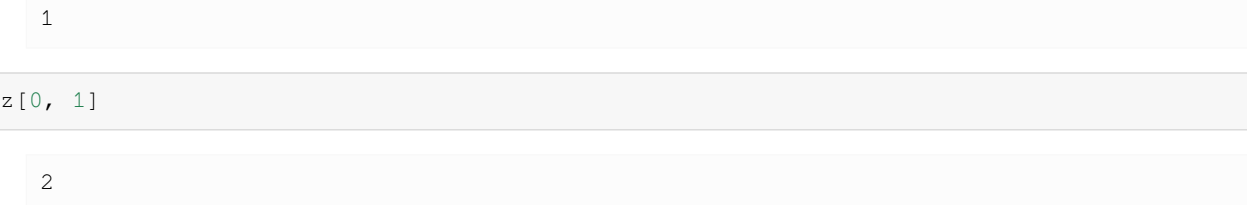

And so on.

Note that indices are still zero-based, to maintain compatibility with Python sequences.

Columns and rows can be extracted as follows

 $z[0, :]$ array([1, 2])

z[:, 1]

array([2, 4])

NumPy arrays of integers can also be used to extract elements

```
z = np. linspace (2, 4, 5)z
```
 $array([2. , 2.5, 3. , 3.5, 4. ])$ 

```
indices = np.array((0, 2, 3))z[indices]
```
array([2. , 3. , 3.5])

Finally, an array of dtype bool can be used to extract elements

z

array([2. , 2.5, 3. , 3.5, 4. ])

```
d = np.array([0, 1, 1, 0, 0], dtype=bool)d
```
array([False, True, True, False, False])

z[d]

array([2.5, 3. ])

We'll see why this is useful below.

An aside: all elements of an array can be set equal to one number using slice notation

```
z = np. empty(3)z
   array([2. , 3. , 3.5])
```

```
z[:] = 42
z
```

```
array([42., 42., 42.])
```
## **11.2.4 Array Methods**

Arrays have useful methods, all of which are carefully optimized

```
a = np.array((4, 3, 2, 1))a
```
array([4, 3, 2, 1])

```
a.sort() # Sorts a in place
a
```

```
array([1, 2, 3, 4])
```

```
a.sum() # Sum
```

```
10
```
a.mean() *# Mean*

```
2.5
```
a.max() *# Max*

```
4
```
a.argmax() *# Returns the index of the maximal element*

3

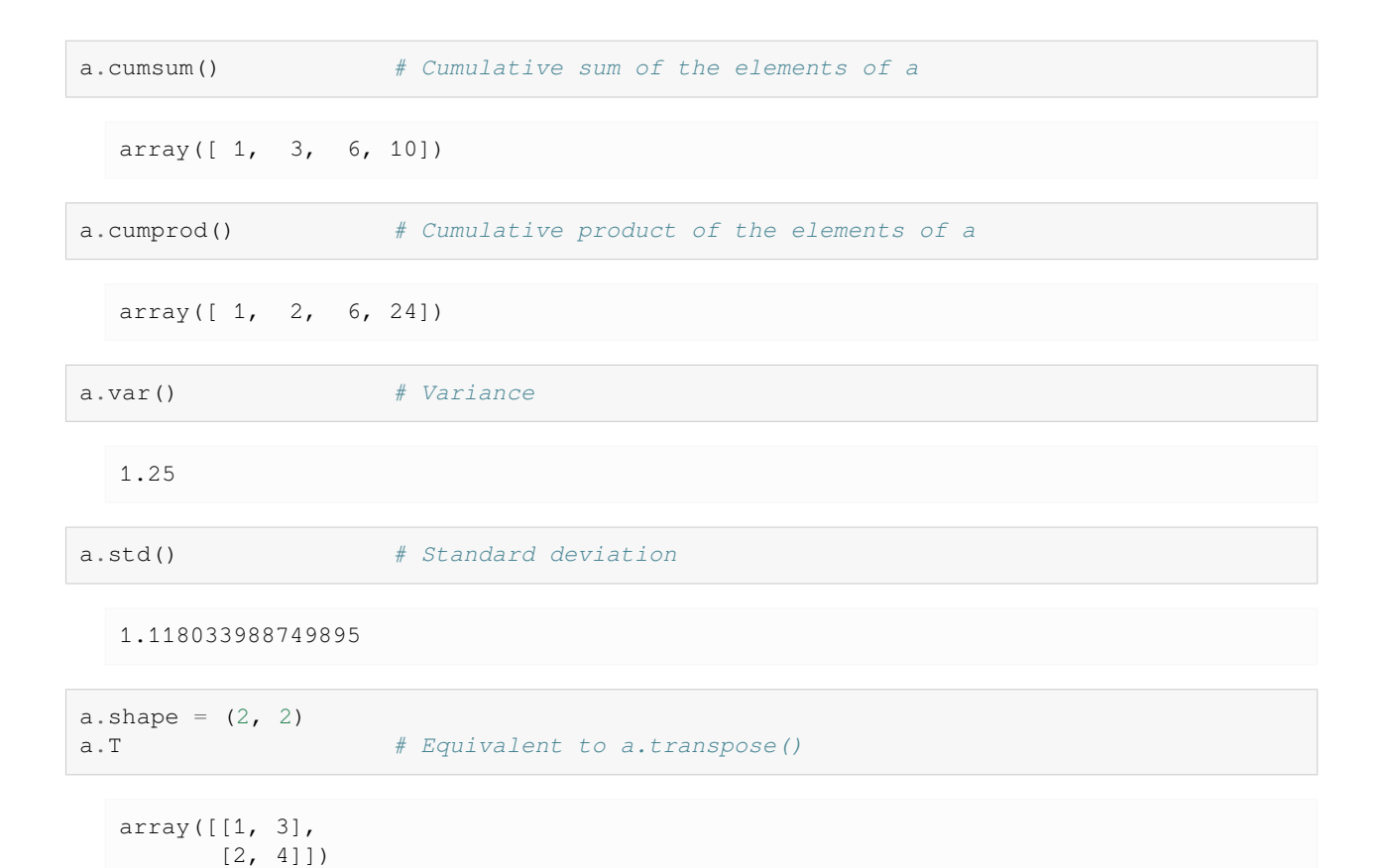

Another method worth knowing is searchsorted().

If z is a nondecreasing array, then z. searchsorted(a) returns the index of the first element of z that is  $>=$  a

```
z = np. linspace (2, 4, 5)z
```

```
array([2. , 2.5, 3. , 3.5, 4. ])
```
z.searchsorted(2.2)

1

Many of the methods discussed above have equivalent functions in the NumPy namespace

```
a = np.array((4, 3, 2, 1))
```
np.sum(a)

10

np.mean(a)

2.5

# <span id="page-172-0"></span>**11.3 Arithmetic Operations**

The operators  $+$ ,  $-$ ,  $*$ ,  $/$  and  $*$  all act *elementwise* on arrays

```
a = np.array([1, 2, 3, 4])b = np.array([5, 6, 7, 8])a + b
```
array([ 6, 8, 10, 12])

a \* b

array([ 5, 12, 21, 32])

We can add a scalar to each element as follows

 $a + 10$ 

array([11, 12, 13, 14])

Scalar multiplication is similar

a  $* 10$ 

array([10, 20, 30, 40])

The two-dimensional arrays follow the same general rules

```
A = np \cdot ones((2, 2))B = np \cdot ones((2, 2))\begin{array}{cccc} \textrm{A} & + & \textrm{B} \end{array}
```

```
array([[2., 2.],
       [2., 2.]]
```
 $A + 10$ 

```
array([[11., 11.],
      [11., 11.]])
```
A \* B

```
array([[1., 1.],
       [1., 1.]])
```
In particular,  $A \times B$  is *not* the matrix product, it is an element-wise product.

# <span id="page-173-0"></span>**11.4 Matrix Multiplication**

With Anaconda's scientific Python package based around Python 3.5 and above, one can use the @ symbol for matrix multiplication, as follows:

```
A = np \cdot ones((2, 2))B = np \cdot ones((2, 2))A @ B
```
array([[2., 2.],  $[2., 2.]$ ]

(For older versions of Python and NumPy you need to use the [np.dot](http://docs.scipy.org/doc/numpy/reference/generated/numpy.dot.html) function)

We can also use  $\theta$  to take the inner product of two flat arrays

```
A = np.array((1, 2))B = np.array((10, 20))A @ B
```
50

In fact, we can use @ when one element is a Python list or tuple

```
A = np.array((1, 2), (3, 4)))A
```

```
array([[1, 2],
       [3, 4]])
```
A @ (0, 1)

```
array([2, 4])
```
Since we are post-multiplying, the tuple is treated as a column vector.

# <span id="page-173-1"></span>**11.5 Broadcasting**

(This section extends an excellent discussion of broadcasting provided by [Jake VanderPlas.](https://jakevdp.github.io/PythonDataScienceHandbook/02.05-computation-on-arrays-broadcasting.html))

**Note:** Broadcasting is a very important aspect of NumPy. At the same time, advanced broadcasting is relatively complex and some of the details below can be skimmed on first pass.

In element-wise operations, arrays may not have the same shape.

When this happens, NumPy will automatically expand arrays to the same shape whenever possible.

This useful (but sometimes confusing) feature in NumPy is called **broadcasting**.

The value of broadcasting is that

- for loops can be avoided, which helps numerical code run fast and
- broadcasting can allow us to implement operations on arrays without actually creating some dimensions of these arrays in memory, which can be important when arrays are large.

For example, suppose a is a  $3 \times 3$  array (a  $\rightarrow$  (3, 3)), while b is a flat array with three elements (b  $\rightarrow$  (3,)).

When adding them together, NumPy will automatically expand  $b \rightarrow (3,)$  to  $b \rightarrow (3, 3)$ .

The element-wise addition will result in a  $3 \times 3$  array

```
a = np.array(
         [[1, 2, 3],
         [4, 5, 6],[7, 8, 9]])
b = np<u>array([3</u>, 6, 9])a + b
```
array([[ 4, 8, 12], [ 7, 11, 15], [10, 14, 18]])

Here is a visual representation of this broadcasting operation:

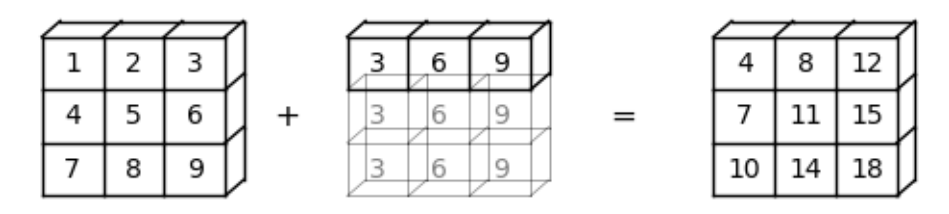

How about  $b \rightarrow (3, 1)?$ 

In this case, NumPy will automatically expand  $b \rightarrow (3, 1)$  to  $b \rightarrow (3, 3)$ . Element-wise addition will then result in a  $3 \times 3$  matrix

```
b. shape = (3, 1)a + barray([[ 4, 5, 6],
```

```
[10, 11, 12],
[16, 17, 18]])
```
Here is a visual representation of this broadcasting operation:

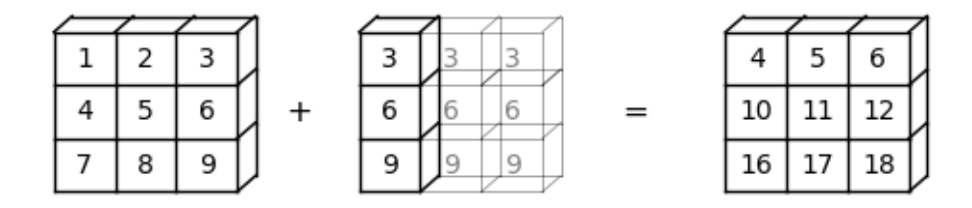

The previous broadcasting operation is equivalent to the following  $for loop$ 

```
row, column = a. shape
result = np. empty((3, 3))
for i in range(row):
    for j in range(column):
        result[i, j] = a[i, j] + b[i]
```
result

```
/tmp/ipykernel_2460/1097023243.py:5: DeprecationWarning: Conversion of an array␣
↪with ndim > 0 to a scalar is deprecated, and will error in future. Ensure you␣
↪extract a single element from your array before performing this operation.␣
↪(Deprecated NumPy 1.25.)
 result[i, j] = a[i, j] + b[i]
```

```
array([ 4., 5., 6.],[10., 11., 12.][16., 17., 18.]
```
In some cases, both operands will be expanded.

When we have  $a \rightarrow (3)$  and  $b \rightarrow (3, 1)$ , a will be expanded to  $a \rightarrow (3, 3)$ , and b will be expanded to b  $\Rightarrow$  (3, 3).

In this case, element-wise addition will result in a  $3 \times 3$  matrix

```
a = np.array([3, 6, 9])b = np.array([2, 3, 4])b. shape = (3, 1)a + b
```

```
array([[ 5, 8, 11],
       [ 6, 9, 12],
      [ 7, 10, 13]])
```
Here is a visual representation of this broadcasting operation:

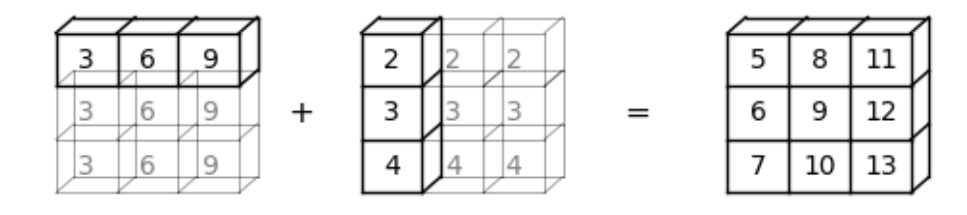

While broadcasting is very useful, it can sometimes seem confusing.

For example, let's try adding  $a \rightarrow (3, 2)$  and  $b \rightarrow (3, ...)$ .

```
a = np.array([[1, 2],
       [4, 5],
       [7, 8]])
b = np.array([3, 6, 9])a + b
```

```
---------------------------------------------------------------------------
ValueError Traceback (most recent call last)
Cell In[69], line 7
    1 a = np.array(
     2 [[1, 2],
     3 [4, 5],4 [7, 8]])
     5 b = np.array([3, 6, 9])
---> 7 a + b
ValueError: operands could not be broadcast together with shapes (3,2) (3,)
```
The ValueError tells us that operands could not be broadcast together.

Here is a visual representation to show why this broadcasting cannot be executed:

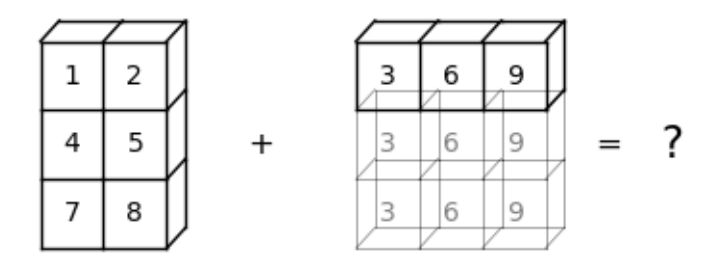

We can see that NumPy cannot expand the arrays to the same size.

It is because, when b is expanded from b  $\rightarrow$  (3,) to b  $\rightarrow$  (3, 3), NumPy cannot match b with a  $\rightarrow$  (3, 2). Things get even trickier when we move to higher dimensions.

To help us, we can use the following list of rules:

- *Step 1*: When the dimensions of two arrays do not match, NumPy will expand the one with fewer dimensions by adding dimension(s) on the left of the existing dimensions.
	- $-$  For example, if  $a \rightarrow (3, 3)$  and  $b \rightarrow (3,)$ , then broadcasting will add a dimension to the left so that  $b \rightarrow (1, 3);$
	- **–** If a -> (2, 2, 2) and b -> (2, 2), then broadcasting will add a dimension to the left so that b  $\rightarrow$   $(1, 2, 2);$
	- $-$  If a  $\rightarrow$  (3, 2, 2) and b  $\rightarrow$  (2,), then broadcasting will add two dimensions to the left so that b -> (1, 1, 2) (you can also see this process as going through *Step 1* twice).
- *Step 2:* When the two arrays have the same dimension but different shapes, NumPy will try to expand dimensions where the shape index is 1.
- $-$  For example, if  $a \rightarrow (1, 3)$  and  $b \rightarrow (3, 1)$ , then broadcasting will expand dimensions with shape 1 in both a and b so that  $a \rightarrow (3, 3)$  and  $b \rightarrow (3, 3)$ ;
- **–** If a -> (2, 2, 2) and b -> (1, 2, 2), then broadcasting will expand the first dimension of b so that  $b \rightarrow (2, 2, 2)$ ;
- $-$  If a  $\rightarrow$  (3, 2, 2) and b  $\rightarrow$  (1, 1, 2), then broadcasting will expand b on all dimensions with shape 1 so that  $b \rightarrow (3, 2, 2)$ .

Here are code examples for broadcasting higher dimensional arrays

```
# a -> (2, 2, 2) and b -> (1, 2, 2)
a = np.array([[[1, 2],
     [2, 3]],
     [[2, 3],
     [3, 4]]])
print(f'the shape of array a is {a.shape}')
b = np.array([[1,7],
    [7,1]])
print(f'the shape of array b is {b.shape}')
a + b
```
the shape of array a is  $(2, 2, 2)$ the shape of array  $b$  is  $(2, 2)$ 

```
array([[[ 2, 9],
      [9, 4],
      [[ 3, 10],
       [10, 5]]])
```

```
# a -> (3, 2, 2) and b -> (2,)
a = np.array([[[1, 2],
     [3, 4]],
     [14, 5],
     [6, 7]],
     [[7, 8],
      [9, 10]]])
print(f'the shape of array a is {a.shape}')
b = np \cdot array([3, 6])print(f'the shape of array b is {b.shape}')
a + b
```

```
the shape of array a is (3, 2, 2)the shape of array b is (2, 1)array([[[ 4, 8],
       [ 6, 10]],
       [[ 7, 11],
        [ 9, 13]],
       [[10, 14],
        [12, 16]]])
```
- *Step 3:* After Step 1 and 2, if the two arrays still do not match, a ValueError will be raised. For example, suppose  $a \rightarrow (2, 2, 3)$  and  $b \rightarrow (2, 2)$ 
	- **–** By *Step 1*, b will be expanded to b  $\rightarrow$  (1, 2, 2);
	- **–** By *Step 2*, b will be expanded to b  $\rightarrow$  (2, 2, 2);
	- **–** We can see that they do not match each other after the first two steps. Thus, a ValueError will be raised

```
a = np.array(
   [[[1, 2, 3],
     [2, 3, 4],
     [2, 3, 4],[3, 4, 5]]])
print(f'the shape of array a is {a.shape}')
b = np.array([[1,7],
    [7,1]])
print(f'the shape of array b is {b.shape}')
a + b
```
the shape of array a is  $(2, 2, 3)$ the shape of array  $b$  is  $(2, 2)$ 

```
---------------------------------------------------------------------------
ValueError Traceback (most recent call last)
Cell In[73], line 14
    9 b = np . array (10 [[1,7],
   11 [7,1]])
    12 print(f'the shape of array b is {b.shape}')
---> 14 a + bValueError: operands could not be broadcast together with shapes (2,2,3) (2,2)
```
# <span id="page-179-0"></span>**11.6 Mutability and Copying Arrays**

NumPy arrays are mutable data types, like Python lists.

In other words, their contents can be altered (mutated) in memory after initialization.

We already saw examples above.

Here's another example:

```
a = np.array([42, 44])a
```
array([42, 44])

```
a[-1] = 0 # Change last element to 0
a
```
array([42, 0])

Mutability leads to the following behavior (which can be shocking to MATLAB programmers…)

```
a = np.random.random(3)a
```
array([-0.02385996, 0.33535129, -1.09003096])

 $b = a$  $b[0] = 0.0$ a

 $array([ 0. 0.33535129, -1.09003096])$ 

What's happened is that we have changed a by changing b.

The name b is bound to a and becomes just another reference to the array (the Python assignment model is described in more detail *[later in the course](#page-320-0)*).

Hence, it has equal rights to make changes to that array.

This is in fact the most sensible default behavior!

It means that we pass around only pointers to data, rather than making copies.

Making copies is expensive in terms of both speed and memory.
## **11.6.1 Making Copies**

It is of course possible to make b an independent copy of a when required.

This can be done using np.copy

```
a = np.random.random(3)a
```
array([ 0.50171681, -1.15373837, -0.1002348 ])

 $b = np \cdot copy(a)$ b

```
array([ 0.50171681, -1.15373837, -0.1002348 ])
```
Now b is an independent copy (called a *deep copy*)

 $b[:] = 1$ b

array([1., 1., 1.])

a

array([ 0.50171681, -1.15373837, -0.1002348 ])

Note that the change to b has not affected a.

# **11.7 Additional Functionality**

Let's look at some other useful things we can do with NumPy.

## **11.7.1 Vectorized Functions**

NumPy provides versions of the standard functions log, exp, sin, etc. that act *element-wise* on arrays

```
z = np \cdot array([1, 2, 3])np.sin(z)
```
array([0.84147098, 0.90929743, 0.14112001])

This eliminates the need for explicit element-by-element loops such as

```
n = len(z)y = np. empty (n)for i in range(n):
    y[i] = np \sin(z[i])
```
Because they act element-wise on arrays, these functions are called *vectorized functions*.

In NumPy-speak, they are also called *ufuncs*, which stands for "universal functions".

As we saw above, the usual arithmetic operations  $(+, *, etc.)$  also work element-wise, and combining these with the ufuncs gives a very large set of fast element-wise functions.

```
z
```

```
array([1, 2, 3])
```

```
(1 / np.sqrt(2 * np.pl) * np.exp(- 0.5 * z**2)
```

```
array([0.24197072, 0.05399097, 0.00443185])
```
Not all user-defined functions will act element-wise.

For example, passing the function f defined below a NumPy array causes a ValueError

**def**  $f(x)$ : **return** 1 **if** x > 0 **else** 0

The NumPy function np.where provides a vectorized alternative:

```
x = np.random.*andn(4)x
```
array([-2.4977769 , 0.13390566, 0.71886771, -0.18782248])

np.where(x > 0, 1, 0) *# Insert 1 if x > 0 true, otherwise 0*

```
array([0, 1, 1, 0])
```
You can also use np. vectorize to vectorize a given function

```
f = np. vectorize(f)
f(x) # Passing the same vector x as in the previous example
```
array([0, 1, 1, 0])

However, this approach doesn't always obtain the same speed as a more carefully crafted vectorized function.

## **11.7.2 Comparisons**

As a rule, comparisons on arrays are done element-wise

```
z = np<u>.array([2</u>, 3])y = np . array([2, 3])z = y
```

```
array([ True, True])
```
y[0] = 5  $z = y$ 

array([False, True])

 $z \neq z = y$ 

array([ True, False])

The situation is similar for  $\geq, \leq, \geq$  and  $\leq$ .

We can also do comparisons against scalars

```
z = npulinspace(0, 10, 5)
z
```
array([ 0., 2.5, 5., 7.5, 10. ])

 $z > 3$ 

array([False, False, True, True, True])

This is particularly useful for *conditional extraction*

 $b = z > 3$ b

array([False, False, True, True, True])

z[b]

array([ 5. , 7.5, 10. ])

Of course we can—and frequently do—perform this in one step

z[z > 3]

array([ 5. , 7.5, 10. ])

## **11.7.3 Sub-packages**

NumPy provides some additional functionality related to scientific programming through its sub-packages.

We've already seen how we can generate random variables using np.random

```
z = np.random.randn(10000) # Generate standard normals
y = np.random.binomial(10, 0.5, size=1000) # 1,000 draws from Bin(10, 0.5)
y.mean()
```
4.991

Another commonly used subpackage is np.linalg

```
A = np.array([1, 2], [3, 4]])
```

```
np.linalg.det(A) # Compute the determinant
```
-2.0000000000000004

```
np.linalg.inv(A) # Compute the inverse
```
 $array([[-2, 1, 1, ])$  $[1.5, -0.5]]$ 

Much of this functionality is also available in [SciPy](http://www.scipy.org/), a collection of modules that are built on top of NumPy.

We'll cover the SciPy versions in more detail *[soon](#page-210-0)*.

For a comprehensive list of what's available in NumPy see [this documentation](https://docs.scipy.org/doc/numpy/reference/routines.html).

# **11.8 Exercises**

```
%matplotlib inline
import matplotlib.pyplot as plt
plt.rcParams['figure.figsize'] = (10,6)
```
### **Exercise 11.8.1**

<span id="page-183-0"></span>Consider the polynomial expression

$$
p(x) = a_0 + a_1 x + a_2 x^2 + \dots + a_N x^N = \sum_{n=0}^{N} a_n x^n
$$
\n(11.1)

*Earlier*, you wrote a simple function  $p(x, \cosh f)$  to evaluate [\(11.1\)](#page-183-0) without considering efficiency.

Now write a new function that does the same job, but uses NumPy arrays and array operations for its computations, rather than any form of Python loop.

(Such functionality is already implemented as  $np$ ,  $poly1d$ , but for the sake of the exercise don't use this class)

**Hint:** Use np.cumprod()

#### **Solution to Exercise 11.8.1**

This code does the job

```
def p(x, coef):
   X = np \cdot ones like (coef)
    X[1:] = Xy = np.cumprod(X) # y = [1, x, x^{**2}, ...]return coef @ y
```
Let's test it

```
x = 2\text{coef} = \text{np}.\text{linspace}(2, 4, 3)print(coef)
print(p(x, coef))
# For comparison
q = np.poly1d(np.file(coeff))print(q(x))
```

```
[2. 3. 4.]
24.0
24.0
```
#### **Exercise 11.8.2**

Let q be a NumPy array of length n with q. sum () == 1.

Suppose that q represents a [probability mass function.](https://en.wikipedia.org/wiki/Probability_mass_function)

We wish to generate a discrete random variable x such that  $\mathbb{P}\{x = i\} = q_i$ .

In other words, x takes values in range (len(q)) and  $x = i$  with probability q[i].

The standard (inverse transform) algorithm is as follows:

- Divide the unit interval [0, 1] into *n* subintervals  $I_0, I_1, \ldots, I_{n-1}$  such that the length of  $I_i$  is  $q_i$ .
- Draw a uniform random variable U on [0, 1] and return the *i* such that  $U \in I_i$ .

The probability of drawing i is the length of  $I_i$ , which is equal to  $q_i$ .

We can implement the algorithm as follows

```
from random import uniform
def sample(q):
    a = 0.0U = uniform(0, 1)for i in range(len(q)):
```

```
if a < U \le a + q[i]:
   return i
a = a + q[i]
```
If you can't see how this works, try thinking through the flow for a simple example, such as  $q = [0.25, 0.75]$  It helps to sketch the intervals on paper.

Your exercise is to speed it up using NumPy, avoiding explicit loops

Hint: Use np. searchsorted and np. cumsum

If you can, implement the functionality as a class called DiscreteRV, where

- the data for an instance of the class is the vector of probabilities q
- the class has a draw() method, which returns one draw according to the algorithm described above

If you can, write the method so that  $d$ raw (k) returns k draws from q.

#### **Solution to Exercise 11.8.2**

Here's our first pass at a solution:

```
from numpy import cumsum
from numpy.random import uniform
class DiscreteRV:
    "''''''''"''Generates an array of draws from a discrete random variable with vector of
    probabilities given by q.
    "''"''"def __init__(self, q):
        "''''''"''"The argument q is a NumPy array, or array like, nonnegative and sums
        to 1
        \sqrt{m}self.q = q
        self.Q = cumsum(q)def draw(self, k=1):
        """
        Returns k draws from q. For each such draw, the value i is returned
        with probability q[i].
        """
        return self.Q.searchsorted(uniform(0, 1, size=k))
```
The logic is not obvious, but if you take your time and read it slowly, you will understand.

There is a problem here, however.

Suppose that q is altered after an instance of discreteRV is created, for example by

 $q = (0.1, 0.9)$ d = DiscreteRV(q)  $d.q = (0.5, 0.5)$ 

The problem is that Q does not change accordingly, and Q is the data used in the draw method.

To deal with this, one option is to compute  $Q$  every time the draw method is called.

But this is inefficient relative to computing  $Q$  once-off.

A better option is to use descriptors.

A solution from the [quantecon library](https://github.com/QuantEcon/QuantEcon.py/tree/master/quantecon) using descriptors that behaves as we desire can be found [here.](https://github.com/QuantEcon/QuantEcon.py/blob/master/quantecon/discrete_rv.py)

#### **Exercise 11.8.3**

Recall our *earlier discussion* of the empirical cumulative distribution function.

Your task is to

- 1. Make the \_\_call\_\_ method more efficient using NumPy.
- 2. Add a method that plots the ECDF over  $[a, b]$ , where a and b are method parameters.

#### **Solution to Exercise 11.8.3**

An example solution is given below.

In essence, we've just taken [this code](https://github.com/QuantEcon/QuantEcon.py/blob/master/quantecon/ecdf.py) from QuantEcon and added in a plot method

```
"""
Modifies ecdf.py from QuantEcon to add in a plot method
"""
class ECDF:
    """
    One-dimensional empirical distribution function given a vector of
    observations.
    Parameters
    ----------
    observations : array_like
       An array of observations
    Attributes
    ----------
    observations : array_like
       An array of observations
    """
    def __init__(self, observations):
        self.observations = np.asarray(observations)
    def __call__(self, x):
        """
```

```
Evaluates the ecdf at x
    Parameters
    ----------
    x : scalar(float)
       The x at which the ecdf is evaluated
    Returns
    -------
    scalar(float)
       Fraction of the sample less than x
    """
    return np.mean(self.observations <= x)
def plot(self, ax, a=None, b=None):
    """
    Plot the ecdf on the interval [a, b].
    Parameters
    ----------
    a : scalar(float), optional(default=None)
       Lower endpoint of the plot interval
    b : scalar(float), optional(default=None)
       Upper endpoint of the plot interval
    """
    # === choose reasonable interval if [a, b] not specified === #
    if a is None:
        a = self. observations.min() - self. observations.std()if b is None:
       b = self.observations.max() + self.observations.std()
    # === generate plot === #
    x\_vals = npu.linspace(a, b, num=100)
    f = np.vectorize(self.__call__)
    ax.plot(x_vals, f(x_vals))
    plt.show()
```
### Here's an example of usage

```
fig, ax = plt.subplots()X = np.random.*andn(1000)
F = ECDF(X)F.plot(ax)
```
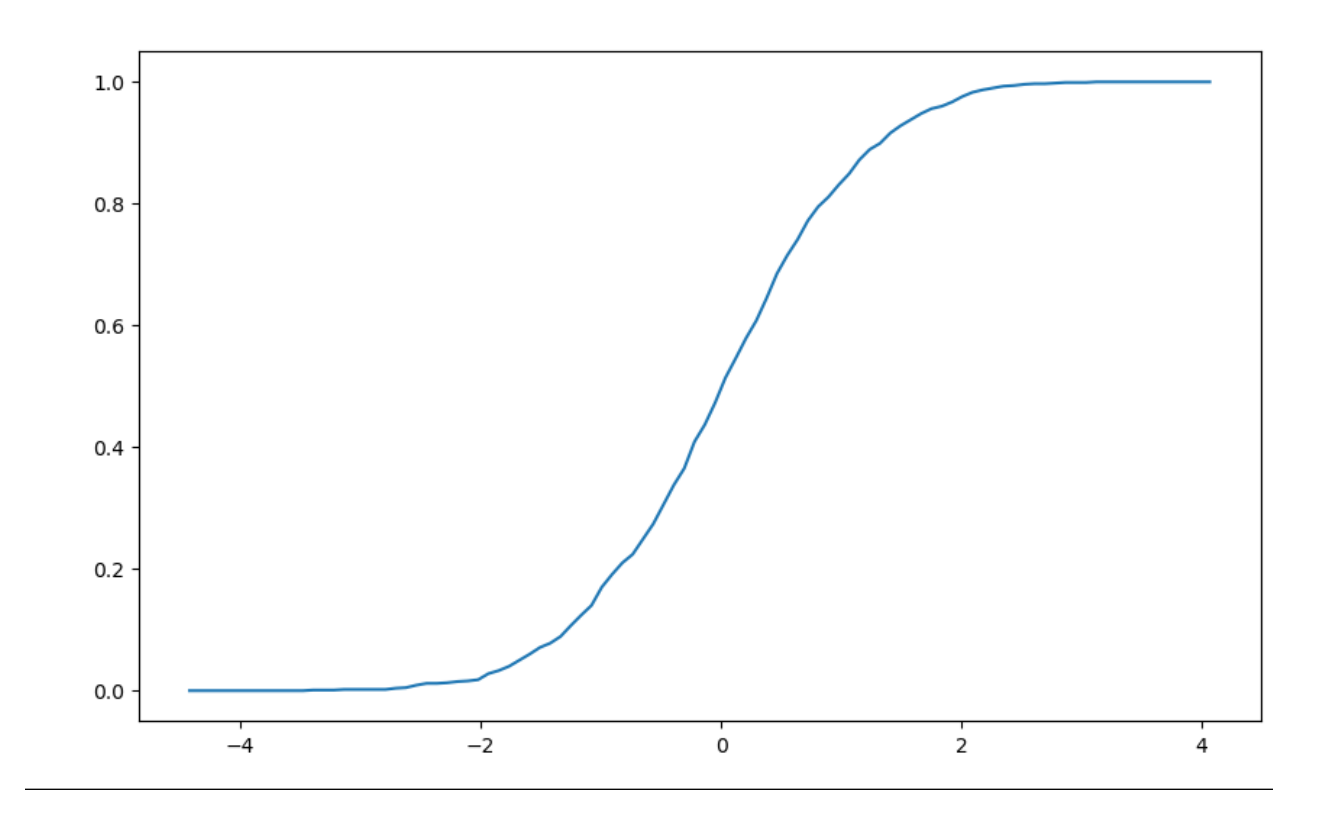

### **Exercise 11.8.4**

Recall that *[broadcasting](#page-173-0)* in Numpy can help us conduct element-wise operations on arrays with different number of dimensions without using for loops.

In this exercise, try to use for loops to replicate the result of the following broadcasting operations.

**Part1**: Try to replicate this simple example using  $f \circ r$  loops and compare your results with the broadcasting operation below.

```
np.random.seed(123)
x = np.random.random(4, 4)y = np.random.random(4)A = x / y
```
Here is the output

print(A)

**Part2**: Move on to replicate the result of the following broadcasting operation. Meanwhile, compare the speeds of broadcasting and the for loop you implement.

```
import quantecon as qe
np.random.seed(123)
x = np.random.randn(1000, 100, 100)y = np.random.*andn(100)
qe.tic()
```
 $B = x / y$ qe.toc()

TOC: Elapsed: 0:00:0.01

0.0132293701171875

#### Here is the output

print(B)

### **Solution to Exercise 11.8.4**

### **Part 1 Solution**

```
np.random.seed(123)
x = np.random.random(4, 4)y = np.random.*randn(4)C = np. empty_like(x)
n = len(x)for i in range(n):
    for j in range(n):
        C[i, j] = x[i, j] / y[j]
```
Compare the results to check your answer

print(C)

You can also use  $array\_equal$  () to check your answer

print(np.array\_equal(A, C))

True

### **Part 2 Solution**

```
np.random.seed(123)
x = np.random.random(1000, 100, 100)y = np.random.randn(100)
qe.tic()
D = np. emptylike(x)
d1, d2, d3 = x.shape
for i in range(d1):
    for j in range(d2):
        for k in range(d3):
            D[i, j, k] = x[i, j, k] / y[k]qe.toc()
```
TOC: Elapsed: 0:00:3.59

3.594560146331787

Note that the for loop takes much longer than the broadcasting operation.

Compare the results to check your answer

print(D)

print(np.array\_equal(B, D))

True

## **CHAPTER**

## **TWELVE**

# **MATPLOTLIB**

<span id="page-192-0"></span>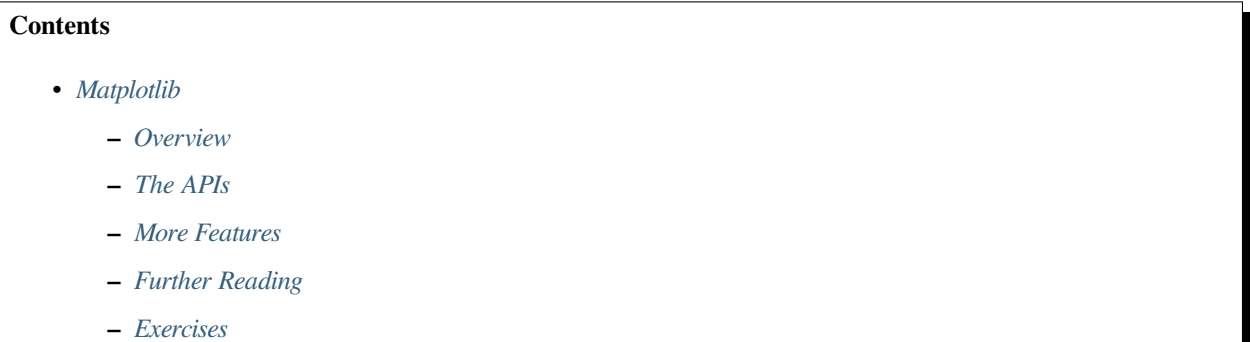

## <span id="page-192-1"></span>**12.1 Overview**

We've already generated quite a few figures in these lectures using [Matplotlib.](http://matplotlib.org/)

Matplotlib is an outstanding graphics library, designed for scientific computing, with

- high-quality 2D and 3D plots
- output in all the usual formats (PDF, PNG, etc.)
- LaTeX integration
- fine-grained control over all aspects of presentation
- animation, etc.

## **12.1.1 Matplotlib's Split Personality**

Matplotlib is unusual in that it offers two different interfaces to plotting.

One is a simple MATLAB-style API (Application Programming Interface) that was written to help MATLAB refugees find a ready home.

The other is a more "Pythonic" object-oriented API.

For reasons described below, we recommend that you use the second API.

But first, let's discuss the difference.

# <span id="page-193-0"></span>**12.2 The APIs**

## **12.2.1 The MATLAB-style API**

Here's the kind of easy example you might find in introductory treatments

```
%matplotlib inline
import matplotlib.pyplot as plt
plt.rcParams["figure.figsize"] = (10, 6) #set default figure size
import numpy as np
x = npu. linspace (0, 10, 200)y = np \cdot sin(x)plt.plot(x, y, 'b-', linewidth=2)
plt.show()
```
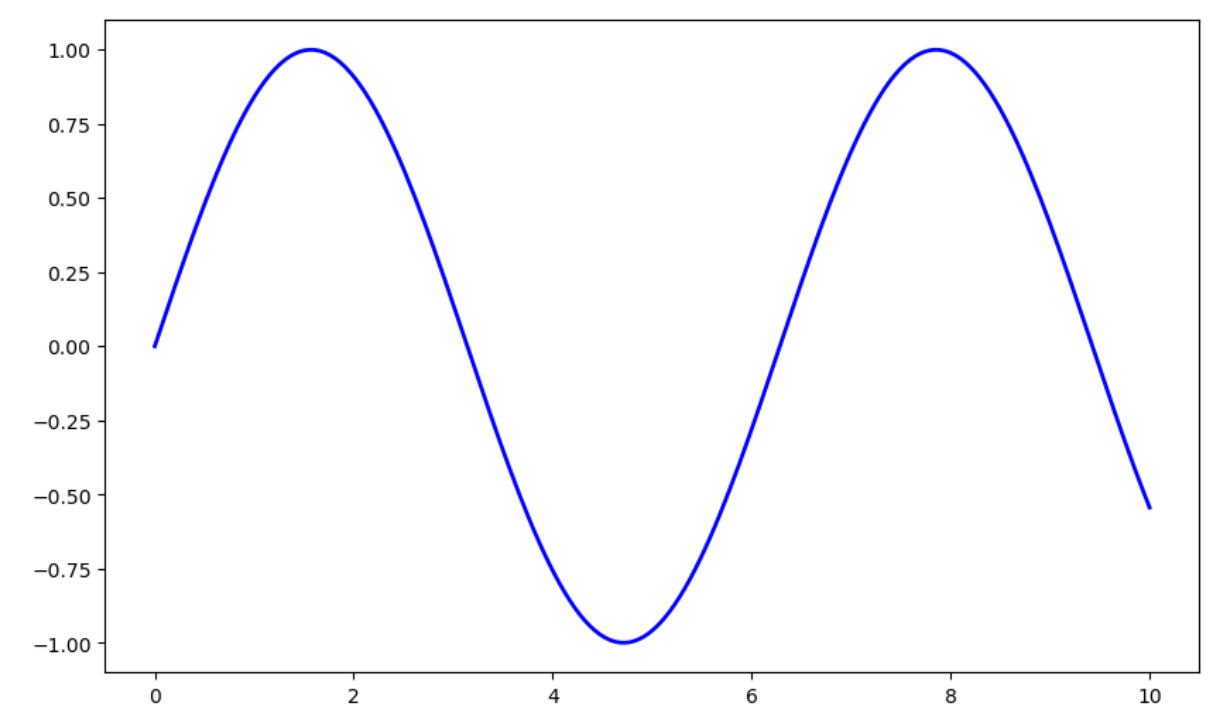

This is simple and convenient, but also somewhat limited and un-Pythonic.

For example, in the function calls, a lot of objects get created and passed around without making themselves known to the programmer.

Python programmers tend to prefer a more explicit style of programming (run import this in a code block and look at the second line).

This leads us to the alternative, object-oriented Matplotlib API.

## **12.2.2 The Object-Oriented API**

Here's the code corresponding to the preceding figure using the object-oriented API

```
fig, ax = plt.subplots()ax.plot(x, y, 'b-'', linewidth=2)plt.show()
     1.00
     0.750.500.250.00-0.25-0.50-0.75-1.004
                                                              6
                                                                              8
                                                                                             10
              \mathbf 0
```
Here the call fig,  $ax = plt.subplots() returns a pair, where$ 

- fig is a Figure instance—like a blank canvas.
- ax is an AxesSubplot instance—think of a frame for plotting in.

The  $p$ lot () function is actually a method of  $ax$ .

While there's a bit more typing, the more explicit use of objects gives us better control.

This will become more clear as we go along.

### **12.2.3 Tweaks**

Here we've changed the line to red and added a legend

```
fig, ax = plt.subplots()ax.plot(x, y, 'r-', linewidth=2, label='sine function', alpha=0.6)
ax.legend()
plt.show()
```
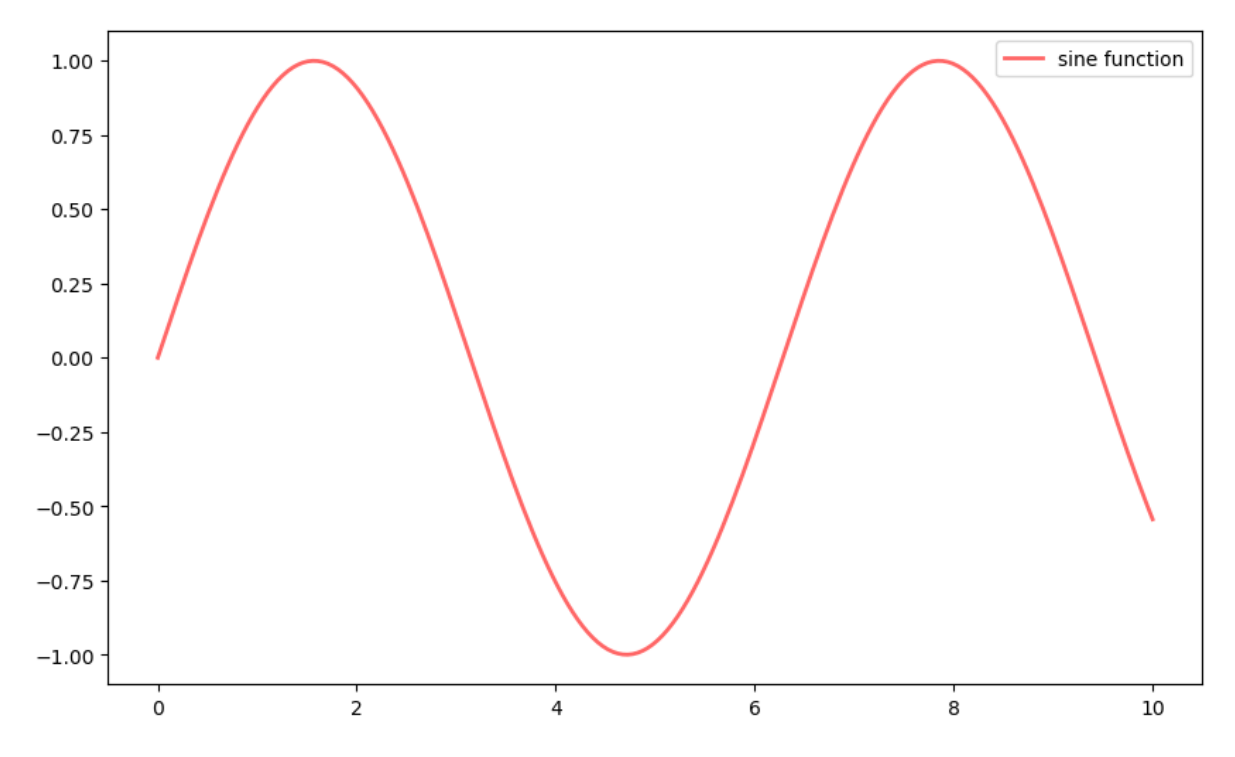

We've also used alpha to make the line slightly transparent—which makes it look smoother.

The location of the legend can be changed by replacing ax. legend() with ax. legend(loc='upper center').

```
fig, ax = plt.subplots()ax.plot(x, y, 'r-', linewidth=2, label='sine function', alpha=0.6)
ax.legend(loc='upper center')
plt.show()
```
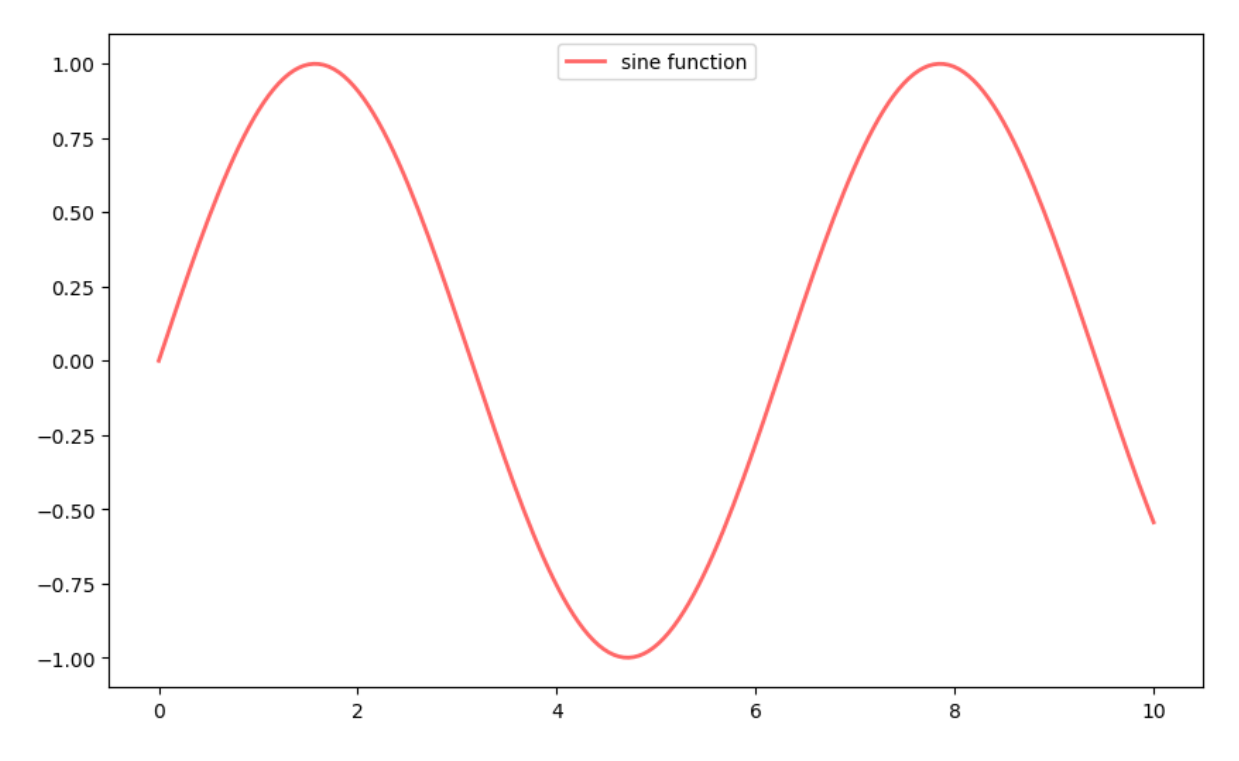

If everything is properly configured, then adding LaTeX is trivial

```
fig, ax = plt.subplots()ax.plot(x, y, 'r-', linewidth=2, label='$y=\sin(x)$', alpha=0.6)
ax.legend(loc='upper center')
plt.show()
```
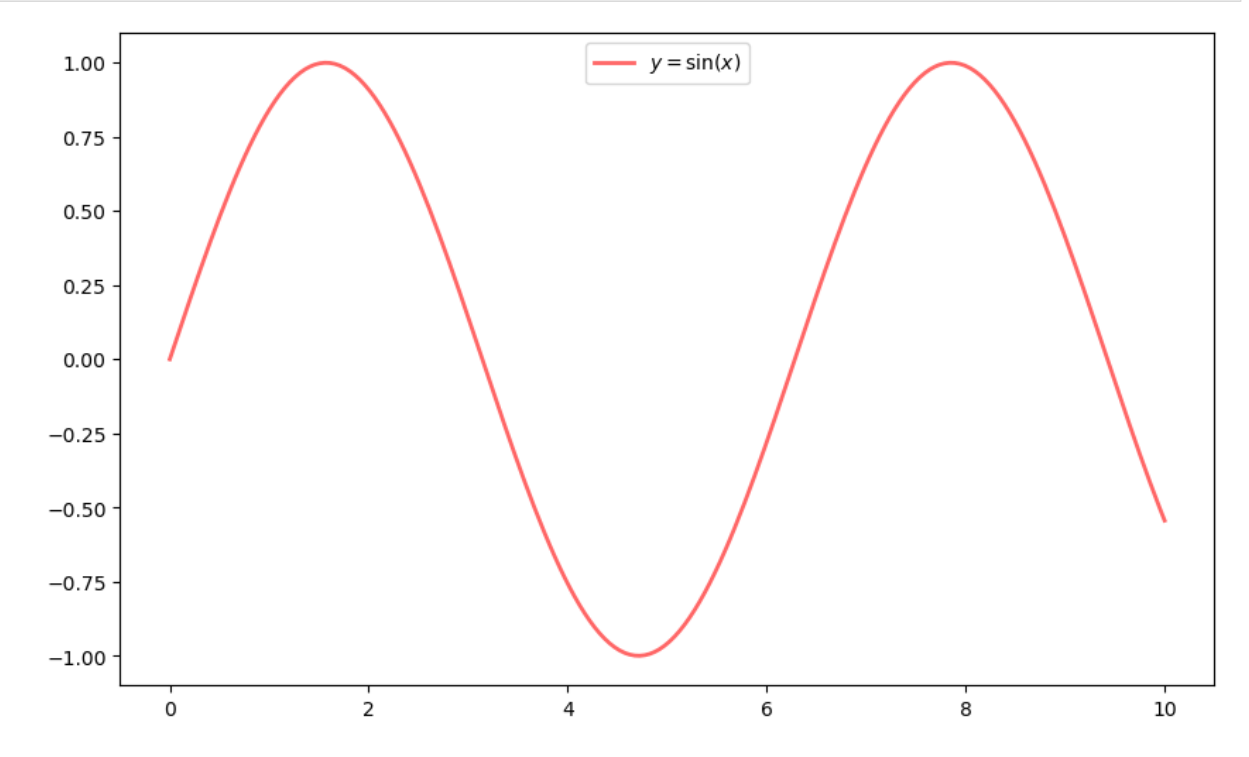

Controlling the ticks, adding titles and so on is also straightforward

```
fig, ax = plt.subplots()ax.plot(x, y, 'r-', linewidth=2, label='\frac{y}{\sqrt{2}}\sin(x)\frac{5}{7}, alpha=0.6)
ax.legend(loc='upper center')
ax.set_yticks([-1, 0, 1])
ax.set_title('Test plot')
plt.show()
```
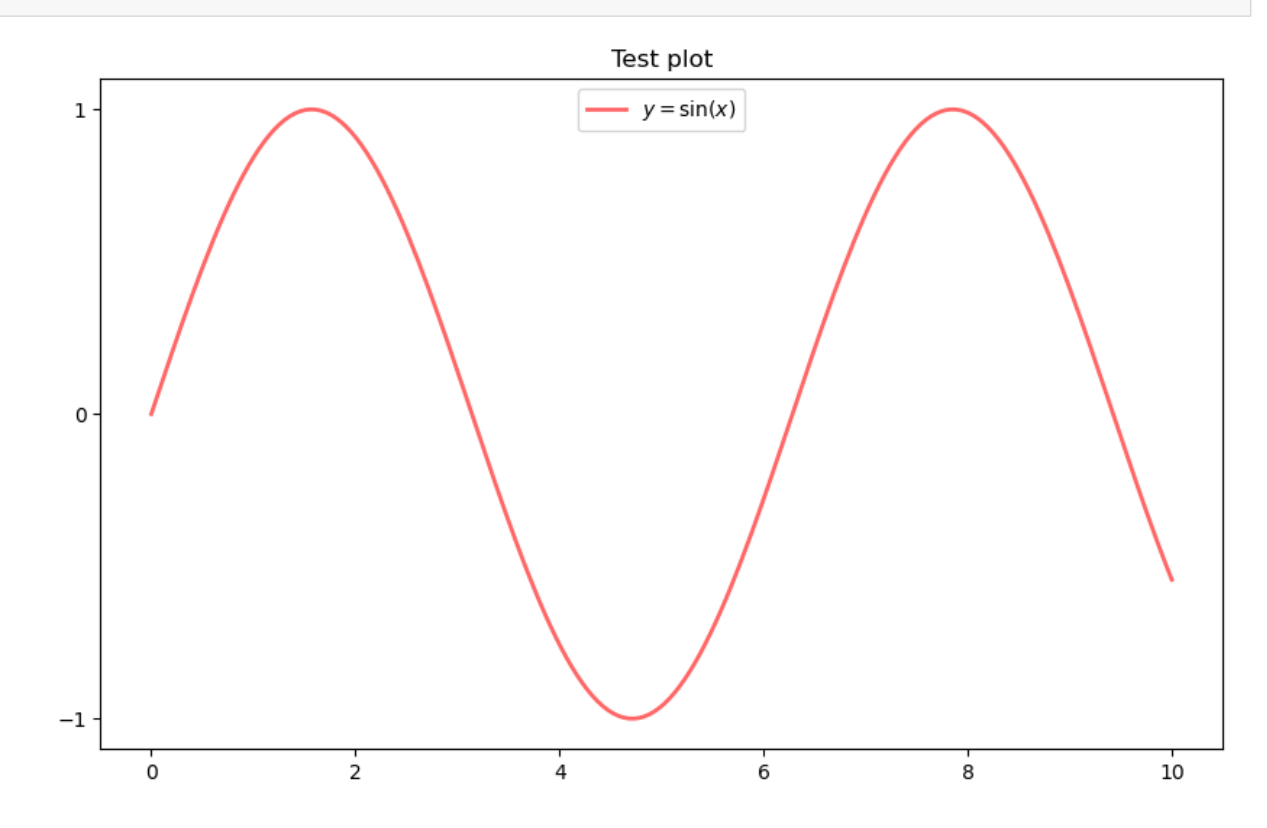

## <span id="page-197-0"></span>**12.3 More Features**

Matplotlib has a huge array of functions and features, which you can discover over time as you have need for them. We mention just a few.

## **12.3.1 Multiple Plots on One Axis**

It's straightforward to generate multiple plots on the same axes.

Here's an example that randomly generates three normal densities and adds a label with their mean

```
from scipy.stats import norm
from random import uniform
fig, ax = plt.subplots()x = np. linspace (-4, 4, 150)for i in range(3):
    m, s = uniform(-1, 1), uniform(1, 2)y = norm.pdf(x, loc=m, scale=s)
```
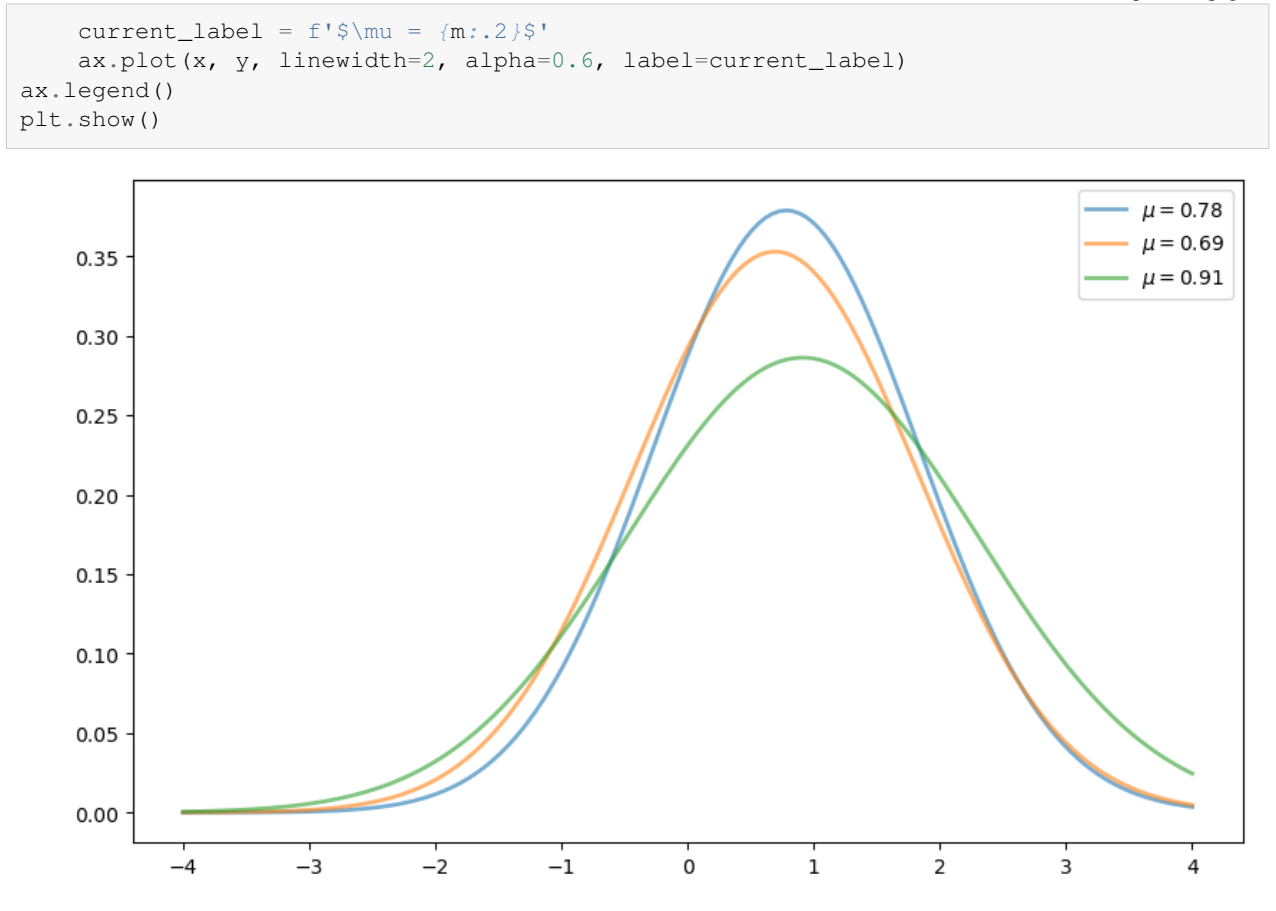

## **12.3.2 Multiple Subplots**

Sometimes we want multiple subplots in one figure.

Here's an example that generates 6 histograms

```
num_rows, num_cols = 3, 2
fig, axes = plt.subplots(num_rows, num_cols, figsize=(10, 12))
for i in range(num_rows):
    for j in range(num_cols):
        m, s = uniform(-1, 1), uniform(1, 2)x = norm.rvs(loc=m, scale=s, size=100)axes[i, j].hist(x, alpha=0.6, bins=20)
        t = f'$\mu = {m:.2}, \quad \sigma = {s:.2}$'
        axes[i, j].set(title=t, xticks=[-4, 0, 4], yticks=[])
plt.show()
```
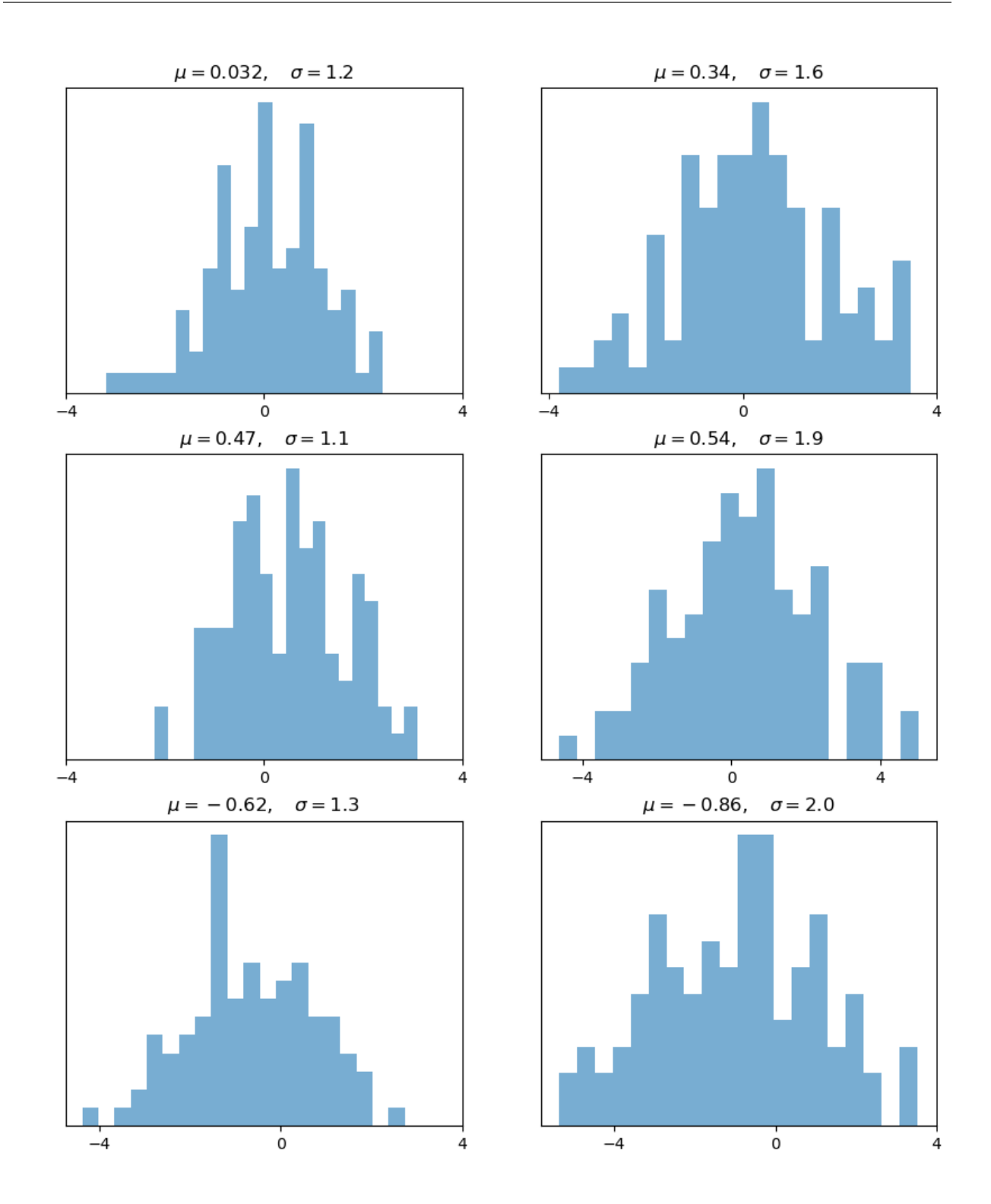

## **12.3.3 3D Plots**

Matplotlib does a nice job of 3D plots — here is one example

```
from mpl_toolkits.mplot3d.axes3d import Axes3D
from matplotlib import cm
def f(x, y):
    return np.cos(x^{**2} + y^{**2}) / (1 + x^{**2} + y^{**2})
xgrid = np.linspace(-3, 3, 50)ygrid = xgrid
x, y = np.meshgrid(xgrid, ygrid)
fig = plt.figure(figsize=(10, 6))ax = fig.add_subplot(111, projection='3d')
ax.plot_surface(x,
                y,
                 f(x, \gamma),
                rstride=2, cstride=2,
                cmap=cm.jet,
                alpha=0.7,
                linewidth=0.25)
ax.set_zlim(-0.5, 1.0)
plt.show()
```
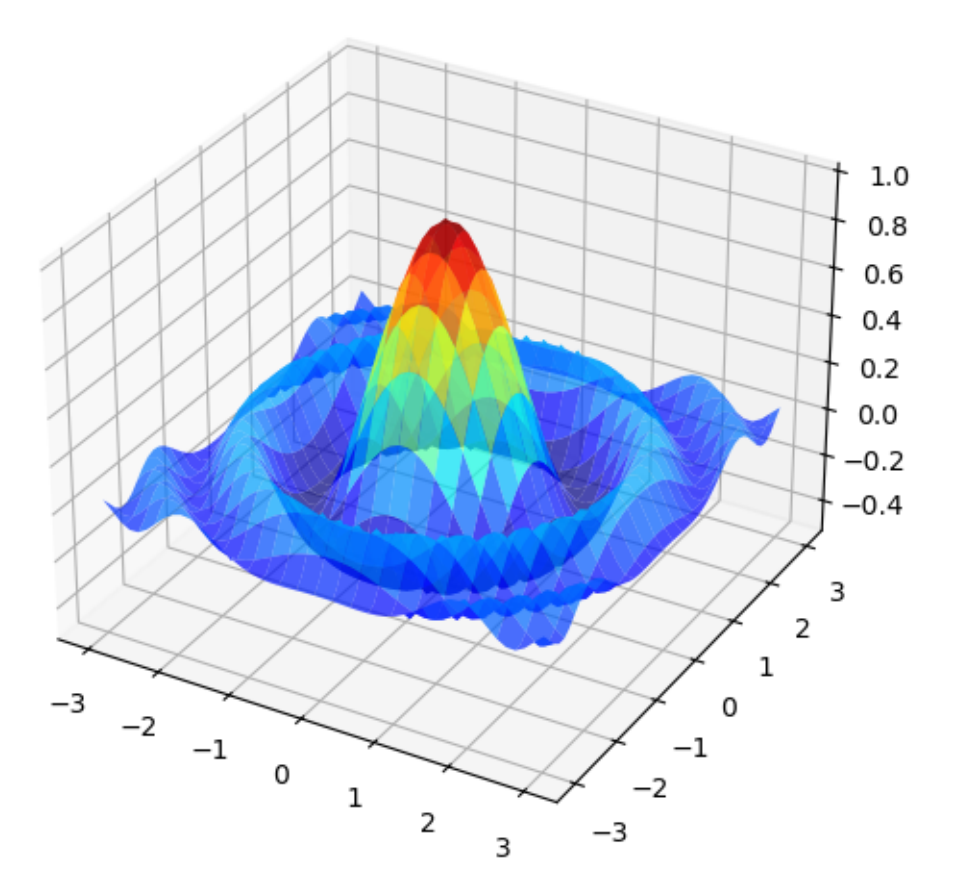

## **12.3.4 A Customizing Function**

Perhaps you will find a set of customizations that you regularly use.

Suppose we usually prefer our axes to go through the origin, and to have a grid.

Here's a nice example from [Matthew Doty](https://github.com/xcthulhu) of how the object-oriented API can be used to build a custom subplots function that implements these changes.

Read carefully through the code and see if you can follow what's going on

```
def subplots():
    "Custom subplots with axes through the origin"
    fig, ax = plt.subplots()# Set the axes through the origin
    for spine in ['left', 'bottom']:
       ax.spines[spine].set_position('zero')
    for spine in ['right', 'top']:
       ax.spines[spine].set_color('none')
    ax.grid()
    return fig, ax
```

```
fig, ax = subplots() # Call the local version, not plt.subplots()
x = np. linspace (-2, 10, 200)y = np \cdot sin(x)ax.plot(x, y, 'r-', linewidth=2, label='sine function', alpha=0.6)ax.legend(loc='lower right')
plt.show()
```
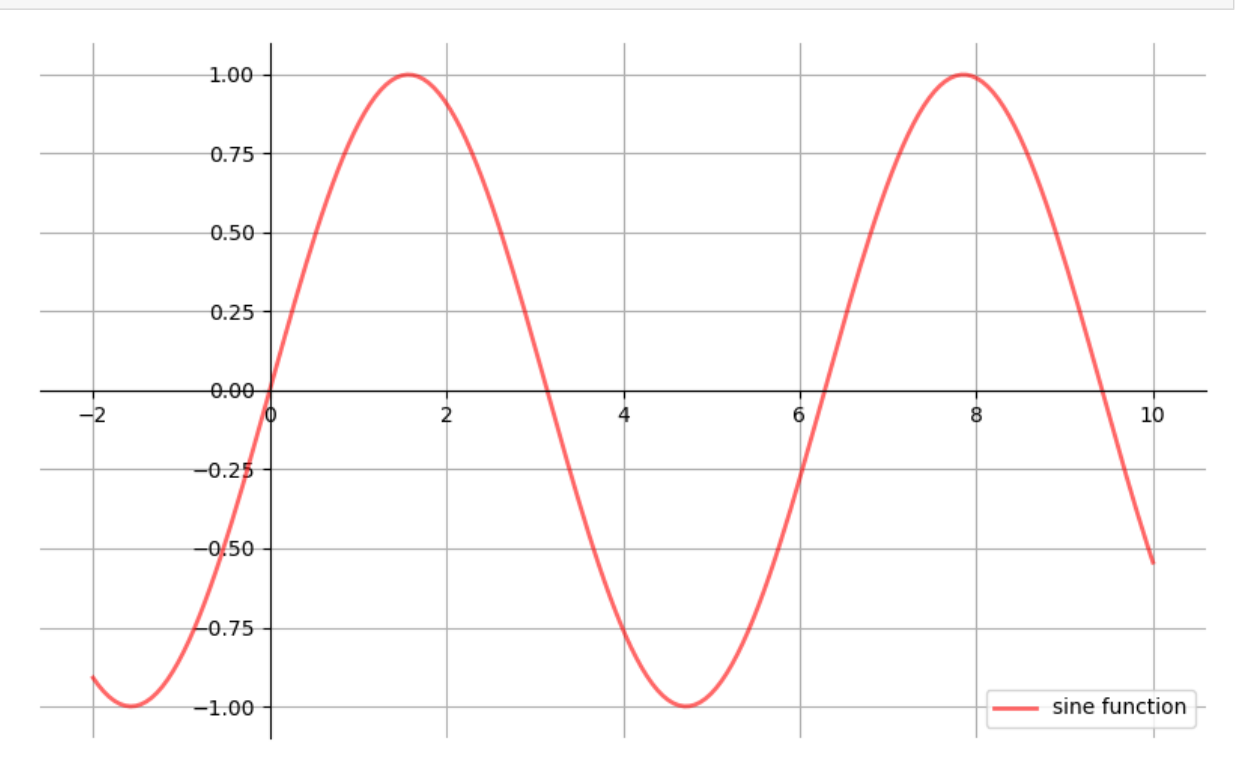

The custom subplots function

- 1. calls the standard  $plt$ . subplots function internally to generate the fig, ax pair,
- 2. makes the desired customizations to ax, and
- 3. passes the fig, ax pair back to the calling code.

### **12.3.5 Style Sheets**

Another useful feature in Matplotlib is [style sheets.](https://matplotlib.org/stable/gallery/style_sheets/style_sheets_reference.html)

We can use style sheets to create plots with uniform styles.

We can find a list of available styles by printing the attribute  $plt.title$ .  $style$  available

print(plt.style.available)

```
['Solarize_Light2', '_classic_test_patch', '_mpl-gallery', '_mpl-gallery-nogrid',
↪'bmh', 'classic', 'dark_background', 'fast', 'fivethirtyeight', 'ggplot',
↪'grayscale', 'seaborn-v0_8', 'seaborn-v0_8-bright', 'seaborn-v0_8-colorblind',
↪'seaborn-v0_8-dark', 'seaborn-v0_8-dark-palette', 'seaborn-v0_8-darkgrid',
↪'seaborn-v0_8-deep', 'seaborn-v0_8-muted', 'seaborn-v0_8-notebook', 'seaborn-v0_
 ↪8-paper', 'seaborn-v0_8-pastel', 'seaborn-v0_8-poster', 'seaborn-v0_8-talk',
(continues on next page)
↪'seaborn-v0_8-ticks', 'seaborn-v0_8-white', 'seaborn-v0_8-whitegrid', 'tableau-
```
We can now use the plt.style.use() method to set the style sheet.

Let's write a function that takes the name of a style sheet and draws different plots with the style

```
def draw_graphs(style='default'):
    # Setting a style sheet
    plt.style.use(style)
    fig, axes = plt.subplots(nrows=1, ncols=4, figsize=(10, 3))
    x = npu1inspace(-13, 13, 150)
    # Set seed values to replicate results of random draws
    np.random.seed(9)
    for i in range(3):
         # Draw mean and standard deviation from uniform distributions
         m, s = np.random.uniform(-8, 8), np.random.uniform(2, 2.5)# Generate a normal density plot
         y = norm.pdf(x, loc=m, scale=s)axes[0].plot(x, y, linearized the form of the following equations:\n<math>\begin{bmatrix}\n a_{11} &amp; b_{12} \\
 c_{21} &amp; c_{22}\n \end{bmatrix}</math># Create a scatter plot with random X and Y values
         # from normal distributions
         rnormX = norm.rvs(loc=m, scale=s, size=150)
         rnormY = norm.rvs(loc=m, scale=s, size=150)axes[1].plot(rnormX, rnormY, ls='none', marker='o', alpha=0.7)
         # Create a histogram with random X values
         axes[2].hist(rnormX, alpha=0.7)
         # and a line graph with random Y values
         axes[3].plot(x, rnormY, linewidth=2, alpha=0.7)
    style_name = style.split('-')[0]
    plt.suptitle(f'Style: {style_name}', fontsize=13)
    plt.show()
```
Let's see what some of the styles look like.

First, we draw graphs with the style sheet seaborn

draw\_graphs(style='seaborn-v0\_8')

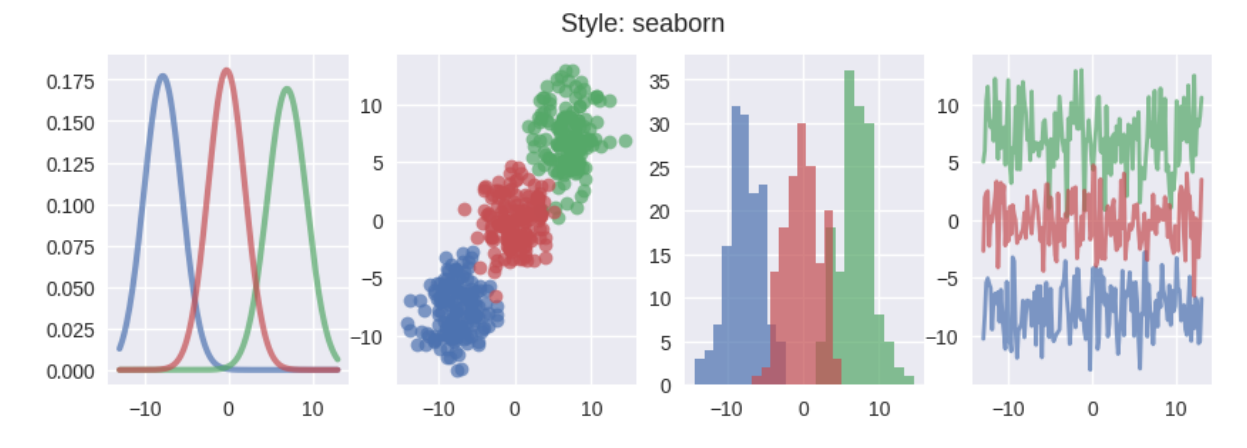

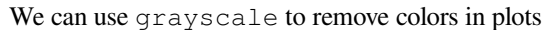

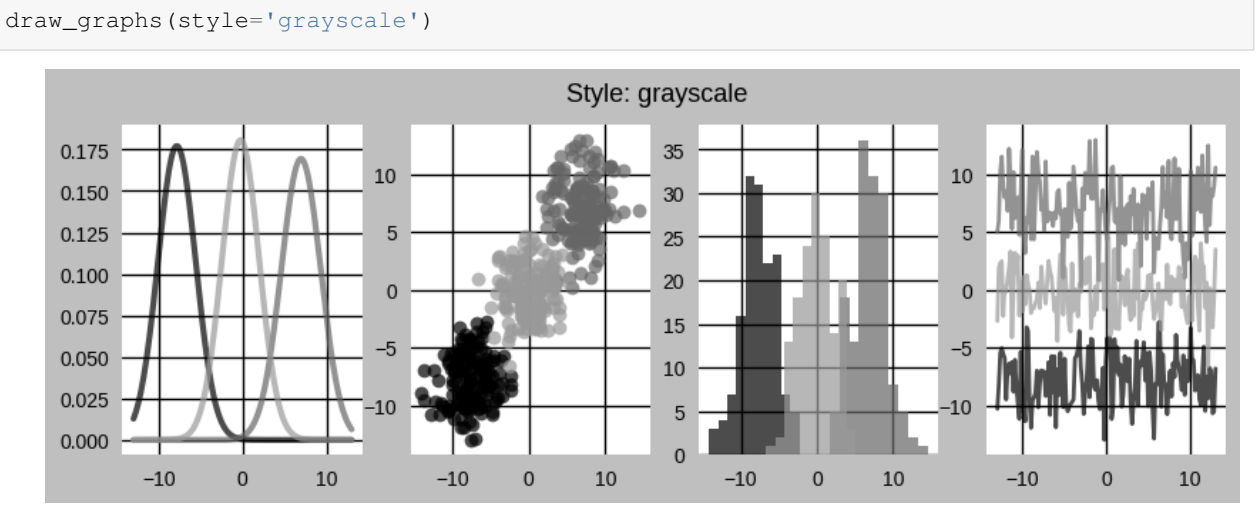

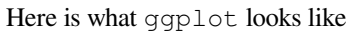

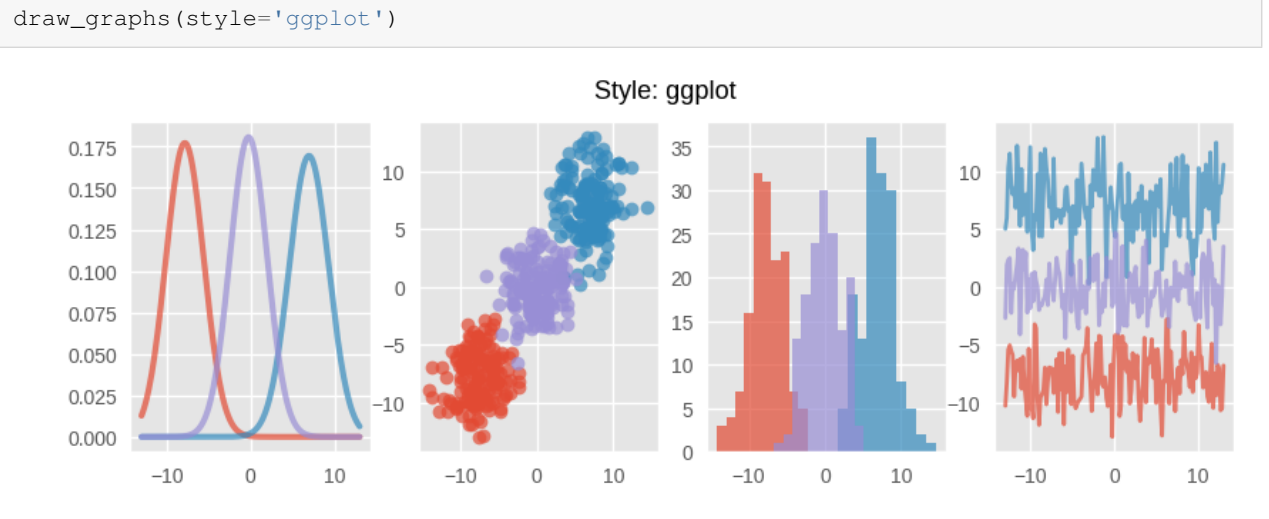

We can also use the style dark\_background

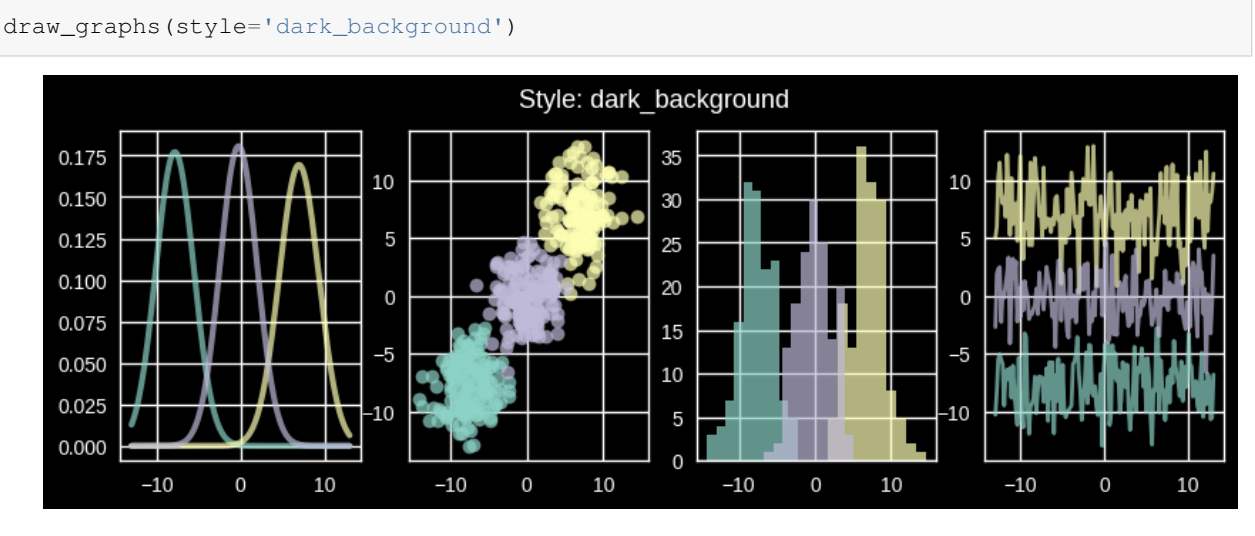

You can use the function to experiment with other styles in the list.

If you are interested, you can even create your own style sheets.

Parameters for your style sheets are stored in a dictionary-like variable  $p$ 1t.rcParams

```
print(plt.rcParams.keys())
```
There are many parameters you could set for your style sheets.

Set parameters for your style sheet by:

- 1. creating your own [matplotlibrc](https://matplotlib.org/stable/users/explain/customizing.html) file, or
- 2. updating values stored in the dictionary-like variable  $p$ 1t.rcParams

Let's change the style of our overlaid density lines using the second method

```
from cycler import cycler
# set to the default style sheet
plt.style.use('default')
# You can update single values using keys:
# Set the font style to italic
plt.rcParams['font.style'] = 'italic'
# Update linewidth
plt.rcParams['lines.linewidth'] = 2
# You can also update many values at once using the update() method:
parameters = {
    # Change default figure size
    'figure.figsize': (5, 4),
    # Add horizontal grid lines
    'axes.grid': True,
```

```
'axes.grid.axis': 'y',
    # Update colors for density lines
    'axes.prop_cycle': cycler('color',
                             ['dimgray', 'slategrey', 'darkgray'])
}
plt.rcParams.update(parameters)
```
### **Note:** These settings are global.

Any plot generated after changing parameters in . rcParams will be affected by the setting.

```
fig, ax = plt.subplots()
x = npu1inspace(-4, 4, 150)
for i in range(3):
   m, s = uniform(-1, 1), uniform(1, 2)y = norm.pdf(x, loc=m, scale=s)current_label = f'$\mu = {m:.2}$'
    ax.plot(x, y, linewidth=2, alpha=0.6, label=current_label)
ax.legend()
plt.show()
```
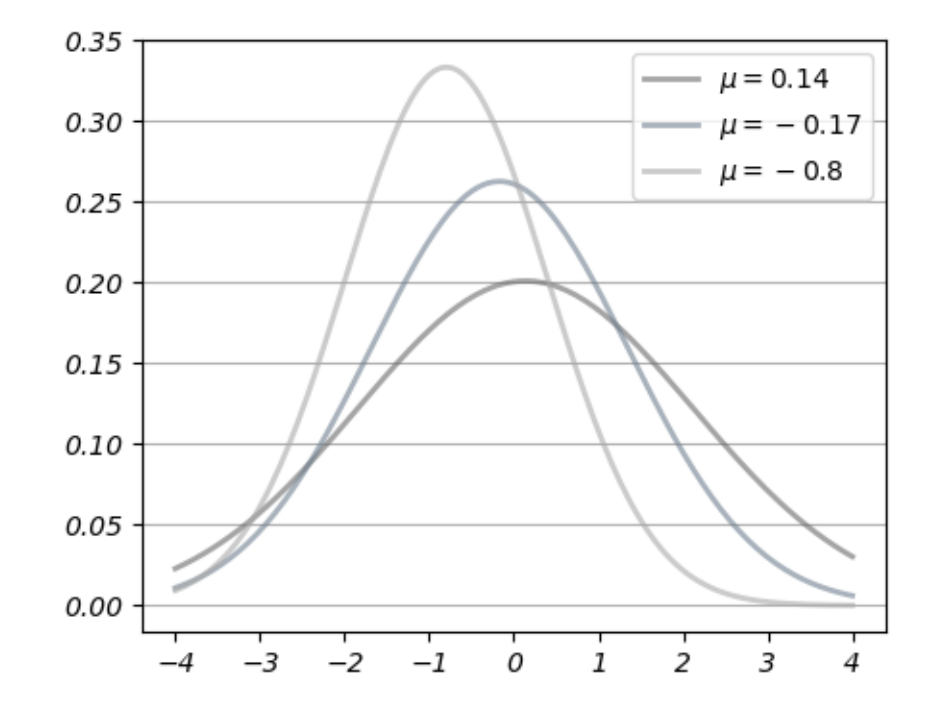

Apply the default style sheet again to change your style back to default

```
plt.style.use('default')
# Reset default figure size
plt.rcParams['figure.figsize'] = (10, 6)
```
Here are [more examples](https://www.datafantic.com/the-magic-of-matplotlib-stylesheets/) on how to change these parameters.

# <span id="page-207-0"></span>**12.4 Further Reading**

- The [Matplotlib gallery](http://matplotlib.org/gallery.html) provides many examples.
- A nice [Matplotlib tutorial](http://scipy-lectures.org/intro/matplotlib/index.html) by Nicolas Rougier, Mike Muller and Gael Varoquaux.
- [mpltools](http://tonysyu.github.io/mpltools/index.html) allows easy switching between plot styles.
- [Seaborn](https://github.com/mwaskom/seaborn) facilitates common statistics plots in Matplotlib.

# <span id="page-207-1"></span>**12.5 Exercises**

### **Exercise 12.5.1**

Plot the function

$$
f(x) = \cos(\pi \theta x) \exp(-x)
$$

over the interval  $[0, 5]$  for each  $\theta$  in np.linspace(0, 2, 10).

Place all the curves in the same figure.

The output should look like this

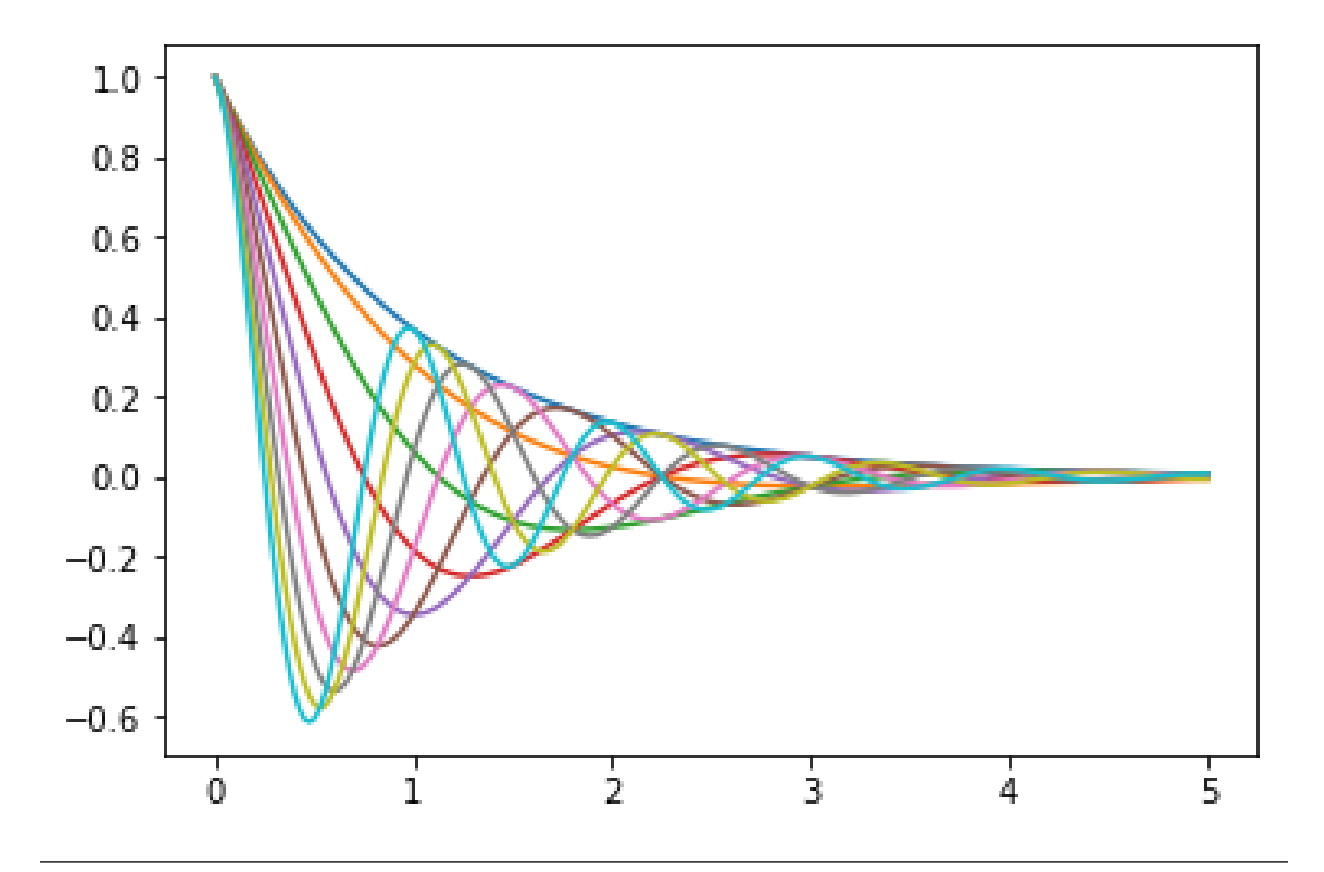

### **Solution to Exercise 12.5.1**

### Here's one solution

```
def f(x, θ):
    return np.cos(np.pi * θ * x ) * np.exp(- x)
\theta_vals = np.linspace(0, 2, 10)
x = npu1inspace(0, 5, 200)
fig, ax = plt.subplots()
for θ in θ_vals:
   ax.plot(x, f(x, \theta))plt.show()
```
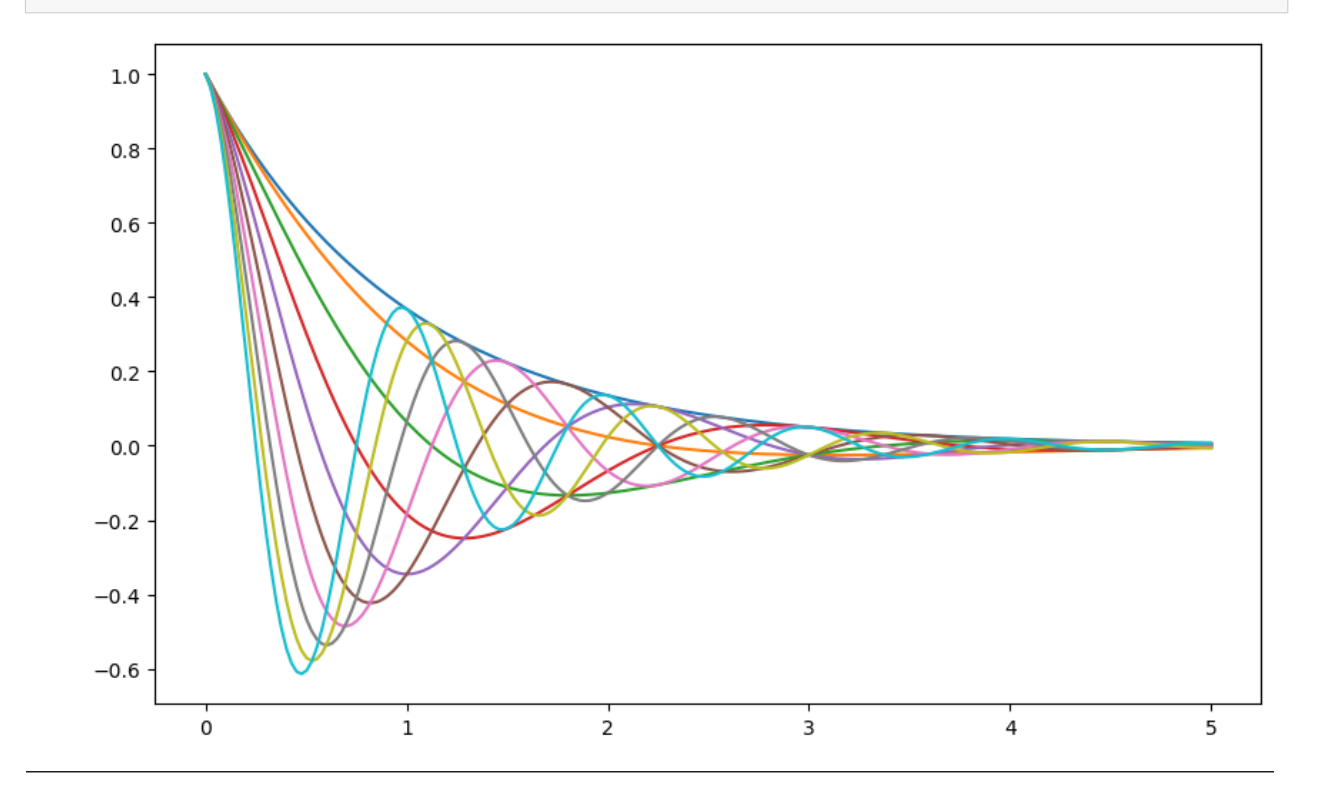

## **CHAPTER**

## **THIRTEEN**

# **SCIPY**

<span id="page-210-0"></span>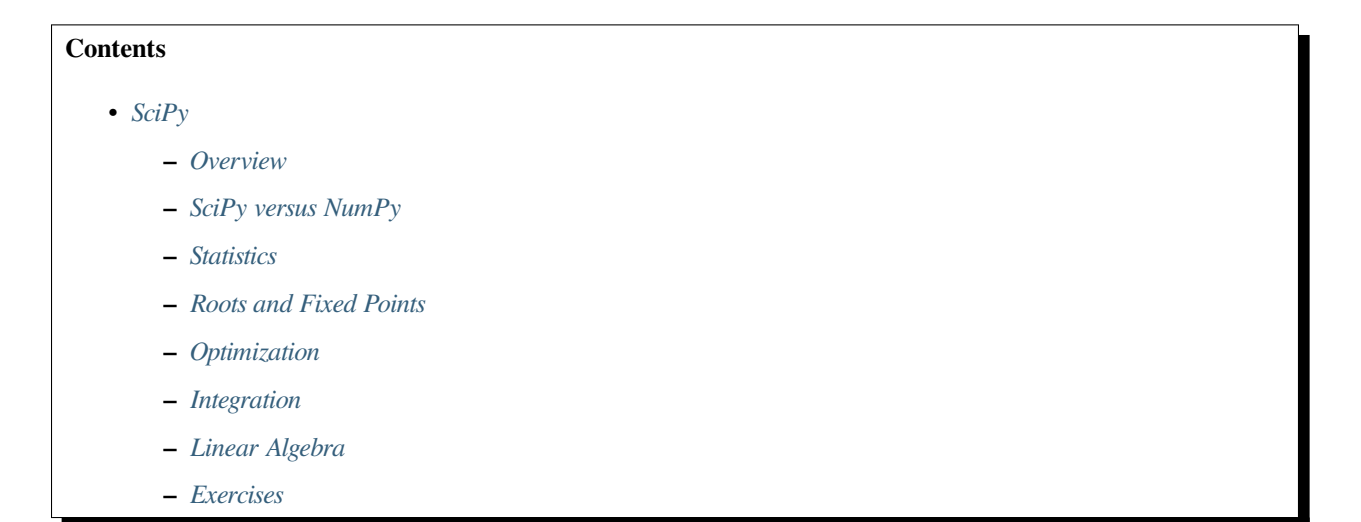

# <span id="page-210-1"></span>**13.1 Overview**

[SciPy](http://www.scipy.org) builds on top of NumPy to provide common tools for scientific programming such as

- [linear algebra](http://docs.scipy.org/doc/scipy/reference/linalg.html)
- [numerical integration](http://docs.scipy.org/doc/scipy/reference/integrate.html)
- [interpolation](http://docs.scipy.org/doc/scipy/reference/interpolate.html)
- [optimization](http://docs.scipy.org/doc/scipy/reference/optimize.html)
- [distributions and random number generation](http://docs.scipy.org/doc/scipy/reference/stats.html)
- [signal processing](http://docs.scipy.org/doc/scipy/reference/signal.html)
- etc., etc

Like NumPy, SciPy is stable, mature and widely used.

Many SciPy routines are thin wrappers around industry-standard Fortran libraries such as [LAPACK,](https://en.wikipedia.org/wiki/LAPACK) [BLAS](https://en.wikipedia.org/wiki/Basic_Linear_Algebra_Subprograms), etc.

It's not really necessary to "learn" SciPy as a whole.

A more common approach is to get some idea of what's in the library and then look up [documentation](http://docs.scipy.org/doc/scipy/reference/index.html) as required.

In this lecture, we aim only to highlight some useful parts of the package.

# <span id="page-211-0"></span>**13.2 SciPy versus NumPy**

SciPy is a package that contains various tools that are built on top of NumPy, using its array data type and related functionality.

In fact, when we import SciPy we also get NumPy, as can be seen from this excerpt the SciPy initialization file:

```
# Import numpy symbols to scipy namespace
from numpy import *
from numpy.random import rand, randn
from numpy.fft import fft, ifft
from numpy.lib.scimath import *
```
However, it's more common and better practice to use NumPy functionality explicitly.

```
import numpy as np
```

```
a = np. identity (3)
```
What is useful in SciPy is the functionality in its sub-packages

• scipy.optimize, scipy.integrate, scipy.stats, etc.

Let's explore some of the major sub-packages.

## <span id="page-211-1"></span>**13.3 Statistics**

The scipy.stats subpackage supplies

- numerous random variable objects (densities, cumulative distributions, random sampling, etc.)
- some estimation procedures
- some statistical tests

### **13.3.1 Random Variables and Distributions**

Recall that numpy.random provides functions for generating random variables

```
np.random.beta(5, 5, size=3)
```
array([0.17997898, 0.62453529, 0.45674327])

This generates a draw from the distribution with the density function below when  $a, b = 5, 5$ 

$$
f(x;a,b) = \frac{x^{(a-1)}(1-x)^{(b-1)}}{\int_0^1 u^{(a-1)}(1-u)^{(b-1)}du} \qquad (0 \le x \le 1)
$$
\n(13.1)

Sometimes we need access to the density itself, or the cdf, the quantiles, etc.

For this, we can use scipy. stats, which provides all of this functionality as well as random number generation in a single consistent interface.

Here's an example of usage

```
%matplotlib inline
from scipy.stats import beta
import matplotlib.pyplot as plt
plt.rcParams['figure.figsize'] = (10,6)
q = \text{beta}(5, 5) # Beta(a, b), with a = b = 5obs = q.rvs(2000) # 2000 observations
grid = npu1inspace(0.01, 0.99, 100)
fig, ax = plt.subplots()ax.hist(obs, bins=40, density=True)
ax.plot(grid, q.pdf(grid), 'k-', linewidth=2)
plt.show()
```
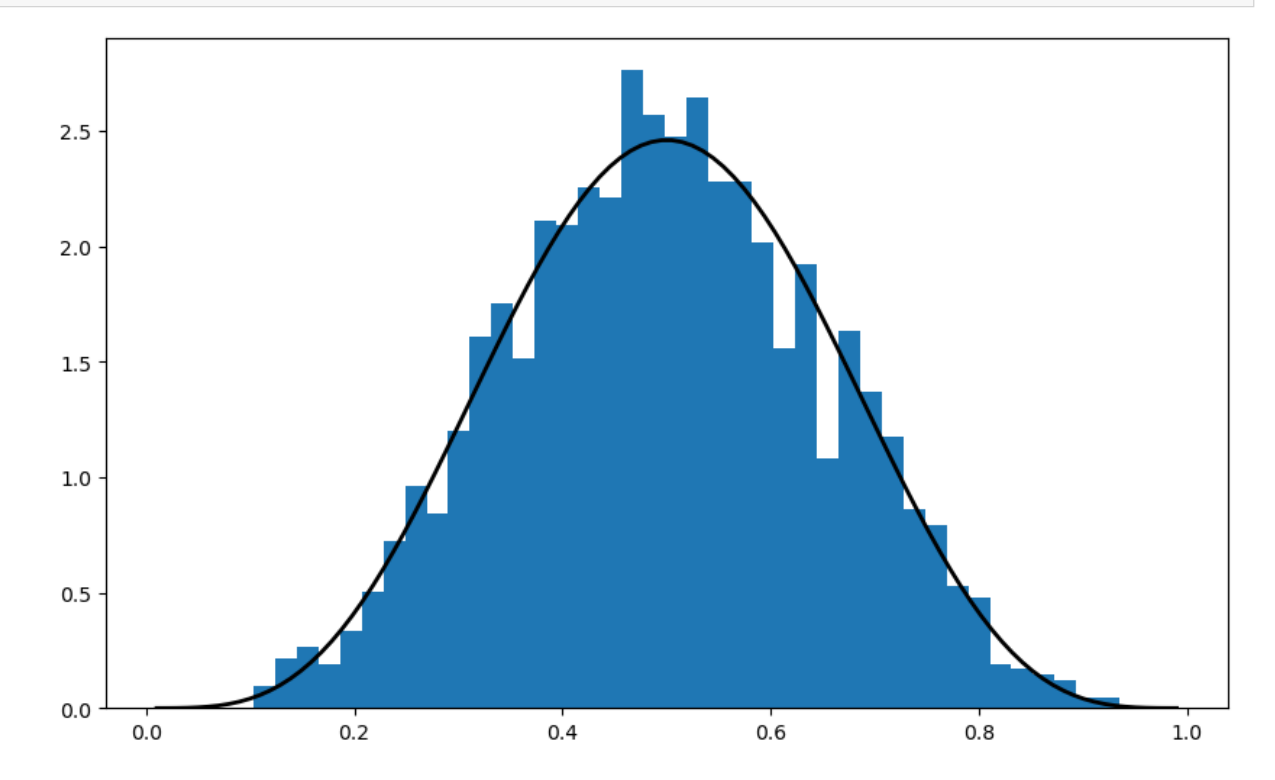

The object  $q$  that represents the distribution has additional useful methods, including

```
q.cdf(0.4) # Cumulative distribution function
  0.26656768000000003
```

```
q.ppf(0.8) # Quantile (inverse cdf) function
```

```
0.6339134834642708
```
q.mean()

0.5

The general syntax for creating these objects that represent distributions (of type  $rv$  frozen) is

name = scipy.stats.distribution\_name(shape\_parameters, loc=c, scale=d)

Here distribution\_name is one of the distribution names in [scipy.stats](http://docs.scipy.org/doc/scipy/reference/stats.html).

The loc and scale parameters transform the original random variable X into  $Y = c + dX$ .

## **13.3.2 Alternative Syntax**

There is an alternative way of calling the methods described above.

For example, the code that generates the figure above can be replaced by

```
obs = beta.rvs(5, 5, size=2000)grid = npulinspace(0.01, 0.99, 100)fig, ax = plt.subplots()ax.hist(obs, bins=40, density=True)
ax.plot(grid, beta.pdf(grid, 5, 5), 'k-', linewidth=2)
plt.show()
```
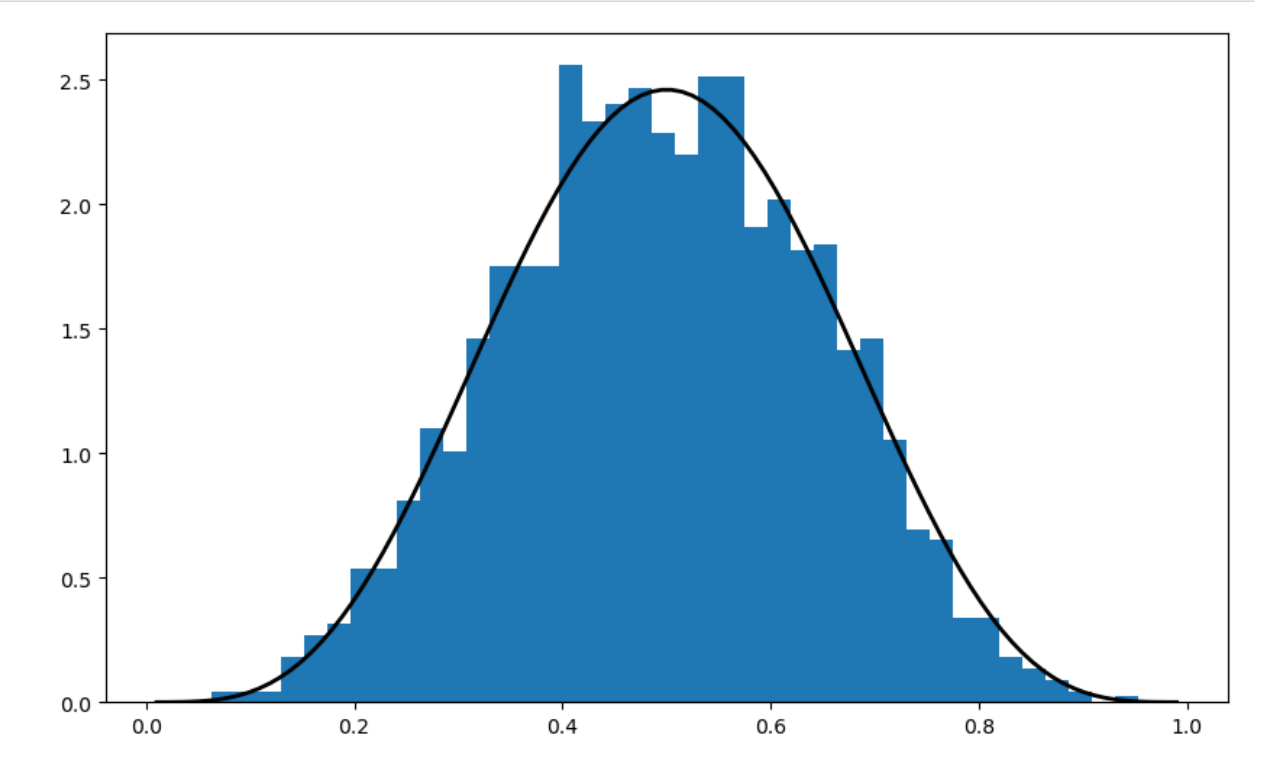

## **13.3.3 Other Goodies in scipy.stats**

There are a variety of statistical functions in scipy.stats.

For example, scipy.stats.linregress implements simple linear regression

```
from scipy.stats import linregress
x = np.random.random(200)y = 2 * x + 0.1 * np.random.random(200)gradient, intercept, r_value, p_value, std_err = linregress(x, y)
gradient, intercept
```
(2.005084936624264, -0.001598548830651754)

To see the full list, consult the [documentation](https://docs.scipy.org/doc/scipy/reference/stats.html#statistical-functions-scipy-stats).

# <span id="page-214-0"></span>**13.4 Roots and Fixed Points**

A **root** or **zero** of a real function  $f$  on  $[a, b]$  is an  $x \in [a, b]$  such that  $f(x) = 0$ .

For example, if we plot the function

$$
f(x) = \sin(4(x - 1/4)) + x + x^{20} - 1
$$
\n(13.2)

with  $x \in [0, 1]$  we get

```
f = lambda x: np \sin(4 \times (x - 1/4)) + x + x \times 20 - 1x = npu. linspace (0, 1, 100)fig, ax = plt.subplots()ax.plot(x, f(x), label='f(f(x))')
ax.axhline(ls='--', c='k')
ax.set_xlabel('$x$', fontsize=12)
ax.set_ylabel('$f(x)$', fontsize=12)
ax.legend(fontsize=12)
plt.show()
```
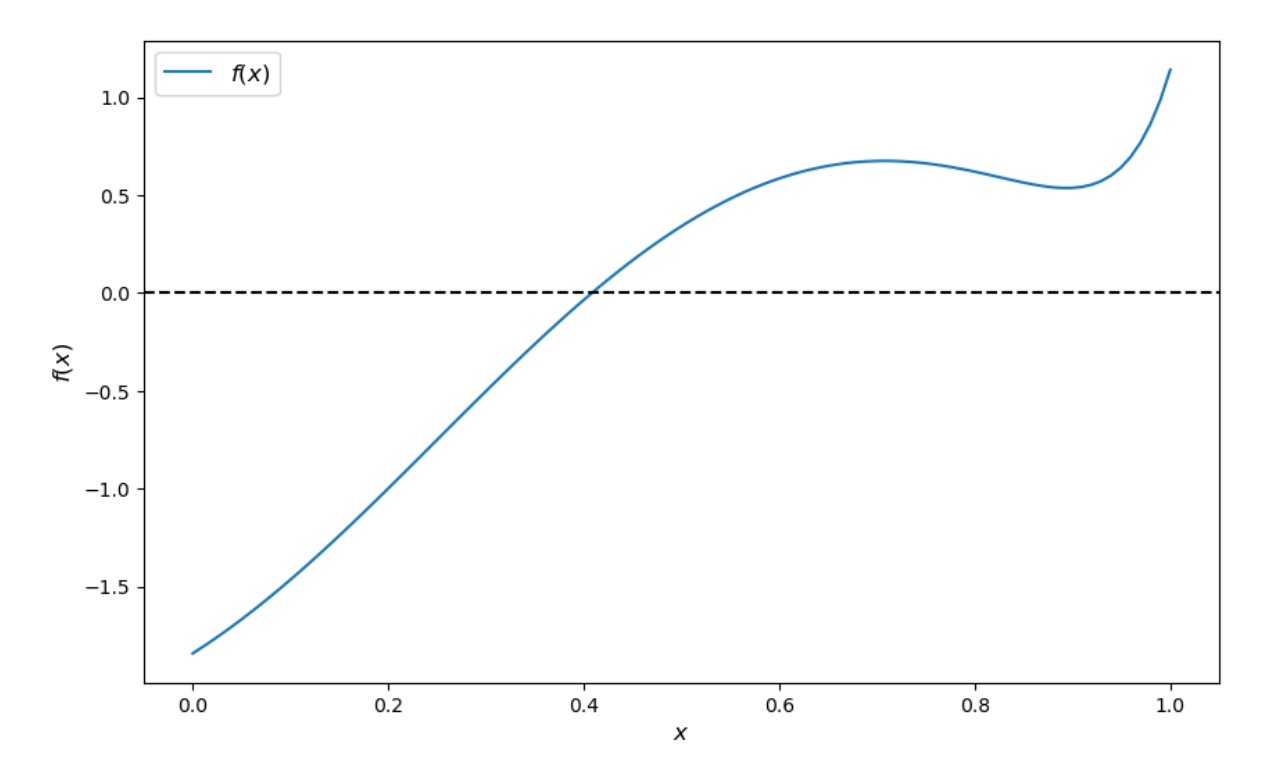

The unique root is approximately 0.408.

Let's consider some numerical techniques for finding roots.

## **13.4.1 Bisection**

One of the most common algorithms for numerical root-finding is *bisection*.

To understand the idea, recall the well-known game where

- Player A thinks of a secret number between 1 and 100
- Player B asks if it's less than 50
	- **–** If yes, B asks if it's less than 25
	- **–** If no, B asks if it's less than 75

And so on.

This is bisection.

Here's a simplistic implementation of the algorithm in Python.

It works for all sufficiently well behaved increasing continuous functions with  $f(a) < 0 < f(b)$ 

```
def bisect(f, a, b, tol=10e-5):
     """
     Implements the bisection root finding algorithm, assuming that f is a
     real-valued function on [a, b] satisfying f(a) < 0 < f(b).
     ^{\prime\prime\prime\prime\prime\prime\prime}lower, upper = a, b
     while upper - lower > tol:
```
```
middle = 0.5 * (upper + lower)if f(middle) > 0: # root is between lower and middle
       lower, upper = lower, middle
   else: # root is between middle and upper
       lower, upper = middle, upper
return 0.5 * (upper + lower)
```
Let's test it using the function  $f$  defined in [\(13.2](#page-214-0))

bisect $(f, 0, 1)$ 

0.408294677734375

Not surprisingly, SciPy provides its own bisection function.

Let'stest it using the same function  $f$  defined in ([13.2](#page-214-0))

```
from scipy.optimize import bisect
```
bisect(f, 0, 1)

0.4082935042806639

## **13.4.2 The Newton-Raphson Method**

Another very common root-finding algorithm is the [Newton-Raphson method](https://en.wikipedia.org/wiki/Newton%27s_method).

In SciPy this algorithm is implemented by scipy.optimize.newton.

Unlike bisection, the Newton-Raphson method uses local slope information in an attempt to increase the speed of convergence.

Let's investigate this using the same function  $f$  defined above.

With a suitable initial condition for the search we get convergence:

```
from scipy.optimize import newton
newton(f, 0.2) # Start the search at initial condition x = 0.2
```
0.40829350427935673

But other initial conditions lead to failure of convergence:

newton(f, 0.7) *# Start the search at x = 0.7 instead*

0.7001700000000279

## **13.4.3 Hybrid Methods**

A general principle of numerical methods is as follows:

- If you have specific knowledge about a given problem, you might be able to exploit it to generate efficiency.
- If not, then the choice of algorithm involves a trade-off between speed and robustness.

In practice, most default algorithms for root-finding, optimization and fixed points use *hybrid* methods.

These methods typically combine a fast method with a robust method in the following manner:

- 1. Attempt to use a fast method
- 2. Check diagnostics
- 3. If diagnostics are bad, then switch to a more robust algorithm

In scipy.optimize, the function brentq is such a hybrid method and a good default

```
from scipy.optimize import brentq
```

```
brentq(f, 0, 1)
```

```
0.40829350427936706
```
Here the correct solution is found and the speed is better than bisection:

%**timeit** brentq(f, 0, 1)

19.4 µs ± 59.7 ns per loop (mean ± std. dev. of 7 runs, 100,000 loops each)

```
%timeit bisect(f, 0, 1)
```
75.6 µs ± 212 ns per loop (mean ± std. dev. of 7 runs, 10,000 loops each)

## **13.4.4 Multivariate Root-Finding**

Use scipy.optimize.fsolve, a wrapper for a hybrid method in MINPACK.

See the [documentation](http://docs.scipy.org/doc/scipy/reference/generated/scipy.optimize.fsolve.html) for details.

## **13.4.5 Fixed Points**

A **fixed point** of a real function  $f$  on  $[a, b]$  is an  $x \in [a, b]$  such that  $f(x) = x$ . SciPy has a function for finding (scalar) fixed points too

```
from scipy.optimize import fixed_point
fixed_point(lambda x: x**2, 10.0) # 10.0 is an initial guess
```

```
array(1.)
```
If you don't get good results, you can always switch back to the  $b$ rentq root finder, since the fixed point of a function f is the root of  $g(x) := x - f(x)$ .

# **13.5 Optimization**

Most numerical packages provide only functions for *minimization*.

Maximization can be performed by recalling that the maximizer of a function f on domain D is the minimizer of  $-f$  on  $D_{\cdot}$ 

Minimization is closely related to root-finding: For smooth functions, interior optima correspond to roots of the first derivative.

The speed/robustness trade-off described above is present with numerical optimization too.

Unless you have some prior information you can exploit, it's usually best to use hybrid methods.

For constrained, univariate (i.e., scalar) minimization, a good hybrid option is fminbound

```
from scipy.optimize import fminbound
```

```
fminbound(lambda x: x**2, -1, 2) # Search in [-1, 2]
```
0.0

### **13.5.1 Multivariate Optimization**

Multivariate local optimizers include minimize, fmin, fmin\_powell, fmin\_cg, fmin\_bfgs, and fmin\_ncg. Constrained multivariate local optimizers include fmin\_l\_bfgs\_b, fmin\_tnc, fmin\_cobyla. See the [documentation](http://docs.scipy.org/doc/scipy/reference/optimize.html) for details.

## **13.6 Integration**

Most numerical integration methods work by computing the integral of an approximating polynomial.

The resulting error depends on how well the polynomial fits the integrand, which in turn depends on how "regular" the integrand is.

In SciPy, the relevant module for numerical integration is scipy. integrate.

A good default for univariate integration is quad

```
from scipy.integrate import quad
integral, error = quad(lambda x: x^{**2}, 0, 1)
integral
```
0.33333333333333337

In fact, quad is an interface to a very standard numerical integration routine in the Fortran library QUADPACK.

It uses [Clenshaw-Curtis quadrature](https://en.wikipedia.org/wiki/Clenshaw-Curtis_quadrature), based on expansion in terms of Chebychev polynomials.

There are other options for univariate integration—a useful one is fixed\_quad, which is fast and hence works well inside for loops.

There are also functions for multivariate integration.

See the [documentation](http://docs.scipy.org/doc/scipy/reference/integrate.html) for more details.

# **13.7 Linear Algebra**

We saw that NumPy provides a module for linear algebra called linalg.

SciPy also provides a module for linear algebra with the same name.

The latter is not an exact superset of the former, but overall it has more functionality.

We leave you to investigate the [set of available routines](http://docs.scipy.org/doc/scipy/reference/linalg.html).

# **13.8 Exercises**

The first few exercises concern pricing a European call option under the assumption of risk neutrality. The price satisfies

$$
P=\beta^n\mathbb{E}\max\{S_n-K,0\}
$$

where

1.  $\beta$  is a discount factor,

- 2.  $n$  is the expiry date,
- 3.  $K$  is the strike price and
- 4.  ${S_t}$  is the price of the underlying asset at each time t.

For example, if the call option is to buy stock in Amazon at strike price  $K$ , the owner has the right (but not the obligation) to buy 1 share in Amazon at price  $K$  after  $n$  days.

The payoff is therefore max $\{S_n - K, 0\}$ 

The price is the expectation of the payoff, discounted to current value.

### **Exercise 13.8.1**

Suppose that  $S_n$  has the [log-normal](https://en.wikipedia.org/wiki/Log-normal_distribution) distribution with parameters  $\mu$  and  $\sigma$ . Let  $f$  denote the density of this distribution. Then

$$
P = \beta^n \int_0^\infty \max\{x - K, 0\} f(x) dx
$$

Plot the function

$$
g(x) = \beta^n \max\{x - K, 0\} f(x)
$$

over the interval  $[0, 400]$  when  $\mu$ ,  $\sigma$ ,  $\beta$ ,  $n$ ,  $K = 4$ , 0.25, 0.99, 10, 40.

**Hint:** From scipy.stats you can import lognorm and then use lognorm(x, σ, scale=np.exp(μ) to get the density  $f$ .

#### **Solution to Exercise 13.8.1**

Here's one possible solution

```
from scipy.integrate import quad
from scipy.stats import lognorm
μ, σ, β, n, K = 4, 0.25, 0.99, 10, 40
def g(x):
    return β**n * np.maximum(x - K, 0) * lognorm.pdf(x, σ, scale=np.exp(μ))
x_{\text{grid}} = np \cdot \text{linspace}(0, 400, 1000)y_grid = g(x_grid)
fig, ax = plt.subplots()ax.plot(x_grid, y_grid, label="$g$")
ax.legend()
plt.show()
```
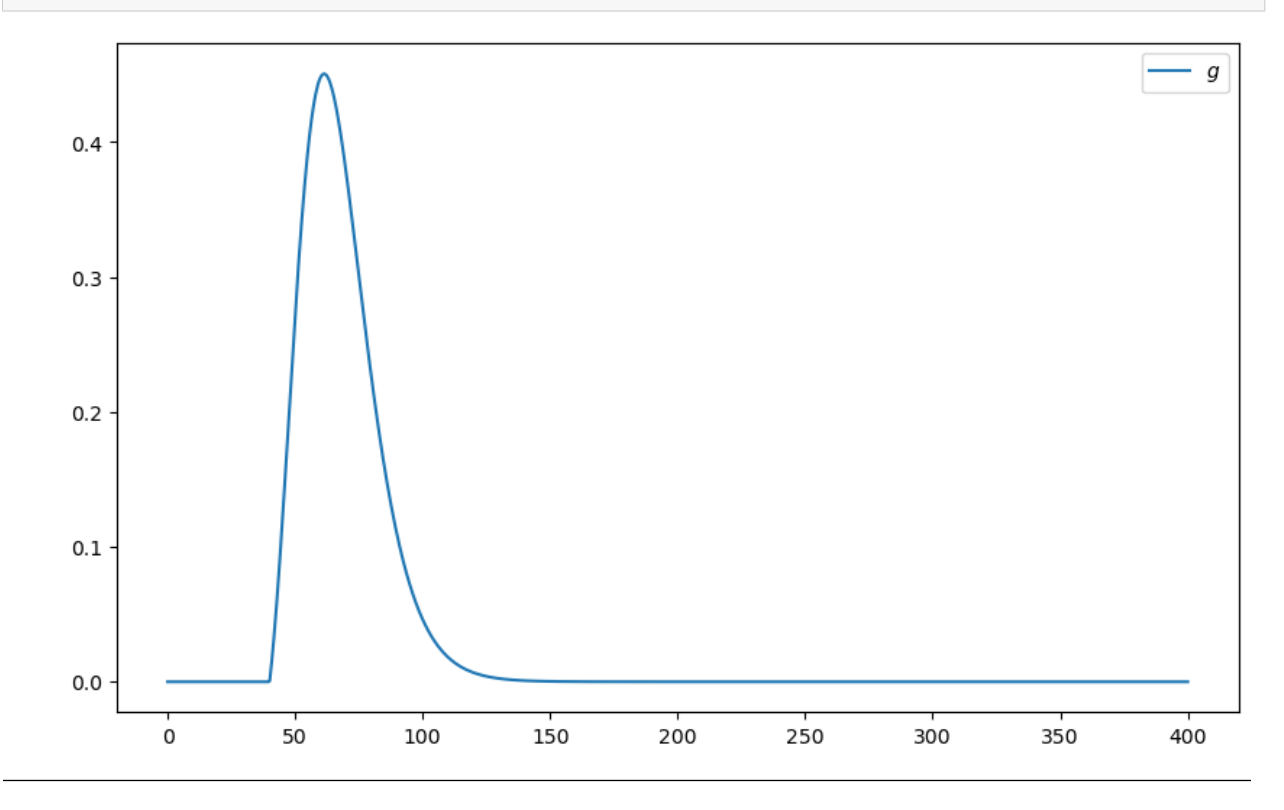

### **Exercise 13.8.2**

In order to get the option price, compute the integral of this function numerically using quad from scipy.optimize.

#### **Solution to Exercise 13.8.2**

```
P, error = quad(q, 0, 1_000)print(f"The numerical integration based option price is {P:.3f}")
```

```
The numerical integration based option price is 15.188
```
### **Exercise 13.8.3**

Try to get a similar result using Monte Carlo to compute the expectation term in the option price, rather than quad.

In particular, use the fact that if  $S_n^1,\ldots,S_n^M$  are independent draws from the lognormal distribution specified above, then, by the law of large numbers,

$$
\mathbb{E}\max\{S_n-K,0\}\approx \frac{1}{M}\sum_{m=1}^M\max\{S_n^m-K,0\}
$$

 $Set M = 10_000_000$ 

#### **Solution to Exercise 13.8.3**

Here is one solution:

```
M = 100000000S = np \cdot exp(\mu + \sigma * np \cdot random \cdot random(\text{M}))return_draws = np.maximum(S - K, 0)P = \beta^{*n} * np.mean(return_draws)
print(f"The Monte Carlo option price is {P:3f}")
```
The Monte Carlo option price is 15.191278

#### **Exercise 13.8.4**

In *[this lecture](#page-57-0)*, we discussed the concept of *[recursive function calls](#page-67-0)*.

Try to write a recursive implementation of the homemade bisection function *[described above](#page-215-0)*.

Test it on the function([13.2\)](#page-214-0).

### **Solution to Exercise 13.8.4**

Here's a reasonable solution:

```
def bisect(f, a, b, tol=10e-5):
    """
    Implements the bisection root-finding algorithm, assuming that f is a
    real-valued function on [a, b] satisfying f(a) < 0 < f(b).
    """
```
(continues on next page)

```
lower, upper = a, b
if upper - lower < tol:
   return 0.5 * (upper + lower)
else:
   middle = 0.5 * (upper + lower)
   print(f'Current mid point = {middle}')
   if f(middle) > 0: # Implies root is between lower and middle
       return bisect(f, lower, middle)
   else: # Implies root is between middle and upper
       return bisect(f, middle, upper)
```
We can test it as follows

 $f =$ **lambda** x: np.sin(4 \* (x - 0.25)) + x +  $x**20 - 1$ bisect $(f, 0, 1)$ 

```
Current mid point = 0.5Current mid point = 0.25
Current mid point = 0.375
Current mid point = 0.4375
Current mid point = 0.40625Current mid point = 0.421875
Current mid point = 0.4140625Current mid point = 0.41015625Current mid point = 0.408203125Current mid point = 0.4091796875Current mid point = 0.40869140625Current mid point = 0.408447265625Current mid point = 0.4083251953125
Current mid point = 0.40826416015625
```

```
0.408294677734375
```
## **CHAPTER**

# **FOURTEEN**

# **PANDAS**

<span id="page-224-0"></span>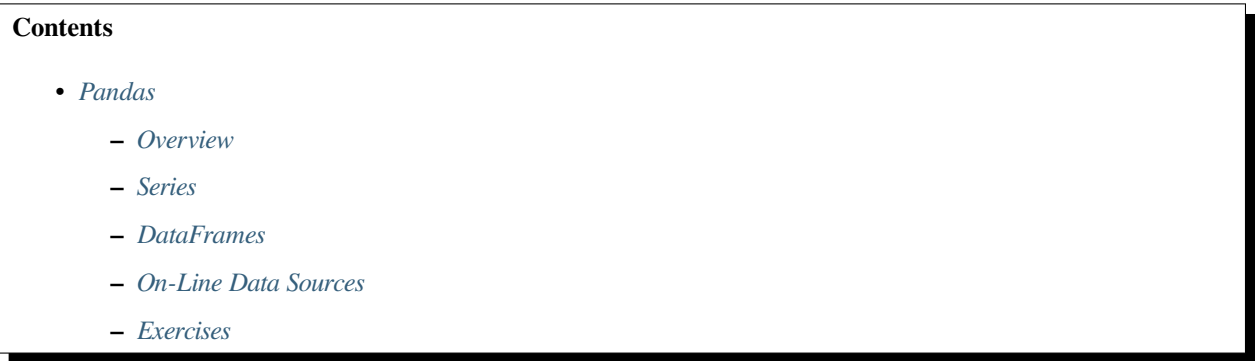

In addition to what's in Anaconda, this lecture will need the following libraries:

```
!pip install --upgrade pandas-datareader
!pip install --upgrade yfinance
```
# <span id="page-224-1"></span>**14.1 Overview**

[Pandas](http://pandas.pydata.org/) is a package of fast, efficient data analysis tools for Python.

Its popularity has surged in recent years, coincident with the rise of fields such as data science and machine learning.

Here's a popularity comparison over time against Matlab and STATA courtesy of Stack Overflow Trends

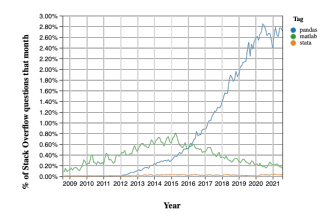

Just as [NumPy](http://www.numpy.org/) provides the basic array data type plus core array operations, pandas

- 1. defines fundamental structures for working with data and
- 2. endows them with methods that facilitate operations such as
	- reading in data
- adjusting indices
- working with dates and time series
- sorting, grouping, re-ordering and general data munging<sup>[1](#page-225-1)</sup>
- dealing with missing values, etc., etc.

More sophisticated statistical functionality is left to other packages, such as [statsmodels](http://www.statsmodels.org/) and [scikit-learn](http://scikit-learn.org/), which are built on top of pandas.

This lecture will provide a basic introduction to pandas.

Throughout the lecture, we will assume that the following imports have taken place

```
%matplotlib inline
import pandas as pd
import numpy as np
import matplotlib.pyplot as plt
plt.rcParams["figure.figsize"] = [10,8] # Set default figure size
import requests
```
Two important data types defined by pandas are Series and DataFrame.

You can think of a Series as a "column" of data, such as a collection of observations on a single variable.

A DataFrame is a two-dimensional object for storing related columns of data.

# <span id="page-225-0"></span>**14.2 Series**

Let's start with Series.

We begin by creating a series of four random observations

```
s = pd.Series(np.random.randn(4), name='daily returns')
s
```

```
0 -1.4580871 -0.5904152 -0.0472373 0.058456
Name: daily returns, dtype: float64
```
Here you can imagine the indices 0, 1, 2, 3 as indexing four listed companies, and the values being daily returns on their shares.

Pandas Series are built on top of NumPy arrays and support many similar operations

```
s * 1000 -145.8086991 -59.041478
  2 -4.7236973 5.845584
  Name: daily returns, dtype: float64
```
<span id="page-225-1"></span><sup>1</sup> Wikipedia defines munging as cleaning data from one raw form into a structured, purged one.

np.abs(s)

```
0 1.458087
1 0.590415
2 0.047237
3 0.058456
Name: daily returns, dtype: float64
```
But Series provide more than NumPy arrays.

Not only do they have some additional (statistically oriented) methods

```
s.describe()
```

```
count 4.000000
mean -0.509321
std 0.693452
min -1.458087
25% -0.807333
50% -0.318826
75% -0.020814
max 0.058456
Name: daily returns, dtype: float64
```
But their indices are more flexible

```
s.index = ['AMZN', 'AAPL', 'MSFT', 'GOOG']
s
```

```
AMZN -1.458087
AAPL -0.590415
MSFT -0.047237
GOOG 0.058456
Name: daily returns, dtype: float64
```
Viewed in this way, Series are like fast, efficient Python dictionaries (with the restriction that the items in the dictionary all have the same type—in this case, floats).

In fact, you can use much of the same syntax as Python dictionaries

```
s['AMZN']
  -1.4580869940893757
s['AMZN'] = 0s
  AMZN 0.000000
  AAPL -0.590415
  MSFT -0.047237
  GOOG 0.058456
  Name: daily returns, dtype: float64
```
'AAPL' **in** s

True

# <span id="page-227-0"></span>**14.3 DataFrames**

While a Series is a single column of data, a DataFrame is several columns, one for each variable.

In essence, a DataFrame in pandas is analogous to a (highly optimized) Excel spreadsheet.

Thus, it is a powerful tool for representing and analyzing data that are naturally organized into rows and columns, often with descriptive indexes for individual rows and individual columns.

Let's look at an example that reads data from the CSV file pandas/data/test\_pwt.csv, which is taken from the [Penn World Tables](https://www.rug.nl/ggdc/productivity/pwt/pwt-releases/pwt-7.0).

The dataset contains the following indicators

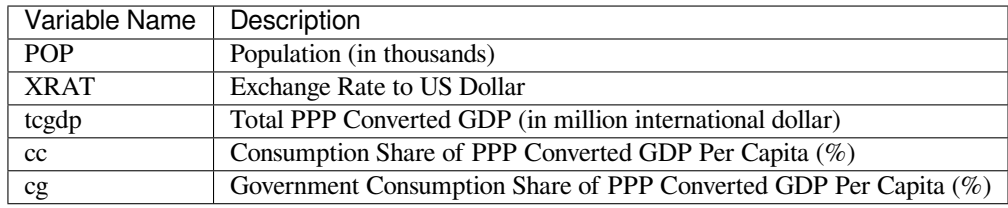

We'll read this in from a URL using the pandas function read\_csv.

```
df = pd.read_csv('https://raw.githubusercontent.com/QuantEcon/lecture-python-
↪programming/master/source/_static/lecture_specific/pandas/data/test_pwt.csv')
type(df)
```
pandas.core.frame.DataFrame

#### Here's the content of test\_pwt.csv

df

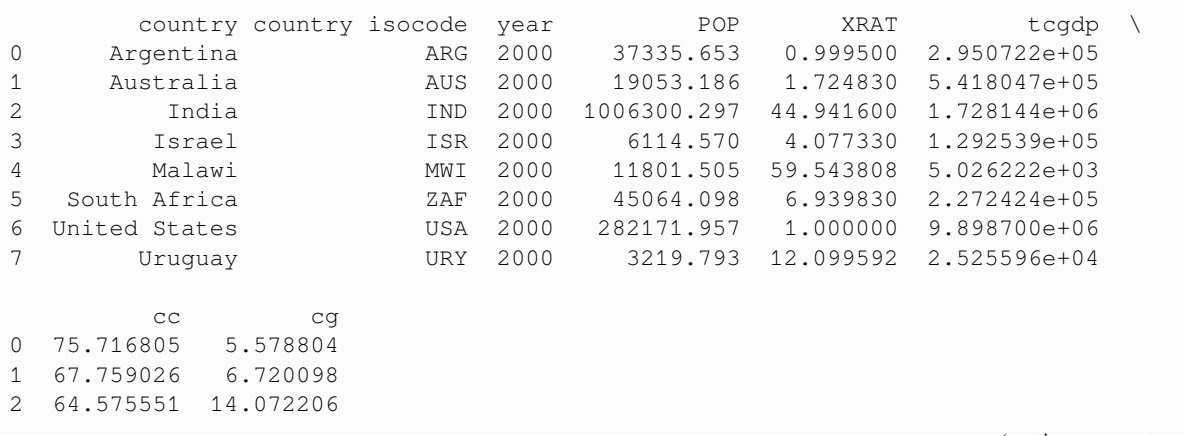

(continues on next page)

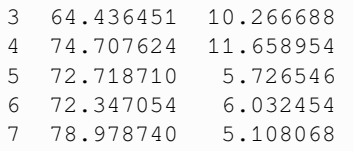

## **14.3.1 Select Data by Position**

In practice, one thing that we do all the time is to find, select and work with a subset of the data of our interests.

We can select particular rows using standard Python array slicing notation

df[2:5]

```
country country isocode year TPOP XRAT tcgdp
2 India IND 2000 1006300.297 44.941600 1.728144e+06
3 Israel ISR 2000 6114.570 4.077330 1.292539e+05
4 Malawi MWI 2000 11801.505 59.543808 5.026222e+03
       cc cg
2 64.575551 14.072206
3 64.436451 10.266688
4 74.707624 11.658954
```
To select columns, we can pass a list containing the names of the desired columns represented as strings

```
df[['country', 'tcgdp']]
```
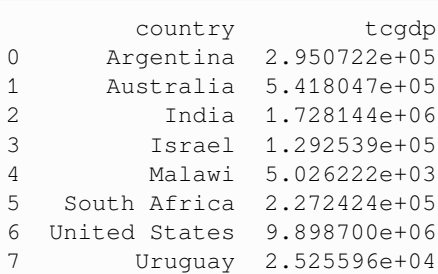

To select both rows and columns using integers, the iloc attribute should be used with the format .iloc[rows, columns].

```
df.iloc[2:5, 0:4]
```
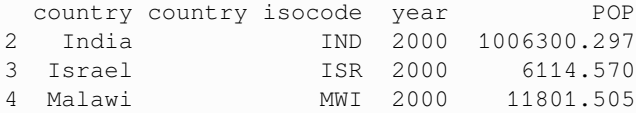

To select rows and columns using a mixture of integers and labels, the  $\log$  attribute can be used in a similar way

```
df.loc[df.index[2:5], ['country', 'tcgdp']]
```
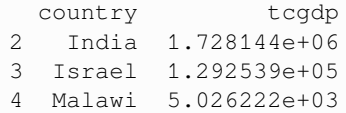

## **14.3.2 Select Data by Conditions**

Instead of indexing rows and columns using integers and names, we can also obtain a sub-dataframe of our interests that satisfies certain (potentially complicated) conditions.

This section demonstrates various ways to do that.

The most straightforward way is with the [] operator.

 $df [df.POP \ge 20000]$ 

```
country country isocode year POP XRAT tcgdp
0 Argentina ARG 2000 37335.653 0.99950 2.950722e+05
2 India IND 2000 1006300.297 44.94160 1.728144e+06
5 South Africa ZAF 2000 45064.098 6.93983 2.272424e+05
6 United States USA 2000 282171.957 1.00000 9.898700e+06
       cc cg
0 75.716805 5.578804
2 64.575551 14.072206
5 72.718710 5.726546
6 72.347054 6.032454
```
To understand what is going on here, notice that  $df.POP \ge 20000$  returns a series of boolean values.

```
0 True
1 False
2 True
3 False
4 False
5 True
6 True
7 False
Name: POP, dtype: bool
```
In this case, df[\_\_\_] takes a series of boolean values and only returns rows with the True values.

Take one more example,

df.POP >= 20000

```
df[(df.country.isin(['Argentina', 'India', 'South Africa'])) & (df.POP > 40000)]
        country country isocode year POP XRAT tcgdp \
  2 India IND 2000 1006300.297 44.94160 1.728144e+06
  5 South Africa ZAF 2000 45064.098 6.93983 2.272424e+05
          cc cg
                                                          (continues on next page)
```

```
2 64.575551 14.072206
5 72.718710 5.726546
```
However, there is another way of doing the same thing, which can be slightly faster for large dataframes, with more natural syntax.

ZAF 2000 45064.098 6.93983 2.272424e+05

```
# the above is equivalent to
df. query("POP >= 20000")
```
country country isocode year TPOP XRAT tcgdp 0 Argentina ARG 2000 37335.653 0.99950 2.950722e+05 2 India 1ND 2000 1006300.297 44.94160 1.728144e+06<br>5 South Africa 2AF 2000 45064.098 6.93983 2.272424e+05 6 United States USA 2000 282171.957 1.00000 9.898700e+06 cc ca 0 75.716805 5.578804 2 64.575551 14.072206 5 72.718710 5.726546 6 72.347054 6.032454

df.query("country in ['Argentina', 'India', 'South Africa'] and POP > 40000")

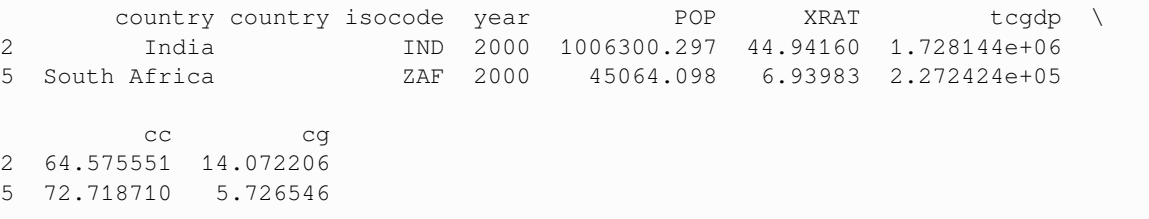

We can also allow arithmetic operations between different columns.

df[(df.cc + df.cg >= 80) & (df.POP <= 20000)]

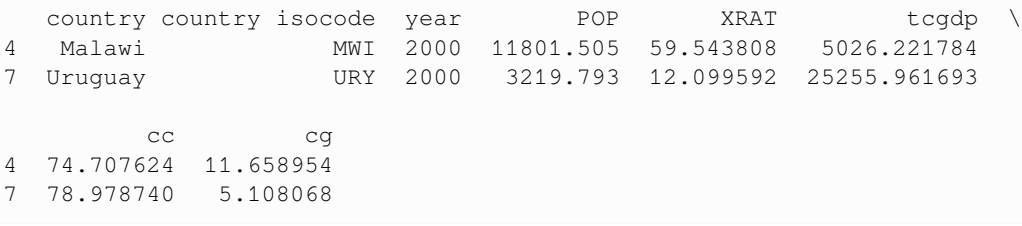

```
# the above is equivalent to
df.query("cc + cg >= 80 & POP <= 20000")
```
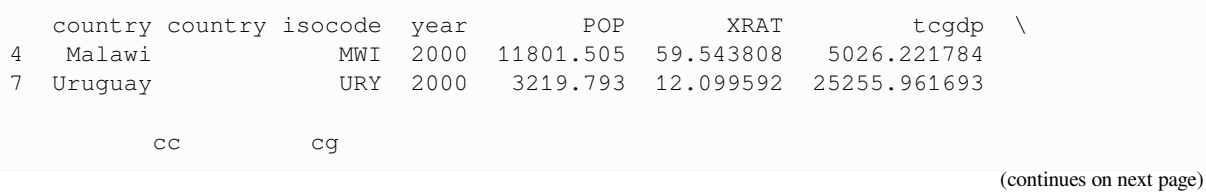

```
4 74.707624 11.658954
7 78.978740 5.108068
```
For example, we can use the conditioning to select the country with the largest household consumption - gdp share cc.

```
df.loc[df.cc == max(df.cc)]
```

```
country country isocode year POP XRAT tcgdp cc
7 Uruguay URY 2000 3219.793 12.099592 25255.961693 78.97874
      cg
7 5.108068
```
When we only want to look at certain columns of a selected sub-dataframe, we can use the above conditions with the  $.\text{loc}$  [ $\_\text{r}$   $\_\text{r}$ ] command.

The first argument takes the condition, while the second argument takes a list of columns we want to return.

```
df.loc[(df.cc + df.cg >= 80) & (df.POP <= 20000), ['country', 'year', 'POP']]
```

```
country year POP
4 Malawi 2000 11801.505
7 Uruguay 2000 3219.793
```
#### **Application: Subsetting Dataframe**

Real-world datasets can be [enormous](https://developers.google.com/machine-learning/data-prep/construct/collect/data-size-quality).

It is sometimes desirable to work with a subset of data to enhance computational efficiency and reduce redundancy.

Let's imagine that we're only interested in the population (POP) and total GDP ( $tcgdp$ ).

One way to strip the data frame  $df$  down to only these variables is to overwrite the dataframe using the selection method described above

```
df_subset = df[['country', 'POP', 'tcgdp']]
df_subset
```
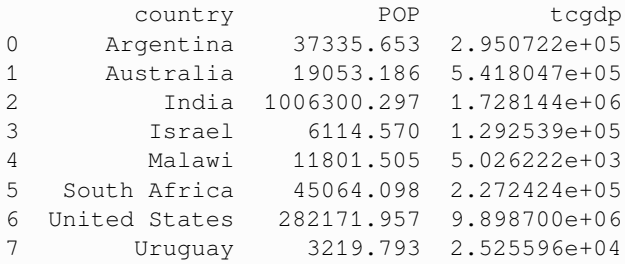

We can then save the smaller dataset for further analysis.

```
df_subset.to_csv('pwt_subset.csv', index=False)
```
## **14.3.3 Apply Method**

Another widely used Pandas method is df.apply().

It applies a function to each row/column and returns a series.

This function can be some built-in functions like the max function, a lambda function, or a user-defined function.

Here is an example using the max function

df[['year', 'POP', 'XRAT', 'tcgdp', 'cc', 'cg']].apply(max)

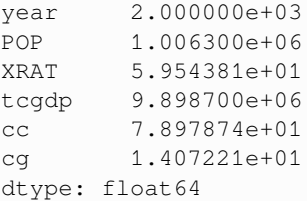

This line of code applies the max function to all selected columns.

lambda function is often used with df.apply() method

A trivial example is to return itself for each row in the dataframe

df.apply(**lambda** row: row, axis=1)

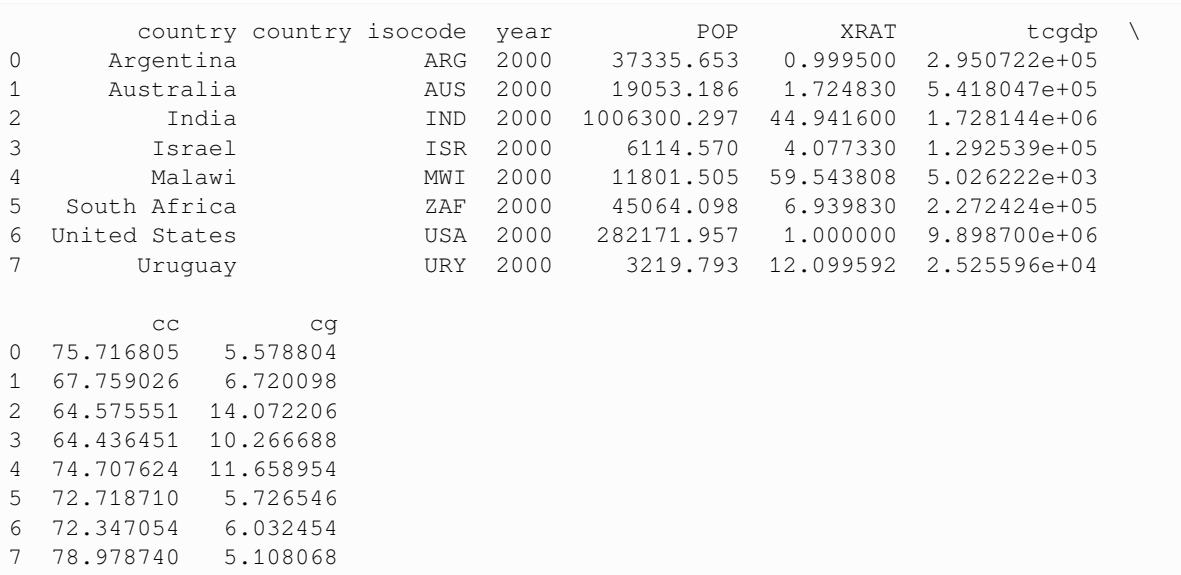

**Note:** For the .apply() method

- $axis = 0 apply function to each column (variables)$
- $axis = 1 apply function to each row (observations)$
- $axis = 0$  is the default parameter

We can use it together with . loc [] to do some more advanced selection.

```
complexCondition = df.apply(
   lambda row: row.POP > 40000 if row.country in ['Argentina', 'India', 'South Africa
↪'] else row.POP < 20000,
   axis=1), ['country', 'year', 'POP', 'XRAT', 'tcgdp']
```
df.apply() here returns a series of boolean values rows that satisfies the condition specified in the if-else statement. In addition, it also defines a subset of variables of interest.

complexCondition

```
(0 False
1 True
2 True
3 True
4 True
5 True
6 False
7 True
dtype: bool,
['country', 'year', 'POP', 'XRAT', 'tcgdp'])
```
When we apply this condition to the dataframe, the result will be

```
df.loc[complexCondition]
```
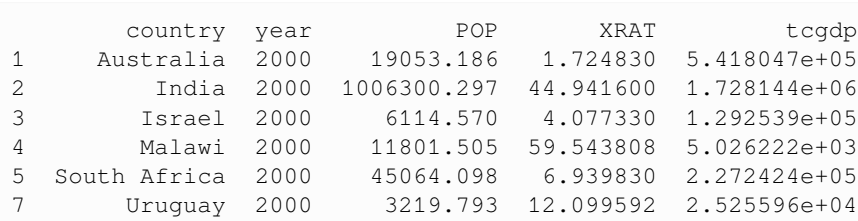

## **14.3.4 Make Changes in DataFrames**

The ability to make changes in dataframes is important to generate a clean dataset for future analysis.

**1.** We can use df.where() conveniently to "keep" the rows we have selected and replace the rest rows with any other values

```
df.where(df.POP >= 20000, False)
```
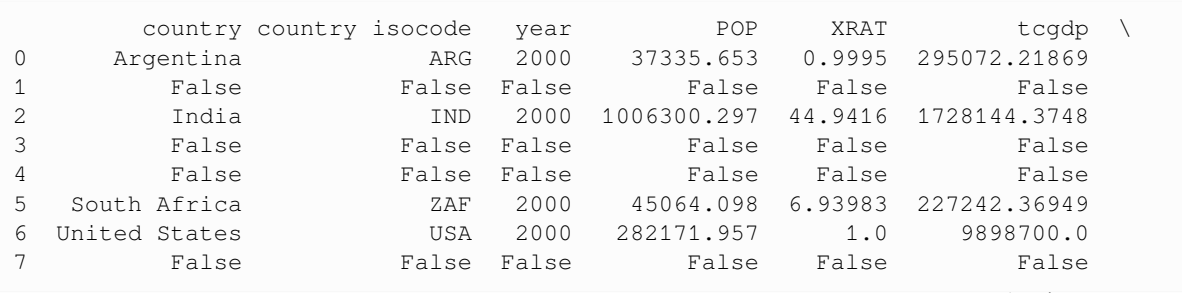

(continues on next page)

cc cg 0 75.716805 5.578804<br>1 False False 1 False False 2 64.575551 14.072206 3 False False 4 False False 5 72.71871 5.726546 6 72.347054 6.032454 7 False False

**2.** We can simply use .  $\text{loc}[\ ]$  to specify the column that we want to modify, and assign values

```
df.loc[df.cg == max(df.cg), 'cg'] = np.nandf
```
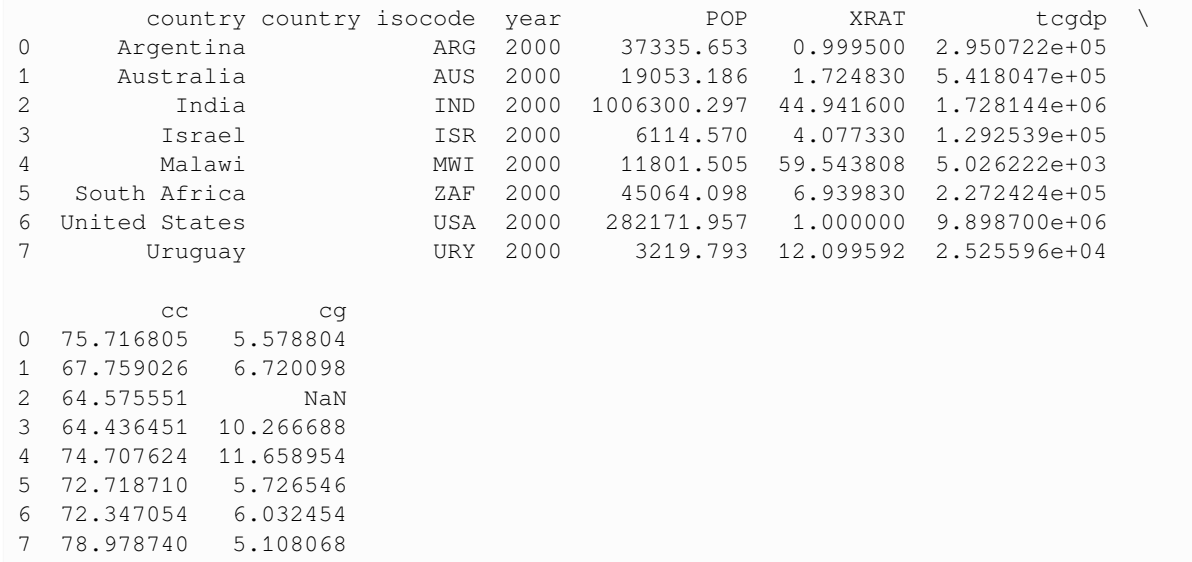

**3.** We can use the .apply() method to modify *rows/columns as a whole*

```
def update_row(row):
   # modify POP
   row.POP = np.nan if row.POP<= 10000 else row.POP
    # modify XRAT
   row,XRAT = row,XRAT / 10return row
```

```
df.apply(update_row, axis=1)
```
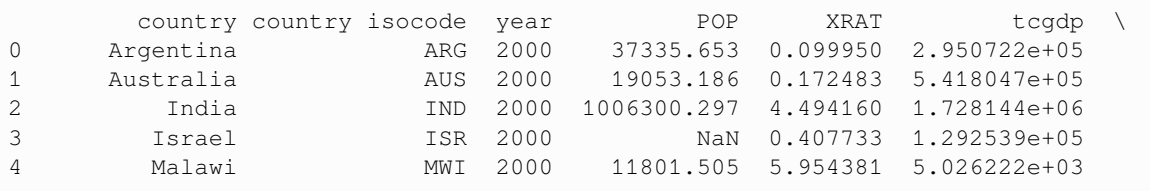

(continues on next page)

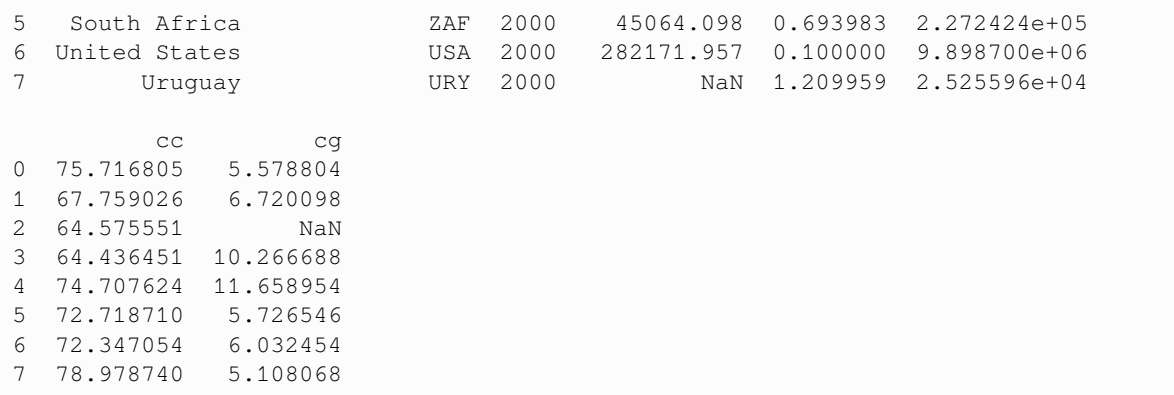

**4.** We can use the .applymap() method to modify all *individual entries* in the dataframe altogether.

```
# Round all decimal numbers to 2 decimal places
df.applymap(lambda x : round(x,2) if type(x)!=str else x)
```

```
/tmp/ipykernel_2512/2333807478.py:2: FutureWarning: DataFrame.applymap has been␣
↪deprecated. Use DataFrame.map instead.
 df.applymap(lambda x : round(x,2) if type(x)!=str else x)
```

```
country country isocode year POP XRAT tcgdp cc \
0 Argentina   ARG 2000 37335.65 1.00 295072.22 75.72<br>1 Australia   AUS 2000 19053.19 1.72 541804.65 67.76
1 Australia AUS 2000 19053.19 1.72 541804.65 67.76
2 India IND 2000 1006300.30 44.94 1728144.37 64.58
3 Israel ISR 2000 6114.57 4.08 129253.89 64.44
4 Malawi MWI 2000 11801.50 59.54 5026.22 74.71
5 South Africa ZAF 2000 45064.10 6.94 227242.37 72.72
6 United States USA 2000 282171.96 1.00 9898700.00 72.35
7 Uruguay URY 2000 3219.79 12.10 25255.96 78.98
    cg
0 5.58
1 6.72
2 NaN
3 10.27
4 11.66
5 5.73
6 6.03
7 5.11
```
#### **Application: Missing Value Imputation**

Replacing missing values is an important step in data munging.

Let's randomly insert some NaN values

```
for idx in list(zip([0, 3, 5, 6], [3, 4, 6, 2])):
    df.iloc[idx] = np.nan
df
```
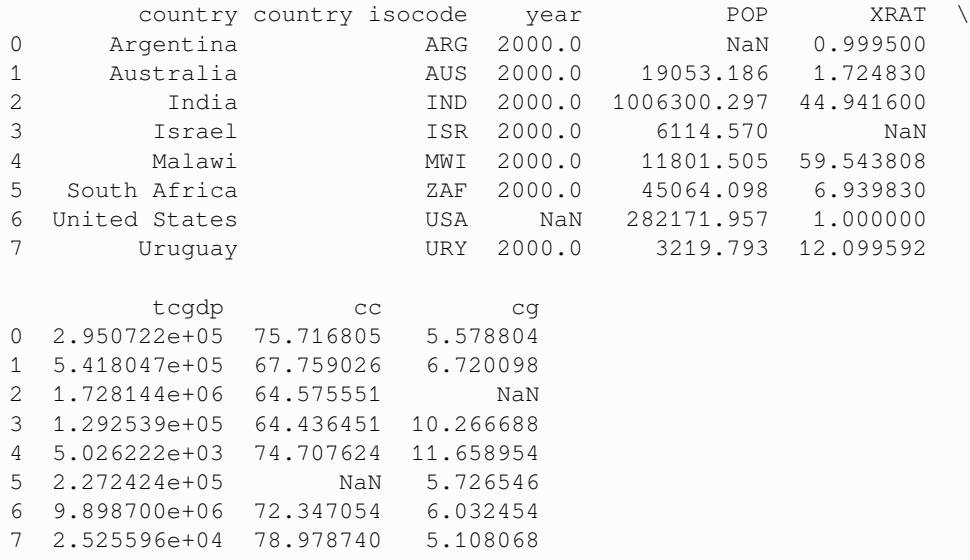

The  $z$ ip() function here creates pairs of values from the two lists (i.e. [0,3], [3,4] ...)

We can use the .  $applymap()$  method again to replace all missing values with  $0$ 

```
# replace all NaN values by 0
def replace_nan(x):
   if type(x)!=str:
       return 0 if np.isnan(x) else x
    else:
       return x
```
df.applymap(replace\_nan)

/tmp/ipykernel\_2512/966822939.py:8: FutureWarning: DataFrame.applymap has been␣ ↪deprecated. Use DataFrame.map instead. df.applymap(replace\_nan)

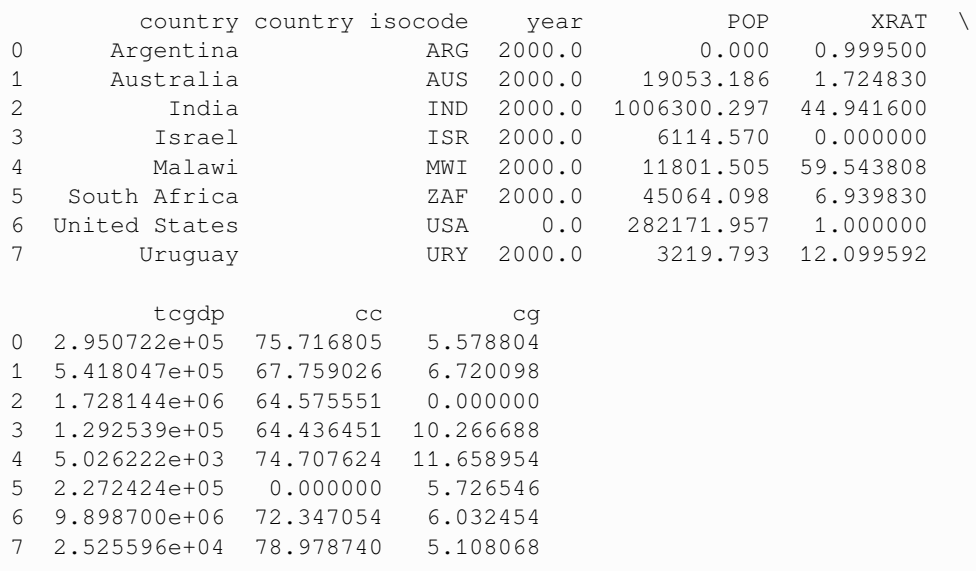

Pandas also provides us with convenient methods to replace missing values.

For example, single imputation using variable means can be easily done in pandas

```
df = df.fillna(df.iloc[:, 2:8].mean())df
```

```
country country isocode year POP XRAT
0 Argentina ARG 2000.0 1.962465e+05 0.999500
1 Australia AUS 2000.0 1.905319e+04 1.724830
2 India IND 2000.0 1.006300e+06 44.941600
3 Israel ISR 2000.0 6.114570e+03 18.178451
4 Malawi MWI 2000.0 1.180150e+04 59.543808
5 South Africa ZAF 2000.0 4.506410e+04 6.939830
6 United States USA 2000.0 2.821720e+05 1.000000
7 Uruguay URY 2000.0 3.219793e+03 12.099592
       tcgdp cc cg
0 2.950722e+05 75.716805 5.578804
1 5.418047e+05 67.759026 6.720098
2 1.728144e+06 64.575551 7.298802
3 1.292539e+05 64.436451 10.266688
4 5.026222e+03 74.707624 11.658954
5 2.272424e+05 71.217322 5.726546
6 9.898700e+06 72.347054 6.032454
7 2.525596e+04 78.978740 5.108068
```
Missing value imputation is a big area in data science involving various machine learning techniques.

There are also more [advanced tools](https://scikit-learn.org/stable/modules/impute.html) in python to impute missing values.

## **14.3.5 Standardization and Visualization**

Let's imagine that we're only interested in the population (POP) and total GDP ( $t_{\text{cgdp}}$ ).

One way to strip the data frame  $df$  down to only these variables is to overwrite the dataframe using the selection method described above

```
df = df[['country', 'POP', 'tcgdp']]
df
```
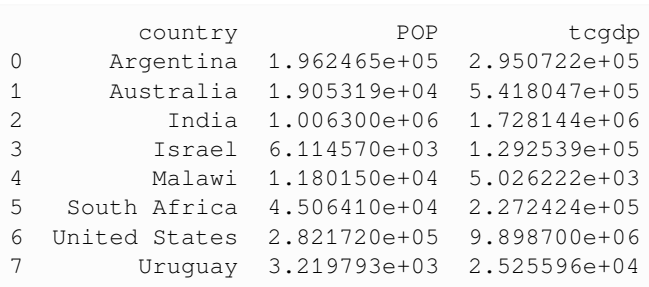

Here the index  $0, 1, \ldots$ , 7 is redundant because we can use the country names as an index.

To do this, we set the index to be the country variable in the data frame

```
df = df.set_index('country')
df
```
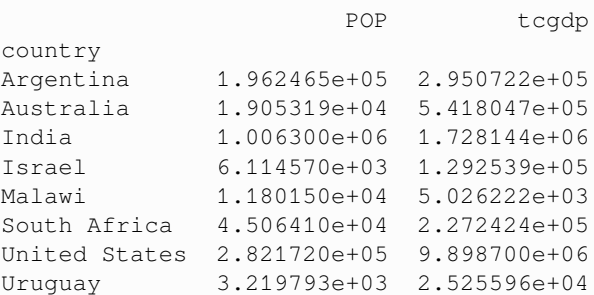

Let's give the columns slightly better names

```
df.columns = 'population', 'total GDP'
df
```

```
population total GDP
country
Argentina 1.962465e+05 2.950722e+05
Australia 1.905319e+04 5.418047e+05
India 1.006300e+06 1.728144e+06
Israel 6.114570e+03 1.292539e+05
Malawi 1.180150e+04 5.026222e+03
South Africa 4.506410e+04 2.272424e+05
United States 2.821720e+05 9.898700e+06
Uruguay 3.219793e+03 2.525596e+04
```
The population variable is in thousands, let's revert to single units

```
df['population'] = df['population'] * 1e3df
```
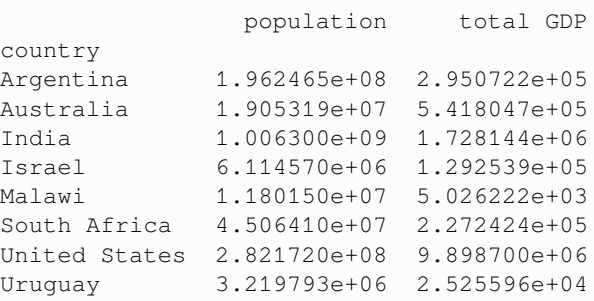

Next, we're going to add a column showing real GDP per capita, multiplying by 1,000,000 as we go because total GDP is in millions

```
df['GDP percap'] = df['total GDP'] * 1e6 / df['population']
df
```
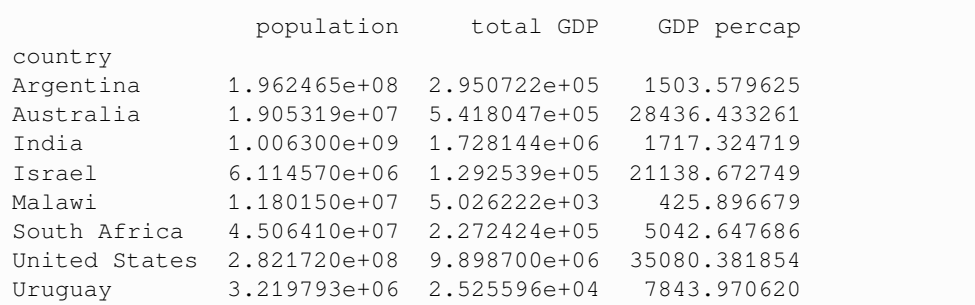

One of the nice things about pandas DataFrame and Series objects is that they have methods for plotting and visualization that work through Matplotlib.

For example, we can easily generate a bar plot of GDP per capita

```
ax = df['GDP percap'].plot(kind='bar')
ax.set_xlabel('country', fontsize=12)
ax.set_ylabel('GDP per capita', fontsize=12)
plt.show()
```
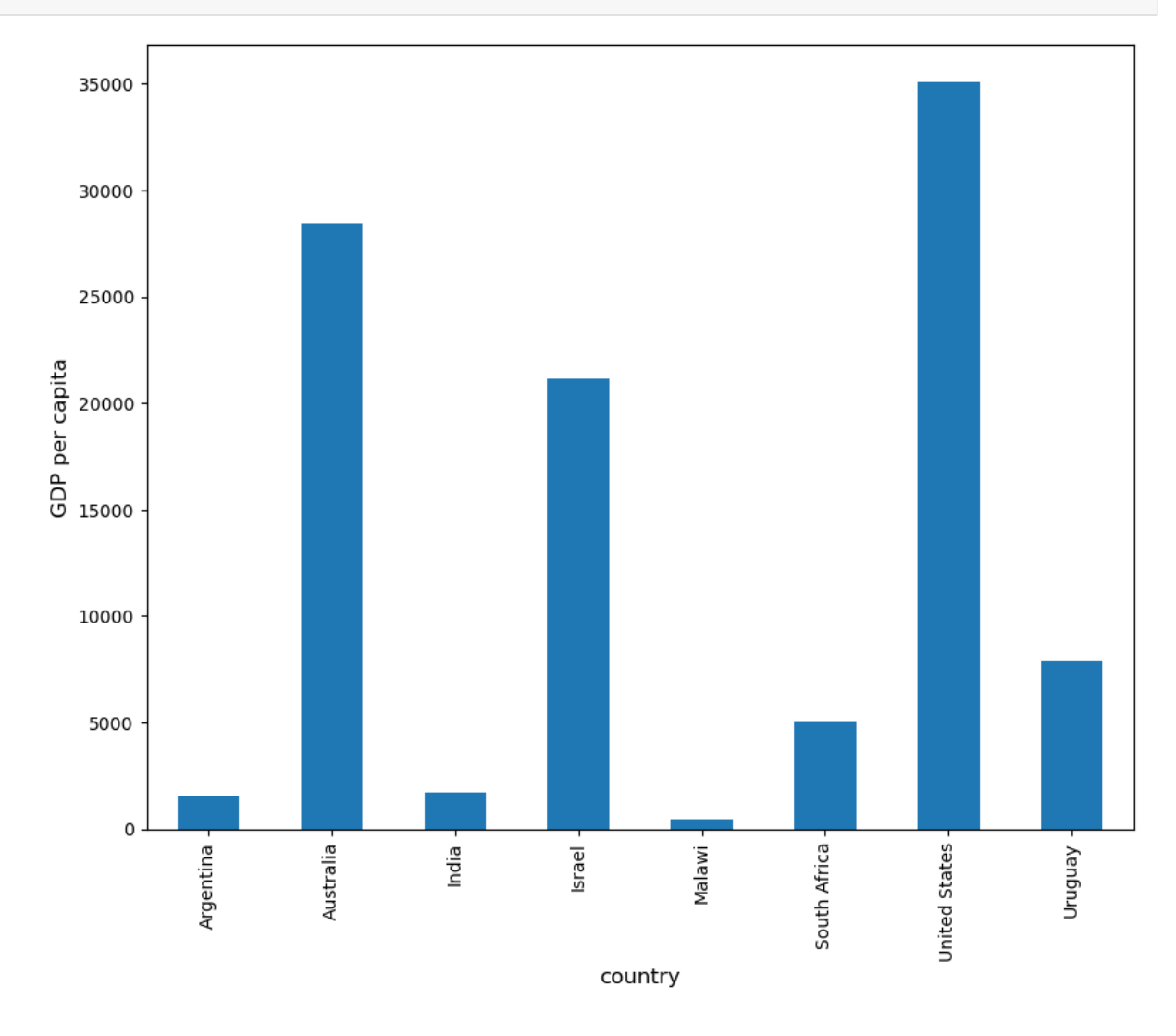

At the moment the data frame is ordered alphabetically on the countries—let's change it to GDP per capita

```
df = df.sort_values(by='GDP percap', ascending=False)
df
```

```
population total GDP GDP percap
country
United States 2.821720e+08 9.898700e+06 35080.381854
Australia 1.905319e+07 5.418047e+05 28436.433261
Israel 6.114570e+06 1.292539e+05 21138.672749<br>Uruguay 3.219793e+06 2.525596e+04 7843.970620
               3.219793e+06 2.525596e+04 7843.970620
South Africa 4.506410e+07 2.272424e+05 5042.647686
India 1.006300e+09 1.728144e+06 1717.324719<br>Argentina 1.962465e+08 2.950722e+05 1503.579625
               Argentina 1.962465e+08 2.950722e+05 1503.579625
Malawi 1.180150e+07 5.026222e+03 425.896679
```
Plotting as before now yields

```
ax = df['GDP percap'].plot(kind='bar')
ax.set_xlabel('country', fontsize=12)
ax.set_ylabel('GDP per capita', fontsize=12)
plt.show()
```
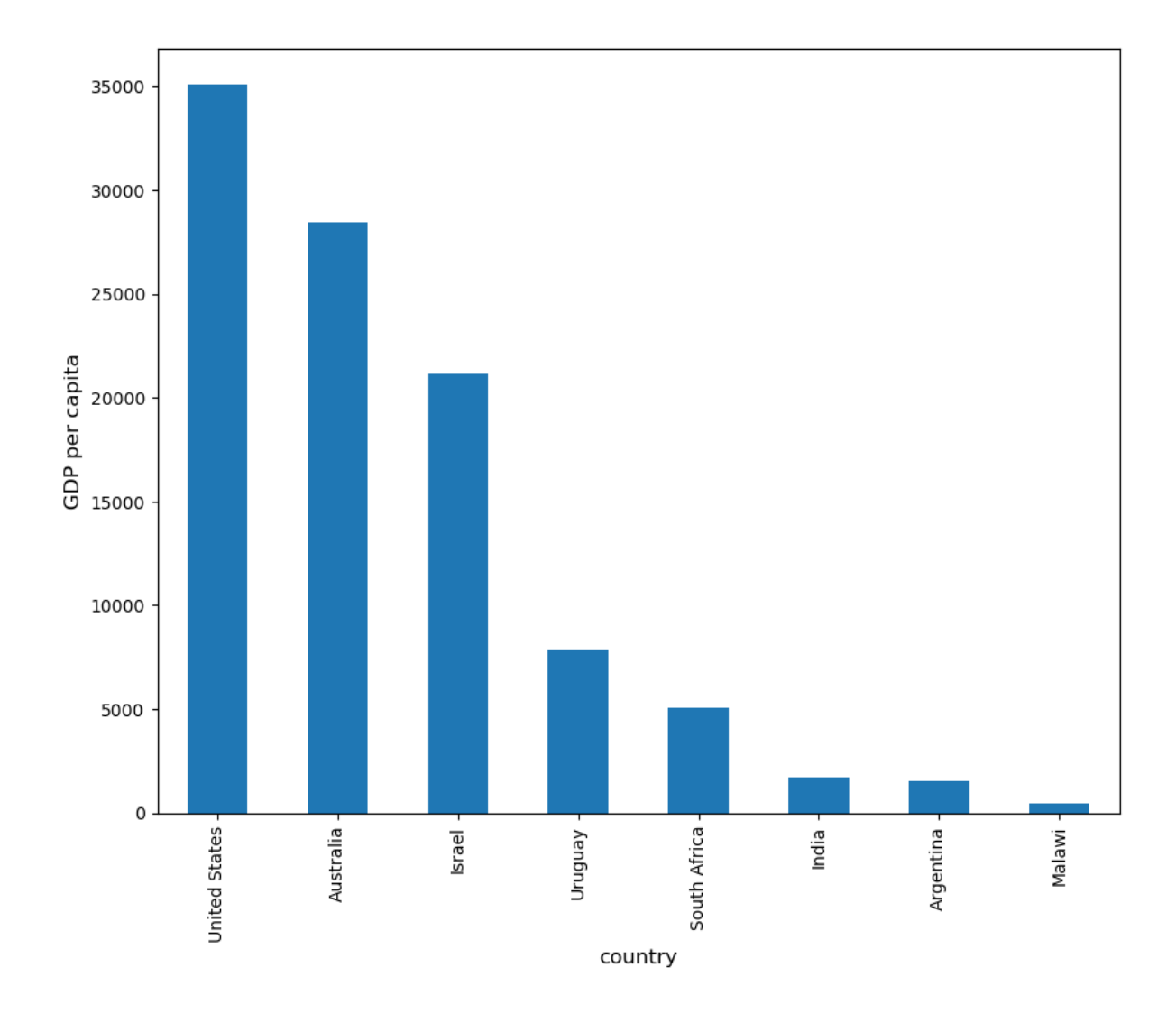

# <span id="page-241-0"></span>**14.4 On-Line Data Sources**

Python makes it straightforward to query online databases programmatically.

An important database for economists is [FRED](https://research.stlouisfed.org/fred2/) — a vast collection of time series data maintained by the St. Louis Fed.

For example, suppose that we are interested in the [unemployment rate](https://research.stlouisfed.org/fred2/series/UNRATE).

Via FRED, the entire series for the US civilian unemployment rate can be downloaded directly by entering this URL into your browser (note that this requires an internet connection)

https://research.stlouisfed.org/fred2/series/UNRATE/downloaddata/UNRATE.csv

(Equivalently, click here: [https://research.stlouisfed.org/fred2/series/UNRATE/downloaddata/UNRATE.csv\)](https://research.stlouisfed.org/fred2/series/UNRATE/downloaddata/UNRATE.csv)

This request returns a CSV file, which will be handled by your default application for this class of files.

Alternatively, we can access the CSV file from within a Python program.

This can be done with a variety of methods.

We start with a relatively low-level method and then return to pandas.

## **14.4.1 Accessing Data with requests**

One option is to use [requests](https://requests.readthedocs.io/en/master/), a standard Python library for requesting data over the Internet.

To begin, try the following code on your computer

```
r = requests.get('http://research.stlouisfed.org/fred2/series/UNRATE/downloaddata/
↪UNRATE.csv')
```
If there's no error message, then the call has succeeded.

If you do get an error, then there are two likely causes

- 1. You are not connected to the Internet hopefully, this isn't the case.
- 2. Your machine is accessing the Internet through a proxy server, and Python isn't aware of this.

In the second case, you can either

- switch to another machine
- solve your proxy problem by reading [the documentation](https://requests.readthedocs.io/en/master/)

Assuming that all is working, you can now proceed to use the source object returned by the call requests. get('http://research.stlouisfed.org/fred2/series/UNRATE/downloaddata/UNRATE. csv')

```
url = 'http://research.stlouisfed.org/fred2/series/UNRATE/downloaddata/UNRATE.csv'
source = requests.get(url).content.decode().split("\n")
source[0]
```
'DATE,VALUE\r'

source[1]

```
'1948-01-01,3.4\r'
```

```
source[2]
```

```
'1948-02-01,3.8\r'
```
We could now write some additional code to parse this text and store it as an array.

But this is unnecessary — pandas' read\_csv function can handle the task for us.

We use parse\_dates=True so that pandas recognizes our dates column, allowing for simple date filtering

data = pd.read\_csv(url, index\_col=0, parse\_dates=**True**)

The data has been read into a pandas DataFrame called data that we can now manipulate in the usual way

type(data)

pandas.core.frame.DataFrame

data.head() *# A useful method to get a quick look at a data frame*

VALUE DATE 1948-01-01 3.4 1948-02-01 3.8 1948-03-01 4.0 1948-04-01 3.9 1948-05-01 3.5

```
pd.set_option('display.precision', 1)
data.describe() # Your output might differ slightly
```
VALUE count 913.0 mean 5.7 std 1.7 min 2.5 25% 4.4 50% 5.5<br>75% 6.7 75% 6.7 max 14.8

We can also plot the unemployment rate from 2006 to 2012 as follows

```
ax = data['2006':'2012'].plot(title='US Unemployment Rate', legend=False)
ax.set_xlabel('year', fontsize=12)
ax.set_ylabel('%', fontsize=12)
plt.show()
```
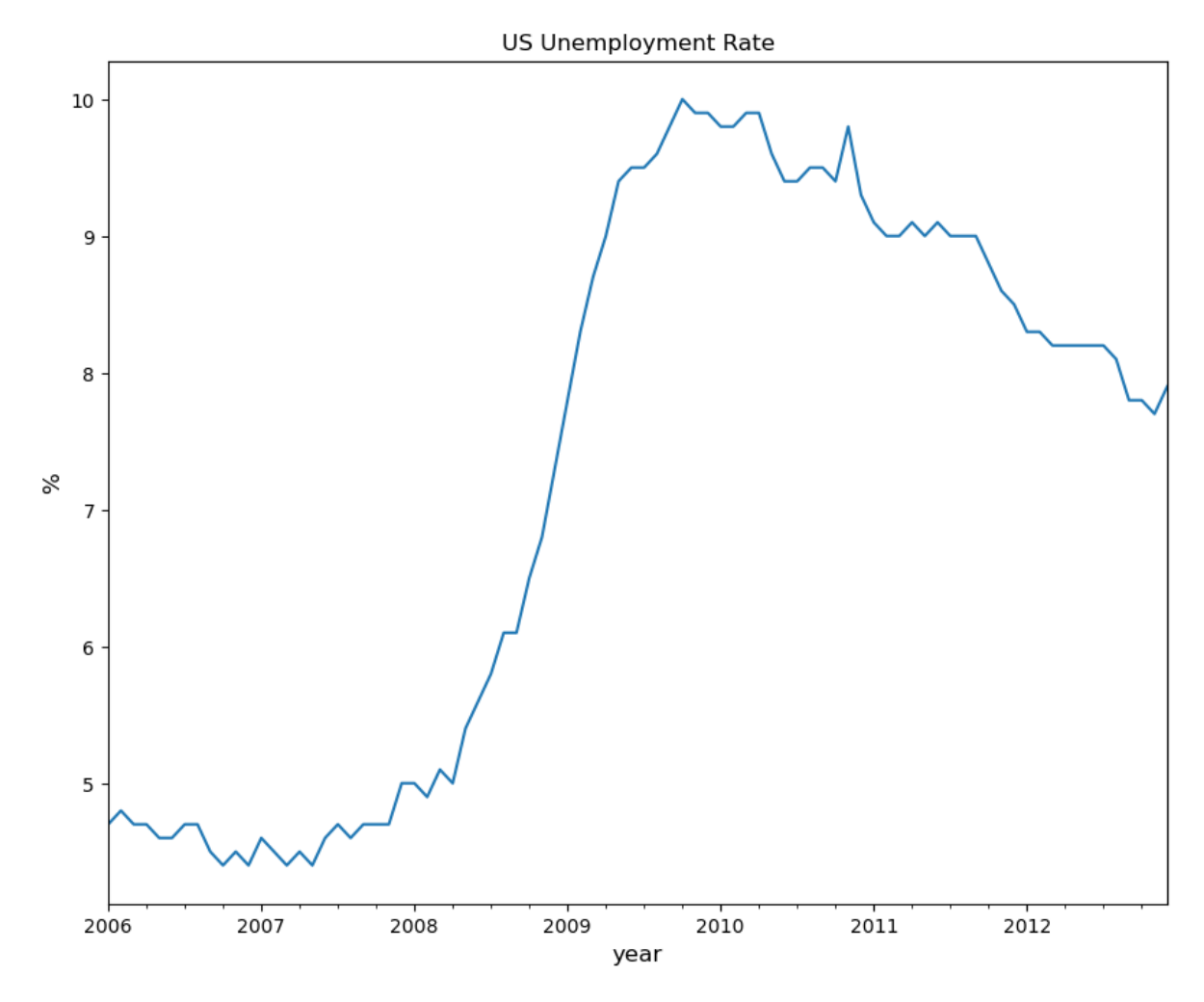

Note that pandas offers many other file type alternatives.

Pandas has [a wide variety](https://pandas.pydata.org/pandas-docs/stable/user_guide/io.html) of top-level methods that we can use to read, excel, json, parquet or plug straight into a database server.

## **14.4.2 Using pandas\_datareader and yfinance to Access Data**

The maker of pandas has also authored a library called [pandas\\_datareader](https://pandas-datareader.readthedocs.io/en/latest/) that gives programmatic access to many data sources straight from the Jupyter notebook.

While some sources require an access key, many of the most important (e.g., FRED, [OECD](https://data.oecd.org/), [EUROSTAT](https://ec.europa.eu/eurostat/data/database) and the World Bank) are free to use.

We will also use [yfinance](https://pypi.org/project/yfinance/) to fetch data from Yahoo finance in the exercises.

For now let's work through one example of downloading and plotting data — this time from the World Bank.

**Note:** There are also other [python libraries](https://data.worldbank.org/products/third-party-apps) available for working with world bank data such as [wbgapi](https://pypi.org/project/wbgapi/)

The World Bank [collects and organizes data](http://data.worldbank.org/indicator) on a huge range of indicators.

For example, [here's](http://data.worldbank.org/indicator/GC.DOD.TOTL.GD.ZS/countries) some data on government debt as a ratio to GDP.

The next code example fetches the data for you and plots time series for the US and Australia

```
from pandas_datareader import wb
govt_debt = wb.download(indicator='GC.DOD.TOTL.GD.ZS', country=['US', 'AU'],␣
↪start=2005, end=2016).stack().unstack(0)
ind = govt_debt.index.droplevel(-1)
govt_debt.index = ind
ax = govt\_debt.plot(lw=2)ax.set_xlabel('year', fontsize=12)
plt.title("Government Debt to GDP (%)")
plt.show()
```
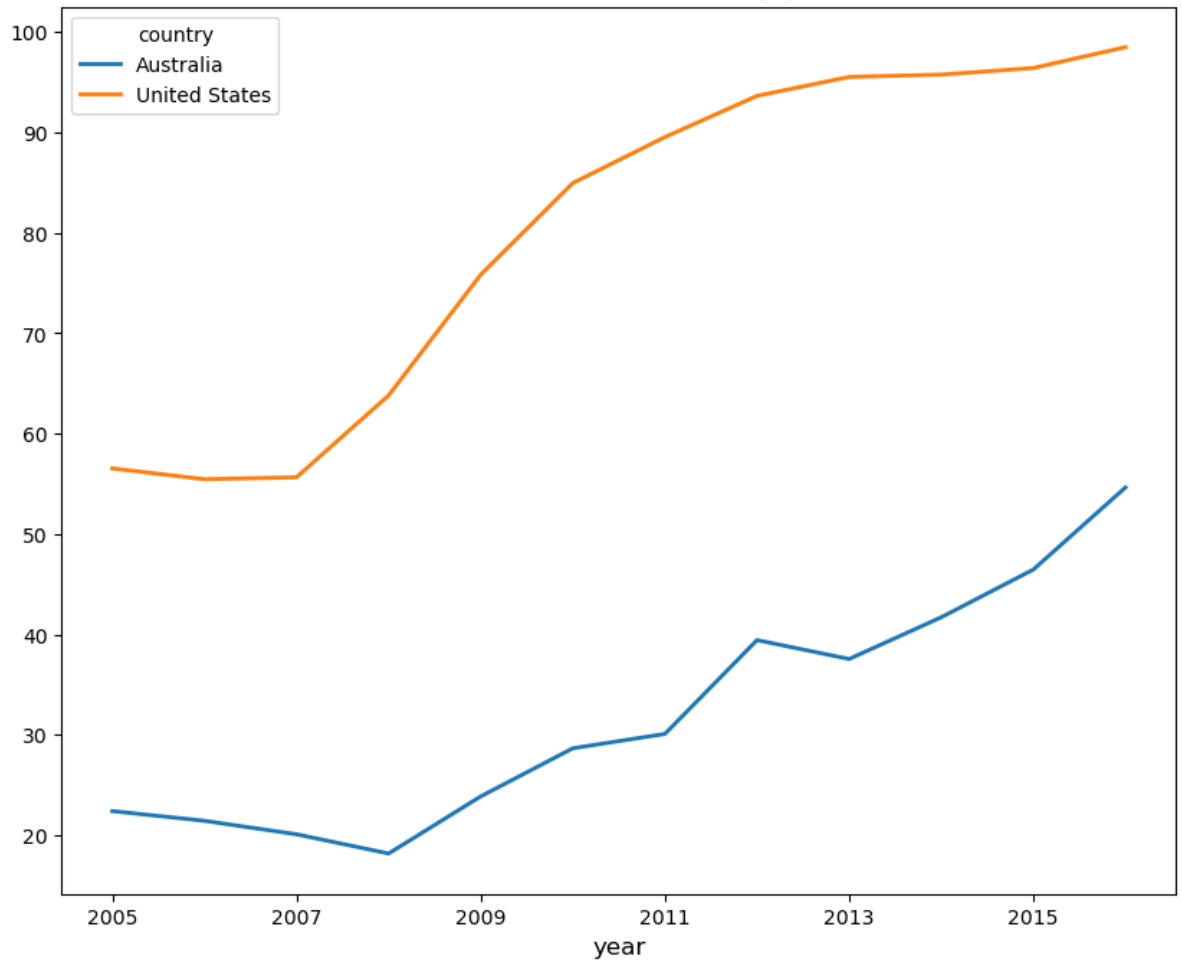

Government Debt to GDP (%)

The [documentation](https://pandas-datareader.readthedocs.io/en/latest/index.html) provides more details on how to access various data sources.

# <span id="page-246-0"></span>**14.5 Exercises**

#### <span id="page-246-1"></span>**Exercise 14.5.1**

With these imports:

```
import datetime as dt
import yfinance as yf
```
Write a program to calculate the percentage price change over 2021 for the following shares:

```
ticker_list = {'INTC': 'Intel',
               'MSFT': 'Microsoft',
               'IBM': 'IBM',
               'BHP': 'BHP',
               'TM': 'Toyota',
               'AAPL': 'Apple',
               'AMZN': 'Amazon',
               'C': 'Citigroup',
               'QCOM': 'Qualcomm',
               'KO': 'Coca-Cola',
               'GOOG': 'Google'}
```
Here's the first part of the program

```
def read_data(ticker_list,
         start=dt.datetime(2021, 1, 1),
          end=dt.datetime(2021, 12, 31)):
    """
    This function reads in closing price data from Yahoo
    for each tick in the ticker_list.
    """
    ticker = pd.DataFrame()
    for tick in ticker_list:
       stock = yf.Ticker(tick)
        prices = stock.history(start=start, end=end)
        # Change the index to date-only
        prices.index = pd.to_datetime(prices.index.date)
        closing_prices = prices['Close']
        ticker[tick] = closing_prices
    return ticker
ticker = read_data(ticker_list)
```
Complete the program to plot the result as a bar graph like this one:

### **Solution to Exercise 14.5.1**

There are a few ways to approach this problem using Pandas to calculate the percentage change.

First, you can extract the data and perform the calculation such as:

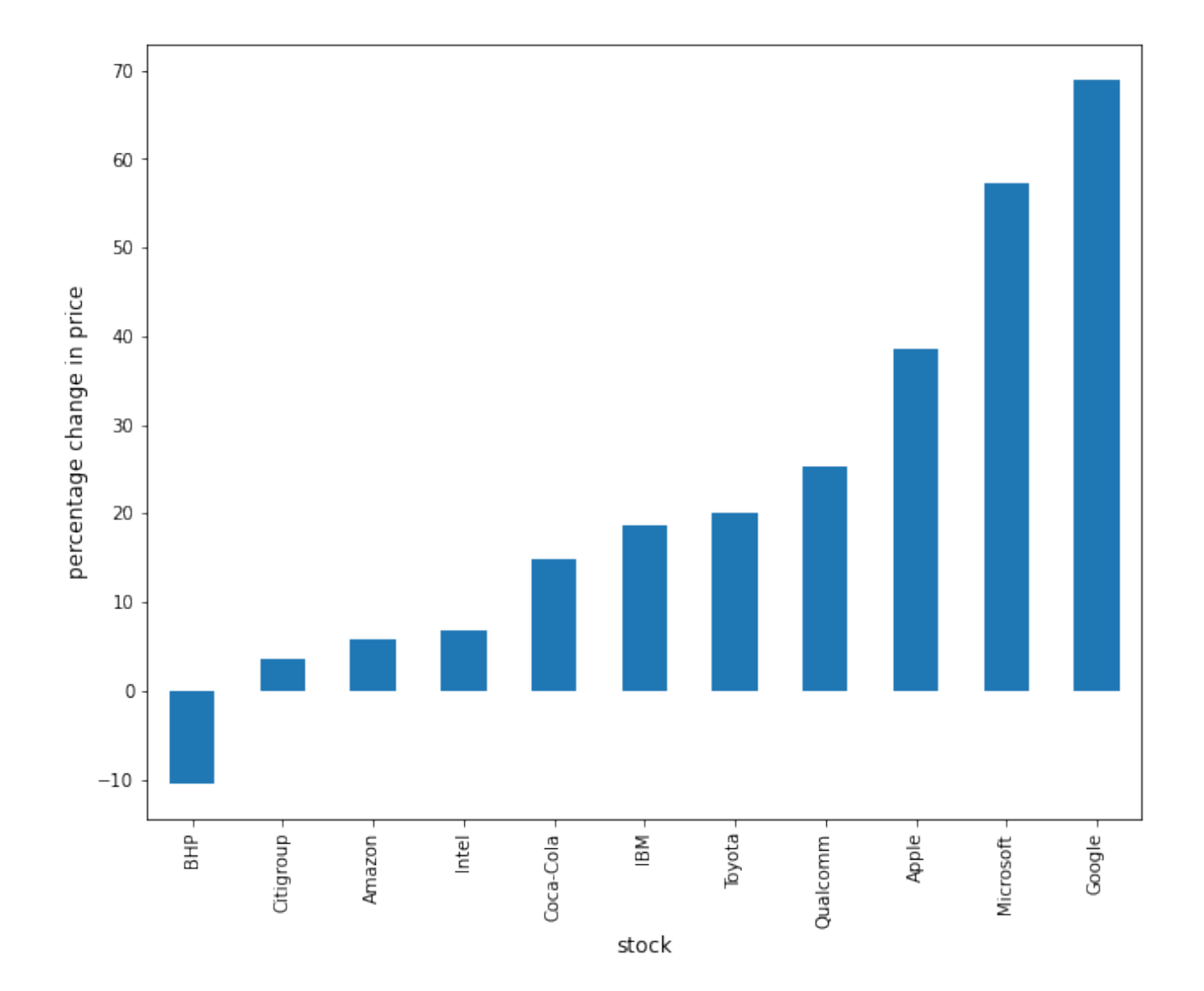

```
p1 = ticker.iloc[0] #Get the first set of prices as a Series
p2 = ticker.iloc[-1] #Get the last set of prices as a Series
price_change = (p2 - p1) / p1 * 100price_change
  INTC 6.9
  MSFT 57.2
  IBM 18.7
  BHP -10.5TM 20.1
  AAPL 38.6
  AMZN 5.8
  C 3.6
```
QCOM 25.3 KO 14.9 GOOG 69.0 dtype: float64

Alternatively you can use an inbuilt method pct\_change and configure it to perform the correct calculation using periods argument.

```
change = ticker.pct_change(periods=len(ticker)-1, axis='rows')*100
price\_change = change.iloc[-1]price_change
```

```
INTC 6.9
MSFT 57.2
IBM 18.7
BHP -10.5TM 20.1
AAPL 38.6
AMZN 5.8
C 3.6
QCOM 25.3
KO 14.9
GOOG 69.0
Name: 2021-12-30 00:00:00, dtype: float64
```
Then to plot the chart

```
price_change.sort_values(inplace=True)
price_change = price_change.rename(index=ticker_list)
fig, ax = plt.subplots(figsize=(10, 8))ax.set_xlabel('stock', fontsize=12)
ax.set_ylabel('percentage change in price', fontsize=12)
price_change.plot(kind='bar', ax=ax)
plt.show()
```

```
/tmp/ipykernel_2512/232489783.py:1: SettingWithCopyWarning:
A value is trying to be set on a copy of a slice from a DataFrame
See the caveats in the documentation: https://pandas.pydata.org/pandas-docs/stable/
↪user_guide/indexing.html#returning-a-view-versus-a-copy
 price_change.sort_values(inplace=True)
```
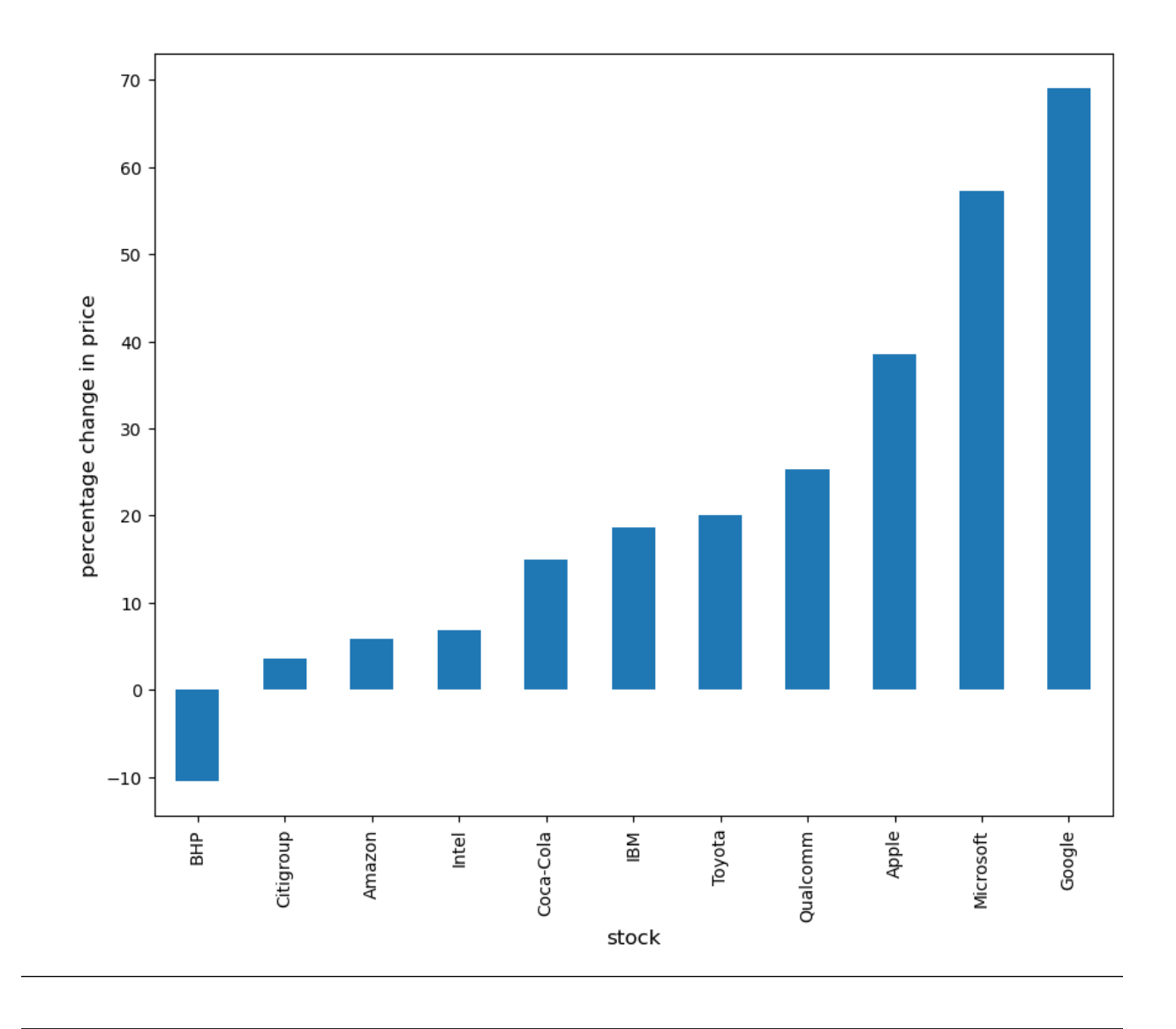

## **Exercise 14.5.2**

Using the method read\_data introduced in [Exercise 14.5.1](#page-246-1), write a program to obtain year-on-year percentage change for the following indices:

```
indices list = \{ '^\wedgeGSPC': 'S&P 500',
                 '^IXIC': 'NASDAQ',
                 '^DJI': 'Dow Jones',
                 '^N225': 'Nikkei'}
```
Complete the program to show summary statistics and plot the result as a time series graph like this one:

#### **Solution to Exercise 14.5.2**

Following the work you did in [Exercise 14.5.1](#page-246-1), you can query the data using read\_data by updating the start and end dates accordingly.

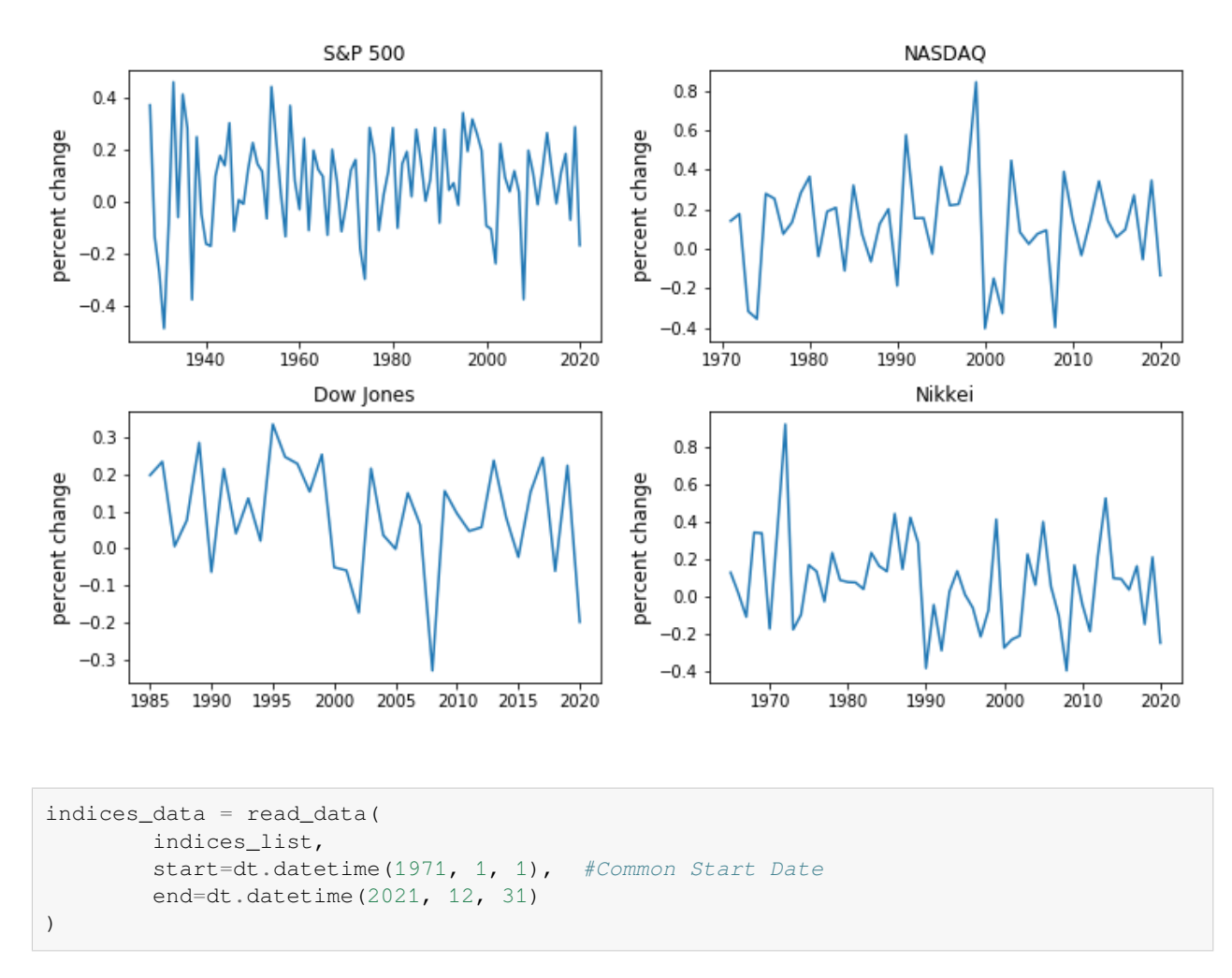

Then, extract the first and last set of prices per year as DataFrames and calculate the yearly returns such as:

```
yearly_returns = pd.DataFrame()
for index, name in indices_list.items():
    p1 = indices_data.groupby(indices_data.index.year)[index].first() # Get the␣
 ↪first set of returns as a DataFrame
   p2 = indices_data.groupby(indices_data.index.year)[index].last() # Get the last␣
 ↪set of returns as a DataFrame
   returns = (p2 - p1) / p1yearly_returns[name] = returns
```

```
yearly_returns
```
S&P 500 NASDAQ Dow Jones Nikkei 1971 1.2e-01 1.4e-01 NaN 3.6e-01 1972 1.6e-01 1.8e-01 NaN 9.2e-01 1973 -1.8e-01 -3.2e-01 NaN -1.8e-01 1974 -3.0e-01 -3.5e-01 NaN -9.9e-02 1975 2.8e-01 2.8e-01 NaN 1.7e-01 1976 1.8e-01 2.5e-01 NaN 1.3e-01 1977 -1.1e-01 7.5e-02 NaN -2.7e-02

(continues on next page)

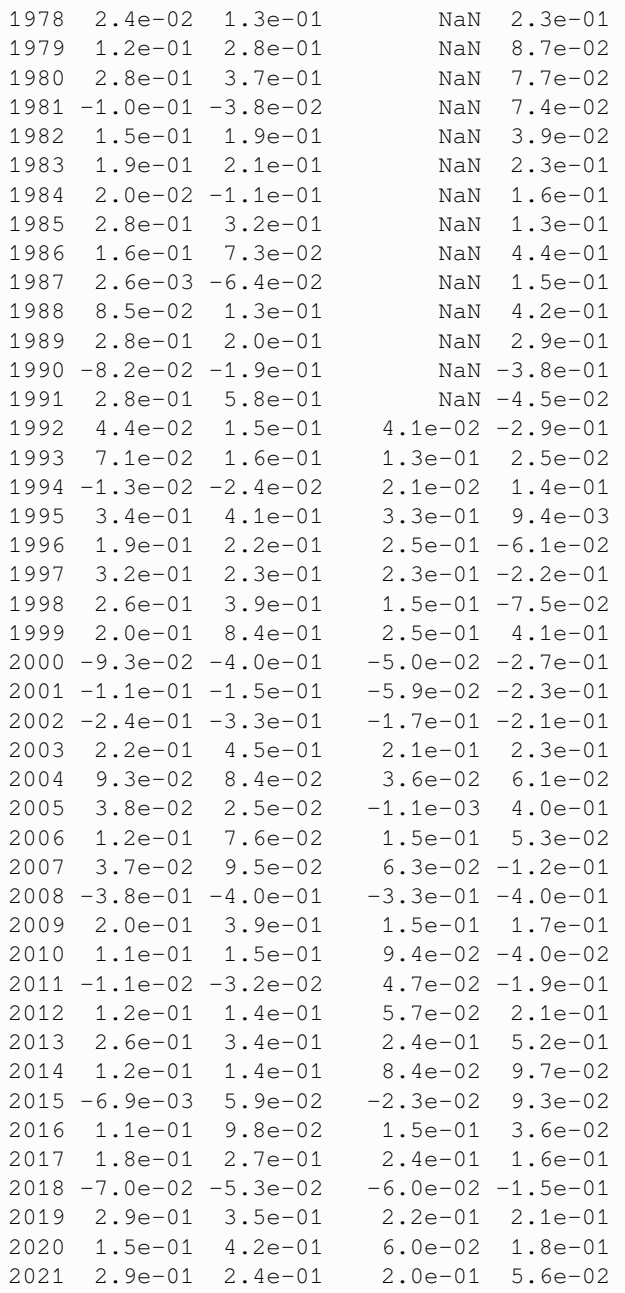

Next, you can obtain summary statistics by using the method describe.

yearly\_returns.describe()

S&P 500 NASDAQ Dow Jones Nikkei count 5.1e+01 5.1e+01 3.0e+01 5.1e+01 mean 9.2e-02 1.3e-01 9.1e-02 7.9e-02 std 1.6e-01 2.5e-01 1.4e-01 2.4e-01 min -3.8e-01 -4.0e-01 -3.3e-01 -4.0e-01 25% -2.2e-03 1.6e-04 2.5e-02 -6.8e-02

(continues on next page)
(continued from previous page)

50% 1.2e-01 1.4e-01 8.9e-02 7.7e-02 75% 2.0e-01 2.8e-01 2.1e-01 2.0e-01 max 3.4e-01 8.4e-01 3.3e-01 9.2e-01

Then, to plot the chart

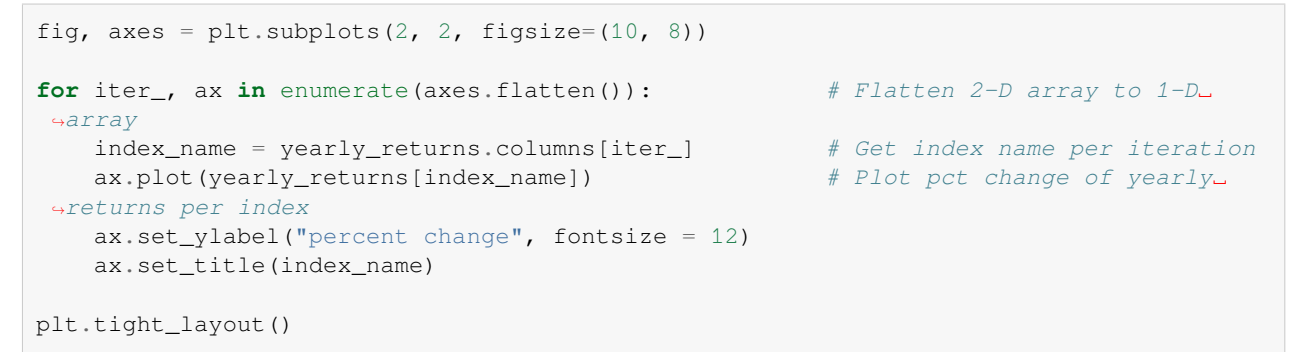

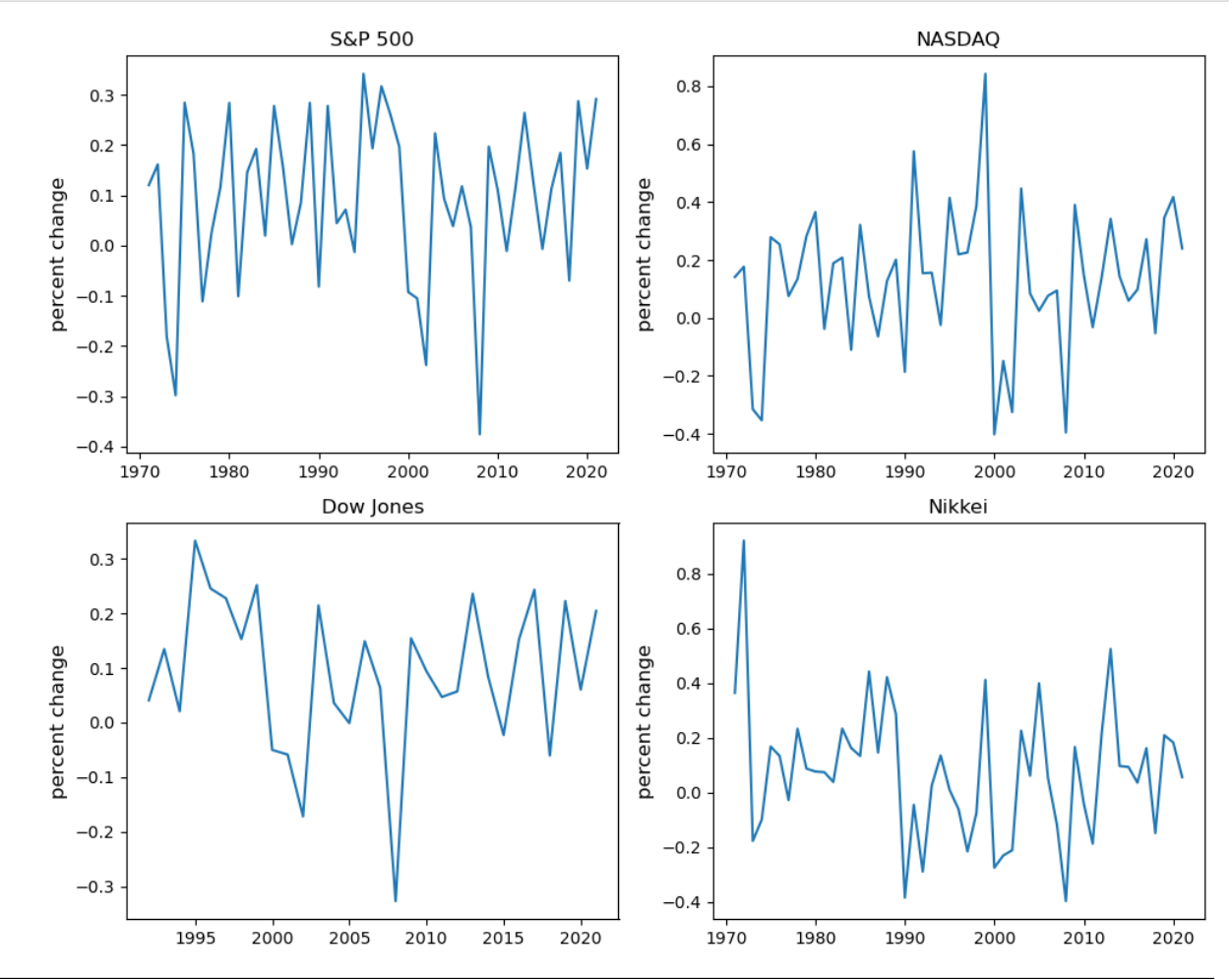

## **CHAPTER**

## **FIFTEEN**

# **SYMPY**

<span id="page-254-0"></span>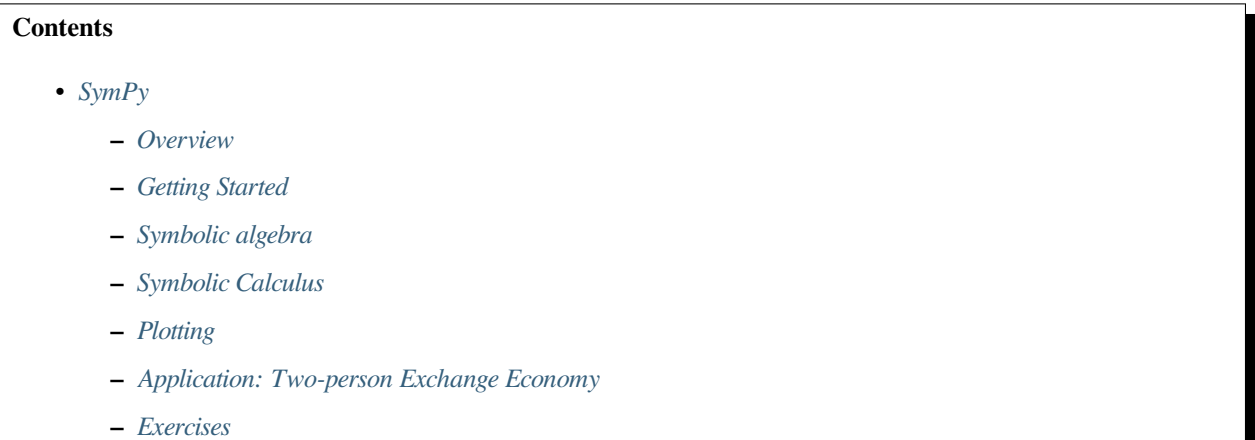

# <span id="page-254-1"></span>**15.1 Overview**

Unlike numerical libraries that deal with values, [SymPy](https://www.sympy.org/en/index.html) focuses on manipulating mathematical symbols and expressions directly.

SymPy provides [a wide range of features](https://www.sympy.org/en/features.html) including

- symbolic expression
- equation solving
- simplification
- calculus
- matrices
- discrete math, etc.

These functions make SymPy a popular open-source alternative to other proprietary symbolic computational software such as Mathematica.

In this lecture, we will explore some of the functionality of SymPy and demonstrate how to use basic SymPy functions to solve economic models.

# <span id="page-255-0"></span>**15.2 Getting Started**

Let's first import the library and initialize the printer for symbolic output

```
from sympy import *
from sympy.plotting import plot, plot3d_parametric_line, plot3d
from sympy.solvers.inequalities import reduce_rational_inequalities
from sympy.stats import Poisson, Exponential, Binomial, density, moment, E, cdf
import numpy as np
import matplotlib.pyplot as plt
# Enable the mathjax printer
init_printing(use_latex='mathjax')
```
# <span id="page-255-1"></span>**15.3 Symbolic algebra**

### **15.3.1 Symbols**

First we initialize some symbols to work with

 $x, y, z =$  symbols('x  $y z$ ')

Symbols are the basic units for symbolic computation in SymPy.

## **15.3.2 Expressions**

We can now use symbols  $x$ ,  $y$ , and  $z$  to build expressions and equations.

Here we build a simple expression first

 $exp r = (x+y) * x 2$ expr

 $(x + y)^2$ 

We can expand this expression with the expand function

```
expand_expr = expand(expr)
expand_expr
```
 $x^2 + 2xy + y^2$ 

and factorize it back to the factored form with the factor function

factor(expand\_expr)

 $(x + y)^2$ 

We can solve this expression

solve(expr)

 $[\{x : -y\}]$ 

Note this is equivalent to solving the following equation for x

 $(x + y)^2 = 0$ 

**Note:** [Solvers](https://docs.sympy.org/latest/modules/solvers/index.html) is an important module with tools to solve different types of equations.

There are a variety of solvers available in SymPy depending on the nature of the problem.

## **15.3.3 Equations**

SymPy provides several functions to manipulate equations.

Let's develop an equation with the expression we defined before

eq = Eq(expr, 0) eq

 $(x + y)^2 = 0$ 

Solving this equation with respect to  $x$  gives the same output as solving the expression directly

solve(eq, x)

 $[-y]$ 

SymPy can handle equations with multiple solutions

 $eq = Eq(exp, 1)$ solve(eq, x)

 $[1 - y, -y - 1]$ 

solve function can also combine multiple equations together and solve a system of equations

 $eq2 = Eq(x, y)$ eq2

 $x = y$ 

solve([eq, eq2], [x, y])

 $\left[\left(-\frac{1}{2}, -\frac{1}{2}\right)$  $\frac{1}{2}$ ,  $\left(\frac{1}{2}, \frac{1}{2}\right)$  $\frac{1}{2}$ ]

We can also solve for the value of  $y$  by simply substituting  $x$  with  $y$ 

```
expr\_sub = expr.sub(x, y)expr_sub
```
 $4y^2$ 

solve(Eq(expr\_sub, 1))

 $\left[-\frac{1}{2},\ \frac{1}{2}\right]$  $\frac{1}{2}$ 

Below is another example equation with the symbol  $x$  and functions  $sin, cos, and tan using the Eq$  function

```
# Create an equation
eq = Eq(cos(x) / (tan(x)/sin(x)), 0)eq
```
 $\frac{\sin (x) \cos (x)}{\tan (x)} = 0$ 

Now we simplify this equation using the  $simplify$  function

```
# Simplify an expression
simplified_expr = simplify(eq)
simplified_expr
```
 $\cos^2(x) = 0$ 

Again, we use the solve function to solve this equation

*# Solve the equation*  $sol = solve(eq, x)$ sol

> $\left[\frac{\pi}{2}\right]$  $\frac{\pi}{2}, \frac{3\pi}{2}$  $\frac{\pi}{2}$

SymPy can also handle more complex equations involving trigonometry and complex numbers.

We demonstrate this using [Euler's formula](https://en.wikipedia.org/wiki/Euler%27s_formula)

```
# 'I' represents the imaginary number i
euler = cos(x) + I*sin(x)euler
```
 $i \sin(x) + \cos(x)$ 

simplify(euler)

 $e^{ix}$ 

If you are interested, we encourage you to read the lecture on [trigonometry and complex numbers.](https://python.quantecon.org/complex_and_trig.html)

### **Example: fixed point computation**

Fixed point computation is frequently used in economics and finance.

Here we solve the fixed point of the Solow-Swan growth dynamics:

$$
k_{t+1}=sf\left( k_{t}\right) +(1-\delta)k_{t},\quad t=0,1,\ldots
$$

where  $k_t$  is the capital stock, f is a production function,  $\delta$  is a rate of depreciation.

We are interested in calculating the fixed point of this dynamics, i.e., the value of k such that  $k_{t+1} = k_t$ .

With  $f(k) = Ak^{\alpha}$ , we can show the unique fixed point of the dynamics  $k^*$  using pen and paper:

$$
k^*:=\left(\frac{sA}{\delta}\right)^{1/(1-\alpha)}
$$

This can be easily computed in SymPy

A, s, k, a,  $\delta$  = symbols('A s k<sup>^\*</sup> a  $\delta'$ )

Now we solve for the fixed point  $k^*$ 

$$
k^* = sA(k^*)^{\alpha} + (1 - \delta)k^*
$$

*# Define Solow-Swan growth dynamics* solow = Eq( $s*A*k**\alpha$  + (1- $\delta$ )\*k, k) solow

 $A (k^*)^{\alpha} s + k^* (1 - \delta) = k^*$ 

solve(solow, k)

$$
\left[\left(\frac{As}{\delta}\right)^{-\frac{1}{\alpha-1}}\right]
$$

### **15.3.4 Inequalities and logic**

SymPy also allows users to define inequalities and set operators and provides a wide range of [operations.](https://docs.sympy.org/latest/modules/solvers/inequalities.html)

reduce\_inequalities( $[2*x + 5*y \le 30, 4*x + 2*y \le 20], [x]$ )

$$
x\leq 5-\frac{y}{2}\wedge x\leq 15-\frac{5y}{2}\wedge -\infty
$$

And  $(2*x + 5*y \le 30, x > 0)$ 

$$
2x + 5y \le 30 \land x > 0
$$

## **15.3.5 Series**

Series are widely used in economics and statistics, from asset pricing to the expectation of discrete random variables.

We can construct a simple series of summations using Sum function and Indexed symbols

```
x, y, i, j = symbols("x y i j")sum_xy = Sum(Indexed('x', i)*Indexed('y', j),
           (i, 0, 3),(j, 0, 3))
sum_xy
```
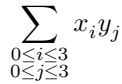

To evaluate the sum, we can [lambdify](https://docs.sympy.org/latest/modules/utilities/lambdify.html#sympy.utilities.lambdify.lambdify) the formula.

The lambdified expression can take numeric values as input for  $x$  and  $y$  and compute the result

```
sum_x y = lambdify([x, y], sum_xy)
grid = np \cdot \text{arange}(0, 4, 1)sum_xy(grid, grid)
```
36

### **Example: bank deposits**

Imagine a bank with  $D_0$  as the deposit at time t.

It loans  $(1 - r)$  of its deposits and keeps a fraction  $r$  as cash reserves.

Its deposits over an infinite time horizon can be written as

$$
\sum_{i=0}^{\infty} (1-r)^i D_0
$$

Let's compute the deposits at time  $t$ 

 $D =$  symbols(' $D_0'$ ') r = Symbol('r', positive=**True**)  $Dt = Sum(' (1 - r)^i * D_0', (i, 0, 00))$ Dt

$$
\sum_{i=0}^{\infty}D_{0}\left( 1-r\right) ^{i}
$$

We can call the doit method to evaluate the series

Dt.doit()

$$
D_0\left(\begin{cases} \frac{1}{r} & \text{for } |r-1| < 1\\ \sum_{i=0}^{\infty} \left(1-r\right)^i & \text{otherwise} \end{cases}\right)
$$

Simplifying the expression above gives

```
simplify(Dt.doit())
```

$$
\begin{cases} \frac{D_0}{r} & \text{for } r > 0 \land r < 2\\ D_0 \sum_{i=0}^{\infty} (1-r)^i & \text{otherwise} \end{cases}
$$

This is consistent with the solution in the lecture on [geometric series](https://python.quantecon.org/geom_series.html#example-the-money-multiplier-in-fractional-reserve-banking).

### **Example: discrete random variable**

In the following example, we compute the expectation of a discrete random variable.

Let's define a discrete random variable  $X$  following a [Poisson distribution](https://en.wikipedia.org/wiki/Poisson_distribution):

$$
f(x) = \frac{\lambda^x e^{-\lambda}}{x!}, \quad x = 0, 1, 2, ...
$$

```
\lambda = symbols('lambda')
```

```
# We refine the symbol x to positive integers
x = Symbol('x', integer=True, positive=True)
pm f = \lambda^{**}x * exp(-\lambda) / factorial(x)
pmf
```

$$
\frac{\lambda^x e^{-\lambda}}{x!}
$$

We can verify if the sum of probabilities for all possible values equals 1:

$$
\sum_{x=0}^{\infty} f(x) = 1
$$

 $sum\_pmf = Sum(pmf, (x, 0, 00))$ sum\_pmf.doit()

The expectation of the distribution is:

$$
E(X) = \sum_{x=0}^{\infty} x f(x)
$$

1

 $fx = Sum(x * pmf, (x, 0, 00))$ fx.doit()

 $\lambda$ 

SymPy includes a statistics submodule called [Stats](https://docs.sympy.org/latest/modules/stats.html).

Stats offers built-in distributions and functions on probability distributions.

The computation above can also be condensed into one line using the expectation function  $E$  in the  $Stats$  module

```
λ = Symbol("λ", positive = True)
# Using sympy.stats.Poisson() method
X = Poisson("x", \lambda)E(X)
```
# <span id="page-262-0"></span>**15.4 Symbolic Calculus**

SymPy allows us to perform various calculus operations, such as limits, differentiation, and integration.

## **15.4.1 Limits**

We can compute limits for a given expression using the limit function

```
# Define an expression
f = x^{**2} / (x-1)# Compute the limit
\lim = \lim \text{int}(f, x, 0)lim
```
0

## **15.4.2 Derivatives**

We can differentiate any SymPy expression using the  $diff$  function

```
# Differentiate a function with respect to x
df = diff(f, x)df
```

$$
-\frac{x^2}{(x-1)^2} + \frac{2x}{x-1}
$$

## **15.4.3 Integrals**

We can compute definite and indefinite integrals using the integrate function

```
# Calculate the indefinite integral
indef\_int = integrate(df, x)indef_int
```

$$
x + \frac{1}{x-1}
$$

Let's use this function to compute the moment-generating function of [exponential distribution](https://en.wikipedia.org/wiki/Exponential_distribution) with the probability density function:

$$
f(x) = \lambda e^{-\lambda x}, \quad x \ge 0
$$

λ = Symbol('lambda', positive=**True**) x = Symbol('x', positive=**True**) pdf =  $\lambda$  \* exp( $-\lambda$ \*x) pdf

 $\lambda e^{-\lambda x}$ 

```
t = Symbol('t', positive=True)
moment_t = integrate(exp(t*x) * pdf, (x, 0, \infty))
simplify(moment_t)
```

```
\lceil\begin{matrix} \begin{matrix} 1 & 1 \\ 1 & 1 \end{matrix} & 1 \end{matrix} \end{matrix}\frac{\lambda}{\lambda-t} for \lambda > t \wedge \frac{\lambda}{t} \neq 1\bigwedge^{\infty} ∫
             0
                    e^{x(-\lambda+t)} dx otherwise
```
Note that we can also use Stats module to compute the moment

```
X = Exponential(x, \lambda)
moment(X, 1)
```
1  $\overline{\lambda}$ 

```
E(X^{\star \star}t)
```
 $\lambda^{-t}\Gamma(t+1)$ 

Using the integrate function, we can derive the cumulative density function of the exponential distribution with  $\lambda = 0.5$ 

```
\lambda_pdf = pdf.subs(\lambda, 1/2)λ_pdf
```
 $0.5e^{-0.5x}$ 

integrate( $\lambda$ \_pdf, (x, 0, 4))

### 0.864664716763387

Using cdf in Stats module gives the same solution

 $cdf(X, 1/2)$ 

$$
\left(z \mapsto \begin{cases} 1 - e^{-z\lambda} & \text{for } z \ge 0\\ 0 & \text{otherwise} \end{cases}\right)
$$

*# Plug in a value for z*  $\lambda_c df = cdf(X, 1/2)$  (4) λ\_cdf

 $1 - e^{-4\lambda}$ 

*# Substitute λ*  $\lambda_cdf.subs(\{\lambda: 1/2\})$ 

0.864664716763387

# <span id="page-264-0"></span>**15.5 Plotting**

SymPy provides a powerful plotting feature.

First we plot a simple function using the plot function

 $f = sin(2 * sin(2 * sin(2 * sin(x))))$ p = plot(f, (x, -10, 10), show=**False**) p.title = 'A Simple Plot' p.show()

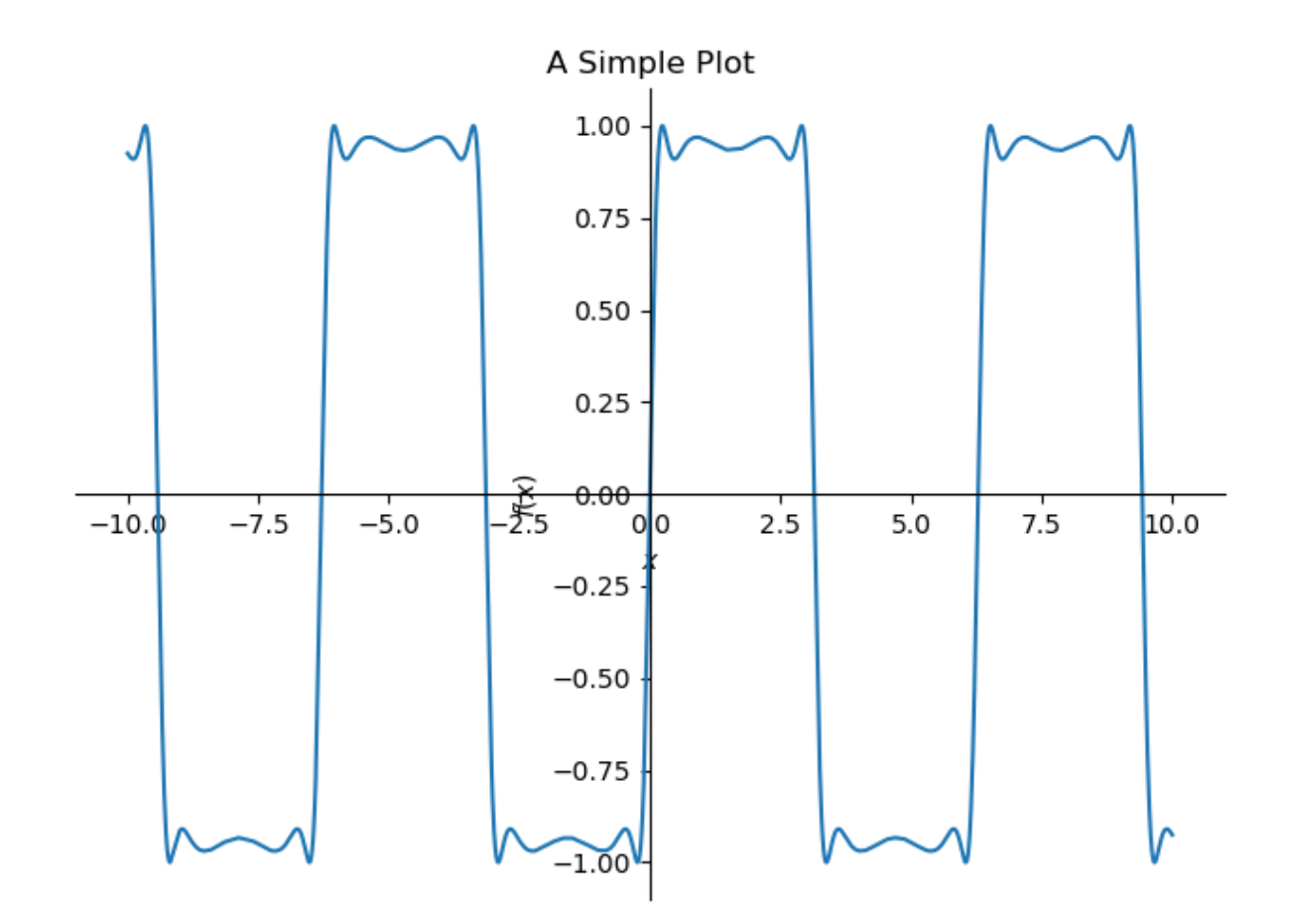

Similar to Matplotlib, SymPy provides an interface to customize the graph

```
plot_f = plot(f, (x, -10, 10),xlabel='', ylabel='',
              legend = True, show = False)
plot_f[0].label = 'f(x)'df = diff(f)plot_df = plot(df, (x, -10, 10),legend = True, show = False)
plot_df[0].label = 'f'(x)'plot_f.append(plot_df[0])
plot_f.show()
```
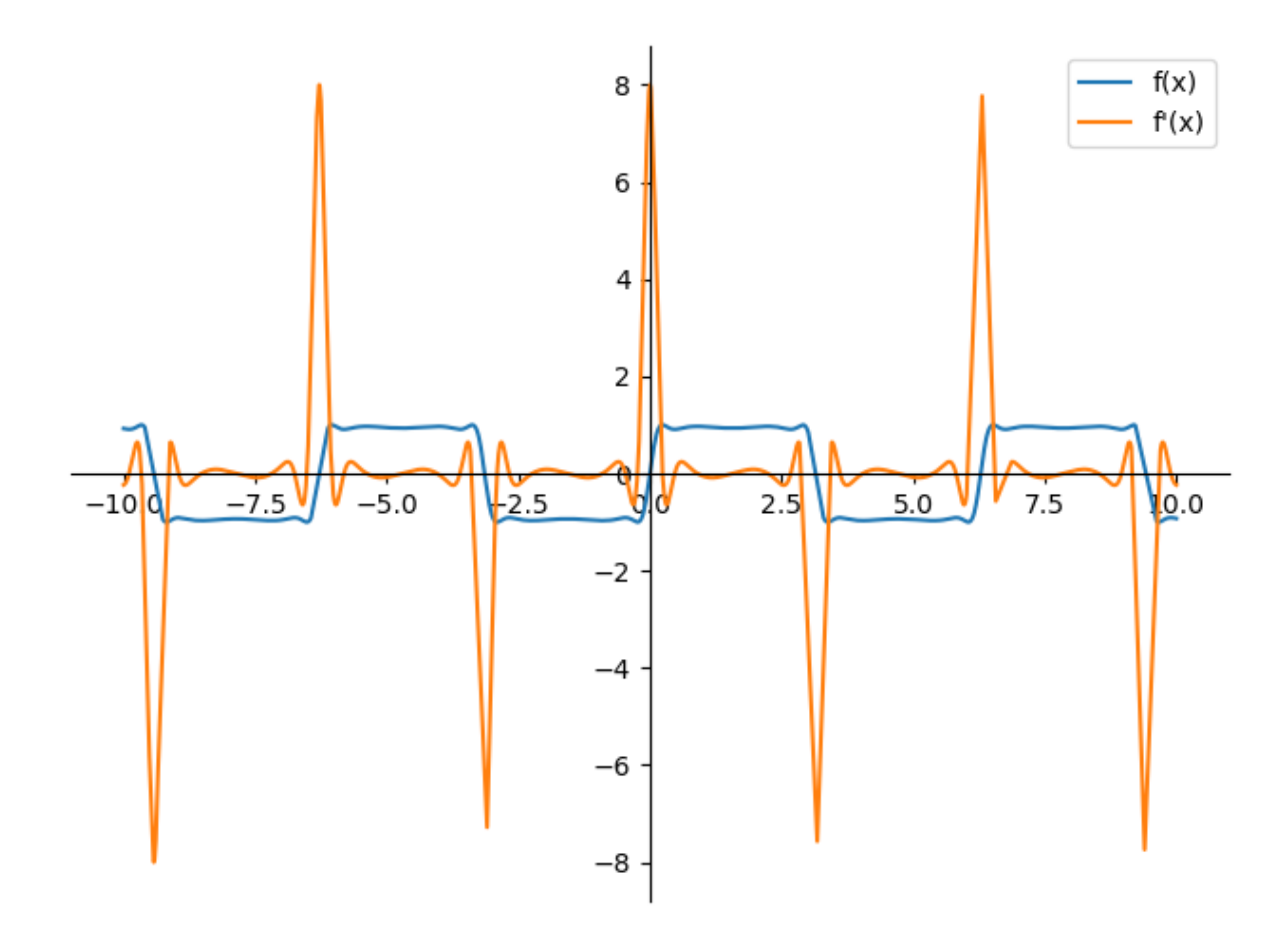

It also supports plotting implicit functions and visualizing inequalities

 $p = plot\_implicit(Eq((1/x + 1/y) * *2, 1))$ 

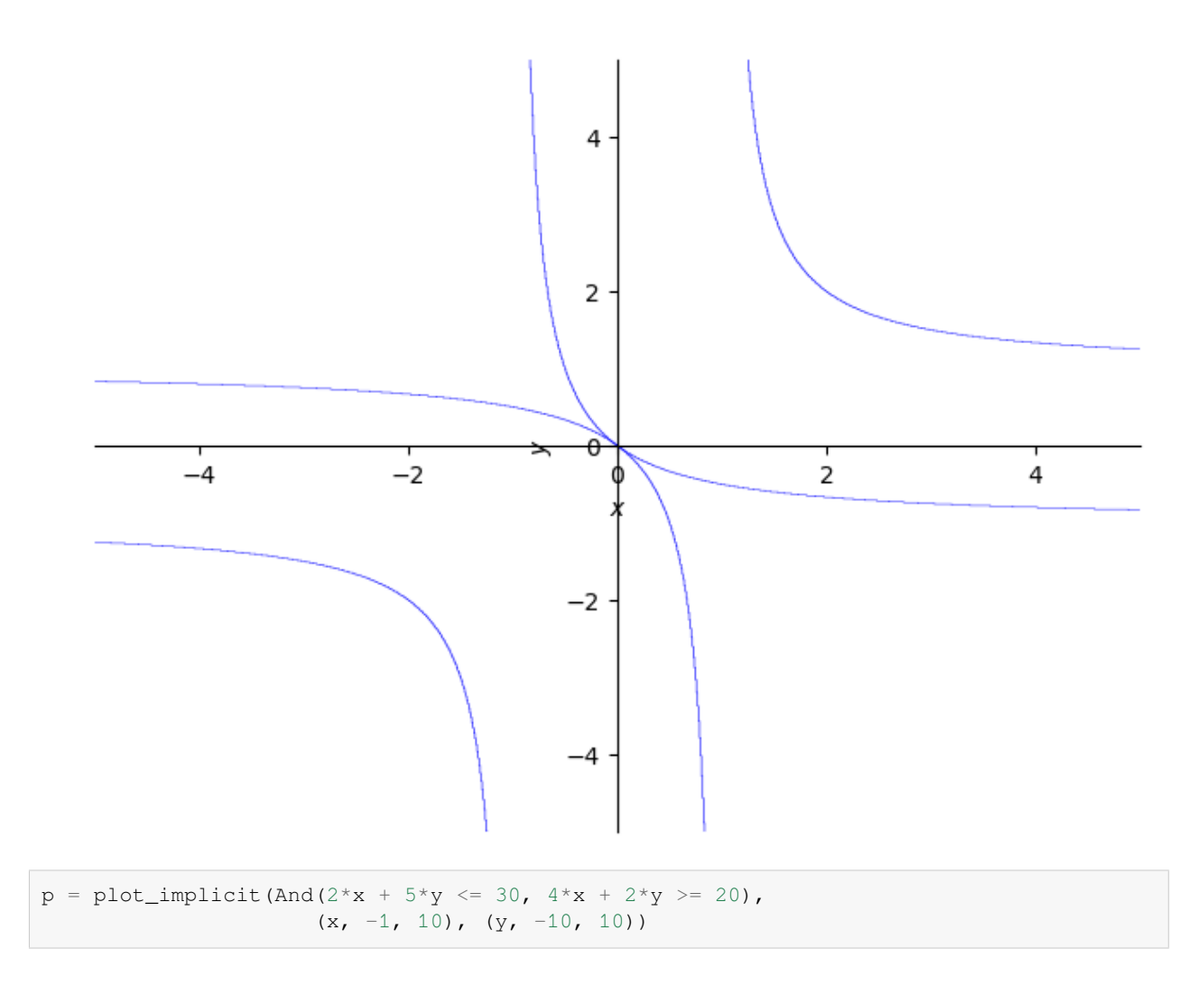

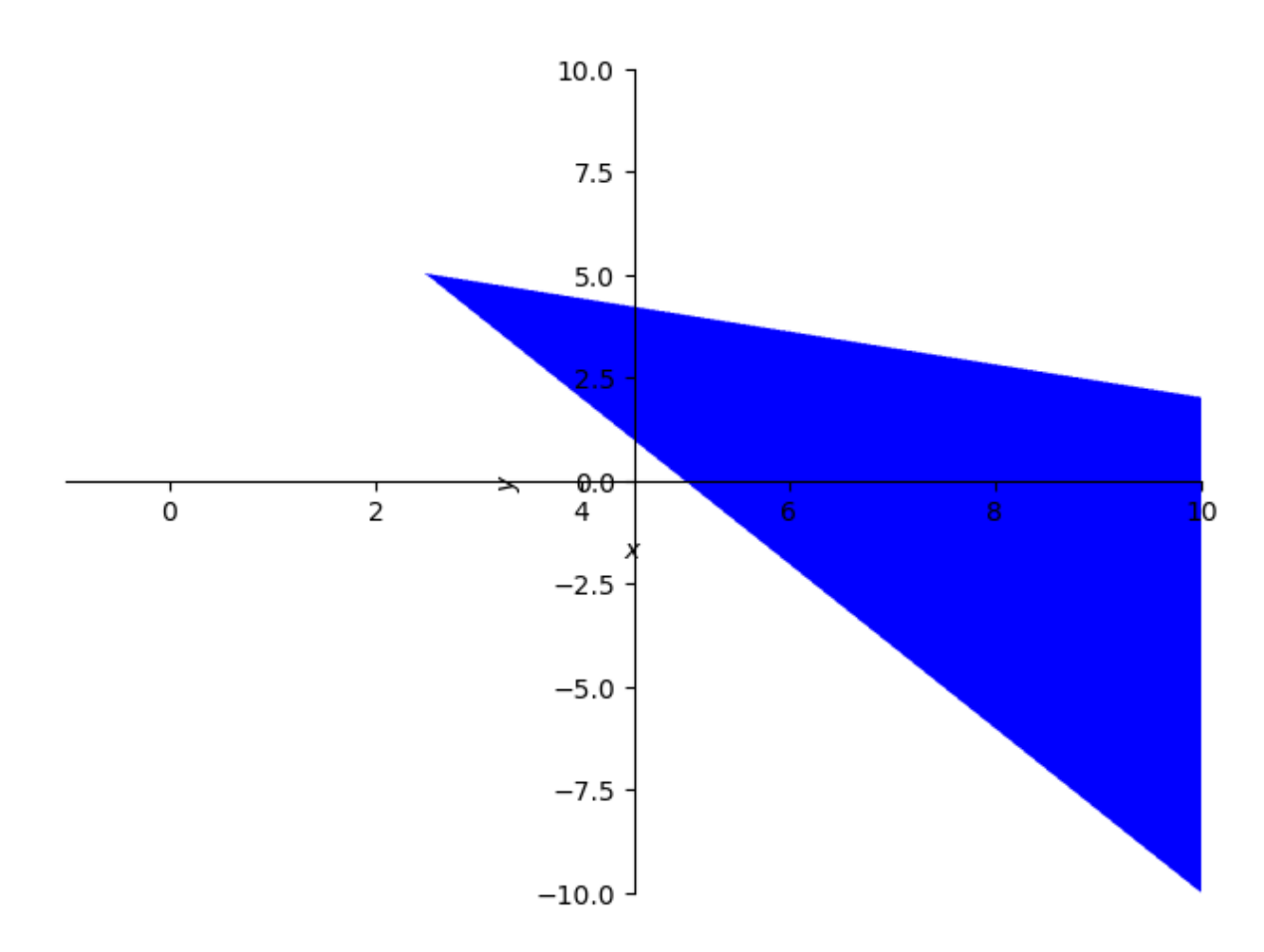

and visualizations in three-dimensional space

 $p = plot3d(cos(2*x + y), zlabel='')$ 

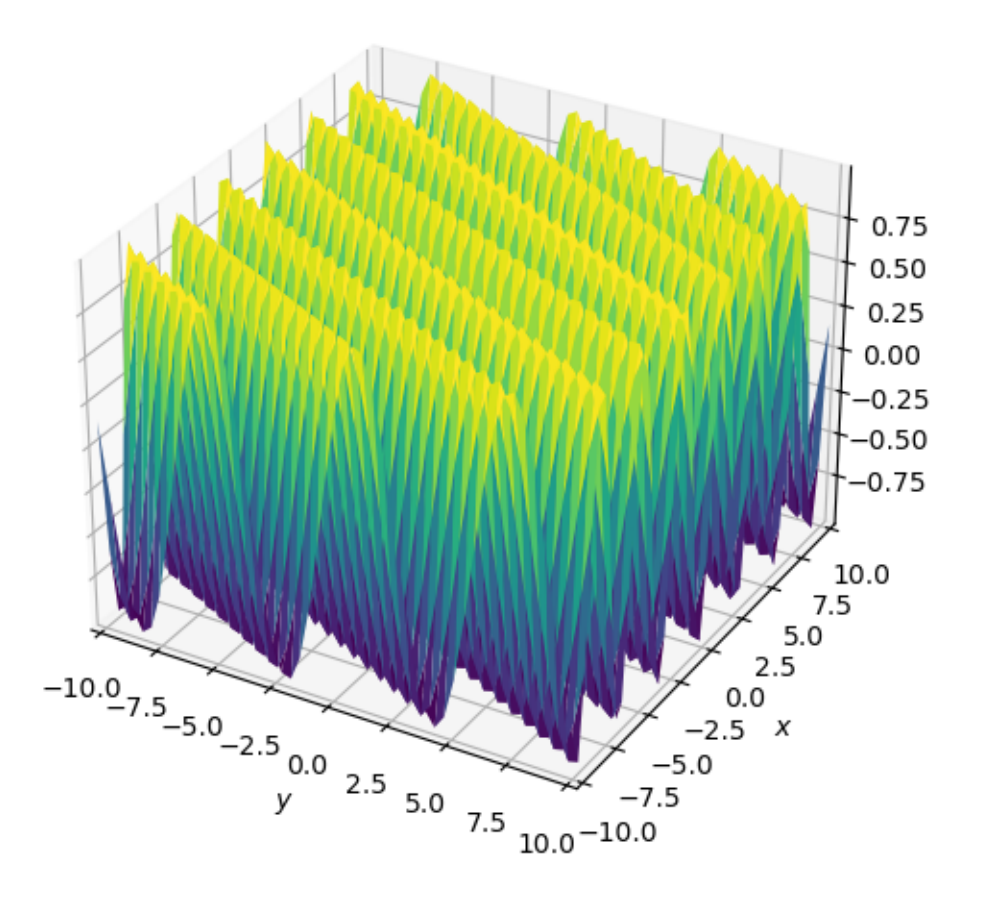

# <span id="page-269-0"></span>**15.6 Application: Two-person Exchange Economy**

Imagine a pure exchange economy with two people  $(a \text{ and } b)$  and two goods recorded as proportions  $(x \text{ and } y)$ .

They can trade goods with each other according to their preferences.

Assume that the utility functions of the consumers are given by

$$
u_a(x,y) = x^{\alpha} y^{1-\alpha}
$$
  

$$
u_b(x,y) = (1-x)^{\beta} (1-y)^{1-\beta}
$$

where  $\alpha, \beta \in (0, 1)$ .

First we define the symbols and utility functions

```
# Define symbols and utility functions
x, y, α, β = symbols('x, y, α, β')
u_a = x^* a + y^* (1-a)u_b = (1 - x)^{x}(x + \beta)^x (1 - y)<sup>**</sup> (1 - β)
```
u\_a

 $x^{\alpha}y^{1-\alpha}$ 

u\_b

$$
(1-x)^{\beta}(1-y)^{1-\beta}
$$

We are interested in the Pareto optimal allocation of goods  $x$  and  $y$ .

Note that a point is Pareto efficient when the allocation is optimal for one person given the allocation for the other person. In terms of marginal utility:

$$
\frac{\frac{\partial u_a}{\partial x}}{\frac{\partial u_a}{\partial y}} = \frac{\frac{\partial u_b}{\partial x}}{\frac{\partial u_b}{\partial y}}
$$

```
# A point is Pareto efficient when the allocation is optimal
# for one person given the allocation for the other person
pareto = Eq(diff(u_a, x)/diff(u_a, y),
            diff(u_b, x)/diff(u_b, y))
pareto
```

$$
\frac{yy^{1-\alpha}y^{\alpha-1}\alpha}{x(1-\alpha)} = -\frac{\beta(1-y)(1-y)^{1-\beta}(1-y)^{\beta-1}}{(1-x)(\beta-1)}
$$

*# Solve the equation*  $sol = solve(pareto, y)[0]$ sol

$$
\frac{x\beta\left(\alpha-1\right)}{x\alpha-x\beta+\alpha\beta-\alpha}
$$

Let's compute the Pareto optimal allocations of the economy (contract curves) with  $\alpha = \beta = 0.5$  using SymPy

*# Substitute α = 0.5 and β = 0.5* sol.subs({α: 0.5, β: 0.5})

### $1.0x$

We can use this result to visualize more contract curves under different parameters

```
# Plot a range of αs and βs
params = [{α: 0.5, β: 0.5},{α: 0.1, β: 0.9},
          {α: 0.1, β: 0.8},
          {α: 0.8, β: 0.9},
          {α: 0.4, β: 0.8},
          {α: 0.8, β: 0.1},
          {α: 0.9, β: 0.8},
          {α: 0.8, β: 0.4},
          {α: 0.9, β: 0.1}]
p = plot(xlabel='x', ylabel='y', show=False)
for param in params:
    p\_add = plot(sol.subs(param), (x, 0, 1),show=False)
    p.append(p_add[0])
p.show()
```
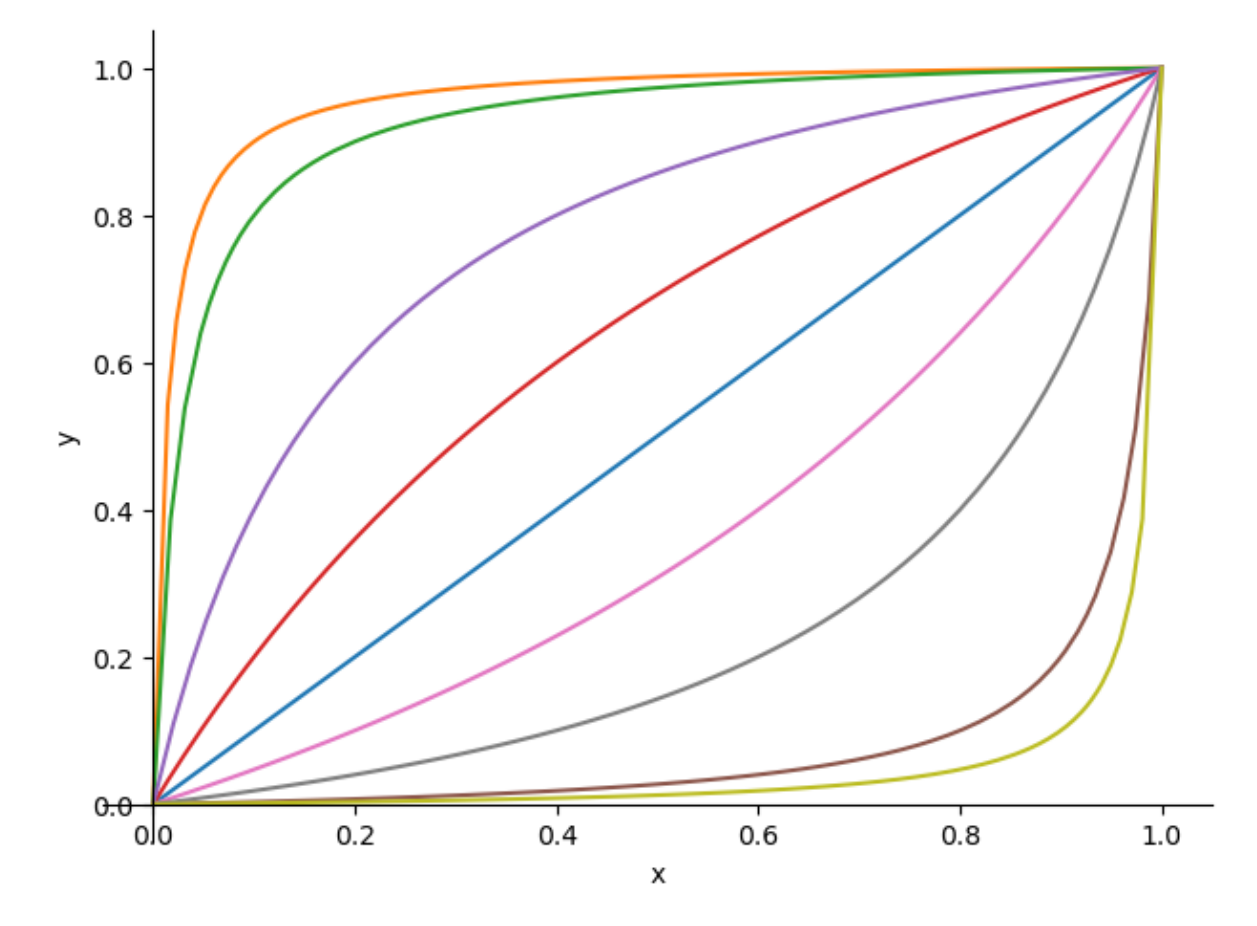

We invite you to play with the parameters and see how the contract curves change and think about the following two questions:

- Can you think of a way to draw the same graph using numpy?
- How difficult will it be to write a numpy implementation?

# <span id="page-272-0"></span>**15.7 Exercises**

### **Exercise 15.7.1**

L'Hôpital's rule states that for two functions  $f(x)$  and  $g(x)$ , if  $\lim_{x\to a} f(x) = \lim_{x\to a} g(x) = 0$  or  $\pm \infty$ , then

$$
\lim_{x \to a} \frac{f(x)}{g(x)} = \lim_{x \to a} \frac{f'(x)}{g'(x)}
$$

Use SymPy to verify L'Hôpital's rule for the following functions

$$
f(x) = \frac{y^x - 1}{x}
$$

as  $x$  approaches to  $0$ 

### **Solution to Exercise 15.7.1**

Let's define the function first

f\_upper =  $y**x - 1$  $f_lower = x$ f = f\_upper/f\_lower f

$$
\frac{y^x-1}{x}
$$

Sympy is smart enough to solve this limit

 $\lim = \lim_{t \to \infty} f(t, x, 0)$ lim

 $log(y)$ 

We compare the result suggested by L'Hôpital's rule

```
lim = limit(diff(f_upper, x)/
            diff(f_lower, x), x, 0)lim
```
 $log(y)$ 

### **Exercise 15.7.2**

[Maximum likelihood estimation \(MLE\)](https://python.quantecon.org/mle.html) is a method to estimate the parameters of a statistical model.

It usually involves maximizing a log-likelihood function and solving the first-order derivative.

The binomial distribution is given by

$$
f(x; n, \theta) = \frac{n!}{x!(n-x)!} \theta^x (1-\theta)^{n-x}
$$

where  $n$  is the number of trials and  $x$  is the number of successes.

Assume we observed a series of binary outcomes with  $x$  successes out of  $n$  trials.

Compute the MLE of  $\theta$  using SymPy

#### **Solution to Exercise 15.7.2**

First, we define the binomial distribution

```
n, x, θ = symbols('n x θ')
binomial_factor = (factorial(n)) / (factorial(x) *factorial(n-r))binomial_factor
```

$$
\frac{n!}{x!(n-r)!}
$$

```
bino_dist = binomial_factor * ((\theta^{**}x) * (1-\theta) * * (n-x))
bino_dist
```

$$
\frac{\theta^x\left(1-\theta\right)^{n-x}n!}{x!\left(n-r\right)!}
$$

Now we compute the log-likelihood function and solve for the result

```
log_bino_dist = log(bino_dist)
```
log\_bino\_diff = simplify(diff(log\_bino\_dist, θ)) log\_bino\_diff

$$
\theta^{-x-1}(1-\theta)^{-n+x-1}(x\theta^{x}(1-\theta)^{n-x+1}-\theta^{x+1}(1-\theta)^{n-x}(n-x))
$$

solve(Eq(log\_bino\_diff, 0), θ)[0]

# **Part III**

# **High Performance Computing**

## **CHAPTER**

## **SIXTEEN**

## **NUMBA**

# <span id="page-276-0"></span>**Contents** • *[Numba](#page-276-0)* **–** *[Overview](#page-277-0)* **–** *[Compiling Functions](#page-277-1)* **–** *[Decorator Notation](#page-280-0)* **–** *[Type Inference](#page-280-1)* **–** *[Compiling Classes](#page-283-0)* **–** *[Alternatives to Numba](#page-285-0)* **–** *[Summary and Comments](#page-286-0)* **–** *[Exercises](#page-287-0)*

In addition to what's in Anaconda, this lecture will need the following libraries:

```
!pip install quantecon
```
Please also make sure that you have the latest version of Anaconda, since old versions are a *[common source of errors](#page-356-0)*.

Let's start with some imports:

```
%matplotlib inline
import numpy as np
import quantecon as qe
import matplotlib.pyplot as plt
plt.rcParams['figure.figsize'] = (10,6)
```
## <span id="page-277-0"></span>**16.1 Overview**

In an *[earlier lecture](#page-154-0)* we learned about vectorization, which is one method to improve speed and efficiency in numerical work.

Vectorization involves sending array processing operations in batch to efficient low-level code.

However, as *[discussed previously](#page-162-0)*, vectorization has several weaknesses.

One is that it is highly memory-intensive when working with large amounts of data.

Another is that the set of algorithms that can be entirely vectorized is not universal.

In fact, for some algorithms, vectorization is ineffective.

Fortunately, a new Python library called [Numba](http://numba.pydata.org/) solves many of these problems.

It does so through something called **just in time (JIT) compilation**.

The key idea is to compile functions to native machine code instructions on the fly.

When it succeeds, the compiled code is extremely fast.

Numba is specifically designed for numerical work and can also do other tricks such as [multithreading](https://en.wikipedia.org/wiki/Multithreading_%28computer_architecture%29).

Numba will be a key part of our lectures — especially those lectures involving dynamic programming. This lecture introduces the main ideas.

# <span id="page-277-1"></span>**16.2 Compiling Functions**

As stated above, Numba's primary use is compiling functions to fast native machine code during runtime.

## **16.2.1 An Example**

Let's consider a problem that is difficult to vectorize: generating the trajectory of a difference equation given an initial condition.

We will take the difference equation to be the quadratic map

$$
x_{t+1} = \alpha x_t (1-x_t)
$$

In what follows we set

 $\alpha = 4.0$ 

Here's the plot of a typical trajectory, starting from  $x_0 = 0.1$ , with t on the x-axis

```
def qm(x0, n):
   x = np. empty(n+1)x[0] = x0for t in range(n):
      x[t+1] = \alpha * x[t] * (1 - x[t])return x
x = qm(0.1, 250)fig, ax = plt.subplots()
```
(continues on next page)

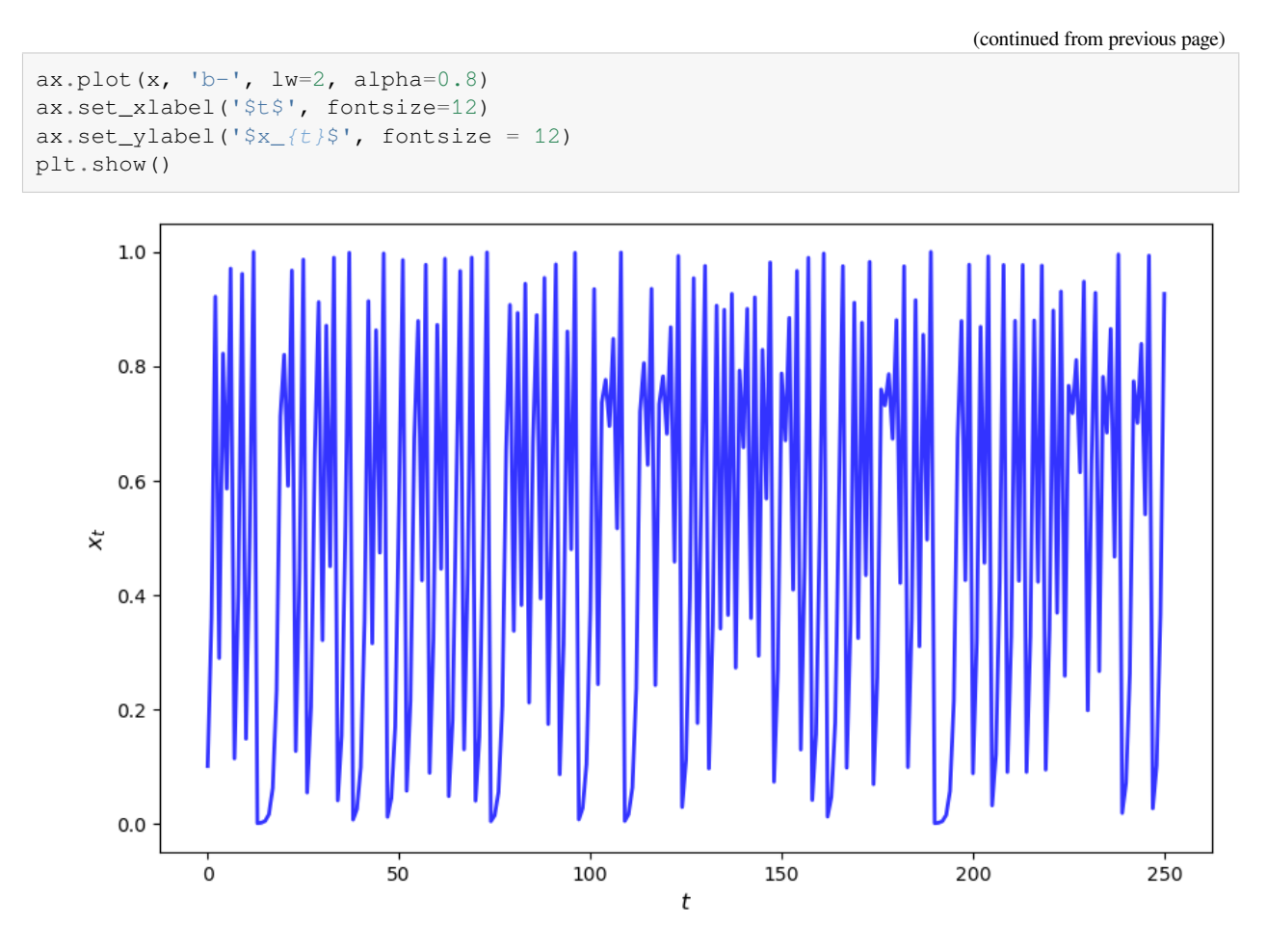

To speed the function qm up using Numba, our first step is

**from numba import** njit qm\_numba = njit(qm)

The function qm\_numba is a version of qm that is "targeted" for JIT-compilation.

We will explain what this means momentarily.

Let's time and compare identical function calls across these two versions, starting with the original function qm:

```
n = 100000000qe.tic()
qm(0.1, int(n))
time1 = qe.toc()
```
TOC: Elapsed: 0:00:3.34

Now let's try qm\_numba

```
qe.tic()
qm_numba(0.1, int(n))
```
(continues on next page)

(continued from previous page)

 $time2 = qe.toc()$ 

TOC: Elapsed: 0:00:0.18

This is already a massive speed gain.

In fact, the next time and all subsequent times it runs even faster as the function has been compiled and is in memory:

```
qe.tic()
qm_numba(0.1, int(n))time3 = qe.toc()
```
TOC: Elapsed: 0:00:0.02

time1 / time3 *# Calculate speed gain*

132.57595354984895

This kind of speed gain is huge relative to how simple and clear the implementation is.

## **16.2.2 How and When it Works**

Numba attempts to generate fast machine code using the infrastructure provided by the [LLVM Project.](http://llvm.org/)

It does this by inferring type information on the fly.

(See our *[earlier lecture](#page-154-0)* on scientific computing for a discussion of types.)

The basic idea is this:

- Python is very flexible and hence we could call the function qm with many types.
	- **–** e.g., x0 could be a NumPy array or a list, n could be an integer or a float, etc.
- This makes it hard to *pre*-compile the function.
- However, when we do actually call the function, say by executing  $qm(0.5, 10)$ , the types of  $x0$  and n become clear.
- Moreover, the types of other variables in qm can be inferred once the input is known.
- So the strategy of Numba and other JIT compilers is to wait until this moment, and *then* compile the function.

That's why it is called "just-in-time" compilation.

Note that, if you make the call qm( $0.5$ , 10) and then follow it with qm( $0.9$ , 20), compilation only takes place on the first call.

The compiled code is then cached and recycled as required.

## <span id="page-280-0"></span>**16.3 Decorator Notation**

In the code above we created a JIT compiled version of qm via the call

qm\_numba = njit(qm)

In practice this would typically be done using an alternative *decorator* syntax.

(We will explain all about decorators in a *[later lecture](#page-320-0)* but you can skip the details at this stage.)

Let's see how this is done.

To target a function for JIT compilation we can put  $\mathcal{C}_{\text{min}}$  before the function definition.

Here's what this looks like for qm

```
@njit
def qm(x0, n):
   x = np. empty(n+1)x[0] = x0for t in range(n):
        x[t+1] = \alpha * x[t] * (1 - x[t])return x
```
This is equivalent to  $qm = njit(qm)$ .

The following now uses the jitted version:

qm(0.1, 100\_000)

%%time

CPU times: user 69.4 ms, sys: 0 ns, total: 69.4 ms Wall time: 69.2 ms

array([0.1 , 0.36 , 0.9216 , ..., 0.98112405, 0.07407858, 0.27436377])

Numba provides several arguments for decorators to accelerate computation and cache functions [here](https://numba.readthedocs.io/en/stable/user/performance-tips.html).

In the *[following lecture on parallelization](#page-289-0)*, we will discuss how to use the parallel argument to achieve automatic parallelization.

# <span id="page-280-1"></span>**16.4 Type Inference**

Clearly type inference is a key part of JIT compilation.

As you can imagine, inferring types is easier for simple Python objects (e.g., simple scalar data types such as floats and integers).

Numba also plays well with NumPy arrays.

In an ideal setting, Numba can infer all necessary type information.

This allows it to generate native machine code, without having to call the Python runtime environment.

In such a setting, Numba will be on par with machine code from low-level languages.

When Numba cannot infer all type information, it will raise an error.

For example, in the case below, Numba is unable to determine the type of function mean when compiling the function bootstrap

```
@njit
def bootstrap(data, statistics, n):
    bootstrap_stat = np.empty(n)
    n = len(data)for i in range(n_resamples):
        resample = np.random.choice(data, size=n, replace=True)
        bootstrap_stat[i] = statistics(resample)
    return bootstrap_stat
def mean(data):
   return np.mean(data)
data = np.array([2.3, 3.1, 4.3, 5.9, 2.1, 3.8, 2.2])
n_resamples = 10
print('Type of function:', type(mean))
#Error
try:
   bootstrap(data, mean, n_resamples)
except Exception as e:
   print(e)
```
Type of function: <class 'function'>

```
Failed in nopython mode pipeline (step: nopython frontend)
non-precise type pyobject
During: typing of argument at /tmp/ipykernel_2406/2092422549.py (1)
File "../../../../../../tmp/ipykernel_2406/2092422549.py", line 1:
<source missing, REPL/exec in use?>
This error may have been caused by the following argument (s):
- argument 1: Cannot determine Numba type of <class 'function'>
```
But Numba recognizes JIT-compiled functions

```
@njit
def mean(data):
   return np.mean(data)
print('Type of function:', type(mean))
%time bootstrap(data, mean, n_resamples)
  Type of function: <class 'numba.core.registry.CPUDispatcher'>
```
CPU times: user 274 ms, sys: 55.9 ms, total: 330 ms Wall time: 331 ms

array([3.45714286, 3.68571429, 3. , 3.34285714, 3.24285714, 3.24285714, 3.65714286, 3.51428571, 3.84285714, 4.2 ])

We can check the signature of the JIT-compiled function

```
bootstrap.signatures
```

```
[(Array(float64, 1, 'C', False, aligned=True),
 type(CPUDispatcher(<function mean at 0x7f2310d902c0>)),
 int64)]
```
The function bootstrap takes one float64 floating point array, one function called mean and an int64 integer.

Now let's see what happens when we change the inputs.

Running it again with a larger integer for n and a different set of data does not change the signature of the function.

```
data = np.array([4.1, 1.1, 2.3, 1.9, 0.1, 2.8, 1.2])
%time bootstrap(data, mean, 100)
bootstrap.signatures
```

```
CPU times: user 36 µs, sys: 2 µs, total: 38 µs
Wall time: 41 µs
```

```
[(Array(float64, 1, 'C', False, aligned=True),
 type(CPUDispatcher(<function mean at 0x7f2310d902c0>)),
 int64)]
```
As expected, the second run is much faster.

Let's try to change the data again and use an integer array as data

```
data = np.array([1, 2, 3, 4, 5], dtype=np.int64)
%time bootstrap(data, mean, 100)
bootstrap.signatures
```

```
CPU times: user 603 ms, sys: 40 ms, total: 643 ms
Wall time: 645 ms
```

```
[(Array(float64, 1, 'C', False, aligned=True),
 type(CPUDispatcher(<function mean at 0x7f2310d902c0>)),
 int64),
 (Array(int64, 1, 'C', False, aligned=True),
 type(CPUDispatcher(<function mean at 0x7f2310d902c0>)),
 int64)]
```
Note that a second signature is added.

It also takes longer to run, suggesting that Numba recompiles this function as the type changes.

Overall, type inference helps Numba to achieve its performance, but it also limits what Numba supports and sometimes requires careful type checks.

You can refer to the list of supported Python and Numpy features [here](https://numba.pydata.org/numba-doc/dev/reference/pysupported.html).

## <span id="page-283-0"></span>**16.5 Compiling Classes**

As mentioned above, at present Numba can only compile a subset of Python.

However, that subset is ever expanding.

For example, Numba is now quite effective at compiling classes.

If a class is successfully compiled, then its methods act as JIT-compiled functions.

To give one example, let's consider the class for analyzing the Solow growth model we created in *[this lecture](#page-120-0)*.

To compile this class we use the  $\theta$  jitclass decorator:

```
from numba import float64
from numba.experimental import jitclass
```
Notice that we also imported something called float 64.

This is a data type representing standard floating point numbers.

We are importing it here because Numba needs a bit of extra help with types when it tries to deal with classes.

Here's our code:

```
solow_data = [
   ('n', float64),
    ('s', float64),
    ('δ', float64),
    ('α', float64),
    ('z', float64),
    ('k', float64)
]
@jitclass(solow_data)
class Solow:
    r<sup>"""</sup>
    Implements the Solow growth model with the update rule
        k_{f} t + 1} = [(s z k^a_t) + (1 - \delta)k_t] /(1 + n)
    """
    def __init__(self, n=0.05, # population growth rate
                       s=0.25, # savings rate
                       δ=0.1, # depreciation rate
                       α=0.3, # share of labor
                       z=2.0, # productivity
                       k=1.0): # current capital stock
        self.n, self.s, self.δ, self.α, self.z = n, s, δ, α, z
        self.k = kdef h(self):
        "Evaluate the h function"
        # Unpack parameters (get rid of self to simplify notation)
        n, s, δ, α, z = self.n, self.s, self.δ, self.α, self.z
        # Apply the update rule
        return (s * z * self.k**a + (1 - \delta) * self.k) / (1 + n)
```
(continues on next page)

(continued from previous page)

```
def update(self):
    "Update the current state (i.e., the capital stock)."
    self.k = self.h()def steady_state(self):
    "Compute the steady state value of capital."
    # Unpack parameters (get rid of self to simplify notation)
    n, s, δ, α, z = self.n, self.s, self.δ, self.α, self.z
    # Compute and return steady state
    return ((s * z) / (n + \delta)) **(1 / (1 - a))
def generate_sequence(self, t):
    "Generate and return a time series of length t"
    path = []
    for i in range(t):
        path.append(self.k)
        self.update()
    return path
```
First we specified the types of the instance data for the class in solow\_data.

After that, targeting the class for JIT compilation only requires adding @jitclass(solow\_data) before the class definition.

When we call the methods in the class, the methods are compiled just like functions.

```
s1 = Solow()s2 = Solow(k=8.0)
T = 60fig, ax = plt.subplots()# Plot the common steady state value of capital
ax.plot([s1.seteady\_state()]\n * T, 'k-', label='steady state')
# Plot time series for each economy
for s in s1, s2:
   lb = f'capital series from initial state {s.k}'
    ax.plot(s.generate_ssequence(T), 'o-'', lw=2, alpha=0.6, label=lb)ax.set_ylabel('$k_{t}$', fontsize=12)
ax.set_xlabel('$t$', fontsize=12)
ax.legend()
plt.show()
```
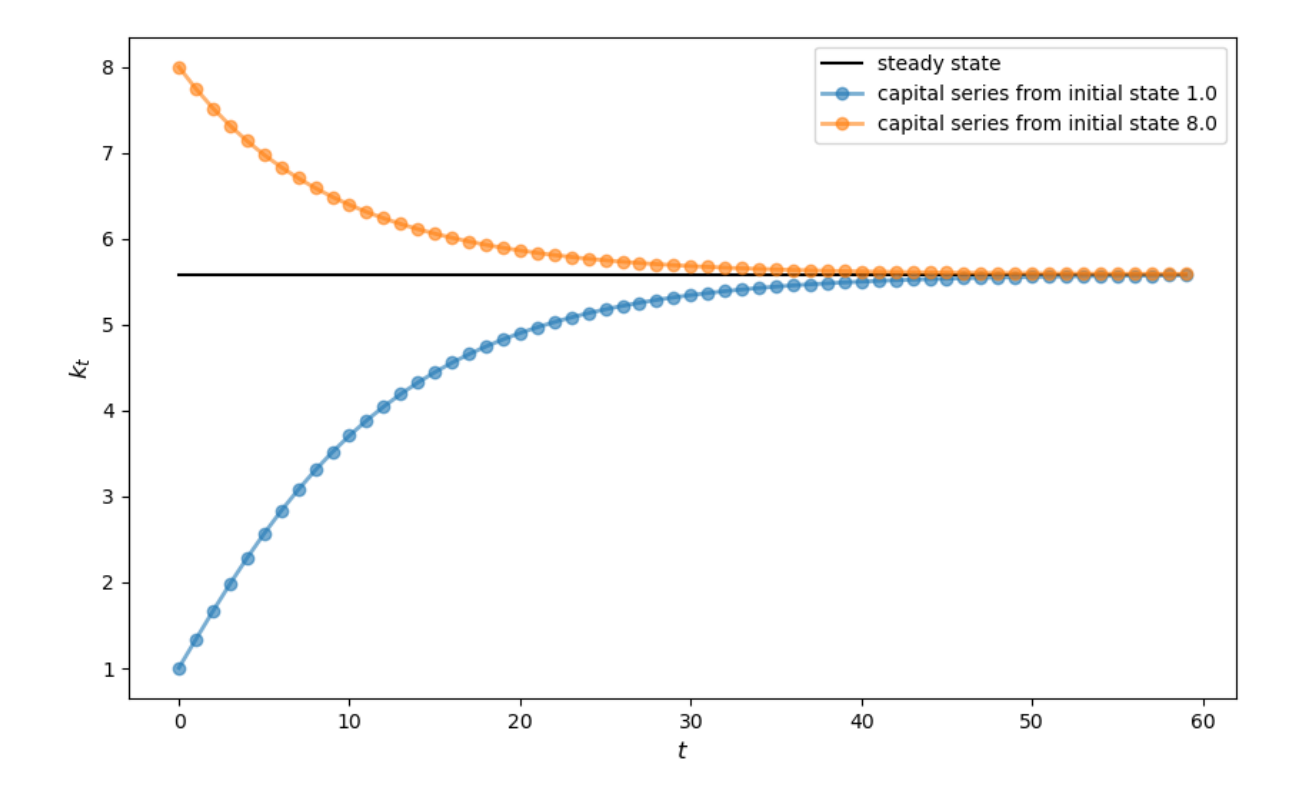

## <span id="page-285-0"></span>**16.6 Alternatives to Numba**

There are additional options for accelerating Python loops.

Here we quickly review them.

However, we do so only for interest and completeness.

If you prefer, you can safely skip this section.

## **16.6.1 Cython**

Like *[Numba](#page-276-0)*, [Cython](http://cython.org/) provides an approach to generating fast compiled code that can be used from Python.

As was the case with Numba, a key problem is the fact that Python is dynamically typed.

As you'll recall, Numba solves this problem (where possible) by inferring type.

Cython's approach is different — programmers add type definitions directly to their "Python" code.

As such, the Cython language can be thought of as Python with type definitions.

In addition to a language specification, Cython is also a language translator, transforming Cython code into optimized C and C++ code.

Cython also takes care of building language extensions — the wrapper code that interfaces between the resulting compiled code and Python.

While Cython has certain advantages, we generally find it both slower and more cumbersome than Numba.

## **16.6.2 Interfacing with Fortran via F2Py**

If you are comfortable writing Fortran you will find it very easy to create extension modules from Fortran code using [F2Py](https://docs.scipy.org/doc/numpy/f2py/).

F2Py is a Fortran-to-Python interface generator that is particularly simple to use.

Robert Johansson provides a [nice introduction](http://nbviewer.jupyter.org/github/jrjohansson/scientific-python-lectures/blob/master/Lecture-6A-Fortran-and-C.ipynb) to F2Py, among other things.

Recently, [a Jupyter cell magic for Fortran](http://nbviewer.jupyter.org/github/mgaitan/fortran_magic/blob/master/documentation.ipynb) has been developed — you might want to give it a try.

## <span id="page-286-0"></span>**16.7 Summary and Comments**

Let's review the above and add some cautionary notes.

### **16.7.1 Limitations**

As we've seen, Numba needs to infer type information on all variables to generate fast machine-level instructions.

For simple routines, Numba infers types very well.

For larger ones, or for routines using external libraries, it can easily fail.

Hence, it's prudent when using Numba to focus on speeding up small, time-critical snippets of code.

This will give you much better performance than blanketing your Python programs with @njit statements.

## **16.7.2 A Gotcha: Global Variables**

Here's another thing to be careful about when using Numba.

Consider the following example

```
a = 1@njit
def add_a(x):
    return a + x
```

```
print(add_a(10))
```

```
11
```

```
a = 2print(add_a(10))
```
11

Notice that changing the global had no effect on the value returned by the function.

When Numba compiles machine code for functions, it treats global variables as constants to ensure type stability.

## <span id="page-287-0"></span>**16.8 Exercises**

#### **Exercise 16.8.1**

*Previously* we considered how to approximate  $\pi$  by Monte Carlo.

Use the same idea here, but make the code efficient using Numba.

Compare speed with and without Numba when the sample size is large.

### **Solution to Exercise 16.8.1**

Here is one solution:

```
from random import uniform
@njit
def calculate_pi(n=1_000_000):
   count = 0for i in range(n):
       u, v = uniform(0, 1), uniform(0, 1)d = np.sqrt((u - 0.5) **2 + (v - 0.5) **2)
       if d < 0.5:
           count += 1area_estimate = count / n
    return area_estimate * 4 # dividing by radius**2
```
Now let's see how fast it runs:

```
%time calculate_pi()
```

```
CPU times: user 150 ms, sys: 0 ns, total: 150 ms
Wall time: 149 ms
```
3.14074

%**time** calculate\_pi()

```
CPU times: user 10.7 ms, sys: 0 ns, total: 10.7 ms
Wall time: 10.7 ms
```

```
3.140816
```
If we switch off JIT compilation by removing  $\lbrack \theta n \rbrack$  t, the code takes around 150 times as long on our machine.

So we get a speed gain of 2 orders of magnitude–which is huge–by adding four characters.

### **Exercise 16.8.2**

In the [Introduction to Quantitative Economics with Python](https://python-intro.quantecon.org) lecture series you can learn all about finite-state Markov chains.
For now, let's just concentrate on simulating a very simple example of such a chain.

Suppose that the volatility of returns on an asset can be in one of two regimes — high or low.

The transition probabilities across states are as follows

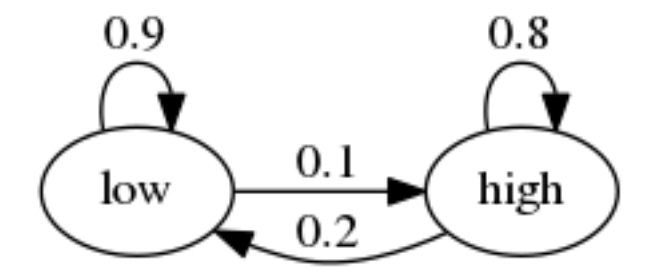

For example, let the period length be one day, and suppose the current state is high.

We see from the graph that the state tomorrow will be

- high with probability 0.8
- low with probability 0.2

Your task is to simulate a sequence of daily volatility states according to this rule.

Set the length of the sequence to  $n = 1$  000 000 and start in the high state.

Implement a pure Python version and a Numba version, and compare speeds.

To test your code, evaluate the fraction of time that the chain spends in the low state.

If your code is correct, it should be about 2/3.

#### **Hint:**

- Represent the low state as 0 and the high state as 1.
- If you want to store integers in a NumPy array and then apply JIT compilation, use  $x = np$ . empty (n, dtype=np.int\_).

#### **Solution to Exercise 16.8.2**

We let

- 0 represent "low"
- 1 represent "high"

p, q = 0.1, 0.2 *# Prob of leaving low and high state respectively*

Here's a pure Python version of the function

```
def compute_series(n):
    x = np. empty (n, \text{ dtype}=np \cdot int)
    x[0] = 1 # Start in state 1
    U = np.random.uniform(0, 1, size=n)for t in range(1, n):
```
(continues on next page)

(continued from previous page)

```
current_x = x[t-1]if current_x == 0:x[t] = U[t] < pelse:
       x[t] = U[t] > qreturn x
```
Let's run this code and check that the fraction of time spent in the low state is about 0.666

 $n = 10000000$ x = compute\_series(n) print(np.mean(x == 0)) *# Fraction of time x is in state 0*

0.665609

#### This is (approximately) the right output.

#### Now let's time it:

```
qe.tic()
compute_series(n)
qe.toc()
```
TOC: Elapsed: 0:00:0.39

0.3937499523162842

Next let's implement a Numba version, which is easy

```
compute_series_numba = njit(compute_series)
```
Let's check we still get the right numbers

```
x = compute_series_numba(n)
print(np.mean(x == 0))
```
0.668167

#### Let's see the time

```
qe.tic()
compute_series_numba(n)
qe.toc()
```
TOC: Elapsed: 0:00:0.00

0.0072650909423828125

This is a nice speed improvement for one line of code!

## **CHAPTER**

# **SEVENTEEN**

# **PARALLELIZATION**

<span id="page-290-0"></span>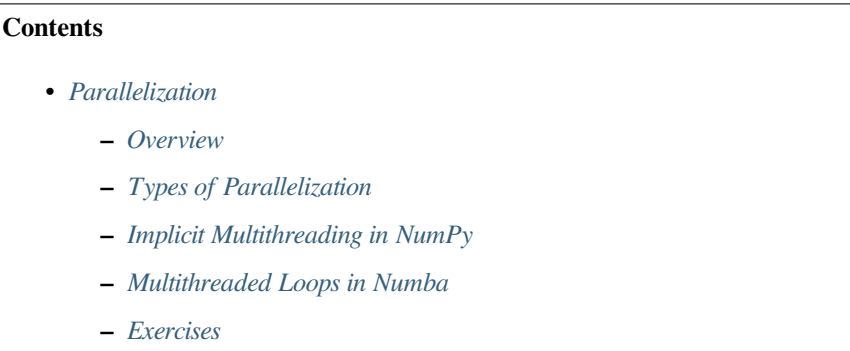

In addition to what's in Anaconda, this lecture will need the following libraries:

!pip install quantecon

# <span id="page-290-1"></span>**17.1 Overview**

The growth of CPU clock speed (i.e., the speed at which a single chain of logic can be run) has slowed dramatically in recent years.

This is unlikely to change in the near future, due to inherent physical limitations on the construction of chips and circuit boards.

Chip designers and computer programmers have responded to the slowdown by seeking a different path to fast execution: parallelization.

Hardware makers have increased the number of cores (physical CPUs) embedded in each machine.

For programmers, the challenge has been to exploit these multiple CPUs by running many processes in parallel (i.e., simultaneously).

This is particularly important in scientific programming, which requires handling

- large amounts of data and
- CPU intensive simulations and other calculations.

In this lecture we discuss parallelization for scientific computing, with a focus on

- 1. the best tools for parallelization in Python and
- 2. how these tools can be applied to quantitative economic problems.

Let's start with some imports:

```
%matplotlib inline
import numpy as np
import quantecon as qe
import matplotlib.pyplot as plt
plt.rcParams['figure.figsize'] = (10,6)
```
# <span id="page-291-0"></span>**17.2 Types of Parallelization**

Large textbooks have been written on different approaches to parallelization but we will keep a tight focus on what's most useful to us.

We will briefly review the two main kinds of parallelization commonly used in scientific computing and discuss their pros and cons.

## **17.2.1 Multiprocessing**

Multiprocessing means concurrent execution of multiple processes using more than one processor.

In this context, a **process** is a chain of instructions (i.e., a program).

Multiprocessing can be carried out on one machine with multiple CPUs or on a collection of machines connected by a network.

In the latter case, the collection of machines is usually called a **cluster**.

With multiprocessing, each process has its own memory space, although the physical memory chip might be shared.

## **17.2.2 Multithreading**

Multithreading is similar to multiprocessing, except that, during execution, the threads all share the same memory space.

Native Python struggles to implement multithreading due to some [legacy design features.](https://wiki.python.org/moin/GlobalInterpreterLock)

But this is not a restriction for scientific libraries like NumPy and Numba.

Functions imported from these libraries and JIT-compiled code run in low level execution environments where Python's legacy restrictions don't apply.

## **17.2.3 Advantages and Disadvantages**

Multithreading is more lightweight because most system and memory resources are shared by the threads.

In addition, the fact that multiple threads all access a shared pool of memory is extremely convenient for numerical programming.

On the other hand, multiprocessing is more flexible and can be distributed across clusters.

For the great majority of what we do in these lectures, multithreading will suffice.

# <span id="page-292-0"></span>**17.3 Implicit Multithreading in NumPy**

Actually, you have already been using multithreading in your Python code, although you might not have realized it.

(We are, as usual, assuming that you are running the latest version of Anaconda Python.)

This is because NumPy cleverly implements multithreading in a lot of its compiled code.

Let's look at some examples to see this in action.

# **17.3.1 A Matrix Operation**

The next piece of code computes the eigenvalues of a large number of randomly generated matrices.

It takes a few seconds to run.

```
n = 20m = 1000for i in range(n):
   X = np.random.random(m, m)\lambda = np.linalg.eigvals(X)
```
Now, let's look at the output of the htop system monitor on our machine while this code is running:

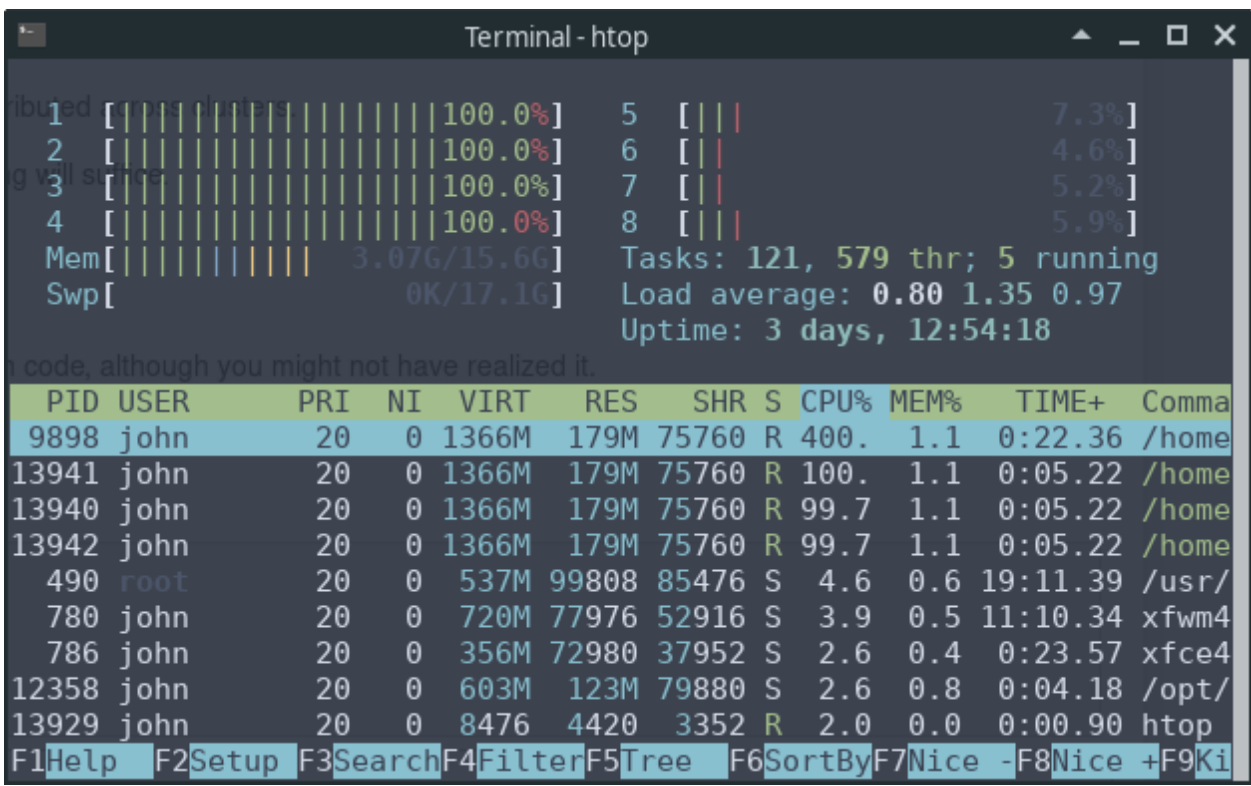

We can see that 4 of the 8 CPUs are running at full speed.

This is because NumPy's eigvals routine neatly splits up the tasks and distributes them to different threads.

## **17.3.2 A Multithreaded Ufunc**

Over the last few years, NumPy has managed to push this kind of multithreading out to more and more operations.

For example, let's return to a maximization problem *[discussed previously](#page-159-0)*:

```
def f(x, y):
    return np.cos(x^{**2} + y^{**2}) / (1 + x^{**2} + y^{**2})
grid = npu1inspace(-3, 3, 5000)
x, y = np. meshgrid(grid, grid)
```

```
%timeit np.max(f(x, y))
```
453 ms ± 1.22 ms per loop (mean ± std. dev. of 7 runs, 1 loop each)

If you have a system monitor such as htop (Linux/Mac) or perfmon (Windows), then try running this and then observing the load on your CPUs.

(You will probably need to bump up the grid size to see large effects.)

At least on our machine, the output shows that the operation is successfully distributed across multiple threads.

This is one of the reasons why the vectorized code above is fast.

### **17.3.3 A Comparison with Numba**

To get some basis for comparison for the last example, let's try the same thing with Numba.

In fact there is an easy way to do this, since Numba can also be used to create custom *[ufuncs](#page-159-0)* with the [@vectorize](http://numba.pydata.org/numba-doc/dev/user/vectorize.html) decorator.

```
from numba import vectorize
@vectorize
def f_vec(x, y):
    return np.cos(x^{**2} + y^{**2}) / (1 + x^{**2} + y^{**2})
np.max(f_vec(x, y)) # Run once to compile
```

```
0.9999992797121728
```

```
%timeit np.max(f_vec(x, y))
```
333 ms ± 499 µs per loop (mean ± std. dev. of 7 runs, 1 loop each)

At least on our machine, the difference in the speed between the Numba version and the vectorized NumPy version shown above is not large.

But there's quite a bit going on here so let's try to break down what is happening.

Both Numba and NumPy use efficient machine code that's specialized to these floating point operations.

However, the code NumPy uses is, in some ways, less efficient.

The reason is that, in NumPy, the operation np.cos (x\*\*2 + y\*\*2) / (1 + x\*\*2 + y\*\*2) generates several intermediate arrays.

For example, a new array is created when  $x^*$  is calculated.

The same is true when  $y^{**}2$  is calculated, and then  $x^{**}2 + y^{**}2$  and so on.

Numba avoids creating all these intermediate arrays by compiling one function that is specialized to the entire operation.

But if this is true, then why isn't the Numba code faster?

The reason is that NumPy makes up for its disadvantages with implicit multithreading, as we've just discussed.

#### **17.3.4 Multithreading a Numba Ufunc**

Can we get both of these advantages at once?

In other words, can we pair

- the efficiency of Numba's highly specialized JIT compiled function and
- the speed gains from parallelization obtained by NumPy's implicit multithreading?

It turns out that we can, by adding some type information plus target='parallel'.

```
@vectorize('float64(float64, float64)', target='parallel')
def f_vec(x, y):
    return np.cos(x^{**2} + y^{**2}) / (1 + x^{**2} + y^{**2})
np.max(f_vec(x, y)) # Run once to compile
   0.9999992797121728
%timeit np.max(f_vec(x, y))
```
129 ms ± 254 µs per loop (mean ± std. dev. of 7 runs, 10 loops each)

Now our code runs significantly faster than the NumPy version.

# <span id="page-294-0"></span>**17.4 Multithreaded Loops in Numba**

We just saw one approach to parallelization in Numba, using the parallel flag in @vectorize.

This is neat but, it turns out, not well suited to many problems we consider.

Fortunately, Numba provides another approach to multithreading that will work for us almost everywhere parallelization is possible.

To illustrate, let's look first at a simple, single-threaded (i.e., non-parallelized) piece of code.

The code simulates updating the wealth  $w_t$  of a household via the rule

$$
w_{t+1} = R_{t+1} s w_t + y_{t+1}
$$

Here

- $R$  is the gross rate of return on assets
- $s$  is the savings rate of the household and
- $y$  is labor income.

We model both  $R$  and  $y$  as independent draws from a lognormal distribution.

Here's the code:

```
from numpy.random import randn
from numba import njit
@njit
def h(w, r=0.1, s=0.3, v1=0.1, v2=1.0):
    "''''''"''Updates household wealth.
    "''''''''"''# Draw shocks
   R = np \exp(v1 * randn()) * (1 + r)y = np \exp(v2 \times randn))# Update wealth
    w = R * s * w + yreturn w
```
Let's have a look at how wealth evolves under this rule.

```
fig, ax = plt.subplots()T = 100w = np. empty (T)w[0] = 5
for t in range(T-1):
   w[t+1] = h(w[t])ax.plot(w)
ax.set_xlabel('$t$', fontsize=12)
ax.set_ylabel('$w_{t}$', fontsize=12)
plt.show()
```
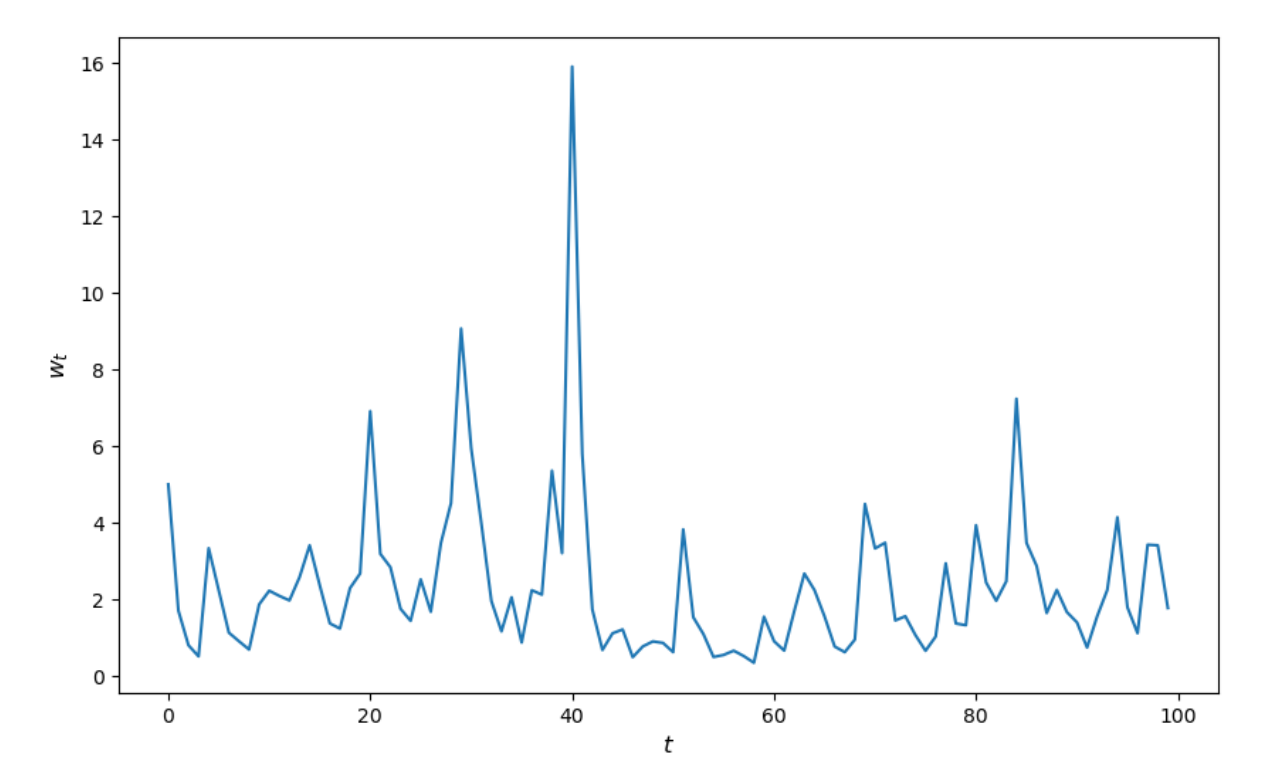

Now let's suppose that we have a large population of households and we want to know what median wealth will be.

This is not easy to solve with pencil and paper, so we will use simulation instead.

In particular, we will simulate a large number of households and then calculate median wealth for this group.

Suppose we are interested in the long-run average of this median over time.

It turns out that, for the specification that we've chosen above, we can calculate this by taking a one-period snapshot of what has happened to median wealth of the group at the end of a long simulation.

Moreover, provided the simulation period is long enough, initial conditions don't matter.

• This is due to something called ergodicity, which we will discuss [later on](https://python.quantecon.org/finite_markov.html#id15).

So, in summary, we are going to simulate 50,000 households by

- 1. arbitrarily setting initial wealth to 1 and
- 2. simulating forward in time for 1,000 periods.

Then we'll calculate median wealth at the end period.

Here's the code:

```
@njit
def compute_long_run_median(w0=1, T=1000, num_reps=50_000):
    obs = np.empty(num_reps)
    for i in range(num_reps):
        w = w<sub>0</sub>for t in range(T):
             w = h(w)obs[i] = w
    return np.median(obs)
```
Let's see how fast this runs:

```
%%time
compute_long_run_median()
  CPU times: user 5.72 s, sys: 72.4 ms, total: 5.79 s
  Wall time: 5.78 s
```

```
1.8397854193588685
```
To speed this up, we're going to parallelize it via multithreading.

To do so, we add the parallel=True flag and change range to prange:

```
from numba import prange
@njit(parallel=True)
def compute_long_run_median_parallel(w0=1, T=1000, num_reps=50_000):
    obs = np.empty(num_reps)
    for i in prange(num_reps):
        w = w0for t in range(T):
           w = h(w)obs[i] = w
    return np.median(obs)
```
Let's look at the timing:

```
%%time
compute_long_run_median_parallel()
```

```
CPU times: user 6.68 s, sys: 4.04 ms, total: 6.68 s
Wall time: 1.96 s
```

```
1.8367187814802977
```
The speed-up is significant.

## **17.4.1 A Warning**

Parallelization works well in the outer loop of the last example because the individual tasks inside the loop are independent of each other.

If this independence fails then parallelization is often problematic.

For example, each step inside the inner loop depends on the last step, so independence fails, and this is why we use ordinary range instead of prange.

When you see us using prange in later lectures, it is because the independence of tasks holds true.

When you see us using ordinary range in a jitted function, it is either because the speed gain from parallelization is small or because independence fails.

# <span id="page-298-0"></span>**17.5 Exercises**

#### **Exercise 17.5.1**

In *an earlier exercise*, we used Numba to accelerate an effort to compute the constant  $\pi$  by Monte Carlo.

Now try adding parallelization and see if you get further speed gains.

You should not expect huge gains here because, while there are many independent tasks (draw point and test if in circle), each one has low execution time.

Generally speaking, parallelization is less effective when the individual tasks to be parallelized are very small relative to total execution time.

This is due to overheads associated with spreading all of these small tasks across multiple CPUs.

Nevertheless, with suitable hardware, it is possible to get nontrivial speed gains in this exercise.

For the size of the Monte Carlo simulation, use something substantial, such as  $n = 100\degree 000\degree 000$ .

#### **Solution to Exercise 17.5.1**

Here is one solution:

```
from random import uniform
@njit(parallel=True)
def calculate_pi(n=1_000_000):
    count = 0
    for i in prange(n):
       u, v = uniform(0, 1), uniform(0, 1)d = np.sqrt((u - 0.5) **2 + (v - 0.5) **2)
        if d < 0.5:
           count += 1area_estimate = count / n
    return area_estimate * 4 # dividing by radius**2
```
Now let's see how fast it runs:

%**time** calculate\_pi()

CPU times: user 353 ms, sys: 31.8 ms, total: 385 ms Wall time: 372 ms

3.14142

%**time** calculate\_pi()

```
CPU times: user 18 ms, sys: 0 ns, total: 18 ms
Wall time: 5.06 ms
```
#### 3.1401

By switching parallelization on and off (selecting True or False in the @njit annotation), we can test the speed gain that multithreading provides on top of JIT compilation.

On our workstation, we find that parallelization increases execution speed by a factor of 2 or 3.

(If you are executing locally, you will get different numbers, depending mainly on the number of CPUs on your machine.)

#### **Exercise 17.5.2**

In *[our lecture on SciPy](#page-210-0)*, we discussed pricing a call option in a setting where the underlying stock price had a simple and well-known distribution.

Here we discuss a more realistic setting.

We recall that the price of the option obeys

$$
P=\beta^n\mathbb{E}\max\{S_n-K,0\}
$$

#### where

- 1.  $\beta$  is a discount factor,
- 2.  $n$  is the expiry date,
- 3.  $K$  is the strike price and
- 4.  ${S<sub>t</sub>}$  is the price of the underlying asset at each time t.

Suppose that n,  $\beta$ , K = 20, 0.99, 100.

Assume that the stock price obeys

$$
\ln \frac{S_{t+1}}{S_t} = \mu + \sigma_t \xi_{t+1}
$$

where

$$
\sigma_t = \exp(h_t), \quad h_{t+1} = \rho h_t + \nu \eta_{t+1}
$$

Here  $\{\xi_t\}$  and  $\{\eta_t\}$  are IID and standard normal.

(This is a **stochastic volatility** model, where the volatility  $\sigma_t$  varies over time.)

Use the defaults  $\mu$ ,  $\rho$ ,  $\nu$ , S0, h0 = 0.0001, 0.1, 0.001, 10, 0.

(Here  $\text{SO}$  is  $S_0$  and  $\text{HO}$  is  $h_0$ .)

By generating M paths  $s_0, \ldots, s_n$ , compute the Monte Carlo estimate

$$
\hat{P}_M := \beta^n \mathbb{E} \max \{ S_n - K, 0 \} \approx \frac{1}{M} \sum_{m=1}^M \max \{ S_n^m - K, 0 \}
$$

of the price, applying Numba and parallelization.

**Solution to Exercise 17.5.2**

With  $s_t := \ln S_t$ , the price dynamics become

$$
s_{t+1} = s_t + \mu + \exp(h_t)\xi_{t+1}
$$

Using this fact, the solution can be written as follows.

```
from numpy.random import randn
M = 100000000n, β, K = 20, 0.99, 100
μ, ρ, ν, S0, h0 = 0.0001, 0.1, 0.001, 10, 0
@njit(parallel=True)
def compute_call_price_parallel(β=β,
                                 μ=μ,
                                 S0 = S0,
                                 h0=h0,
                                 K=K,
                                 n=n,
                                 ρ=ρ,
                                 ν=ν,
                                 M=M) :
    current_sum = 0.0
    # For each sample path
    for m in prange(M):
       s = np.log(S0)h = h0# Simulate forward in time
        for t in range(n):
            s = s + \mu + np \exp(h) * randn()h = \rho * h + v * \text{randn}()# And add the value max{S_n - K, 0} to current_sum
        current_sum += np.maximum(np.exp(s) - K, 0)
    return β**n * current_sum / M
```
Try swapping between parallel=True and parallel=False and noting the run time.

If you are on a machine with many CPUs, the difference should be significant.

## **CHAPTER**

# **EIGHTEEN**

**JAX**

### **New website**

We have replaced this lecture with a new lecture series on quantitative economics using JAX:

See [Quantitative Economics with JAX](https://jax.quantecon.org)

# **Part IV**

# **Advanced Python Programming**

## **CHAPTER**

# **NINETEEN**

# **WRITING GOOD CODE**

#### <span id="page-306-0"></span>**Contents**

- *[Writing Good Code](#page-306-0)*
	- **–** *[Overview](#page-306-1)*
	- **–** *[An Example of Poor Code](#page-307-0)*
	- **–** *[Good Coding Practice](#page-310-0)*
	- **–** *[Revisiting the Example](#page-312-0)*
	- **–** *[Exercises](#page-314-0)*

"Any fool can write code that a computer can understand. Good programmers write code that humans can understand." – Martin Fowler

# <span id="page-306-1"></span>**19.1 Overview**

When computer programs are small, poorly written code is not overly costly.

But more data, more sophisticated models, and more computer power are enabling us to take on more challenging problems that involve writing longer programs.

For such programs, investment in good coding practices will pay high returns.

The main payoffs are higher productivity and faster code.

In this lecture, we review some elements of good coding practice.

We also touch on modern developments in scientific computing — such as just in time compilation — and how they affect good program design.

# <span id="page-307-0"></span>**19.2 An Example of Poor Code**

Let's have a look at some poorly written code.

<span id="page-307-1"></span>The job of the code is to generate and plot time series of the simplified Solow model

$$
k_{t+1} = sk_t^{\alpha} + (1 - \delta)k_t, \quad t = 0, 1, 2, \dots
$$
\n(19.1)

Here

- $k_t$  is capital at time  $t$  and
- $s, \alpha, \delta$  are parameters (savings, a productivity parameter and depreciation)

For each parameterization, the code

- 1. sets  $k_0 = 1$
- 2.iterates using ([19.1](#page-307-1)) to produce a sequence  $k_0, k_1, k_2, \ldots, k_T$
- 3. plots the sequence

The plots will be grouped into three subfigures.

In each subfigure, two parameters are held fixed while another varies

```
%matplotlib inline
import numpy as np
import matplotlib.pyplot as plt
plt.rcParams['figure.figsize'] = (10,6)
# Allocate memory for time series
k = np. empty(50)fig, axes = plt.subplots(3, 1, figsize=(8, 16))
# Trajectories with different α
\delta = 0.1s = 0.4\alpha = (0.25, 0.33, 0.45)for j in range(3):
    k[0] = 1for t in range(49):
        k[t+1] = s * k[t] * a[j] + (1 - \delta) * k[t]axes[0].plot(k, 'o-', label=rf"$\alpha = {α[j]},\; s = {s},\; \delta={δ}$")
axes[0].grid(lw=0.2)axes[0].set_ylim(0, 18)
axes[0].set_xlabel('time')
axes[0].set_ylabel('capital')
axes[0].legend(loc='upper left', frameon=True)
# Trajectories with different s
\delta = 0.1a = 0.33s = (0.3, 0.4, 0.5)for j in range(3):
    k[0] = 1
```
(continues on next page)

(continued from previous page)

```
for t in range(49):
        k[t+1] = s[j] * k[t] * a + (1 - \delta) * k[t]\{a \} \in \{a\}, \; b = \{s[i]\}, \; d = \{a\} \in \{a\} \}axes[1].grid(lw=0.2)
axes[1].set_xlabel('time')
axes[1].set_ylabel('capital')
axes[1].set_ylim(0, 18)
axes[1].legend(loc='upper left', frameon=True)
# Trajectories with different δ
\delta = (0.05, 0.1, 0.15)\alpha = 0.33s = 0.4for j in range(3):
    k[0] = 1for t in range(49):
       k[t+1] = s * k[t] * \alpha + (1 - \delta[j]) * k[t]axes[2].plot(k, 'o-', label=rf"$\alpha = {α},\; s = {s},\; \delta={δ[j]}$")
axes[2].set_ylim(0, 18)
axes[2].set_xlabel('time')
axes[2].set_ylabel('capital')
axes[2].grid(lw=0.2)
axes[2].legend(loc='upper left', frameon=True)
plt.show()
```
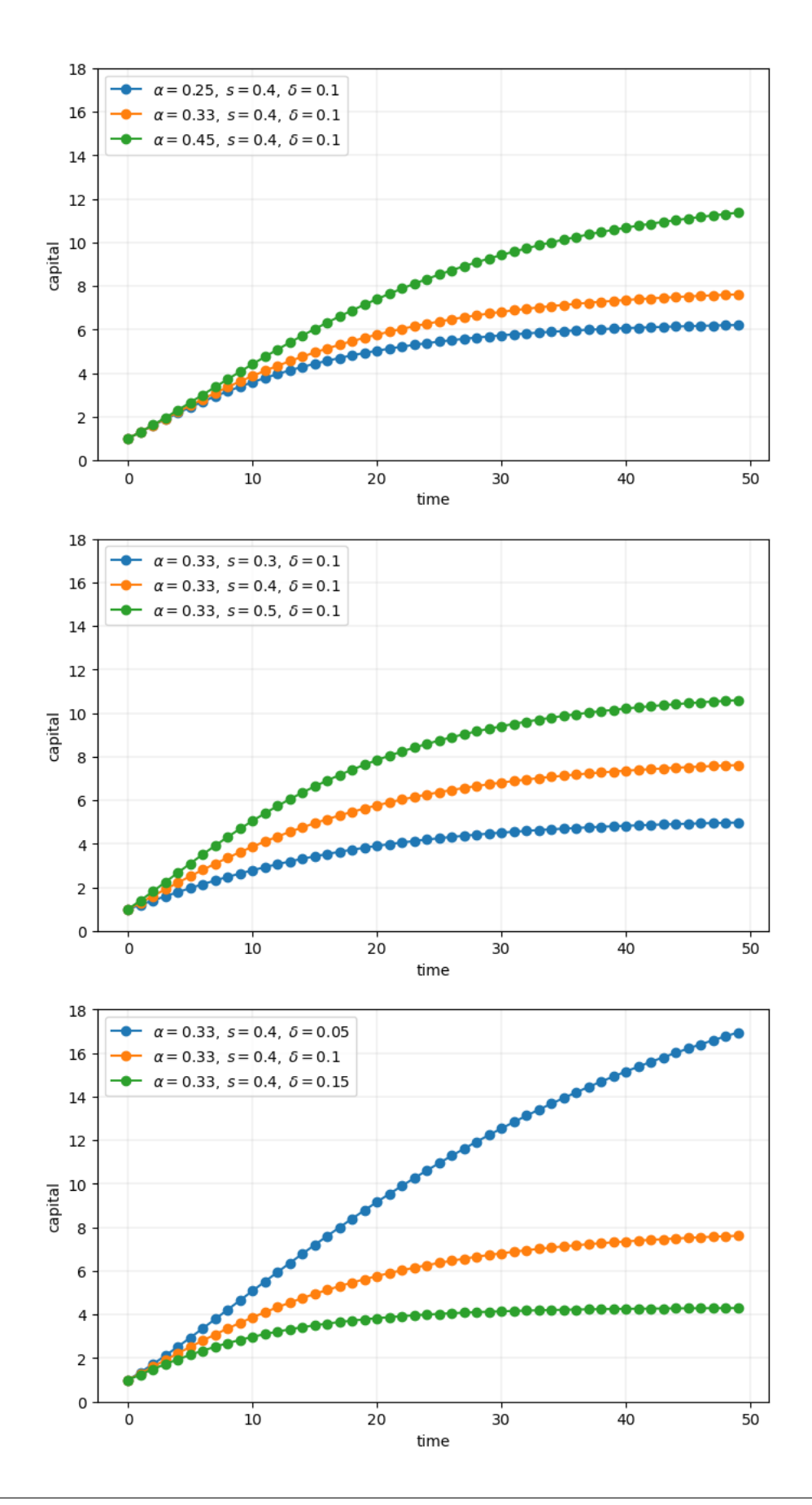

True, the code more or less follows [PEP8](https://www.python.org/dev/peps/pep-0008/). At the same time, it's very poorly structured. Let's talk about why that's the case, and what we can do about it.

# <span id="page-310-0"></span>**19.3 Good Coding Practice**

There are usually many different ways to write a program that accomplishes a given task.

For small programs, like the one above, the way you write code doesn't matter too much.

But if you are ambitious and want to produce useful things, you'll write medium to large programs too.

In those settings, coding style matters **a great deal**.

Fortunately, lots of smart people have thought about the best way to write code.

Here are some basic precepts.

## **19.3.1 Don't Use Magic Numbers**

If you look at the code above, you'll see numbers like 50 and 49 and 3 scattered through the code.

These kinds of numeric literals in the body of your code are sometimes called "magic numbers".

This is not a compliment.

While numeric literals are not all evil, the numbers shown in the program above should certainly be replaced by named constants.

For example, the code above could declare the variable time\_series\_length = 50.

Then in the loops, 49 should be replaced by  $\tt time\_series\_length - 1$ .

The advantages are:

- the meaning is much clearer throughout
- to alter the time series length, you only need to change one value

## **19.3.2 Don't Repeat Yourself**

The other mortal sin in the code snippet above is repetition.

Blocks of logic (such as the loop to generate time series) are repeated with only minor changes.

This violates a fundamental tenet of programming: Don't repeat yourself (DRY).

• Also called DIE (duplication is evil).

Yes, we realize that you can just cut and paste and change a few symbols.

But as a programmer, your aim should be to **automate** repetition, **not** do it yourself.

More importantly, repeating the same logic in different places means that eventually one of them will likely be wrong.

If you want to know more, read the excellent summary found on [this page.](https://code.tutsplus.com/tutorials/3-key-software-principles-you-must-understand--net-25161)

We'll talk about how to avoid repetition below.

## **19.3.3 Minimize Global Variables**

Sure, global variables (i.e., names assigned to values outside of any function or class) are convenient.

Rookie programmers typically use global variables with abandon — as we once did ourselves.

But global variables are dangerous, especially in medium to large size programs, since

- they can affect what happens in any part of your program
- they can be changed by any function

This makes it much harder to be certain about what some small part of a given piece of code actually commands.

Here's a [useful discussion on the topic.](http://wiki.c2.com/?GlobalVariablesAreBad)

While the odd global in small scripts is no big deal, we recommend that you teach yourself to avoid them. (We'll discuss how just below).

#### **JIT Compilation**

For scientific computing, there is another good reason to avoid global variables.

As *[we've seen in previous lectures](#page-276-0)*, JIT compilation can generate excellent performance for scripting languages like Python. But the task of the compiler used for JIT compilation becomes harder when global variables are present.

Put differently, the type inference required for JIT compilation is safer and more effective when variables are sandboxed inside a function.

## **19.3.4 Use Functions or Classes**

Fortunately, we can easily avoid the evils of global variables and WET code.

• WET stands for "we enjoy typing" and is the opposite of DRY.

We can do this by making frequent use of functions or classes.

In fact, functions and classes are designed specifically to help us avoid shaming ourselves by repeating code or excessive use of global variables.

#### **Which One, Functions or Classes?**

Both can be useful, and in fact they work well with each other.

We'll learn more about these topics over time.

(Personal preference is part of the story too)

What's really important is that you use one or the other or both.

# <span id="page-312-0"></span>**19.4 Revisiting the Example**

Here's some code that reproduces the plot above with better coding style.

```
from itertools import product
def plot_path(ax, αs, s_vals, δs, time_series_length=50):
    """
    Add a time series plot to the axes ax for all given parameters.
    """
    k = np.empty(time_series_length)
    for (α, s, δ) in product(αs, s_vals, δs):
        k[0] = 1for t in range(time_series_length-1):
            k[t+1] = s * k[t] * \alpha + (1 - \delta) * k[t]ax.plot(k, 'o-', label=rf"$\alpha = {α},\; s = {s},\; \delta = {δ}$")
    ax.set_xlabel('time')
    ax.set_ylabel('capital')
    ax.set_ylim(0, 18)ax.legend(loc='upper left', frameon=True)
fig, axes = plt.subplots(3, 1, figsize=(8, 16))# Parameters (αs, s_vals, δs)
set\_one = ([0.25, 0.33, 0.45], [0.4], [0.1])set\_two = ([0.33], [0.3, 0.4, 0.5], [0.1])set_{three} = ([0.33], [0.4], [0.05, 0.1, 0.15])for (ax, params) in zip(axes, (set_one, set_two, set_three)):
   αs, s_vals, δs = params
    plot_path(ax, αs, s_vals, δs)
plt.show()
```
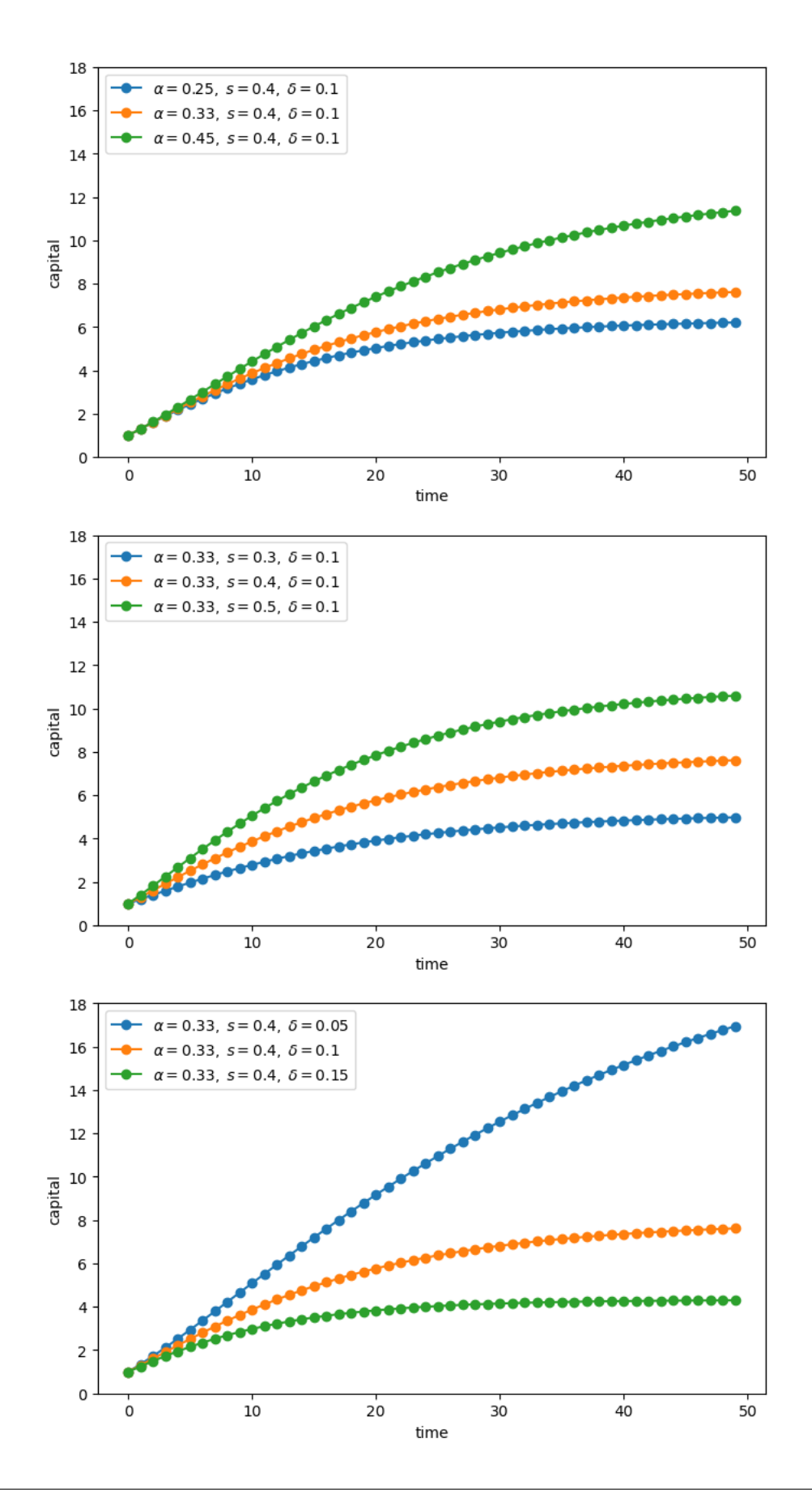

If you inspect this code, you will see that

- it uses a function to avoid repetition.
- Global variables are quarantined by collecting them together at the end, not the start of the program.
- Magic numbers are avoided.
- The loop at the end where the actual work is done is short and relatively simple.

# <span id="page-314-0"></span>**19.5 Exercises**

#### **Exercise 19.5.1**

Here is some code that needs improving.

It involves a basic supply and demand problem.

Supply is given by

$$
q_s(p) = \exp(\alpha p) - \beta.
$$

The demand curve is

 $q_d(p) = \gamma p^{-\delta}.$ 

The values  $\alpha$ ,  $\beta$ ,  $\gamma$  and  $\delta$  are **parameters** 

The equilibrium  $p^*$  is the price such that  $q_d(p) = q_s(p)$ .

We can solve for this equilibrium using a root finding algorithm. Specifically, we will find the p such that  $h(p) = 0$ , where

$$
h(p):=q_d(p)-q_s(p) \,
$$

This yields the equilibrium price  $p^*$ . From this we get the equilibrium quantity by  $q^* = q_s(p^*)$ 

The parameter values will be

- $\alpha = 0.1$
- $\beta = 1$
- $\gamma = 1$
- $\delta = 1$

```
from scipy.optimize import brentq
# Compute equilibrium
def h(p):
    return p^{**}(-1) - (np.exp(0.1 * p) - 1) # demand - supply
p_{\text{start}} = \text{brentq}(h, 2, 4)q_{\text{start}} = np \cdot exp(0.1 * p_{\text{start}}) - 1print(f'Equilibrium price is {p_star: .2f}')
print(f'Equilibrium quantity is {q_star: .2f}')
```
Equilibrium price is 2.93 Equilibrium quantity is 0.34

#### Let's also plot our results.

```
# Now plot
grid = npu. linspace(2, 4, 100)
fig, ax = plt.subplots()qs = np \cdot exp(0.1 * grid) - 1qd = qrid**(-1)ax.plot(grid, qd, 'b-', lw=2, label='demand')
ax.plot(grid, qs, 'g-', lw=2, label='supply')
ax.set_xlabel('price')
ax.set_ylabel('quantity')
ax.legend(loc='upper center')
plt.show()
```
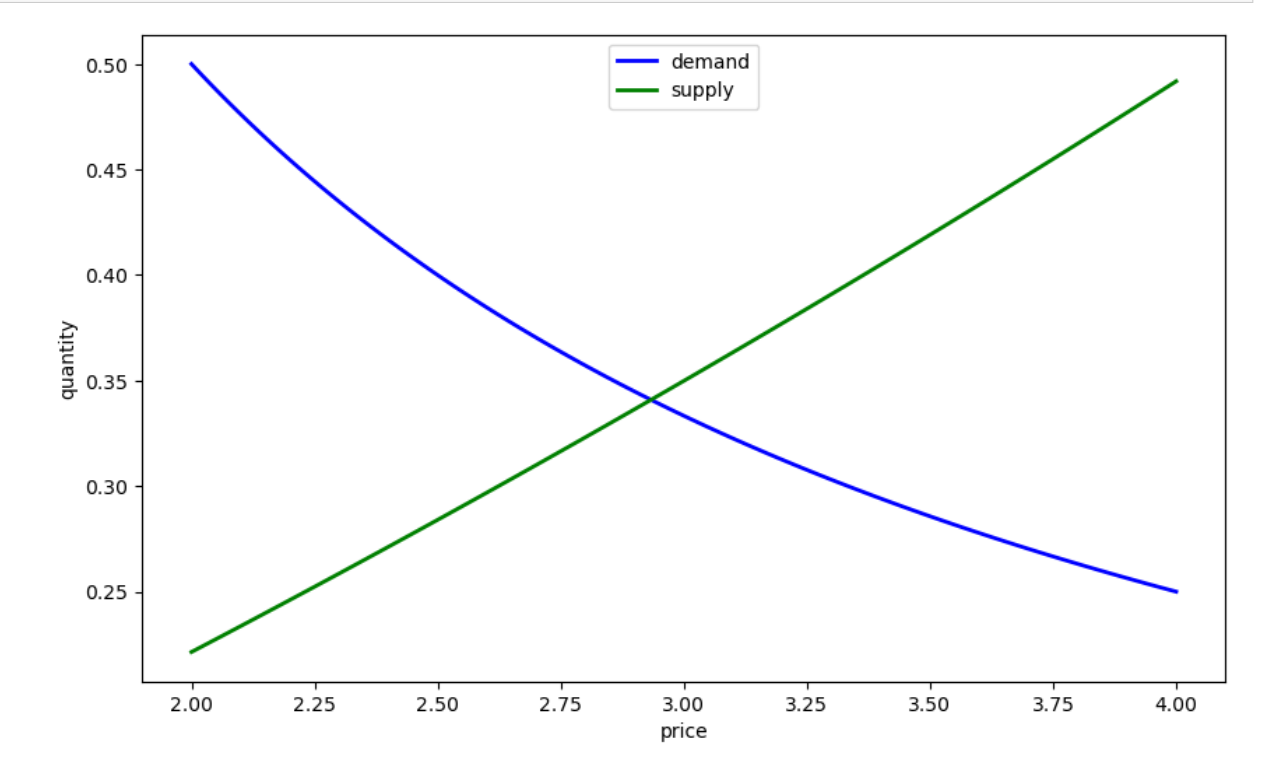

We also want to consider supply and demand shifts.

For example, let's see what happens when demand shifts up, with  $\gamma$  increasing to 1.25:

```
# Compute equilibrium
def h(p):
     return 1.25 * p^{**}(-1) - (np.exp(0.1 * p) - 1)
p_{\text{start}} = \text{brentq}(h, 2, 4)
```
(continues on next page)

(continued from previous page)

```
q_{\text{1}}star = np \cdot exp(0.1 * p_{\text{2}}star) - 1print(f'Equilibrium price is {p_star: .2f}')
print(f'Equilibrium quantity is {q_star: .2f}')
```
Equilibrium price is 3.25 Equilibrium quantity is 0.38

```
# Now plot
p_{grid} = np_{shift} = (2, 4, 100)fig, ax = plt.subplots()qs = np \cdot exp(0.1 * p\_grid) - 1qd = 1.25 * p\_grid**(-1)ax.plot(grid, qd, 'b-', lw=2, label='demand')
ax.plot(qrid, qs, 'q-'', lw=2, label='supply')ax.set_xlabel('price')
ax.set_ylabel('quantity')
ax.legend(loc='upper center')
```

```
plt.show()
```
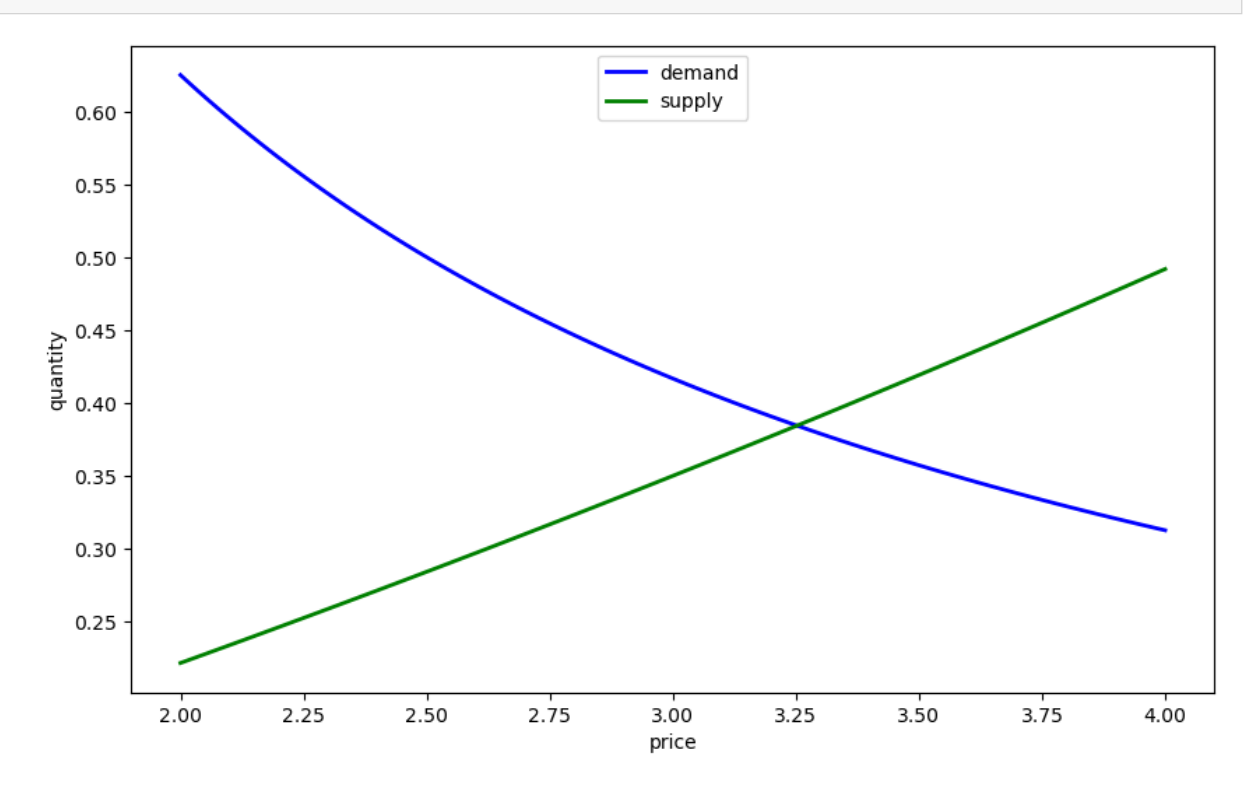

Now we might consider supply shifts, but you already get the idea that there's a lot of repeated code here. Refactor and improve clarity in the code above using the principles discussed in this lecture.

#### **Solution to Exercise 19.5.1**

Here's one solution, that uses a class:

```
class Equilibrium:
    def __init__(self, α=0.1, β=1, γ=1, δ=1):
        self.a, self.β, self.\gamma, self.δ = a, β, \gamma, δ
    def qs(self, p):
        return np.exp(self.α * p) - self.β
    def qd(self, p):
        return self.γ * p**(-self.δ)
    def compute_equilibrium(self):
        def h(p):
            return self.qd(p) - self.qs(p)
        p_{\text{start}} = \text{brentq}(h, 2, 4)q_star = np.exp(self.α * p_star) - self.β
        print(f'Equilibrium price is {p_star: .2f}')
        print(f'Equilibrium quantity is {q_star: .2f}')
    def plot_equilibrium(self):
        # Now plot
        grid = npu. linspace (2, 4, 100)fig, ax = plt.subplots()ax.plot(grid, self.qd(grid), 'b-', lw=2, label='demand')
        ax.plot(grid, self.qs(grid), 'g-', lw=2, label='supply')
        ax.set_xlabel('price')
        ax.set_ylabel('quantity')
        ax.legend(loc='upper center')
        plt.show()
```
Let's create an instance at the default parameter values.

 $eq = Equilibrium()$ 

Now we'll compute the equilibrium and plot it.

```
eq.compute_equilibrium()
```

```
Equilibrium price is 2.93
Equilibrium quantity is 0.34
```
eq.plot\_equilibrium()

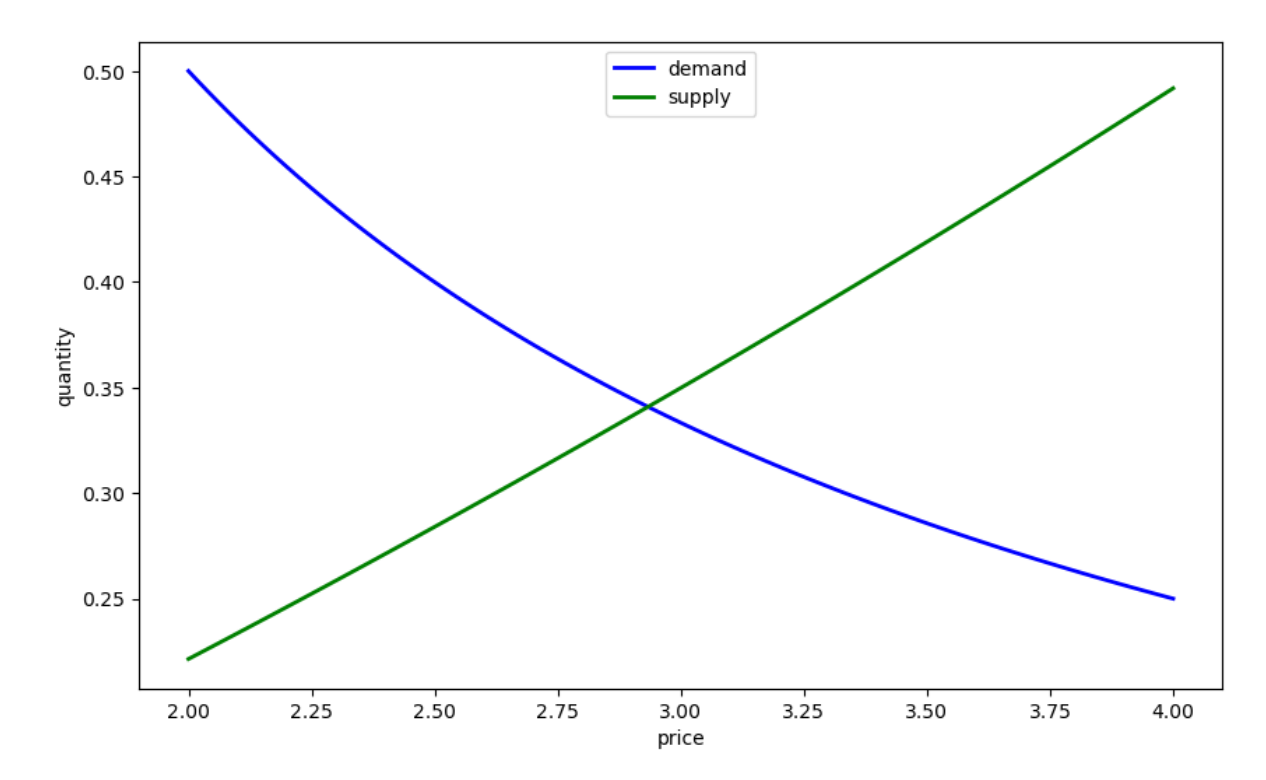

One of the nice things about our refactored code is that, when we change parameters, we don't need to repeat ourselves:

eq.γ = 1.25

```
eq.compute_equilibrium()
```

```
Equilibrium price is 3.25
Equilibrium quantity is 0.38
```
eq.plot\_equilibrium()

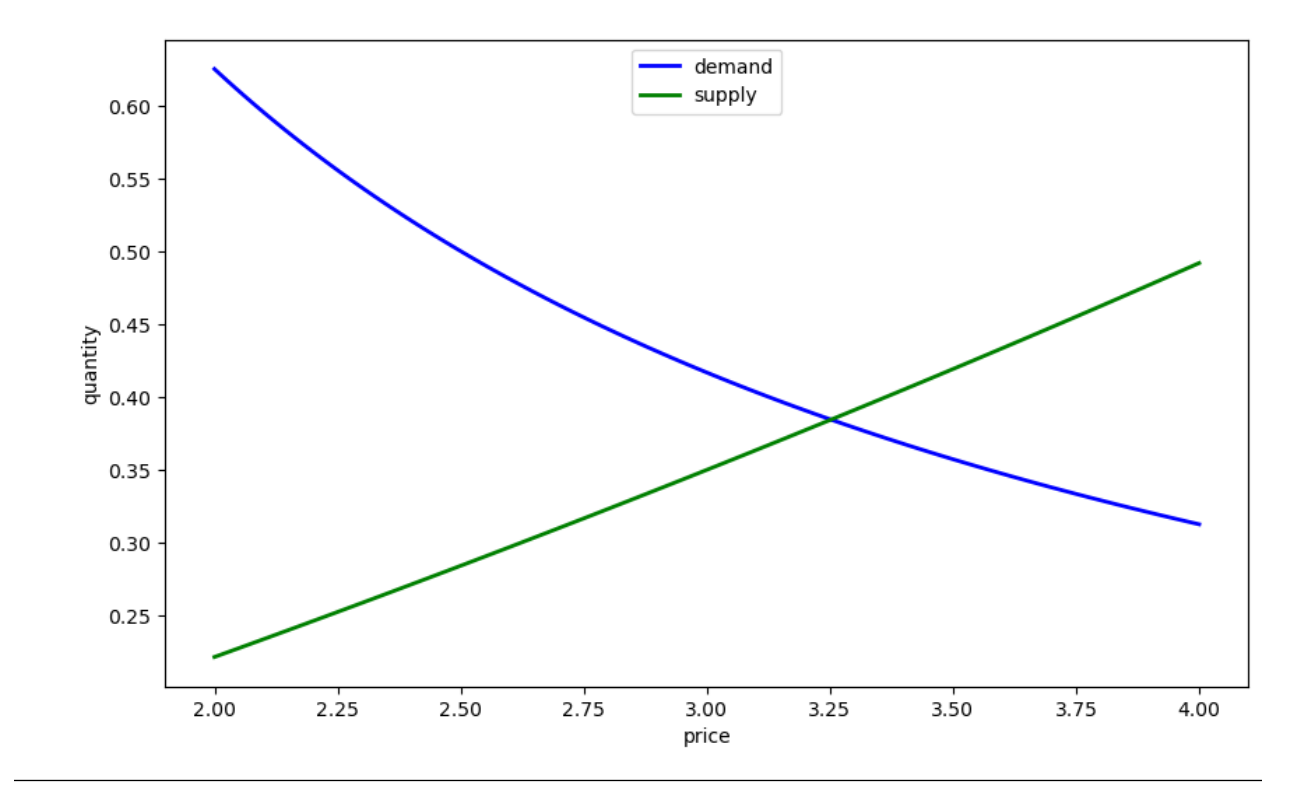

## **CHAPTER**

# **TWENTY**

# **MORE LANGUAGE FEATURES**

#### <span id="page-320-0"></span>**Contents**

- *[More Language Features](#page-320-0)*
	- **–** *[Overview](#page-320-1)*
	- **–** *[Iterables and Iterators](#page-320-2)*
	- **–** *\* and \*\* [Operators](#page-325-0)*
	- **–** *[Decorators and Descriptors](#page-329-0)*
	- **–** *[Generators](#page-335-0)*
	- **–** *[Exercises](#page-340-0)*

# <span id="page-320-1"></span>**20.1 Overview**

With this last lecture, our advice is to **skip it on first pass**, unless you have a burning desire to read it.

It's here

- 1. as a reference, so we can link back to it when required, and
- 2. for those who have worked through a number of applications, and now want to learn more about the Python language

A variety of topics are treated in the lecture, including iterators, decorators and descriptors, and generators.

# <span id="page-320-2"></span>**20.2 Iterables and Iterators**

We've *[already said something](#page-80-0)* about iterating in Python.

Now let's look more closely at how it all works, focusing in Python's implementation of the  $f \circ r$  loop.

## **20.2.1 Iterators**

Iterators are a uniform interface to stepping through elements in a collection.

Here we'll talk about using iterators—later we'll learn how to build our own.

Formally, an *iterator* is an object with a \_\_next\_\_ method.

For example, file objects are iterators .

To see this, let's have another look at the *[US cities data](#page-80-1)*, which is written to the present working directory in the following cell

```
%%file us_cities.txt
new york: 8244910
los angeles: 3819702
chicago: 2707120
houston: 2145146
philadelphia: 1536471
phoenix: 1469471
san antonio: 1359758
san diego: 1326179
dallas: 1223229
```
Writing us\_cities.txt

```
f = open('us_cities.txt')f. __next_()
```
'new york: 8244910\n'

```
f. __ next_()
```

```
'los angeles: 3819702\n'
```
We see that file objects do indeed have a \_\_next\_\_ method, and that calling this method returns the next line in the file.

The next method can also be accessed via the builtin function next(), which directly calls this method

```
next(f)
```
'chicago: 2707120\n'

The objects returned by enumerate() are also iterators

```
e = enumerate([ 'foo', 'bar'])
next(e)
```
(0, 'foo')

next(e)

(1, 'bar')

as are the reader objects from the csv module .

Let's create a small csv file that contains data from the NIKKEI index

```
%%file test_table.csv
Date, Open, High, Low, Close, Volume, Adj Close
2009-05-21,9280.35,9286.35,9189.92,9264.15,133200,9264.15
2009-05-20,9372.72,9399.40,9311.61,9344.64,143200,9344.64
2009-05-19,9172.56,9326.75,9166.97,9290.29,167000,9290.29
2009-05-18,9167.05,9167.82,8997.74,9038.69,147800,9038.69
2009-05-15,9150.21,9272.08,9140.90,9265.02,172000,9265.02
2009-05-14,9212.30,9223.77,9052.41,9093.73,169400,9093.73
2009-05-13,9305.79,9379.47,9278.89,9340.49,176000,9340.49
2009-05-12,9358.25,9389.61,9298.61,9298.61,188400,9298.61
2009-05-11,9460.72,9503.91,9342.75,9451.98,230800,9451.98
2009-05-08,9351.40,9464.43,9349.57,9432.83,220200,9432.83
```
Writing test\_table.csv

**from csv import** reader

```
f = open('test_table.csv', 'r')nikkei_data = reader(f)
next(nikkei_data)
```
['Date', 'Open', 'High', 'Low', 'Close', 'Volume', 'Adj Close']

next(nikkei\_data)

['2009-05-21', '9280.35', '9286.35', '9189.92', '9264.15', '133200', '9264.15']

### **20.2.2 Iterators in For Loops**

All iterators can be placed to the right of the in keyword in for loop statements.

In fact this is how the  $for$  loop works: If we write

```
for x in iterator:
    <code block>
```
then the interpreter

- calls iterator. next () and binds x to the result
- executes the code block
- repeats until a StopIteration error occurs

So now you know how this magical looking syntax works

```
f = open('somefile.txt', 'r')
for line in f:
    # do something
```
The interpreter just keeps

- 1. calling  $f = \n\begin{bmatrix} 1 & 0 \\ 0 & 1 \end{bmatrix}$  and binding line to the result
- 2. executing the body of the loop

This continues until a StopIteration error occurs.

## **20.2.3 Iterables**

You already know that we can put a Python list to the right of in in a for loop

```
for i in ['spam', 'eggs']:
    print(i)
```
spam eggs

#### So does that mean that a list is an iterator?

The answer is no

```
x = [ 'foo', 'bar']type(x)
```
list

next(x)

```
---------------------------------------------------------------------------
TypeError Traceback (most recent call last)
Cell In[12], line 1
---> 1 next (x)
TypeError: 'list' object is not an iterator
```
So why can we iterate over a list in a for loop?

The reason is that a list is *iterable* (as opposed to an iterator).

Formally, an object is iterable if it can be converted to an iterator using the built-in function  $i \text{teer}(.)$ .

Lists are one such object

```
x = [ 'foo', 'bar']type(x)
```
list
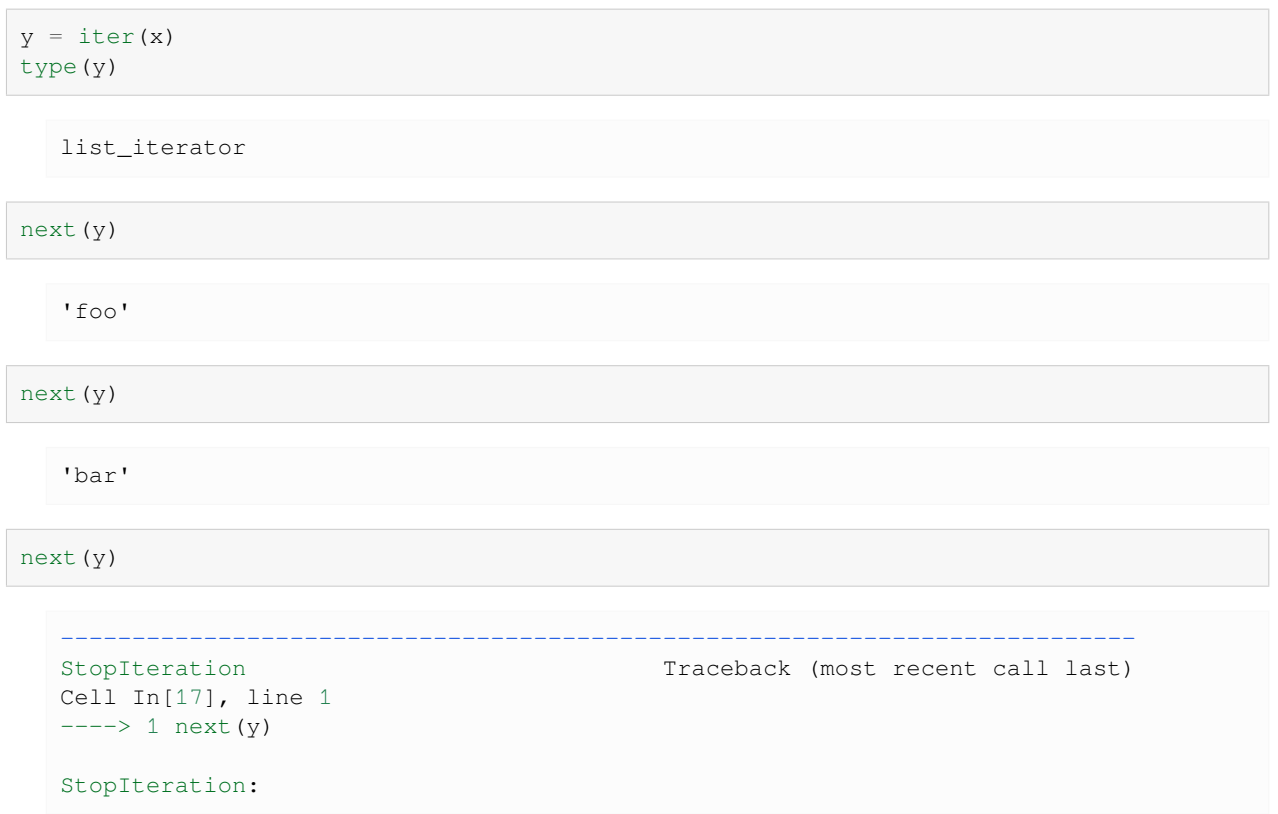

Many other objects are iterable, such as dictionaries and tuples.

Of course, not all objects are iterable

```
iter(42)
  ---------------------------------------------------------------------------
  TypeError Traceback (most recent call last)
  Cell In[18], line 1
  ---> 1 iter(42)
  TypeError: 'int' object is not iterable
```
To conclude our discussion of for loops

- for loops work on either iterators or iterables.
- In the second case, the iterable is converted into an iterator before the loop starts.

## **20.2.4 Iterators and built-ins**

Some built-in functions that act on sequences also work with iterables

 $\bullet$  max(), min(), sum(), all(), any()

#### For example

```
x = [10, -10]max(x)
```
10

 $y = iter(x)$ type(y)

list\_iterator

max(y)

10

One thing to remember about iterators is that they are depleted by use

```
x = [10, -10]y = iter(x)max(y)
```
10

max(y)

```
---------------------------------------------------------------------------
ValueError Traceback (most recent call last)
Cell In[23], line 1
---> 1 max(y)
ValueError: max() arg is an empty sequence
```
# **20.3 \* and \*\* Operators**

\* and \*\* are convenient and widely used tools to unpack lists and tuples and to allow users to define functions that take arbitrarily many arguments as input.

In this section, we will explore how to use them and distinguish their use cases.

### **20.3.1 Unpacking Arguments**

When we operate on a list of parameters, we often need to extract the content of the list as individual arguments instead of a collection when passing them into functions.

Luckily, the \* operator can help us to unpack lists and tuples into [positional arguments](#page-61-0) in function calls.

To make things concrete, consider the following examples:

Without  $\star$ , the print function prints a list

 $11 = ['a', 'b', 'c']$ print(l1)

['a', 'b', 'c']

While the print function prints individual elements since  $\star$  unpacks the list into individual arguments

```
print(*l1)
```
a b c

Unpacking the list using  $\star$  into positional arguments is equivalent to defining them individually when calling the function

```
print('a', 'b', 'c')
```
a b c

However, \* operator is more convenient if we want to reuse them again

```
l1.append('d')
print(*l1)
```

```
a b c d
```
Similarly,  $**$  is used to unpack arguments.

The difference is that \*\* unpacks *dictionaries* into *keyword arguments*.

\*\* is often used when there are many keyword arguments we want to reuse.

For example, assuming we want to draw multiple graphs using the same graphical settings, it may involve repetitively setting many graphical parameters, usually defined using keyword arguments.

In this case, we can use a dictionary to store these parameters and use  $**$  to unpack dictionaries into keyword arguments when they are needed.

Let's walk through a simple example together and distinguish the use of  $*$  and  $**$ 

```
import numpy as np
import matplotlib.pyplot as plt
# Set up the frame and subplots
```
(continues on next page)

(continued from previous page)

```
fig, ax = plt.subplots(2, 1)plt.subplots_adjust(hspace=0.7)
# Create a function that generates synthetic data
def generate_data(β_0, β_1, σ=30, n=100):
   x_values = np.arange(0, n, 1)y_values = \beta_0 + \beta_1 * x_values + np.random.normal(size=n, scale=\sigma)
    return x_values, y_values
# Store the keyword arguments for lines and legends in a dictionary
line_kargs = { 'lw': 1.5, 'alpha': 0.7 }legend_kargs = {'bbox_to_anchor': (0., 1.02, 1., .102),
                'loc': 3,
                'ncol': 4,
                'mode': 'expand',
                'prop': {'size': 7}}
\beta 0s = [10, 20, 30]
\beta_1s = [1, 2, 3]
# Use a for loop to plot lines
def generate_plots(β_0s, β_1s, idx, line_kargs, legend_kargs):
    label\_list = []for βs in zip(β_0s, β_1s):
        # Use * to unpack tuple βs and the tuple output from the generate_data␣
 ↪function
        # Use ** to unpack the dictionary of keyword arguments for lines
        ax[idx].plot(*generate_data(*βs), **line_kargs)
        label_list.append(f'$β_0 = {βs[0]}$ | $β_1 = {βs[1]}$')
    # Use ** to unpack the dictionary of keyword arguments for legends
    ax[idx].legend(label_list, **legend_kargs)
generate_plots(β_0s, β_1s, 0, line_kargs, legend_kargs)
# We can easily reuse and update our parameters
\beta_1s.append(-2)
β_0s.append(40)
line_kargs['lw'] = 2
line_kargs['alpha'] = 0.4
generate_plots(β_0s, β_1s, 1, line_kargs, legend_kargs)
plt.show()
```
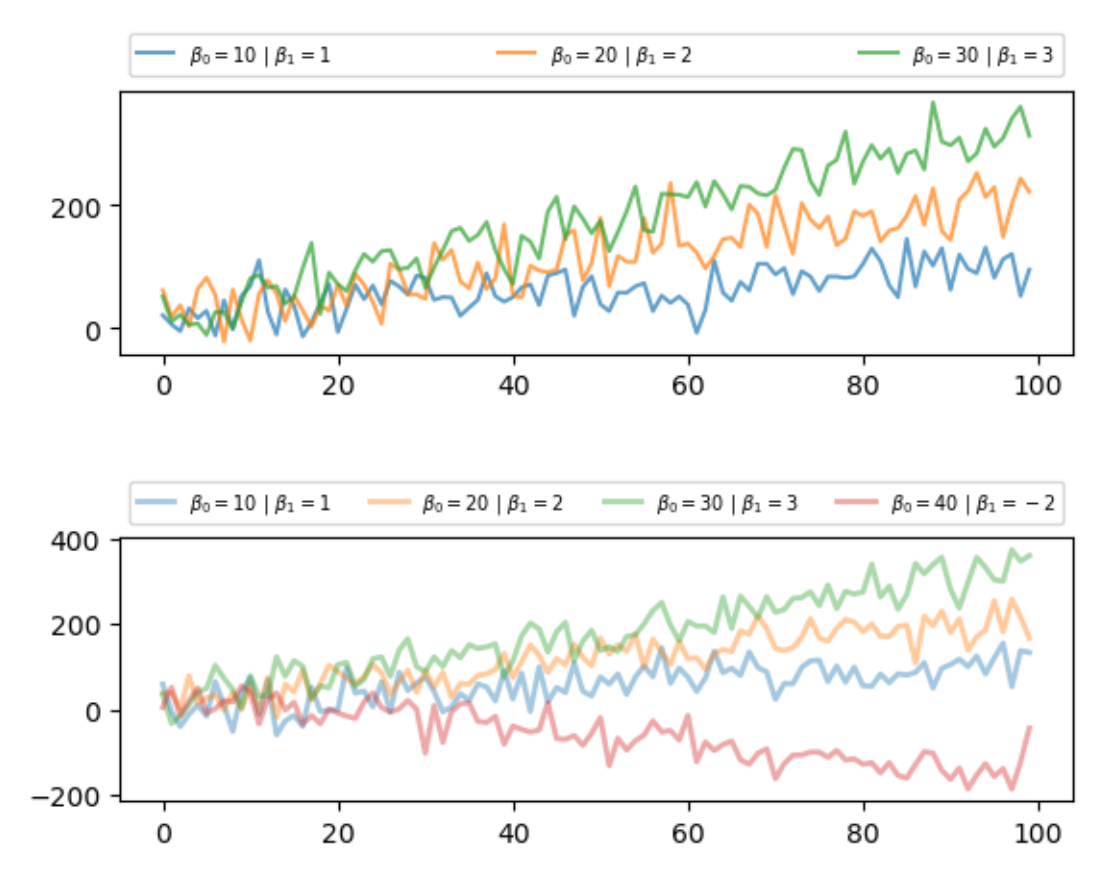

In this example, \* unpacked the zipped parameters βs and the output of generate\_data function stored in tuples, while \*\* unpacked graphical parameters stored in legend\_kargs and line\_kargs.

To summarize, when \*list/\*tuple and \*\*dictionary are passed into *function calls*, they are unpacked into individual arguments instead of a collection.

The difference is that \* will unpack lists and tuples into *positional arguments*, while \*\* will unpack dictionaries into *keyword arguments*.

### **20.3.2 Arbitrary Arguments**

When we *define* functions, it is sometimes desirable to allow users to put as many arguments as they want into a function.

You might have noticed that the  $ax$ ,  $plot()$  function could handle arbitrarily many arguments.

If we look at the [documentation](https://github.com/matplotlib/matplotlib/blob/v3.6.2/lib/matplotlib/axes/_axes.py#L1417-L1669) of the function, we can see the function is defined as

Axes.plot(\*args, scalex=**True**, scaley=**True**, data=**None**, \*\*kwargs)

We found  $*$  and  $**$  operators again in the context of the *function definition*.

In fact, \*args and \*\*kargs are ubiquitous in the scientific libraries in Python to reduce redundancy and allow flexible inputs.

\*args enables the function to handle *positional arguments* with a variable size

```
11 = [a', 'b', 'c']12 = ['b', 'c', 'd']
```
(continues on next page)

(continued from previous page)

```
def arb(*ls):
   print(ls)
arb(l1, l2)
```
(['a', 'b', 'c'], ['b', 'c', 'd'])

The inputs are passed into the function and stored in a tuple.

Let's try more inputs

```
13 = ['z', 'x', 'b']arb(l1, l2, l3)
```
(['a', 'b', 'c'], ['b', 'c', 'd'], ['z', 'x', 'b'])

Similarly, Python allows us to use \*\*kargs to pass arbitrarily many *keyword arguments* into functions

```
def arb(**ls):
    print(ls)
# Note that these are keyword arguments
arb(l1=l1, l2=l2)
```
{'l1': ['a', 'b', 'c'], 'l2': ['b', 'c', 'd']}

We can see Python uses a dictionary to store these keyword arguments.

Let's try more inputs

```
arb(l1=l1, l2=l2, l3=l3)
```
{'l1': ['a', 'b', 'c'], 'l2': ['b', 'c', 'd'], 'l3': ['z', 'x', 'b']}

Overall, \*args and \*\*kargs are used when *defining a function*; they enable the function to take input with an arbitrary size.

The difference is that functions with \*args will be able to take *positional arguments* with an arbitrary size, while \*\*kargs will allow functions to take arbitrarily many *keyword arguments*.

# **20.4 Decorators and Descriptors**

Let's look at some special syntax elements that are routinely used by Python developers.

You might not need the following concepts immediately, but you will see them in other people's code.

Hence you need to understand them at some stage of your Python education.

### **20.4.1 Decorators**

Decorators are a bit of syntactic sugar that, while easily avoided, have turned out to be popular.

It's very easy to say what decorators do.

On the other hand it takes a bit of effort to explain *why* you might use them.

#### **An Example**

Suppose we are working on a program that looks something like this

```
import numpy as np
def f(x):
    return np.log(np.log(x))
def g(x):
    return np.sqrt(42 * x)
# Program continues with various calculations using f and g
```
Now suppose there's a problem: occasionally negative numbers get fed to  $f$  and  $g$  in the calculations that follow.

If you try it, you'll see that when these functions are called with negative numbers they return a NumPy object called nan .

This stands for "not a number" (and indicates that you are trying to evaluate a mathematical function at a point where it is not defined).

Perhaps this isn't what we want, because it causes other problems that are hard to pick up later on.

Suppose that instead we want the program to terminate whenever this happens, with a sensible error message.

This change is easy enough to implement

```
import numpy as np
def f(x):
    assert x >= 0, "Argument must be nonnegative"
    return np.log(np.log(x))
def g(x):
    assert x >= 0, "Argument must be nonnegative"
    return np.sqrt(42 * x)
# Program continues with various calculations using f and g
```
Notice however that there is some repetition here, in the form of two identical lines of code.

Repetition makes our code longer and harder to maintain, and hence is something we try hard to avoid.

Here it's not a big deal, but imagine now that instead of just  $f$  and  $g$ , we have 20 such functions that we need to modify in exactly the same way.

This means we need to repeat the test logic (i.e., the assert line testing nonnegativity) 20 times.

The situation is still worse if the test logic is longer and more complicated.

In this kind of scenario the following approach would be neater

```
import numpy as np
def check_nonneg(func):
    def safe_function(x):
        assert x >= 0, "Argument must be nonnegative"
        return func(x)
    return safe_function
def f(x):
    return np.log(np.log(x))
def g(x):
    return np.sqrt(42 * x)
f = check\_nonneg(f)q = \text{check\_nonneg}(q)# Program continues with various calculations using f and g
```
This looks complicated so let's work through it slowly.

To unravel the logic, consider what happens when we say  $f = \text{check\_nonneg}(f)$ .

This calls the function check\_nonneg with parameter func set equal to f.

Now check\_nonneg creates a new function called safe\_function that verifies x as nonnegative and then calls func on it (which is the same as f).

Finally, the global name f is then set equal to safe\_function.

Now the behavior of  $f$  is as we desire, and the same is true of  $g$ .

At the same time, the test logic is written only once.

#### **Enter Decorators**

The last version of our code is still not ideal.

For example, if someone is reading our code and wants to know how f works, they will be looking for the function definition, which is

```
def f(x):
    return np.log(np.log(x))
```
They may well miss the line  $f = \text{check\_nonneg}(f)$ .

For this and other reasons, decorators were introduced to Python.

With decorators, we can replace the lines

```
def f(x):
    return np.log(np.log(x))
def g(x):
   return np.sqrt(42 \times x)f = check\_nonneg(f)q = \text{check\_nonneg}(q)
```
with

```
@check_nonneg
def f(x):
    return np.log(np.log(x))
@check_nonneg
def g(x):
    return np.sqrt(42 * x)
```
These two pieces of code do exactly the same thing.

If they do the same thing, do we really need decorator syntax?

Well, notice that the decorators sit right on top of the function definitions.

Hence anyone looking at the definition of the function will see them and be aware that the function is modified.

In the opinion of many people, this makes the decorator syntax a significant improvement to the language.

### **20.4.2 Descriptors**

Descriptors solve a common problem regarding management of variables.

To understand the issue, consider a Car class, that simulates a car.

Suppose that this class defines the variables miles and kms, which give the distance traveled in miles and kilometers respectively.

A highly simplified version of the class might look as follows

```
class Car:
    def __init__(self, miles=1000):
       self.miles = miles
       self.kms = miles * 1.61# Some other functionality, details omitted
```
One potential problem we might have here is that a user alters one of these variables but not the other

 $car = Car()$ car.miles

1000

car.kms

1610.0

```
car.miles = 6000car.kms
```
1610.0

In the last two lines we see that miles and kms are out of sync.

What we really want is some mechanism whereby each time a user sets one of these variables, *the other is automatically updated*.

#### **A Solution**

In Python, this issue is solved using *descriptors*.

A descriptor is just a Python object that implements certain methods.

These methods are triggered when the object is accessed through dotted attribute notation.

The best way to understand this is to see it in action.

Consider this alternative version of the Car class

```
class Car:
    def __init__(self, miles=1000):
       self._miles = miles
        self. kms = miles * 1.61def set_miles(self, value):
        self._miles = value
        self._kms = value * 1.61def set_kms(self, value):
       self._kms = value
       self._miles = value / 1.61def get_miles(self):
       return self._miles
    def get_kms(self):
       return self._kms
    miles = property(get_miles, set_miles)
    kms = property(get_kms, set_kms)
```
First let's check that we get the desired behavior

```
car = Car()car.miles
```
1000

```
car.miles = 6000car.kms
```
9660.0

Yep, that's what we want  $-\text{car}$ . kms is automatically updated.

#### **How it Works**

The names  ${\_}m{\_}$ les and  ${\_}k{\_}$  kms are arbitrary names we are using to store the values of the variables.

The objects miles and kms are *properties*, a common kind of descriptor.

The methods get\_miles, set\_miles, get\_kms and set\_kms define what happens when you get (i.e. access) or set (bind) these variables

• So-called "getter" and "setter" methods.

The builtin Python function property takes getter and setter methods and creates a property.

For example, after car is created as an instance of Car, the object car.miles is a property.

Being a property, when we set its value via  $car.miles = 6000$  its setter method is triggered — in this case set\_miles.

#### **Decorators and Properties**

These days its very common to see the property function used via a decorator.

Here's another version of our Car class that works as before but now uses decorators to set up the properties

```
class Car:
    def __init__(self, miles=1000):
       self._miles = miles
       self. kms = miles * 1.61
    @property
    def miles(self):
       return self._miles
    @property
    def kms(self):
        return self._kms
    @miles.setter
    def miles(self, value):
        self._miles = value
        self. kms = value * 1.61
    @kms.setter
    def kms(self, value):
       self._kms = value
       self._miles = value / 1.61
```
We won't go through all the details here.

For further information you can refer to the [descriptor documentation.](https://docs.python.org/3/howto/descriptor.html)

# **20.5 Generators**

A generator is a kind of iterator (i.e., it works with a next function).

We will study two ways to build generators: generator expressions and generator functions.

## **20.5.1 Generator Expressions**

The easiest way to build generators is using *generator expressions*.

Just like a list comprehension, but with round brackets.

Here is the list comprehension:

```
singular = ('dog', 'cat', 'bird')
type(singular)
```
tuple

```
plural = [string + 's' for string in singular]
plural
```
['dogs', 'cats', 'birds']

type(plural)

list

And here is the generator expression

```
singular = ('dog', 'cat', 'bird')
plural = (string + 's' for string in singular)
type(plural)
```
generator

next(plural)

'dogs'

next(plural)

'cats'

next(plural)

'birds'

Since sum () can be called on iterators, we can do this

```
sum((x * x for x in range(10)))
```
285

The function sum () calls next () to get the items, adds successive terms.

In fact, we can omit the outer brackets in this case

```
sum(x * x for x in range(10))
```
285

### **20.5.2 Generator Functions**

The most flexible way to create generator objects is to use generator functions.

Let's look at some examples.

#### **Example 1**

Here's a very simple example of a generator function

```
def f():
    yield 'start'
    yield 'middle'
    yield 'end'
```
It looks like a function, but uses a keyword yield that we haven't met before.

Let's see how it works after running this code

type(f)

function

 $gen = f()$ gen

<generator object f at 0x7f301374fab0>

next(gen)

'start'

next(gen)

'middle'

next(gen)

'end'

next(gen)

```
---------------------------------------------------------------------------
StopIteration Traceback (most recent call last)
Cell In[62], line 1
---> 1 next (gen)
StopIteration:
```
The generator function  $f($ ) is used to create generator objects (in this case gen).

Generators are iterators, because they support a next method.

The first call to next (gen)

- Executes code in the body of  $f()$  until it meets a yield statement.
- Returns that value to the caller of next (gen).

The second call to next(gen) starts executing *from the next line*

```
def f():
   yield 'start'
    yield 'middle' # This line!
    yield 'end'
```
and continues until the next yield statement.

At that point it returns the value following yield to the caller of next (gen), and so on.

When the code block ends, the generator throws a StopIteration error.

#### **Example 2**

Our next example receives an argument x from the caller

```
def g(x):
    while x < 100:
       yield x
       x = x * x
```
Let's see how it works

g

```
\frac{1}{2} <function __main__.g(x)>
gen = g(2)type(gen)
  generator
next(gen)
  2
next(gen)
  4
next(gen)
  16
next(gen)
   ---------------------------------------------------------------------------
  StopIteration Traceback (most recent call last)
  Cell In[70], line 1
  ---> 1 next (gen)
  StopIteration:
```
The call gen =  $g(2)$  binds gen to a generator.

Inside the generator, the name  $x$  is bound to 2.

When we call next (gen)

• The body of  $g()$  executes until the line  $y$ ield x, and the value of x is returned.

Note that value of  $x$  is retained inside the generator.

When we call next (gen) again, execution continues *from where it left off* 

```
def g(x):
    while x < 100:
       yield x
        x = x * x # execution continues from here
```
When  $x < 100$  fails, the generator throws a StopIteration error.

Incidentally, the loop inside the generator can be infinite

**def** g(x): **while** 1: **yield** x  $x = x * x$ 

### **20.5.3 Advantages of Iterators**

What's the advantage of using an iterator here?

Suppose we want to sample a binomial $(n,0.5)$ .

One way to do it is as follows

```
import random
n = 10000000draws = [random.uniform(0, 1) < 0.5 for i in range(n)]
sum(draws)
```
5001747

But we are creating two huge lists here, range (n) and draws.

This uses lots of memory and is very slow.

If we make n even bigger then this happens

 $n = 1000000000$ draws =  $[random.uniform(0, 1) < 0.5$  for i in range(n)]

We can avoid these problems using iterators.

Here is the generator function

```
def f(n):
   i = 1while i <= n:
       yield random.uniform(0, 1) < 0.5i + = 1
```
Now let's do the sum

```
n = 10000000draws = f(n)draws
```
<generator object f at 0x7f3012cff3e0>

sum(draws)

5000591

In summary, iterables

- avoid the need to create big lists/tuples, and
- provide a uniform interface to iteration that can be used transparently in  $f \circ r$  loops

# **20.6 Exercises**

#### **Exercise 20.6.1**

Complete the following code, and test it using [this csv file,](https://raw.githubusercontent.com/QuantEcon/lecture-python-programming/master/source/_static/lecture_specific/python_advanced_features/test_table.csv) which we assume that you've put in your current working directory

```
def column_iterator(target_file, column_number):
    """A generator function for CSV files.
   When called with a file name target_file (string) and column number
    column_number (integer), the generator function returns a generator
   that steps through the elements of column column_number in file
   target_file.
    """
    # put your code here
dates = column iterator('test table.csv', 1)
for date in dates:
   print(date)
```
#### **Solution to Exercise 20.6.1**

One solution is as follows

```
def column_iterator(target_file, column_number):
    """A generator function for CSV files.
   When called with a file name target_file (string) and column number
    column_number (integer), the generator function returns a generator
    which steps through the elements of column column_number in file
    target_file.
    """
    f = open(target_file, 'r')for line in f:
        yield line.split(',')[column_number - 1]
    f.close()
dates = column_iterator('test_table.csv', 1)
i = 1for date in dates:
    print(date)
    if i == 10:
        break
    i + = 1Date
   2009-05-21
```
(continues on next page)

(continued from previous page)

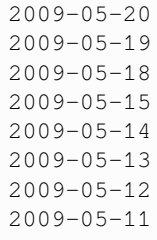

### **CHAPTER**

# **TWENTYONE**

# **DEBUGGING AND HANDLING ERRORS**

<span id="page-342-0"></span>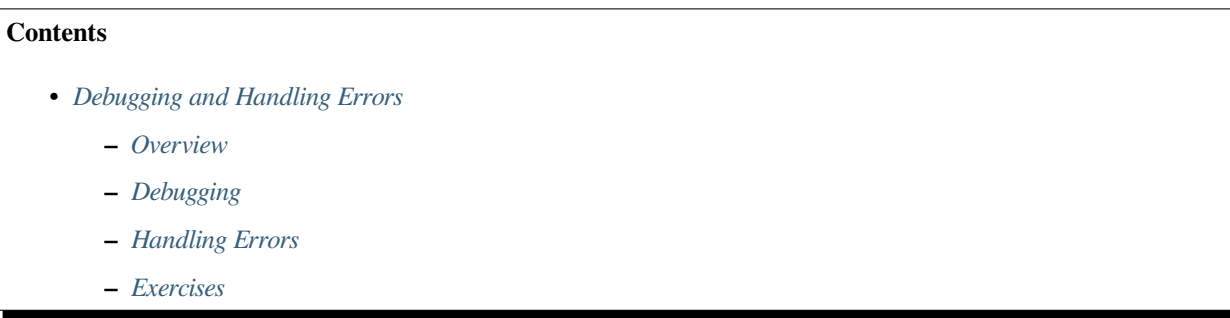

"Debugging is twice as hard as writing the code in the first place. Therefore, if you write the code as cleverly as possible, you are, by definition, not smart enough to debug it." – Brian Kernighan

# <span id="page-342-1"></span>**21.1 Overview**

Are you one of those programmers who fills their code with  $\text{print}$  statements when trying to debug their programs?

Hey, we all used to do that.

(OK, sometimes we still do that…)

But once you start writing larger programs you'll need a better system.

You may also want to handle potential errors in your code as they occur.

In this lecture, we will discuss how to debug our programs and improve error handling.

# <span id="page-342-2"></span>**21.2 Debugging**

Debugging tools for Python vary across platforms, IDEs and editors.

For example, a [visual debugger](https://jupyterlab.readthedocs.io/en/stable/user/debugger.html) is available in JupyterLab.

Here we'll focus on Jupyter Notebook and leave you to explore other settings.

We'll need the following imports

```
%matplotlib inline
import numpy as np
import matplotlib.pyplot as plt
plt.rcParams['figure.figsize'] = (10,6)
```
# <span id="page-343-0"></span>**21.2.1 The debug Magic**

Let's consider a simple (and rather contrived) example

```
def plot_log():
   fig, ax = plt.subplots(2, 1)x = npulinspace(1, 2, 10)
   ax.plot(x, np.log(x))
    plt.show()
plot_log() # Call the function, generate plot
```

```
---------------------------------------------------------------------------
AttributeError Traceback (most recent call last)
Cell In[2], line 7
     4 ax.plot(x, np.log(x))5 plt.show()
---> 7 plot_log()Cell In[2], line 4, in plot_log()
     2 fig, ax = plt.subplots(2, 1)3 x = npu. Linspace (1, 2, 10)---> 4 ax.plot(x, np.log(x))
     5 plt.show()
AttributeError: 'numpy.ndarray' object has no attribute 'plot'
```
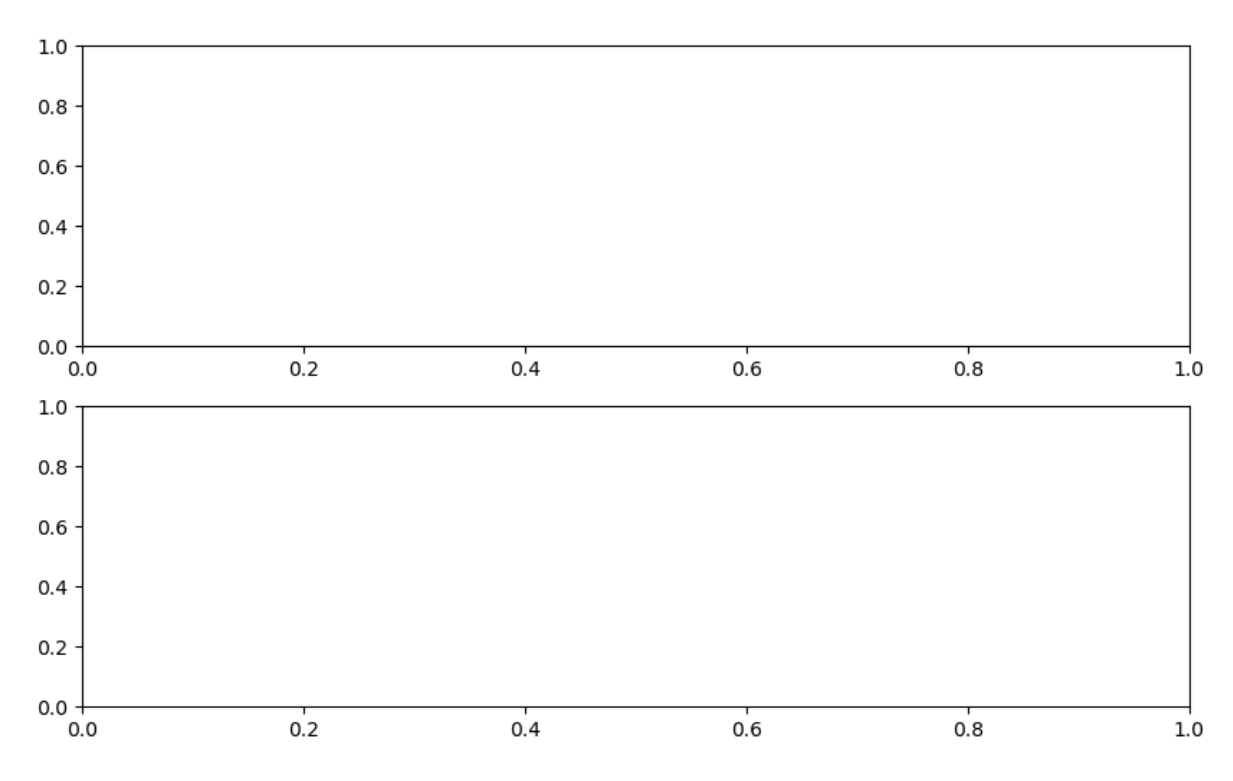

This code is intended to plot the  $\log$  function over the interval  $[1, 2]$ .

But there's an error here: plt.subplots(2, 1) should be just plt.subplots().

(The call  $plt$ . subplots (2, 1) returns a NumPy array containing two axes objects, suitable for having two subplots on the same figure)

The traceback shows that the error occurs at the method call  $ax$ ,  $plot(x, np.log(x))$ .

The error occurs because we have mistakenly made  $ax$  a NumPy array, and a NumPy array has no  $p$ lot method.

But let's pretend that we don't understand this for the moment.

We might suspect there's something wrong with  $ax$  but when we try to investigate this object, we get the following exception:

ax

```
---------------------------------------------------------------------------
NameError Traceback (most recent call last)
Cell In[3], line 1
---> 1 ax
NameError: name 'ax' is not defined
```
The problem is that  $ax$  was defined inside  $plot\_log()$ , and the name is lost once that function terminates.

Let's try doing it a different way.

We run the first cell block again, generating the same error

```
def plot_log():
    fig, ax = plt.subplots(2, 1)
```
(continues on next page)

(continued from previous page)

```
x = npu. linspace (1, 2, 10)ax.plot(x, np.log(x))plt.show()
plot_log() # Call the function, generate plot
   ---------------------------------------------------------------------------
  AttributeError Traceback (most recent call last)
  Cell In[4], line 7
       4 ax.plot(x, np.log(x))5 plt.show()
  ----> 7 plot_log()
  Cell In[4], line 4, in plot_log()
        2 fig, ax = plt.subplots(2, 1)3 x = npu1inspace(1, 2, 10)
  ---> 4 ax.plot(x, np.log(x))
        5 plt.show()
```
AttributeError: 'numpy.ndarray' object has no attribute 'plot'

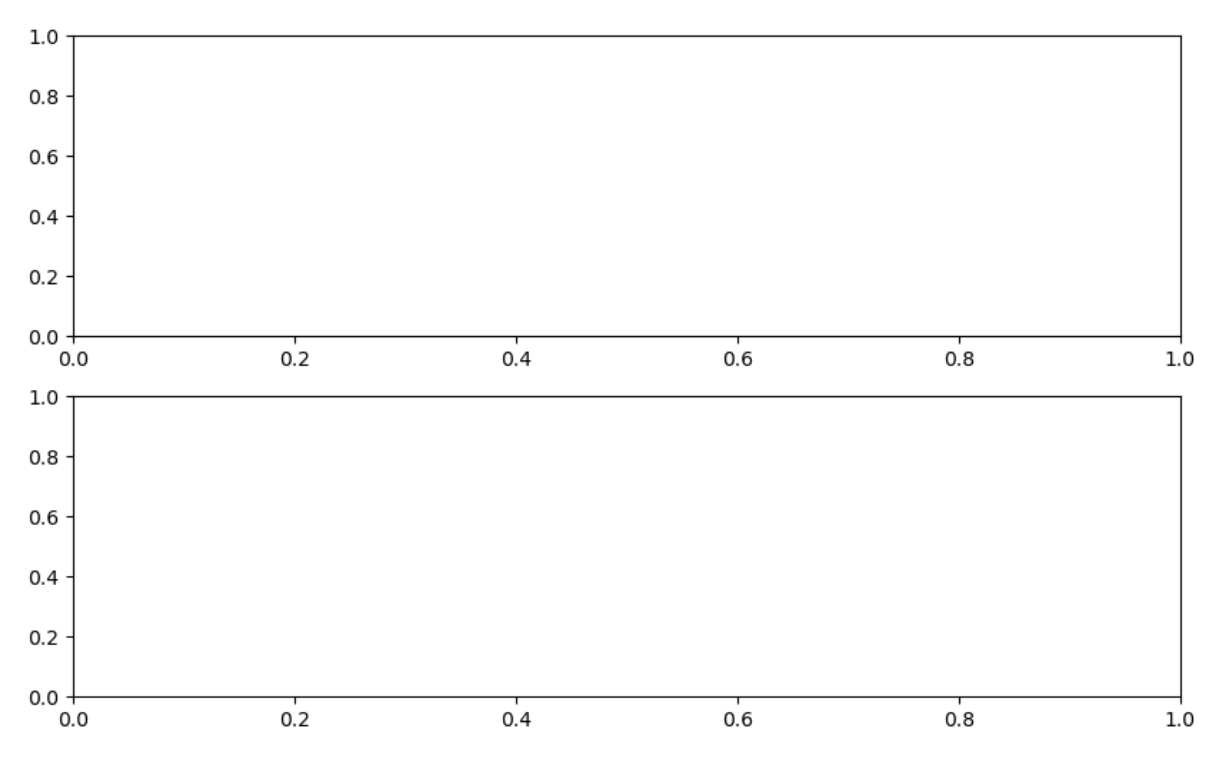

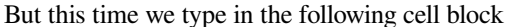

%**debug**

You should be dropped into a new prompt that looks something like this

ipdb>

(You might see pdb> instead)

Now we can investigate the value of our variables at this point in the program, step forward through the code, etc.

For example, here we simply type the name  $ax$  to see what's happening with this object:

```
ipdb> ax
array([<matplotlib.axes.AxesSubplot object at 0x290f5d0>,
       <matplotlib.axes.AxesSubplot object at 0x2930810>], dtype=object)
```
It's now very clear that ax is an array, which clarifies the source of the problem.

To find out what else you can do from inside ipdb (or pdb), use the online help

```
ipdb> h
Documented commands (type help <topic>):
========================================
EOF bt cont enable jump pdef r tbreak w
a c continue exit l pdoc restart u whatis
alias cl d h list pinfo return unalias where
args clear debug help n pp run unt
b commands disable ignore next q s until
break condition down j p quit step up
Miscellaneous help topics:
==========================
exec pdb
Undocumented commands:
======================
retval rv
ipdb> h c
c(ont(inue))
Continue execution, only stop when a breakpoint is encountered.
```
### **21.2.2 Setting a Break Point**

The preceding approach is handy but sometimes insufficient.

Consider the following modified version of our function above

```
def plot_log():
  fig, ax = plt.subplots()x = np. logspace (1, 2, 10)ax.plot(x, np.log(x))
   plt.show()
plot_log()
```
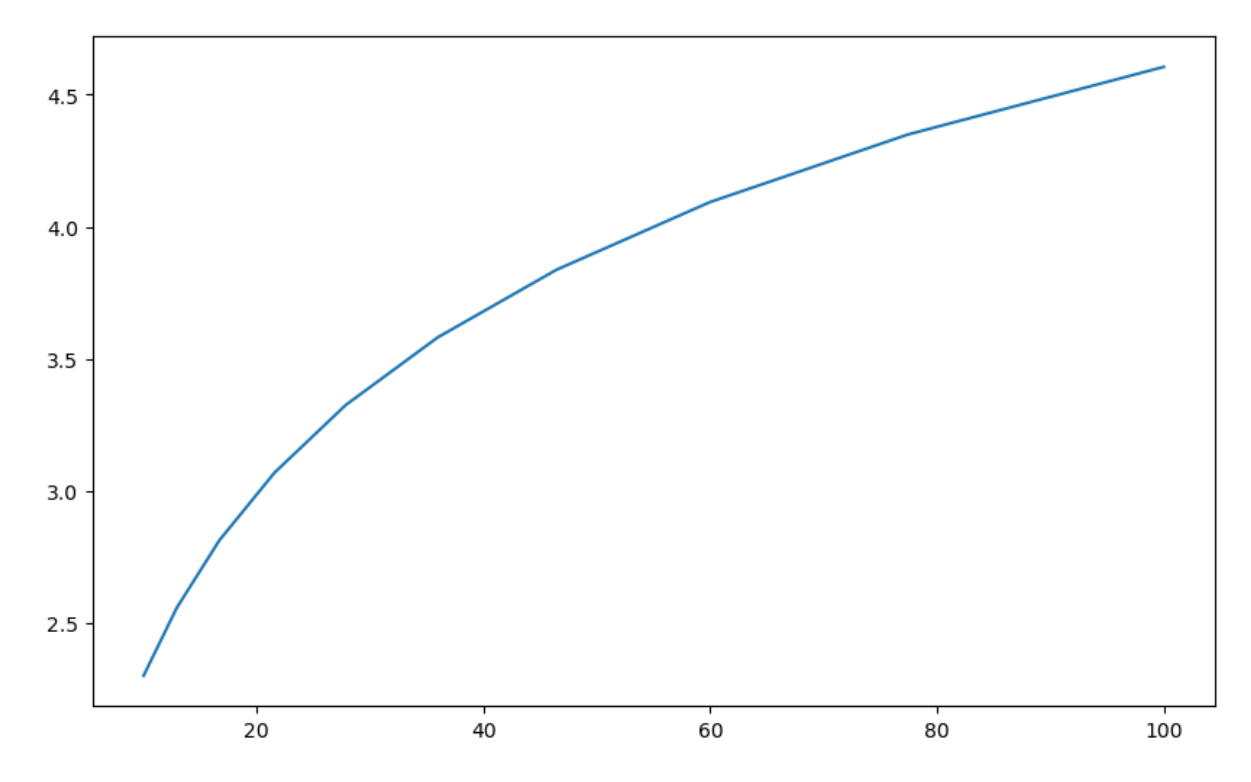

Here the original problem is fixed, but we've accidentally written  $np.logspace(1, 2, 10)$  instead of np. linspace(1, 2, 10).

Now there won't be any exception, but the plot won't look right.

To investigate, it would be helpful if we could inspect variables like x during execution of the function.

To this end, we add a "break point" by inserting breakpoint () inside the function code block

```
def plot_log():
   breakpoint()
   fig, ax = plt.subplots()x = np.logspace(1, 2, 10)ax.plot(x, np.log(x))
   plt.show()
plot_log()
```
Now let's run the script, and investigate via the debugger

```
> <ipython-input-6-a188074383b7>(6)plot_log()
\Rightarrow fig, ax = plt.subplots()
(Pdb) n
> <ipython-input-6-a188074383b7>(7)plot_log()
\Rightarrow x = np.logspace(1, 2, 10)
(Pdb) n
> <ipython-input-6-a188074383b7>(8)plot_log()
\Rightarrow ax.plot(x, np.log(x))
(Pdb) x
array([ 10. , 12.91549665, 16.68100537, 21.5443469,
        27.82559402, 35.93813664, 46.41588834, 59.94842503,
        77.42636827, 100. ])
```
We used n twice to step forward through the code (one line at a time). Then we printed the value of x to see what was happening with that variable. To exit from the debugger, use q.

### **21.2.3 Other Useful Magics**

In this lecture, we used the %debug IPython magic.

There are many other useful magics:

- %precision 4 sets printed precision for floats to 4 decimal places
- %whos gives a list of variables and their values
- %quickref gives a list of magics

The full list of magics is [here.](http://ipython.readthedocs.org/en/stable/interactive/magics.html)

# <span id="page-348-0"></span>**21.3 Handling Errors**

Sometimes it's possible to anticipate bugs and errors as we're writing code.

For example, the unbiased sample variance of sample  $y_1, \ldots, y_n$  is defined as

$$
s^2:=\frac{1}{n-1}\sum_{i=1}^n(y_i-\bar{y})^2\qquad \bar{y}=\text{ sample mean}
$$

This can be calculated in NumPy using np.var.

But if you were writing a function to handle such a calculation, you might anticipate a divide-by-zero error when the sample size is one.

One possible action is to do nothing — the program will just crash, and spit out an error message.

But sometimes it's worth writing your code in a way that anticipates and deals with runtime errors that you think might arise.

Why?

- Because the debugging information provided by the interpreter is often less useful than what can be provided by a well written error message.
- Because errors that cause execution to stop interrupt workflows.
- Because it reduces confidence in your code on the part of your users (if you are writing for others).

In this section, we'll discuss different types of errors in Python and techniques to handle potential errors in our programs.

### **21.3.1 Errors in Python**

We have seen AttributeError and NameError in *[our previous examples](#page-343-0)*.

In Python, there are two types of errors – syntax errors and exceptions.

Here's an example of a common error type

```
def f:
     Cell In[6], line 1
       def f:
              \hat{ }SyntaxError: expected '('
```
Since illegal syntax cannot be executed, a syntax error terminates execution of the program.

Here's a different kind of error, unrelated to syntax

```
1 / 0
  ---------------------------------------------------------------------------
  ZeroDivisionError Traceback (most recent call last)
  Cell In[7], line 1
  ---> 1 1 / 0ZeroDivisionError: division by zero
```
Here's another

 $x1 = y1$ 

```
---------------------------------------------------------------------------
NameError Traceback (most recent call last)
Cell In[8], line 1
---> 1 x1 = y1NameError: name 'y1' is not defined
```
And another

 $'$ foo' + 6

```
---------------------------------------------------------------------------
Cell In[9], line 1
---> 1 'foo' + 6
```
TypeError Traceback (most recent call last)

TypeError: can only concatenate str (not "int") to str

And another

 $X = []$  $x = X[0]$ 

```
---------------------------------------------------------------------------
IndexError Traceback (most recent call last)
Cell In[10], line 2
   1 \quad X = [ ]---> 2 \times = X[0]IndexError: list index out of range
```
On each occasion, the interpreter informs us of the error type

• NameError, TypeError, IndexError, ZeroDivisionError, etc.

In Python, these errors are called *exceptions*.

## **21.3.2 Assertions**

Sometimes errors can be avoided by checking whether your program runs as expected.

A relatively easy way to handle checks is with the assert keyword.

For example, pretend for a moment that the np.var function doesn't exist and we need to write our own

```
def var(y):
    n = len(y)assert n > 1, 'Sample size must be greater than one.'
    return np.sum((y - y mean()) * *2) / float(n-1)
```
If we run this with an array of length one, the program will terminate and print our error message

var([1])

```
---------------------------------------------------------------------------
AssertionError Traceback (most recent call last)
Cell In[12], line 1
---> 1 var([1])Cell In[11], line 3, in var(y)
     1 def var(y):
     2 n = len(y)----> 3 assert n > 1, 'Sample size must be greater than one.'
     4 return np.sum((y - y \cdot \text{mean}(y) \cdot \text{*2}) / float(n-1)
AssertionError: Sample size must be greater than one.
```
The advantage is that we can

- fail early, as soon as we know there will be a problem
- supply specific information on why a program is failing

### **21.3.3 Handling Errors During Runtime**

The approach used above is a bit limited, because it always leads to termination.

Sometimes we can handle errors more gracefully, by treating special cases.

Let's look at how this is done.

#### **Catching Exceptions**

We can catch and deal with exceptions using  $try - except$  blocks.

Here's a simple example

```
def f(x):
    try:
       return 1.0 / x
    except ZeroDivisionError:
       print('Error: division by zero. Returned None')
    return None
```
When we call  $f$  we get the following output

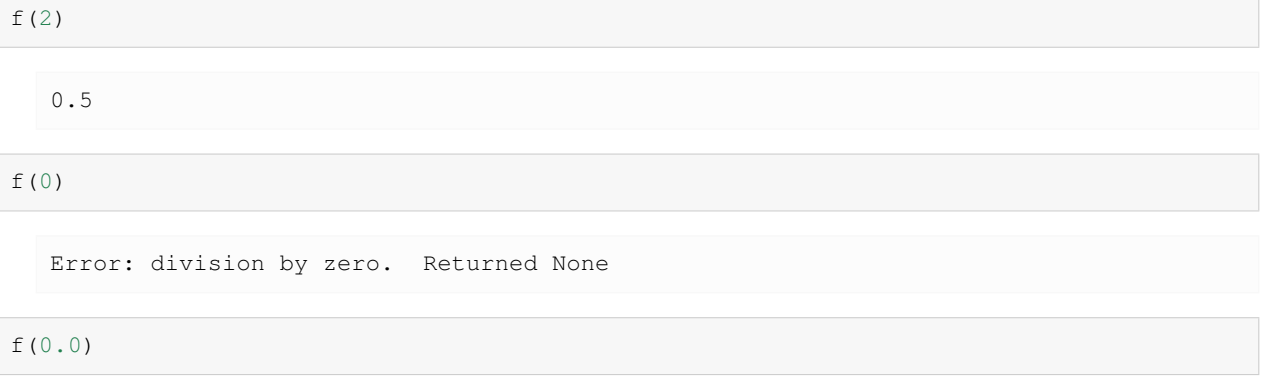

Error: division by zero. Returned None

The error is caught and execution of the program is not terminated.

Note that other error types are not caught.

If we are worried the user might pass in a string, we can catch that error too

```
def f(x):
   try:
       return 1.0 / x
   except ZeroDivisionError:
       print('Error: Division by zero. Returned None')
    except TypeError:
       print(f'Error: x cannot be of type {type(x)}. Returned None')
    return None
```
Here's what happens

f(2)

0.5

f(0)

```
Error: Division by zero. Returned None
```
 $f('foo')$ 

Error: x cannot be of type <class 'str'>. Returned None

If we feel lazy we can catch these errors together

```
def f(x):
   try:
       return 1.0 / x
    except:
       print(f'Error. An issue has occurred with x = {x} of type: {type(x)}')
    return None
```
Here's what happens

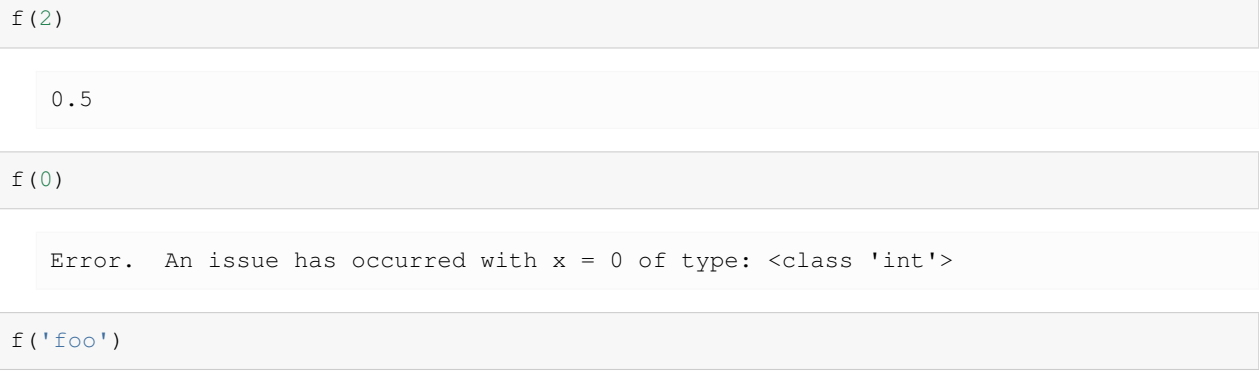

Error. An issue has occurred with  $x = f$  foo of type: <class 'str'>

In general it's better to be specific.

# <span id="page-352-0"></span>**21.4 Exercises**

#### **Exercise 21.4.1**

Suppose we have a text file numbers.txt containing the following lines

Using  $try - except$ , write a program to read in the contents of the file and sum the numbers, ignoring lines without numbers.

You can use the open () function we learnt *[before](#page-321-0)* to open numbers.txt.

#### **Solution to Exercise 21.4.1**

Let's save the data first

```
%%file numbers.txt
prices
3
8
7
21
```
Writing numbers.txt

```
f = open('numbers.txt')
total = 0.0for line in f:
   try:
       total += float(line)
    except ValueError:
       pass
f.close()
print(total)
```
39.0

**Part V**

# **Other**

### **CHAPTER**

# **TWENTYTWO**

# **TROUBLESHOOTING**

<span id="page-356-0"></span>**Contents**

- *[Troubleshooting](#page-356-0)*
	- **–** *[Fixing Your Local Environment](#page-356-1)*
	- **–** *[Reporting an Issue](#page-357-0)*

This page is for readers experiencing errors when running the code from the lectures.

# <span id="page-356-1"></span>**22.1 Fixing Your Local Environment**

The basic assumption of the lectures is that code in a lecture should execute whenever

- 1. it is executed in a Jupyter notebook and
- 2. the notebook is running on a machine with the latest version of Anaconda Python.

You have installed Anaconda, haven't you, following the instructions in *[this lecture](#page-20-0)*?

Assuming that you have, the most common source of problems for our readers is that their Anaconda distribution is not up to date.

[Here's a useful article](https://www.anaconda.com/keeping-anaconda-date/) on how to update Anaconda.

Another option is to simply remove Anaconda and reinstall.

You also need to keep the external code libraries, such as [QuantEcon.py](https://quantecon.org/quantecon-py) up to date.

For this task you can either

- use conda upgrade quantecon on the command line, or
- execute !conda upgrade quantecon within a Jupyter notebook.

If your local environment is still not working you can do two things.

First, you can use a remote machine instead, by clicking on the Launch Notebook icon available for each lecture

**Launch Notebook** 

Second, you can report an issue, so we can try to fix your local set up.

We like getting feedback on the lectures so please don't hesitate to get in touch.

# <span id="page-357-0"></span>**22.2 Reporting an Issue**

One way to give feedback is to raise an issue through our [issue tracker.](https://github.com/QuantEcon/lecture-python-programming/issues)

Please be as specific as possible. Tell us where the problem is and as much detail about your local set up as you can provide.

Another feedback option is to use our [discourse forum](https://discourse.quantecon.org/).

Finally, you can provide direct feedback to [contact@quantecon.org](mailto:contact@quantecon.org)

### **CHAPTER**

# **TWENTYTHREE**

# **EXECUTION STATISTICS**

<span id="page-358-0"></span>This table contains the latest execution statistics.

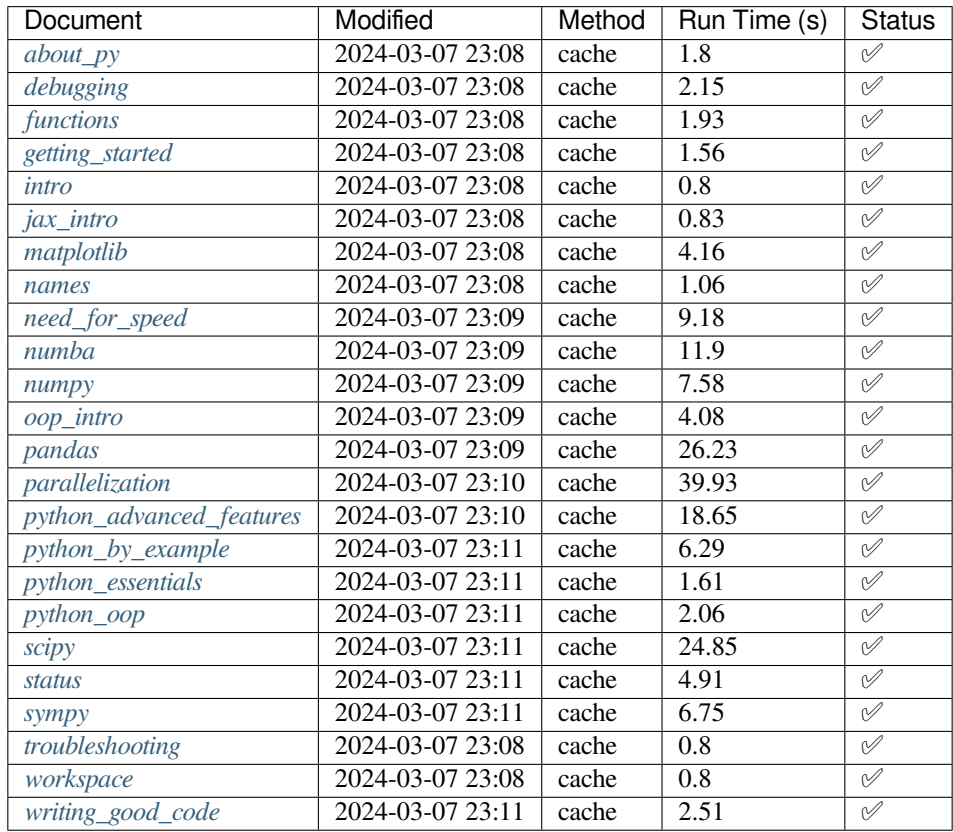

These lectures are built on linux instances through github actions.

These lectures are using the following python version

!python --version

Python 3.11.7

### and the following package versions

!conda list
#### **INDEX**

#### B

Bisection, [210](#page-215-0)

#### C

Compiling Functions, [271](#page-276-0), [272](#page-277-0)

# D

Data Sources, [236](#page-241-0) Debugging, [337](#page-342-0) Dynamic Typing, [151](#page-156-0)

## I

Immutable, [111](#page-116-0) Integration, [205,](#page-210-0) [213](#page-218-0) IPython, [17](#page-22-0)

## J

Jupyter, [17](#page-22-0) Jupyter Notebook Basics, [19](#page-24-0) Debugging, [26](#page-31-0) Help, [26](#page-31-0) nbviewer, [31](#page-36-0) Setup, [17](#page-22-0) Sharing, [31](#page-36-0) Jupyter Notebooks, [15,](#page-20-0) [17](#page-22-0) JupyterLab, [32](#page-37-0)

## L

Linear Algebra, [205,](#page-210-0) [214](#page-219-0)

#### M

```
Matplotlib, 9, 187
    3D Plots, 195
   Multiple Plots on One Axis, 192
    Simple API, 188
    Subplots, 193
Models
   Code style, 301
Mutable, 111
```
#### N

NetworkX, [12](#page-17-0) Newton-Raphson Method, [211](#page-216-0) NumPy, [159,](#page-164-0) [205,](#page-210-0) [206](#page-211-0) Arithmetic Operations, [167](#page-172-0) Arrays, [160](#page-165-0) Arrays (*Creating*), [162](#page-167-0) Arrays (*Indexing*), [163](#page-168-0) Arrays (*Methods*), [165](#page-170-0) Arrays (*Shape and Dimension*), [161](#page-166-0) Broadcasting, [168](#page-173-0) Comparisons, [177](#page-182-0) Matrix Multiplication, [168](#page-173-0) Universal Functions, [154](#page-159-0) Vectorized Functions, [175](#page-180-0)

## O

Object-Oriented Programming Classes, [117](#page-122-0) Key Concepts, [116](#page-121-0) Methods, [121](#page-126-0) Special Methods, [129](#page-134-0) OOP II: Building Classes, [115](#page-120-0) Optimization, [205,](#page-210-0) [213](#page-218-0) Multivariate, [213](#page-218-0)

#### P

Pandas, [219](#page-224-0) DataFrames, [222](#page-227-0) Series, [220](#page-225-0) pandas\_datareader, [239](#page-244-0) Python, [15](#page-20-0) Anaconda, [16](#page-21-0) Assertions, [345](#page-350-0) common uses, [6](#page-11-0) Comparison, [77](#page-82-0) Conditions, [59](#page-64-0) Content, [90](#page-95-0) Cython, [280](#page-285-0) Data Types, [67](#page-72-0) Decorators, [324](#page-329-0)[326,](#page-331-0) [329](#page-334-0) Descriptors, [324,](#page-329-0) [327](#page-332-0)

Dictionaries, [71](#page-76-0) Docstrings, [80](#page-85-0) Exceptions, [344](#page-349-0) For loop, [42](#page-47-0) Generator Functions, [331](#page-336-0) Generators, [330](#page-335-0) Handling Errors, [343](#page-348-0) Identity, [89](#page-94-0) Indentation, [43](#page-48-0) Interfacing with Fortran, [281](#page-286-0) Interpreter, [105](#page-110-0) Introductory Example, [35](#page-40-0) IO, [72](#page-77-0) IPython, [17](#page-22-0) Iterables, [318](#page-323-0) Iteration, [75,](#page-80-0) [315](#page-320-0) Iterators, [316,](#page-321-0) [317,](#page-322-0) [320](#page-325-0) keyword arguments, [56](#page-61-0) lambda functions, [57](#page-62-0) List comprehension, [77](#page-82-0) Lists, [41](#page-46-0) Logical Expressions, [79](#page-84-0) Matplotlib, [187](#page-192-0) Methods, [90](#page-95-0) Namespace (*\_\_builtins\_\_*), [107](#page-112-0) Namespace (*Global*), [106](#page-111-0) Namespace (*Local*), [107](#page-112-0) Namespace (*Resolution*), [108](#page-113-0) Namespaces, [98](#page-103-0) Numba, [272](#page-277-0) NumPy, [159](#page-164-0) Object-Oriented Programming, [115](#page-120-0) Objects, [88](#page-93-0) Packages, [38](#page-43-0) Pandas, [219](#page-224-0) pandas-datareader, [239](#page-244-0) Paths, [74](#page-79-0) PEP8, [80](#page-85-0) Properties, [329](#page-334-0) Recursion, [62](#page-67-0) requests, [237](#page-242-0) Runtime Errors, [346](#page-351-0) SciPy, [178,](#page-183-0) [205](#page-210-0) Sets, [71](#page-76-0) Slicing, [70](#page-75-0) Subpackages, [38](#page-43-0) SymPy, [249](#page-254-0) syntax and design, [7](#page-12-0) Tuples, [69](#page-74-0) Type, [88](#page-93-0) User-defined functions, [53](#page-58-0) Variable Names, [97](#page-102-0) Vectorization, [153](#page-158-0) While loop, [43](#page-48-0)

python, [5](#page-10-0)

#### $\Omega$

QuantEcon, [31](#page-36-0)

### R

requests, [237](#page-242-0)

#### S

scientific programming, [7](#page-12-0) numeric, [8](#page-13-0) SciPy, [178,](#page-183-0) [205,](#page-210-0) [206](#page-211-0) Bisection, [210](#page-215-0) Fixed Points, [212](#page-217-0) Integration, [213](#page-218-0) Linear Algebra, [214](#page-219-0) Multivariate Root-Finding, [212](#page-217-0) Newton-Raphson Method, [211](#page-216-0) Optimization, [213](#page-218-0) Statistics, [206](#page-211-0) Static Types, [152](#page-157-0) SymPy, [249](#page-254-0)

#### V

Vectorization, [149,](#page-154-0) [153](#page-158-0) Operations on Arrays, [153](#page-158-0)

#### Y

yfinance, [239](#page-244-0)